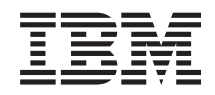

System i Ligar ao System i System i Access for Web

*Versão 6, Edição 1*

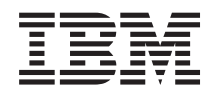

System i Ligar ao System i System i Access for Web

*Versão 6, Edição 1*

#### **Atenção**

Antes de utilizar as informações contidas nesta publicação, leia as informações incluídas na secção ["Avisos",](#page-170-0) na página 165.

Esta edição é referente à versão 6, edição 1, modificação 0 do System i Access for Web (5761–XH2) e a todas as edições e modificações subsequentes, salvo indicação em contrário fornecida através de novas edições desta publicação. Esta versão não é executada em todos os modelos de sistemas Reduced Instruction Set Computer (RISC), nem nos modelos de sistemas CISC.

**© Copyright International Business Machines Corporation 2004, 2008. Todos os direitos reservados.**

# **Índice**

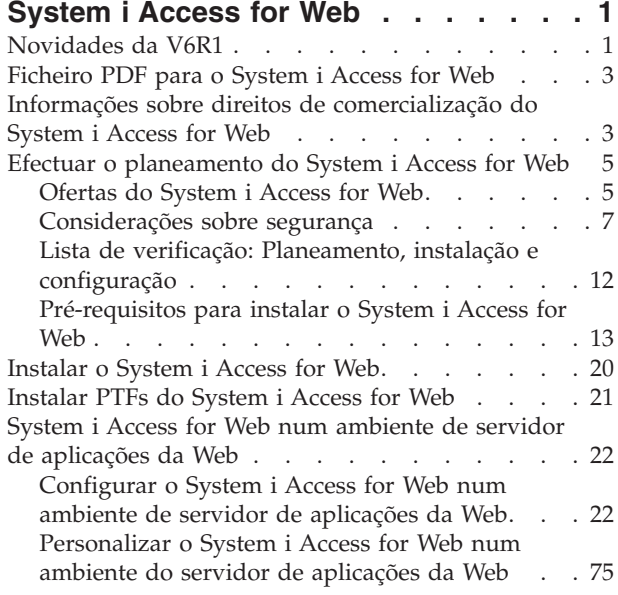

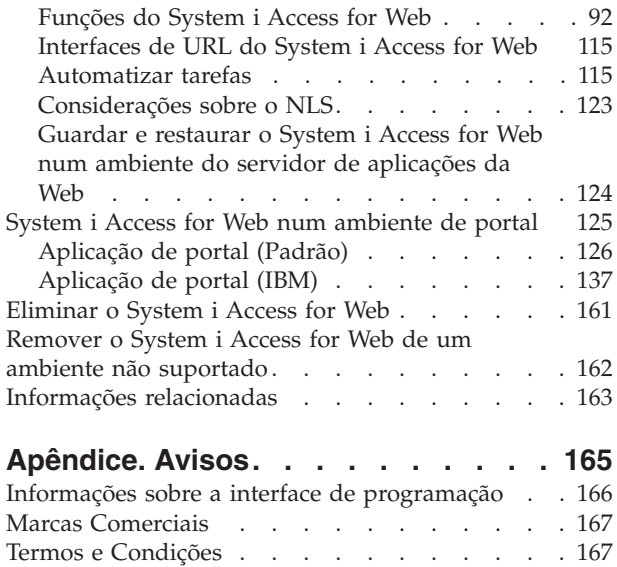

## <span id="page-6-0"></span>**System i Access for Web**

O System i Access for Web (5761-XH2) é uma oferta chave no System i Access Family (5761-XW1). Fornece o acesso baseado no navegador da Web aos recursos do i5/OS em sistemas System i. O System i Access for Web permite aos utilizadores finais explorar as informações, aplicações e recursos comercias de uma empresa através do alargamento dos recursos do i5/OS ao ambiente de trabalho do cliente por meio de um navegador da Web.

O System i Access for Web tem as seguintes vantagens:

- v Está baseado no servidor.
- É implementado através da tecnologia Java™ portlet e servlet.
- v Utiliza os protocolos das normas da indústria: HTTP, HTTPS e HTML.
- v É leve, requerendo apenas um navegador no cliente.
- v Fornece uma interface de utilizador 5250 e acesso a recursos do i5/OS, como base de dados, sistema de ficheiros integrado, impressoras, saída da impressora, trabalhos, comandos por lotes e mensagens do System i.

## **Novidades da V6R1**

Para a V6R1, o System i Access for Web contém várias novas funções destinadas quer ao ambiente de servidor de aplicações da Web, quer ao ambiente de portal.

## **Novo suporte de ambiente de servidor de aplicações da Web**

As informações que se seguem descrevem o novo suporte no ambiente de servidor de aplicações da Web:

v **[Função](#page-100-0) de base de dados:** Foram efectuados os seguintes melhoramentos ao suporte de base de dados:

- Assistente de SQL O assistente foi melhorado para tratar instruções de criação que juntam dados provenientes de múltiplas tabelas.
- Tipos de ficheiros suportados adicionais A função Executar SQL adicionou suporte para dois novos tipos de ficheiros de saída: "Scalable Vector Graphics Chart (.svg)" e "Text – Delimited (.txt)". O Scalable Vector Graphics Chart fornece um método de armazenar resultados de SQL num gráfico de barras, áreas, linhas ou circular. Text – Delimited é um formato de ficheiro de texto delimitado em que o utilizador especifica o delimitador a utilizar. A função Copiar Dados para Tabela também adicionou suporte ao formato de ficheiro "Text – Delimited (.txt)".
- Formato de data e hora do Excel As funções Executar SQL e Copiar Dados para Tabela actualizaram o suporte de Microsoft Excel XML (.xml) para ler e escrever valores de data e hora utilizando os formatos de data e hora do Excel.
- Transferir pedidos guardados A função Os Meus Pedidos tem suporte para uma nova acção "Transferir pedido". A função Transferir pedido fornece um método para transferir a propriedade de um pedido para e de um grupo, do qual o utilizador actual é membro. Ao transferir um pedido para um grupo, múltiplos utilizadores podem partilhar a gestão do pedido.
- Criar tarefa automatizada A função os Meus Pedidos tem suporte para uma nova acção "Criar tarefa automatizada". A função Criar tarefas automatizadas fornece um método para criar um arquivo de java (.jar) para executar o pedido de base de dados. O arquivo de java pode ser invocado por uma função de marcação de tarefas para executar o pedido da base de dados a uma hora específica.
- Pedidos de Importação/Exportação A função Os Meus Pedidos suporta agora a exportação de pedidos existentes para um ficheiro e a importação de pedidos de um ficheiro. Esta função fornece

aos utilizadores a capacidade de copiar pedidos para outros ambientes do servidor de aplicações da Web, para outros utilizadores e para outros sistema que estejam a executar o System i Access for Web.

- DECFLOAT A DB2 for i5/OS adicionou suporte para colunas de Vírgula Decimal Flutuante (DECFLOAT, Decimal Floating Point) na V6R1. O System i Access for Web actualizou as seguintes funções de base de dados para trata colunas DECFLOAT: Inserir Registo, Actualizar Registo, Procurar Registo, Executar SQL, Assistente de SQL, Copiar Dados para Tabela e Importar Pedido.
- v **Função [Imprimir:](#page-118-0)** O suporte de impressão foi melhorado do seguinte modo:
	- Eliminar múltiplos ficheiros de saída da impressora Os utilizadores podem agora seleccionar múltiplos ficheiros de saída da impressora para eliminar um de cada vez.
	- Opção de saída de PDF assumida Foi adicionada uma nova preferência para especificar o destino assumido da saída de PDF a utilizar quando a página de definições de saída de PDF é ignorada. O destino assumido pode ser definido como Navegador, Correio como Anexo, Pasta Pessoal ou Fila de Saída.
- v **Início de sessão único utilizando o início de sessão no domínio do Windows:** O System i Access for Web adicionou a capacidade de um utilizador de estação de trabalho do Windows iniciar sessão num domínio do Windows e fazer com que o System i Access for Web utilize essas credenciais para se autenticar ao i5/OS.
- v **Ordenação de listas:** A maioria das listas apresentadas pelo System i Access for Web suporta agora a ordenação de dados de coluna por sequência ascendente, descendente e desordenada.
- v **Automatização de tarefas:** O System i Access for Web adicionou a capacidade para automatizar certas tarefas do System i Access for Web. As tarefas que possam ser automatizadas também podem ser agendadas para execução a uma hora especificada, com a utilização de uma função de marcação de tarefas.
- v **Remoção do suporte de ASF Tomcat:** O ambiente do servidor de aplicações da Web ASF Tomcat não é suportado pelo System i Access for Web na V6R1. O WebSphere Application Server e o servidor de aplicações da Web integrado constituem os ambientes de serviços da Web suportados para o System i Access for Web na V6R1. O comando de configuração CFGACCWEB2 fornece um método de migrar dados do utilizador do System i Access for Web para um ambiente de serviços da Web suportado.

## **Novo suporte de ambiente do portal:**

As informações que se seguem descrevem o novo suporte no ambiente do portal:

v **[Aplicação](#page-131-0) de portal (Padrão):** O System i Access for Web adicionou uma nova oferta de aplicação de portal que implementa a Java Specification Requests (JSR) Portlet Specification. Também é fornecida uma oferta de aplicação de portal, que implementa a API de Portlet IBM.

## **Como visualizar as novidades ou as alterações**

Para ajudar a visualizar as alterações técnicas efectuadas, as presentes informações utilizam:

- A imagem  $\gg$  para marcar o início de informações novas ou alteradas.
- A imagem  $\mathcal K$  para marcar o fim de informações novas ou alteradas.

Para obter outras informações sobre novidades ou alterações na presente edição, consulte o tópico Memorando para os utilizadores.

### **Conceitos relacionados**

[Considerações](#page-12-0) sobre segurança

As considerações sobre segurança do System i Access for Web incluem a autenticação de utilizadores, a especificação do acesso do utilizador, a segurança de nível de objecto, a utilização de um protocolo de segurança, a utilização de programas de saída do utilizador e considerações sobre o Início de sessão único.

<span id="page-8-0"></span>[Considerações](#page-14-0) sobre o início de sessão único

O System i Access for Web pode ser utilizado em ambientes de início de sessão único. Este tópico explicará as opções de ambiente de início de sessão único disponíveis para o System i Access for Web.

Conteúdo da página [predefinido](#page-81-0)

O System i Access for Web gera a maioria do respectivo conteúdo de páginas dinamicamente em resposta a acções do utilizador. O resto do conteúdo é obtido de ficheiros de HTML estáticos que, podem ser personalizados pelo utilizador. Também é utilizada uma folha de estilos para controlar determinados pontos do aspecto do conteúdo.

## **Ficheiro PDF para o System i Access for Web**

Utilize este tópico para visualizar e imprimir uma versão em PDF destas informações.

Para ver ou transferir a versão em PDF deste documento, seleccione o System i Access for Web (cerca de 1660 KB).

## **Guardar ficheiros em formato PDF**

Para guardar um PDF na estação de trabalho para visualização ou impressão:

- 1. Faça clique com o botão direito do rato na ligação ao PDF no navegador.
- 2. Faça clique na opção que guarda o PDF localmente.
- 3. Navegue para o directório em que pretende guardar o PDF.
- 4. Faça clique em **Guardar (Save)**.

## **Descarregar o Adobe Reader**

Tem de ter o Adobe Reader instalado no sistema para ver ou imprimir este PDF. Pode transferir uma cópia gratuita do sítio da Web da [Adobe](http://www.adobe.com/products/acrobat/readstep.html)  $\blacktriangleright$ .

## **Informações sobre direitos de comercialização do System i Access for Web**

O IBM System i Access for Web é um programa licenciado. Todos os componentes do System i Access for Web requerem um licença do System i Access Family (5761-XW1) antes de poderem ser utilizados. Os requisitos de licenças encontram-se no Acordo de Licença Internacional para Programas IBM incluído no System i Access Family (5761-XW1).

**Importante:** É necessário um código de licença de software para o System i Access Family 5761-XW1. O System i Access está incluído no Suporte Marcado por Chave (Keyed Stamped Media) que acompanha todas as encomendas de software do i5/OS. Receberá um código de licença se encomendar o 5761-XW1. Se não tiver encomendado o 5761-XW1, pode avaliar o produto a partir do suporte marcado por chave durante 70 dias. No fim do período de avaliação de 70 dias, o produto será desactivado se não o tiver encomendado e não tiver recebido uma chave de licença de software. O código de licença de software é um código de autorização de 18 dígitos que permite que o produto e o feature code do software sejam utilizados no suporte marcado por chave a utilizar num sistema especificado.

O licenciamento é gerido ao nível do System i Access Family (5761-XW1), não ao nível do cliente individual. Por este motivo, é permitida qualquer combinação de clientes System i Access for Windows, System i Access for Web e System i Access for Linux, até ao limite da licença. Os clientes que adquirirem licenças do System i Access têm o direito de utilizar os clientes System i Access for Windows, System i Access for Web e System i Access for Linux em qualquer combinação.

Para determinar o limite de utilização do System i Access Family:

- 1. Introduza o comando WRKLICINF no sistema ao qual pretende ligar-se. É apresentada uma lista de produtos.
- 2. Introduza um 5 no campo de entrada ao lado do produto 5761XW1 Base, Feature 5050. Esta acção apresentará os detalhes do System i Access Family, incluindo o limite de utilização. O limite de utilização deve ser igual ao número de licenças que forem compradas para o System i Access Family. Qualquer número que exceda o limite comprado viola o acordo de licença da IBM.

Para actualizar o limite de utilização para o produto 5761-XW1 no seu sistema, siga estes passos:

- 1. Introduza o comando WRKLICINF no sistema ao qual pretende ligar-se. É apresentada uma lista de produtos.
- 2. Introduza 2 no campo de entrada ao lado do produto 5761XW1 V5, Feature 5050. Altere o limite de utilização para o número de licenças que tiver comprado para o System i Access. Se tiver comprado a opção baseada em processador para o System i Access, introduza o valor \*NOMAX para o limite de utilização. A introdução de qualquer número que exceda o limite comprado viola o acordo de licença da IBM.

Para introduzir as informações do código de licença, execute os seguintes passos:

- 1. Introduza o comando WRKLICINF no sistema ao qual pretende ligar-se. É apresentada uma lista de produtos.
- 2. Introduza 1 no campo de entrada ao lado do produto 5761XW1 Opção, Feature 5101. Introduza as informações da chave da licença.

## **WebSphere Application Server ou servidor de aplicações da Web integrado**

O System i Access for Web em execução sob o WebSphere Application Server ou servidor de aplicações da Web integrado é licenciado pelo número de sessões de HTTP activas simultaneamente. O comportamento das sessões depende da implementação do navegador. Por exemplo, cada nova ocorrência do Internet Explorer resulta numa nova sessão e, por conseguinte, numa nova licença exclusiva para cada instância do Internet Explorer. Cada nova instância do Mozilla utiliza a mesma sessão, assim, só é utilizada uma licença.

O System i Access for Web expira as licenças em intervalos de cinco minutos. Uma sessão inactiva durante mais do que cinco minutos resultará na libertação da licença. A actividade (obtenção de uma nova página Web) depois da licença ter expirado irá resultar na utilização de uma nova licença. Por exemplo, quando um utilizador usa o System i Access for Web para pedir dados ao i5/OS, uma licença é obtida e ″retida″ pela sessão. Se o navegador ficar inactivo de cinco a dez minutos, a licença a ser utilizada para a sessão será libertada. Quando é executada outra acção no System i Access for Web a partir deste navegador, é pedida e utilizada uma nova licença.

**Nota:** Apenas a actividade no System i Access for Web resultaria na utilização de uma licença. Procurar outros sítios da Web na mesma janela do navegador não resulta no pedido de uma nova licença.

## **Ambiente do portal**

Os portlets do System i Access em execução sob um ambiente de portal podem ser utilizados uma ou mais vezes numa página ou em múltiplas páginas. Cada instância de um portlet é configurada para ligar a um sistema com um perfil de utilizador específico do i5/OS. É utilizada uma licença para cada combinação exclusiva de sistema e perfil de utilizador numa sessão de portal.

É pedida uma licença quando é visitada uma página que contenha portlets do System i Access configurados. É pedida uma licença para cada portlet apenas se não tiver sido pedida uma licença para o sistema e perfil de utilizador configurados durante esta sessão do portal. As licenças são retidas até que a sessão do portal termine.

## **Referências relacionadas**

<span id="page-10-0"></span>[Requisitos](#page-19-0) de software do i5/OS

Antes de instalar e utilizar o System i Access for Web, certifique-se de que tem o software apropriado instalado.

## **Efectuar o planeamento do System i Access for Web**

Antes de instalar o System i Access for Web, terá de efectuar o planeamento da respectiva utilização adquirindo conhecimento das informações e considerações conceituais que é necessário ter em conta e completando as listas de verificação que o ajudarão a preparar-se para utilizar o System i Access for Web.

## **Ofertas do System i Access for Web**

O System i Access for Web tem ofertas para ambos os ambientes do servidor de aplicações da Web e do servidor de portal. Utilize as informações destes tópicos para ficar a conhecer cada uma destas ofertas e decidir qual a mais adequada ao seu caso.

## **Conceitos relacionados**

System i Access for Web num [ambiente](#page-130-0) de portal

O System i Access for Web fornece um conjunto de portlets para aceder a recursos do i5/OS através de uma interface de navegador da Web. Estes portlets são executados no ambiente de portal num sistema i5/OS.

System i Access for Web num ambiente de servidor de [aplicações](#page-27-0) da Web

O System i Access for Web fornece um conjunto de servlets do Java para aceder a recursos do i5/OS através de uma interface de navegador da Web. Estes servlets funcionam num ambiente de servidor de aplicações da Web num sistema que tenha em execução o i5/OS. São suportados IBM WebSphere Application Server e servidores de aplicações da Web integrados do i5/OS.

## **Aplicações Web**

O System i Access for Web fornece uma aplicação da Web que é executada numa instância de um servidor de aplicações da Web.

A aplicação da Web é um conjunto de servlets que fornecem funções para aceder a recursos do i5/OS. Cada função é acedida como uma página da Web individual. As janelas do navegador adicionais são necessárias para aceder a múltiplas funções ao mesmo tempo. É possível criar marcadores para aceder rapidamente a funções utilizadas frequentemente.

A aplicação da Web em execução numa instância de um servidor de aplicações da Web fornece acesso a recursos do i5/OS num único sistema. Não é necessário que o sistema que está a ser acedido seja o sistema em que a aplicação da Web está a ser executada. Para aceder a recursos do i5/OS num segundo sistema, a aplicação da Web tem de estar em execução numa segunda instância do servidor de aplicações da Web.

A aplicação da Web pode ser executada em múltiplas instâncias do servidor de aplicações da Web no mesmo sistema, com cada instância a aceder a recursos do i5/OS num sistema diferente.

## **Ambiente de serviços da Web**

A combinação de um servidor de HTTP e um servidor de aplicações da Web fornece o ambiente de serviços da Web para a aplicação da Web fornecida pelo System i Access for Web. O servidor de HTTP recebe os pedidos de HTTP do cliente a partir de um navegador e encaminha-os para a instância do servidor de aplicações Web para processamento.

Para obter a lista mais recente de ambientes de serviços da Web suportados, consulte a [página](http://www.ibm.com/systems/i/software/access/web/) da Web do [System](http://www.ibm.com/systems/i/software/access/web/) i Access for Web. Esta página será actualizada com informações sobre os ambientes de serviços Web suportados adicionais.

### **Conceitos relacionados**

[Considerações](#page-22-0) sobre o navegador

Existem várias considerações sobre a utilização do navegador da Web que deve ter em consideração quando utilizar o System i Access for Web.

System i Access for Web num ambiente de servidor de [aplicações](#page-27-0) da Web

O System i Access for Web fornece um conjunto de servlets do Java para aceder a recursos do i5/OS através de uma interface de navegador da Web. Estes servlets funcionam num ambiente de servidor de aplicações da Web num sistema que tenha em execução o i5/OS. São suportados IBM WebSphere Application Server e servidores de aplicações da Web integrados do i5/OS.

## **Informações relacionadas**

IBM WebSphere [Application](http://www.ibm.com/servers/eserver/iseries/software/websphere/wsappserver/) Server

IBM HTTP [Server](http://www.ibm.com/servers/eserver/iseries/software/http/) for i5/OS

## **Aplicação de portal (Padrão)**

O System i Access for Web fornece uma aplicação de portal padrão que é executada num ambiente de portal, como o WebSphere Portal.

A aplicação de portal padrão é um conjunto de portlets, escritos para a Java Specification Requests (JSR) 168 Portlet Specification, que fornecem funções para aceder a recursos do i5/OS Cada portlet é acedido como parte de uma página. As portlets podem ser combinadas em páginas para permitir o acesso a múltiplas funções ao mesmo tempo. Cada portlet pode aparecer múltiplas vezes numa página. Os portlets podem ser combinados em páginas com portlets de outras aplicações para integrar informações provenientes do i5/OS com dados de outras fontes de informação.

A aplicação de portal pode fornecer acesso a recursos do i5/OS em múltiplos sistemas. Cada portlet numa página pode aceder a recursos do i5/OS num sistema diferente. Se um portlet aparecer várias vezes numa página, cada instância da portlet pode aceder a um sistema diferente.

## **Ambiente de serviços da Web**

A combinação de um servidor de HTTP e um servidor de portal, como o WebSphere Portal, fornece ao ambiente de serviços da Web para a aplicação de portal fornecida pelo System i Access for Web. O servidor de HTTP recebe os pedidos de HTTP do cliente a partir de um navegador e encaminha-os para o ambiente do portal para processamento.

Para obter a lista mais recente de ambientes de portal suportados, consulte a página da Web do [System](http://www.ibm.com/eserver/iseries/access/web) i [Access](http://www.ibm.com/eserver/iseries/access/web) for Web. Esta página será actualizada com informações sobre todos os ambientes de Portal suportados adicionais.

### **Conceitos relacionados**

[Aplicação](#page-131-0) de portal (Padrão)

O System i Access for Web fornece uma aplicação de portal padrão que é executada num ambiente de portal, como o WebSphere Portal.

## **Aplicação de portal (IBM)**

O System i Access for Web fornece uma aplicação de portal IBM que é executada num ambiente de portal, como o WebSphere Portal.

A aplicação de portal IBM é um conjunto de portlets, escritos para a API de Portlet IBM, que fornece funções para aceder a recursos do i5/OS.

**Nota:** A API de Portlet IBM é uma especificação, definida pela IBM, para o desenvolvimento de aplicações de portal. Existe agora uma especificação padrão, Java Specification Requests (JSR) 168, destinada ao desenvolvimento de aplicações de portal. O System i Access for Web também fornece uma aplicação de portal escrita para esta especificação padrão. A implementação padrão é oferta

estratégica de portal do System i Access for Web.

<span id="page-12-0"></span>Cada portlet é acedido como parte de uma página. As portlets podem ser combinadas em páginas para permitir o acesso a múltiplas funções ao mesmo tempo. Cada portlet pode aparecer múltiplas vezes numa página. Os portlets podem ser combinados em páginas com portlets de outras aplicações para integrar informações provenientes do i5/OS com dados de outras fontes de informação.

A aplicação de portal pode fornecer acesso a recursos do i5/OS em múltiplos sistemas. Cada portlet numa página pode aceder a recursos do i5/OS num sistema diferente. Se uma portlet aparecer várias vezes numa página, cada instância da portlet pode aceder a um sistema diferente.

## **Ambiente de serviços da Web**

A combinação de um servidor de HTTP e um servidor de portal, como o WebSphere Portal, fornece ao ambiente de serviços da Web para a aplicação de portal fornecida pelo System i Access for Web. O servidor de HTTP recebe os pedidos de HTTP do cliente a partir de um navegador e encaminha-os para o ambiente do portal para processamento.

Para obter a lista mais recente de ambientes de portal suportados, consulte a página da Web do [System](http://www.ibm.com/eserver/iseries/access/web) i [Access](http://www.ibm.com/eserver/iseries/access/web) for Web. Esta página será actualizada com informações sobre todos os ambientes de Portal suportados adicionais.

#### **Conceitos relacionados**

[Aplicação](#page-142-0) de portal (IBM)

O System i Access for Web fornece uma aplicação de portal IBM portal que é executada num ambiente de portal, como o WebSphere Portal.

## **Considerações sobre segurança**

As considerações sobre segurança do System i Access for Web incluem a autenticação de utilizadores, a especificação do acesso do utilizador, a segurança de nível de objecto, a utilização de um protocolo de segurança, a utilização de programas de saída do utilizador e considerações sobre o Início de sessão único.

## **Autenticação**

O System i Access for Web tem de ter a identidade de utilizador autenticada para que seja possível o acesso aos recursos do i5/OS com o perfil de utilizador correcto. Os métodos de autenticação da identidade do utilizador são diferentes para a aplicação da Web e para as aplicações de portal.

### v **Aplicação da Web**

A aplicação da Web pode ser configurada para autenticar utilizadores ou para permitir que o WebSphere efectue a autenticação de utilizadores.

A aplicação da Web autentica a identidade do utilizador com o i5/OS utilizando um perfil de utilizador e palavra-passe. A autenticação base de HTTP é utilizada para apresentar um pedido de informação a solicitar um perfil do utilizador e palavra-passe. A autenticação básica de HTTP codifica a palavra-passe e o perfil do utilizador, mas não os encripta. Para proteger as informações de autenticação durante a transmissão, deverá ser utilizado o HTTP protegido (HTTPS).

O WebSphere efectua a autenticação da identidade do utilizador junto do registo de utilizadores activos. O WebSphere utiliza a autenticação base de HTTP, a autenticação baseada e formulários ou o Simple and Protected GSS-API Negotiation Mechanism (SPNEGO) para obter as credenciais do utilizador. A autenticação base de HTTP codifica o ID de utilizador e a palavra-passe, mas não os encripta. A autenticação baseada em formulários envia o ID de utilizador e a palavra-passe em texto simples. O SPNEGO utilizou a Autenticação Integrada do Windows para obter as informações de início de sessão no domínio do Windows para o utilizador. Para proteger informações de autenticação durante a transmissão, deve ser utilizado HTTP protegido (HTTPS).

Ao permitir que o WebSphere autentique a identidade do utilizador utilizando a autenticação baseada em formulários ou o SPNEGO, permite que a aplicação da Web participe em ambientes de início de

sessão único (SSO, single sign-on) do WebSphere. Para obter informações sobre o inicio de sessão único do WebSphere, consulte o tópico [Considerações](#page-14-0) sobre o início de sessão único.

## v **Aplicações de portal**

As aplicações de portal confiam no servidor do portal para autenticarem a identidade do utilizador.

Após o servidor de portal ter autenticado a identidade do utilizador, podem ser utilizados os portlets do System i. Cada portlet fornece uma opção em modo de edição para seleccionar a credencial a utilizar ao aceder aos recursos do i5/OS. Seleccione uma das seguintes opções:

**Utilizar credencial específica desta janela de portlet (Use credential specific to this portlet window)** São fornecidos um perfil de utilizador e uma palavra-passe do i5/OS para esta instância da portlet. Esta credencial não pode ser utilizada por outros utilizadores do portal nem por outras instâncias da portlet para o utilizador do portal actual.

### **Utilizar credencial definida com a portlet Credenciais do System i**

É seleccionado um perfil de utilizador e palavra-passe do i5/OS a partir de uma lista de credenciais que foram definidas com a utilização da portlet Credenciais do System i. Esta credencial pode ser utilizada por outras instâncias de portlet para o utilizador do portal actual, mas não pode ser utilizada por outros utilizadores do portal.

## **Utilizar credencial de sistema partilhada definida pelo administrador (Use system shared credential set by administrator)**

É seleccionado um perfil de utilizador e palavra-passe do i5/OS a partir de uma lista de credenciais que foram definidas pelo administrador do portal com a utilização da função de administração Cofre de Credenciais. Esta credencial pode ser utilizada por todos os utilizadores do portal.

### **Utilizar a credencial autenticada do WebSphere (Use authenticated Websphere credencial)**

A identidade de utilizador do ambiente de portal autenticado é mapeada para uma identidade de utilizador do i5/OS utilizando o EIM. Para obter informações sobre o System i Access for Web e o EIM, consulte o tópico ″Considerações sobre o início de sessão único″.

Para obter informações sobre o modo como o WebSphere Portal autentica a identidade do utilizador, consulte o tópico **Proteger o portal (Securing your portal)** → **Conceitos de Segurança (Security Concepts)** → **Autenticação (Authentication)** no Centro de Informações do [WebSphere](http://publib.boulder.ibm.com/pvc/wp/502/smbi/en/InfoCenter/index.html) Portal.

## **Restringir o acesso a funções**

O acesso às funções do System i Access for Web pode ser restringido aos utilizadores. São utilizados métodos de restrição de acesso diferentes na aplicação da Web e na aplicação de portal.

Para obter informações sobre como restringir o acesso a funções da aplicação da Web, consulte o tópico ″Políticas″.

Para obter informações sobre como restringir o acesso a funções da aplicação de portal, consulte o tópico ″Funções do portal″.

## **Segurança ao nível do objecto**

O System i Access for Web utiliza a segurança de nível de objecto ao aceder aos recursos do i5/OS. Os utilizadores não poderão aceder a recursos do i5/OS se o respectivo perfil de utilizador do i5/OS não tiver a autoridade adequada.

## **HTTP protegido (HTTPS)**

Pode configurar o sistema para utilizar um protocolo de segurança, denominado Secure Sockets Layer (SSL), para codificação de dados e autenticação de cliente/servidor. Para obter informações sobre SSL, HTTPS e certificados digitais, consulte o seguinte:

- <span id="page-14-0"></span>v Informações de segurança e SSL existentes na [documentação](http://www.ibm.com/eserver/iseries/software/http/docs/doc.htm) do servidor de HTTP  $\blacktriangleright$ .
- Informações de segurança e SSL existentes na [documentação](http://www.ibm.com/servers/eserver/iseries/software/websphere/wsappserver/docs/doc.htm) do WebSphere Application Server  $\overrightarrow{V}$ .
- Proteger o portal no centro de [informações](http://publib.boulder.ibm.com/infocenter/wpdoc/v510/index.jsp) do WebSphere Portal V5.1
- Proteger o portal no centro de [informações](http://publib.boulder.ibm.com/infocenter/wpdoc/v6r0/index.jsp) do WebSphere Portal V6.0  $\rightarrow$ .
- v Utilizar certificados digitais e SSL para activar comunicações protegidas para várias aplicações no tópico Gestor de Certificados Digitais (DCM).

## **Programas de saída**

O System i Access for Web faz uma utilização exaustiva dos seguintes Servidores de Sistema Central:

- Início de sessão
- Central
- Comando remoto/chamada do programa
- Base de dados
- Ficheiros
- v Impressão em rede

Os programas de saída que restrinjam o acesso a estes servidores, especialmente o Comando remoto/chamada do programa, causarão o não funcionamento de todo ou parte do System i Access for Web.

#### **Conceitos relacionados**

[Considerações](#page-22-0) sobre o navegador

Existem várias considerações sobre a utilização do navegador da Web que deve ter em consideração quando utilizar o System i Access for Web.

[Políticas](#page-80-0)

A função Personalizar Políticas controla o acesso a funções do System i Access for Web. As definições de política individuais podem ser administradas ao nível do perfil de utilizador e de grupo do i5/OS.

[Funções](#page-157-0) do portal

No WebSphere Portal, o acesso a portlets é controlado por funções. Uma função define um conjunto de permissões para um recurso, tal como uma portlet, para um utilizador ou grupo específico.

## **Informações relacionadas**

Gestor de Certificados Digitais (DCM, Digital Certificate Manager)

## **Considerações sobre o início de sessão único**

O System i Access for Web pode ser utilizado em ambientes de início de sessão único. Este tópico explicará as opções de ambiente de início de sessão único disponíveis para o System i Access for Web.

### **WebSphere Application Server SPNEGO**

No WebSphere Application Server V6.1, é fornecido um Simple and Protected GSS-API Negotiation Mechanism (SPNEGO) Trust Association Interceptor (TAI) que permite a utilização da Autenticação Integrada do Windows para autenticar os utilizadores a recursos protegidos da Web através da utilização de informações de início de sessão no domínio do Windows. Com o SPNEGO, o início de sessão único é alargado à estação de trabalho do Windows de modo a que o navegador da Web não peça credenciais ao aceder a aplicações protegidas do WebSphere Application Server, tais como o System i Access for Web.

#### **Conector de Tokens de Identidade do WebSphere Application Server**

Nos ambientes do WebSphere Application Server e WebSphere Portal, um utilizador é autenticado com o registo do utilizador do WebSphere e o Mapeamento de Identidade Empresarial (EIM - Enterprise Identity Mapping) é utilizado para mapear a identidade de utilizador do WebSphere

para um perfil de utilizador do i5/OS. Com o suporte do Conector de Tokens de Identidade, o início de sessão do utilizadores no servidor de aplicações da Web WebSphere e todos os recursos e aplicações da Web protegidos no ambiente utilizam as credenciais autenticadas do WebSphere.

## **WebSphere Application Server SPNEGO**

O Simple and Protected GSS-API Negotiation Mechanism (SPNEGO) Trust Association Interceptor (TAI) está disponível no WebSphere Application Server V6.1. Neste ambiente, os utilizadores iniciam sessão na respectiva estação de trabalho Windows utilizando uma conta de domínio do Windows. As informações de início de sessão no domínio do Windows são, em seguida, utilizadas para conceder acesso aos recursos e aplicações da Web protegidos do WebSphere, tais como o System i Access for Web.

O método de autenticação utilizado pelos ambientes de início de sessão no domínio do Windows está baseado no Kerberos. O SPNEGO é um protocolo concebido para permitir aos servidores da Web negociarem a autenticação utilizando credenciais baseadas no Kerberos quando são recebidos pedidos do navegador da Web. Os navegadores da Web têm de ser especificamente configurados para reconhecer pedidos baseados no SPNEGO. Quando configurados para o SPNEGO, os navegadores da Web podem negociar a autenticação baseada no Kerberos com o servidor da Web em vez de utilizarem o esquema mais tradicional de Autenticação Básica de HTTP Basic Authentication scheme (em que o navegador da Web pede o nome e a palavra-passe do utilizador). Com o SPNEGO, o início de sessão único é alargado à estação de trabalho do Windows. O navegador da Web não necessita de pedir credenciais do utilizador quando acede a recursos protegidos do WebSphere Application Server.

Para começar a utilizar o ambiente do SPNEGO, é necessária configuração adicional:

- O Kerberos tem de ser configurado no i5/OS
- v Tem de ser configurado um servidor de aplicações da Web WebSphere que suporte o SPNEGO
- v Uma configuração de domínio de EIM que permita o mapeamento de utilizadores do domínio do Windows para perfis de utilizador do i5/OS.
- v O System i Access for Web tem de ser configurado para o servidor de aplicações da Web WebSphere
- v A configuração da conta de utilizador do domínio do Windows tem de ser concluída

Para ajudar a concluir a configuração listada acima, está disponível documentação no sítio da Web do [System](http://www.ibm.com/systems/i/software/access/web/doc.html) i Access for Web  $\rightarrow$ .

## **Conector de Tokens de Identidade do WebSphere Application Server**

O System i Access for Web suporta a participação em ambientes de SSO do WebSphere SSO utilizando um Conector de Tokens de Identidade. Quando activado, os utilizadores fornecem credenciais do WebSphere quando acedem a recursos do i5/OS com o System i Access for Web. O utilizador é autenticado através do registo de utilizadores do WebSphere e o Mapeamento de Identidade Empresarial (EIM - Enterprise Identity Mapping) é utilizado para mapear a identidade do utilizador autenticado do WebSphere num perfil do utilizador do i5/OS. O perfil do utilizador do i5/OS é utilizado para autorizar o acesso aos recursos do i5/OS requeridos. O início de sessão único com o WebSphere é suportado no servidor de aplicações da Web e nos ambientes de portal.

O SSO com o WebSphere e System i Access for Web requer as seguintes configurações:

- v WebSphere Application Server com a segurança global activada e com o registo de utilizadores activos para autenticar utilizadores.
- v Uma configuração de domínio de EIM para activar o mapeamento de identidades de utilizador do WebSphere para perfis de utilizador do i5/OS.
- v O Conector de token de identidade de EIM (conector de recursos) instalado e configurado no WebSphere Application Server.
- v O System i Access for Web tem de ser configurado para o servidor de aplicações da Web WebSphere.

## **Segurança global do WebSphere**

Para obter informações sobre segurança global do WebSphere, procure o tópico ″Configuração da segurança global″ na versão apropriada do centro de informações do WebSphere Application Server. Existem ligações aos centros de informações do WebSphere na [documentação](http://www.ibm.com/servers/eserver/iseries/software/websphere/wsappserver/) do IBM WebSphere

[Application](http://www.ibm.com/servers/eserver/iseries/software/websphere/wsappserver/) Server  $\rightarrow$ .

## **Configuração de domínios de EIM**

Para obter informações sobre a configuração de domínios de EIM, está disponível documentação no sítio da Web [System](http://www.ibm.com/systems/i/software/access/web/doc.html) i Access for Web  $\rightarrow$ .

**Conector de tokens de identidade de EIM**

O Conector de Tokens de Identidade de EIM é um adaptador de recurso que tem de ser instalado e configurado no WebSphere durante a activação do System i Access for Web para WebSphere SSO. A aplicação e aplicação de portal System i Access for Web pedem tokens de identidade ao conector. Os tokens de identidade são cadeias de dados codificados que representam o utilizador do WebSphere actualmente autenticado. Os tokens de identidade constituem entradas de dados para operações de procura EIM, que mapeiam um utilizador do WebSphere autenticado para um perfil de utilizador do i5/OS.

O conector suporta fornecedores de ligações J2C com nomes de JNDI eis/IdentityToken e eis/iwa\_IdentityToken. Por predefinição, o System i Access for Web tenta utilizar valores de configuração do fornecedor definidos com o nome de JNDI eis/iwa\_IdentityToken. Se o fornecedor não for localizado, são utilizados os valores de configuração do fornecedor definidos com o nome de JNDI eis/IdentityToken.

Para obter informações sobre a configuração do Conector de Tokens de Identidade de EIM, consulte o

tópico Configure Enterprise Identity Mapping (EIM) Identity Token [Connection](http://publib.boulder.ibm.com/infocenter/wsdoc400/v6r0/topic/com.ibm.websphere.iseries.doc/info/ae/ae/idtoken.htm) Factory Information Center do WebSphere Application Server for OS/400, Version 6.

## **Exemplos de configuração**

Consulte o tópico WebSphere [Application](#page-55-0) Server V6.0 para OS/400 com Início de sessão único para ver um exemplo de configuração do System i Access for Web com SSO de Tokens de Identidade num ambiente de servidor de aplicações da Web.

#### **Conceitos relacionados**

[IFrame](#page-162-0)

O portlet System i Access for Web IFrame permite-lhe aceder a funções de servlet do System i Access for Web a partir de um ambiente de portal.

### [Modelo](#page-92-0) de início de sessão

O modelo de início de sessão fornece conteúdo a ser apresentado antes e após o formulário de início de sessão quando o System i Access for Web está configurado para a autenticação do servidor de aplicações baseada em formulários. Estes tópicos descrevem o modelo de início de sessão, considerações sobre a criação de um modelo de início de sessão personalizado, controlos especiais que podem ser utilizados e folhas de estilos.

## Conteúdo da página [predefinido](#page-81-0)

O System i Access for Web gera a maioria do respectivo conteúdo de páginas dinamicamente em resposta a acções do utilizador. O resto do conteúdo é obtido de ficheiros de HTML estáticos que, podem ser personalizados pelo utilizador. Também é utilizada uma folha de estilos para controlar determinados pontos do aspecto do conteúdo.

#### **Tarefas relacionadas**

<span id="page-17-0"></span>Configurar o WebSphere [Application](#page-55-0) Server V6.0 para OS/400 com Início de sessão único Este exemplo destina-se a utilizadores que não estão familiarizados com o ambiente de serviços Web. Descreve todos os +passos necessários para pôr o System i Access for Web a funcionar num ambiente do WebSphere Application Server V6.0 for OS/400 com o início de sessão único (SSO, single sign-on) activado. Descreve também como verificar se a instalação está a funcionar.

### **Referências relacionadas**

[Configurar](#page-27-0) o System i Access for Web num ambiente de servidor de aplicações da Web Instalar o System i Access for Web no sistema a executar o i5/OS não o torna disponível para utilização. Para utilizar o System i Access for Web, este tem de ser configurado no ambiente do servidor de aplicações da Web.

[Configurar](#page-144-0) o System i Access for Web num ambiente de portal (IBM)

Instalar o System i Access for Web no sistema a executar o i5/OS não o torna disponível para utilização. Para utilizar o System i Access for Web, este tem de ser implementado para o ambiente do portal.

## **Informações relacionadas**

Mapeamento de identidades empresariais

## **Lista de verificação: Planeamento, instalação e configuração**

Esta lista de verificação orienta-o nos passos necessários para planear, instalar, verificar e configurar um ambiente simples do System i Access for Web. Estes passos não levam em consideração outras aplicações Web ou ambientes Web mais complexos.

- 1. Verifique se o seu System i tem o hardware necessário listado no tópico ["Requisitos](#page-18-0) de hardware do [System](#page-18-0) i" na página 13.
- 2. Verifique se o seu sistema que está a executar o i5/OS tem o software e as PTFs de pré-requisito listados no tópico ["Requisitos](#page-19-0) de software do i5/OS" na página 14.
- 3. Verifique se o navegador cumpre os requisitos listados no tópico "Requisitos do [navegador"](#page-21-0) na [página](#page-21-0) 16.
- 4. Instale o produto System i Access for Web e as PTFs no sistema i5/OS utilizando as instruções dos tópicos ["Instalar](#page-25-0) o System i Access for Web" na página 20 e ["Instalar](#page-26-0) PTFs do System i Access for Web " na [página](#page-26-0) 21.
- 5. Se pretender utilizar a aplicação da Web fornecida pelo System i Access for Web, siga as instruções do tópico ["Configurar](#page-27-0) o System i Access for Web num ambiente de servidor de aplicações da Web" na [página](#page-27-0) 22.

**Nota:** Este passo é necessário mesmo que esteja a actualizar de uma edição anterior.

6. Se pretender utilizar a aplicação de portal padrão fornecida pelo System i Access for Web, siga as instruções do tópico ["Configurar](#page-132-0) o System i Access for Web num ambiente de portal (Padrão)" na [página](#page-132-0) 127.

**Nota:** Este passo é necessário mesmo que esteja a actualizar de uma edição anterior.

7. Se pretender utilizar a aplicação de portal da IBM fornecida pelo System i Access for Web, siga as instruções do tópico ["Configurar](#page-144-0) o System i Access for Web num ambiente de portal (IBM)" na [página](#page-144-0) 139.

**Nota:** Este passo é necessário mesmo que esteja a actualizar de uma edição anterior.

### **Conceitos relacionados**

[Ofertas](#page-10-0) do System i Access for Web

O System i Access for Web tem ofertas para ambos os ambientes do servidor de aplicações da Web e do servidor de portal. Utilize as informações destes tópicos para ficar a conhecer cada uma destas ofertas e decidir qual a mais adequada ao seu caso.

### **Tarefas relacionadas**

<span id="page-18-0"></span>Guardar e restaurar o System i Access for Web num ambiente do servidor de [aplicações](#page-129-0) da Web Pode utilizar os comandos do servidor SAVLICPGM e RSTLICPGM para guardar e restaurar o System i Access for Web de um servidor para outro. Quando executar esta operação, quaisquer PTFs do System i Access for Web que tenham sido aplicadas serão guardadas a partir do servidor origem e restauradas para o servidor destino.

## **Referências relacionadas**

[Considerações](#page-23-0) sobre actualização

Ao actualizar o System i Access for Web de uma edição anterior, existem considerações sobre a utilização da aplicação da Web e da aplicação de portal da IBM.

Guardar e restaurar o System i Access for Web num [ambiente](#page-166-0) de portal

O System i Access for Web pode ser propagado para outros sistemas i5/OS, mas existem certas considerações e rever antes de o guardar e restaurar.

Guardar e restaurar o System i Access for Web num [ambiente](#page-141-0) de portal

O System i Access for Web pode ser propagado para outros sistemas i5/OS, mas existem certas considerações e rever antes de o guardar e restaurar.

## **Pré-requisitos para instalar o System i Access for Web**

Antes de começar a instalação, utilize estas informações para garantir que cumpre todos os requisitos de hardware, software e navegador.

## **Requisitos de hardware do System i**

Antes de instalar o System i Access for Web, certifique-se de que tem os modelos, funções, memória e espaço em disco apropriados.

## **Modelos do sistema, funções do processador e memória**

Para obter informações sobre os modelos do sistema, funções do processador e memória do sistema necessários ao seu sistema System i, dependendo do tipo de servidor de aplicações, consulte o seguinte:

- WebSphere [Application](http://www.ibm.com/servers/eserver/iseries/software/websphere/wsappserver/) Server.
	- 1. Faça clique na versão e edição apropriadas do WebSphere Application Server.
	- 2. Faça clique em **Pré-requisitos (Prerequisites)**.
- [WebSphere](http://www.software.ibm.com/wsdd/zones/portal/proddoc.html) Portal (para o System i).
	- 1. Navegue até à secção Requisitos de Hardware e Software referente à sua versão do i5/OS do WebSphere Portal.
	- 2. Siga as ligações apropriadas da edição do software.
- v Servidor de aplicações da Web integrado do [i5/OS.](http://www.ibm.com/eserver/iseries/software/http)

O servidor de aplicações da Web integrado faz parte do i5/OS. Não existem requisitos de hardware adicionais para o servidor de aplicações da Web integrado.

## **Espaço em disco no sistema**

O System i Access for Web requer 365 MB de espaço em disco livre no sistema.

**Nota:**

- 1. O System i Access for Web consiste em servlets e portlets. Tenha este factor em atenção que rever os requisitos do equipamento para os servidores de aplicações Web.
- 2. Para obter ajuda para dimensionar todas as configurações do sistema, utilize o IBM Workload Estimator, localizado em **Tools** na página da Web IBM System i [Support.](http://www-03.ibm.com/servers/eserver/support/iseries/index.html)

### **Conceitos relacionados**

<span id="page-19-0"></span>[Ofertas](#page-10-0) do System i Access for Web

O System i Access for Web tem ofertas para ambos os ambientes do servidor de aplicações da Web e do servidor de portal. Utilize as informações destes tópicos para ficar a conhecer cada uma destas ofertas e decidir qual a mais adequada ao seu caso.

## **Optimizar o rendimento:**

O volume de trabalho requerido para suportar um ambiente de serviços da Web é maior do que nos ambientes de volume de trabalho tradicionais. Pode ser necessário optimizar o seu sistema que esteja a executar o i5/OS para que funcione eficientemente num ambiente de serviços da Web.

Os seguintes sítios da Web fornecem informações que o ajudem a optimizar o sistema que esteja a executar o i5/OS para este ambiente:

- IBM WebSphere Application Server for i5/OS Performance [Considerations](http://www.ibm.com/servers/eserver/iseries/software/websphere/wsappserver/product/PerformanceConsiderations.html)  $\overrightarrow{V}$ .
- v IBM Workload Estimator for System i, localizado em **Ferramentas (Tools)** no IBM System i [Support](http://www-03.ibm.com/servers/eserver/support/iseries/index.html)

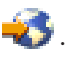

## **Conceitos relacionados**

[Ofertas](#page-10-0) do System i Access for Web

O System i Access for Web tem ofertas para ambos os ambientes do servidor de aplicações da Web e do servidor de portal. Utilize as informações destes tópicos para ficar a conhecer cada uma destas ofertas e decidir qual a mais adequada ao seu caso.

## **Requisitos de software do i5/OS**

Antes de instalar e utilizar o System i Access for Web, certifique-se de que tem o software apropriado instalado.

A tabela a seguir lista o software obrigatório e opcional necessário para executar o System i Access for Web. Cada produto deverá ser instalado no nível de correcção mais recente. Existem requisitos de software adicionais associados a cada ambiente da Web suportado. Os passos necessários para aceder a estes pré-requisitos encontram-se listados a seguir à tabela.

| Produto  | Opção | Descrição                                                                                                    | Opcional |
|----------|-------|----------------------------------------------------------------------------------------------------|----------|
| 5761-SS1 |       | i5/OS Versão 6 Edição 1                                                                                                    |          |
| 5722-SS1 |       | i5/OS Versão 5 Edição 4<br>Nota: Se está a planear instalar o System i Access for Web num sistema<br>i5/OS com a V5R4, terá de carregar e aplicar as seguintes PTFs antes de<br>instalar o System i Access for Web: |          |
|          |       | • 5722999 MF40520                                                                                                    |          |
|          |       | 5722SS1 SI27294                                                                                                    |          |
|          |       | MF40520 é uma PTF de aplicação retardada e irá requerer um IPL do<br>sistema que esteja a executar o i5/OS.                                                                                                    |          |
| 5761-SS1 | 3     | <b>Extended Base Directory Support</b>                                                                                                    |          |
| 5722–SS1 |       | Nota: O servidor de aplicações da Web integrado faz parte deste produto.                                                                                                    |          |
| 5761-SS1 | 8     | $AFP^{m}$ Compatibility Fonts                                                                                                    |          |
| 5722-SS1 |       |                                                                                                    |          |
| 5761-SS1 | 12    | Servidores de sistema central                                                                                                    |          |
| 5722-SS1 |       |                                                                                                    |          |
| 5761-SS1 | 30    | Qshell Interpreter (Interpretador de Qshell)                                                                                                    |          |
| 5722-SS1 |       |                                                                                                    |          |

*Tabela 1. Software requerido e opcional*

*Tabela 1. Software requerido e opcional (continuação)*

| Produto              | Opção                                         | Descrição                                                                                                    | Opcional |
|----------------------|-----------------------------------------------|----------------------------------------------------------------------------------------------------|----------|
| 5761-SS1             | 34                                            | Gestor de Certificados Digitais<br>Nota: Necessário apenas para utilizar o protocolo SSL (Secure Sockets<br>Layer).                                                                  | X        |
| 5722-SS1             |                                               |                                                                                                    |          |
| 5722-IP1             | Base                                          | IBM Infoprint® Server<br>Nota: Este produto de software é opcional. Não é necessário para ver a<br>saída de PDF básica. Instale este produto para obter funções de PDF<br>avançadas. | X        |
| 5761-JV1             | Base<br>6<br>7<br>8                           | Java Developer Kit<br>Java Developer Kit versão 1.4<br>Java Developer Kit 5.0<br>J2SE 5.0 de 32 bits                                                                                 |          |
|                      |                                               | Nota:                                                                                                    |          |
| 5722-JV1             |                                               | • Consulte a documentação do WebSphere Application Server ou do<br>WebSphere Portal para ver a versão necessária.                                                                    |          |
|                      |                                               | • É necessária a opção 7 ou superior para suportar conjuntos de caracteres,<br>que não sejam baseados em Latim, com o suporte de definição de<br>gráficos da função Executar SQL.    |          |
| 5761-JC1             | Base                                          | Toolbox para Java                                                                                                    |          |
| 5722-JC1             |                                               |                                                                                                    |          |
| 5761-TC1             | Base                                          | TCP/IP Connectivity Utilities                                                                                                    |          |
| 5722-TC1             |                                               |                                                                                                    |          |
| 5761-DG1             |                                               |                                                                                                    |          |
| 5722-DG1             | Base                                          | <b>IBM HTTP Server</b><br>Nota: O servidor de aplicações da Web integrado faz parte deste produto.                                                                                   |          |
| 5761-XW1             | Base                                          | System i Access                                                                                                    |          |
| 5722-XW1             | Opção 1                                       | System i Access Enablement Support                                                                                                    |          |
| 5733-W60<br>5733-W61 | Consulte o<br>sítio da Web<br>do<br>WebSphere | IBM WebSphere Application Server V6.0 for OS/400<br>(edições Base, Express e Network Deployment)<br>IBM WebSphere Application Server V6.1 para i5/OS                                 |          |
|                      | application<br>server.                        | (edições Base, Express e Network Deployment)                                                                                                    |          |
|                      |                                               | WebSphere Portal for Multiplatforms V6.0                                                                                                    |          |
|                      |                                               | WebSphere Portal for Multiplatforms V5.1.0.1<br>Nota:                                                                                                    |          |
|                      |                                               | · Este só é necessário se pretender utilizar a aplicação de portal fornecida<br>pelo System i Access for Web.                                                                        |          |
|                      |                                               | Para obter uma lista actual de ambientes de portal suportados, consulte a<br>٠<br>home page do IBM System i Access for Web.                                                          |          |

## **Pré-requisitos do WebSphere Application Server**

- 1. Aceda à [documentação](http://www.ibm.com/servers/eserver/iseries/software/websphere/wsappserver/) do WebSphere Application Server.
- 2. Seleccione a versão e edição apropriadas do WebSphere Application Server.
- 3. Seleccione **Pré-requisitos (Prerequisites)**.

## <span id="page-21-0"></span>**Pré-requisitos do WebSphere Portal**

- 1. Aceda à [documentação](http://www.software.ibm.com/wsdd/zones/portal/proddoc.html) do WebSphere Portal.
- 2. Seleccione a categoria da versão apropriada.
- 3. Seleccione **Requisitos de software e hardware (Hardware and Software Requirements)**.
- 4. Seleccione a opção apropriada correspondente à versão do WebSphere Portal.

## **Conceitos relacionados**

Informações sobre direitos de [comercialização](#page-8-0) do System i Access for Web

O IBM System i Access for Web é um programa licenciado. Todos os componentes do System i Access for Web requerem um licença do System i Access Family (5761-XW1) antes de poderem ser utilizados. Os requisitos de licenças encontram-se no Acordo de Licença Internacional para Programas IBM incluído no System i Access Family (5761-XW1).

## [Ofertas](#page-10-0) do System i Access for Web

O System i Access for Web tem ofertas para ambos os ambientes do servidor de aplicações da Web e do servidor de portal. Utilize as informações destes tópicos para ficar a conhecer cada uma destas ofertas e decidir qual a mais adequada ao seu caso.

## [Considerações](#page-12-0) sobre segurança

As considerações sobre segurança do System i Access for Web incluem a autenticação de utilizadores, a especificação do acesso do utilizador, a segurança de nível de objecto, a utilização de um protocolo de segurança, a utilização de programas de saída do utilizador e considerações sobre o Início de sessão único.

## **Referências relacionadas**

## [Imprimir](#page-118-0)

O System i Access for Web fornece suporte para aceder a ficheiros em Spool, impressoras, partilhas de impressão e filas de saída num sistema que esteja a executar o i5/OS. Também fornece suporte para a conversão automática da saída da impressora de SCS e AFP para documentos em PDF.

## **Requisitos de PTF:**

Após ter instalado o software necessário no sistema, também devem ser carregadas e aplicadas as correcções mais recentes disponíveis.

### **Pacote de PTFs cumulativas**

Deve instalar os pacotes de PTFs cumulativas presentemente disponíveis para a versão do i5/OS que estão a executar, antes de instalar quaisquer outras correcções. Tem de instalar o pacote de PTFs cumulativas mais recente do i5/OS antes de instalar a PTF de grupo para o WebSphere Application Server, WebSphere Portal ou servidor de aplicações da Web integrado.

## **WebSphere Application Server**

As PTFs do WebSphere são distribuídas como PTFs agrupadas. Estas PTFs agrupadas contêm todas as correcções necessárias, distribuídas por produtos de software diferentes, para actualizar o WebSphere para um nível de correcção específico. Para obter as PTFs correctas, consulte a [página](http://www.ibm.com/servers/eserver/iseries/software/websphere/wsappserver) da Web de PTFs do [WebSphere](http://www.ibm.com/servers/eserver/iseries/software/websphere/wsappserver) application Server e, em seguida, seleccione a sua versão do sistema operativo e o WebSphere.

## **WebSphere Portal**

Para aceder a informações sobre correcções, consulte a página [WebSphere](http://www.ibm.com/developerworks/websphere/zones/portal/proddoc.html) Portal and Workplace Web Content [Management.](http://www.ibm.com/developerworks/websphere/zones/portal/proddoc.html)

## **Requisitos do navegador**

Para utilizar o System i Access for Web, o seu navegador da Web tem de aceitar cookies e suportar as especificações de HTTP, HTML e CSS actuais. Este tópico lista navegadores específicos que foram testados com o System i Access for Web.

- <span id="page-22-0"></span>• Firefox 2.0 (Windows e Linux)
- Internet Explorer 6.0 com o Service Pack 1 (Windows)
- Internet Explorer 7.0 Windows)
- Mozilla 1.7 (Windows, Linux e AIX<sup>®</sup>)
- Opera 9.2 (Windows e Linux)

Outros navegadores da Web (para estas e outras plataformas) que suportem as especificações de HTTP, HTML e CSS actuais deverão funcionar, mas não foram testados com o System i Access for Web.

O System i Access for Web requer que o seu navegador da Web seja configurado para aceitar cookies que persistam durante toda a sessão do navegador da Web e sejam devolvidos ao sistema de origem. Para obter mais informações sobre cookies, consulte as informações de ajuda do navegador.

#### **Considerações sobre o navegador:**

Existem várias considerações sobre a utilização do navegador da Web que deve ter em consideração quando utilizar o System i Access for Web.

v **Plug-ins do navegador da Web**

Pode ser necessário um plug-in do navegador da Web ou uma aplicação separada para ver algum do conteúdo devolvido pelo System i Access for Web.

v **Navegador da Web Opera 6.0**

O navegador da Web Opera 6.0 não pode apresentar documentos em PDF utilizando o plug-in do Adobe Acrobat Reader se o URL utilizado para aceder ao documento contiver parâmetros.

### **Aplicações da Web**

Aplicam-se as considerações que se seguem à aplicação da Web fornecida pelo System i Access for Web.

### v **Mapeamento do tipo de conteúdo (tipo MIME)**

Ao transferir um ficheiro para o navegador da Web, o System i Access for Web utiliza a extensão de ficheiro para determinar o tipo de conteúdo do ficheiro (tipo MIME). O tipo de conteúdo do ficheiro é utilizado pelo navegador para determinar o melhor modo de converter as informações. O System i Access for Web fornece um método de alargar ou substituir a extensão de ficheiro incluída para o mapeamento do tipo de conteúdo. Para obter mais informações, consulte [Mapeamento](#page-110-0) do tipo de conteúdo (tipo de MIME) em ″[Considerações](#page-110-0) sobre ficheiros″.

#### v **Forçar uma janela Guardar como (Save As) ao transferir ficheiros**

Quando utiliza o Microsoft Internet Explorer e qualquer uma das funções do System i Access for Web para transferir um ficheiro para o navegador da Web, muitas vezes, Internet Explorer apresenta o conteúdo do ficheiro na janela do navegador sem oferecer uma oportunidade de guardar o ficheiro. O Internet Explorer analisa os dados do ficheiro e determina se pode apresentar os dados na janela do navegador. Consulte Forçar uma janela Guardar como ao transferir ficheiros em ″[Considerações](#page-111-0) sobre [ficheiros](#page-111-0)″, para obter informações sobre como resolver este problema.

v **Concluir a sessão**

A autenticação base de HTTP não tem forma de concluir a sessão de um utilizador. Tem de fechar todas as janelas do navegador para limpar a identidade do utilizador do navegador.

v **Marcadores**

As páginas das aplicações Web pode ser marcadas para facilitar o acesso. Nos assistentes, só é possível marcar a primeira página.

v **Nicho**

O termo Nicho é utilizado por alguns navegadores quando solicitam ao utilizador o nome do utilizador e a palavra-passe com autenticação base de HTTP. Quando a aplicação da Web é configurada para autenticar a identidade do utilizador, o nicho é o nome de sistema central do sistema que contém os recursos do i5/OS aos quais está a aceder.

## <span id="page-23-0"></span>v **URL**

Utilize http://<*nome\_sistema*>/webaccess/iWAMain para aceder à página principal da aplicação da Web. Utilize http://<*nome\_sistema*>/webaccess/iWAHome para aceder à home page. É possível personalizar qualquer destas páginas.

## **Conceitos relacionados**

[Aplicações](#page-10-0) Web

A aplicação da Web fornecida pelo System i Access for Web é composta por um conjunto de servlets que fornecem acesso a recursos do i5/OS.

[Aplicação](#page-142-0) de portal (IBM)

A aplicação de portal fornecida pelo System i Access for Web é composta por um conjunto de portlets que fornecem acesso a recursos do i5/OS.

[Aplicação](#page-131-0) de portal (Padrão)

O System i Access for Web fornece uma aplicação de portal padrão que é executada num ambiente de portal, como o WebSphere Portal.

[Considerações](#page-12-0) sobre segurança

As considerações sobre segurança do System i Access for Web incluem a autenticação de utilizadores, a especificação do acesso do utilizador, a segurança de nível de objecto, a utilização de um protocolo de segurança, a utilização de programas de saída do utilizador e considerações sobre o Início de sessão único.

Conteúdo da página [predefinido](#page-81-0)

O System i Access for Web gera a maioria do respectivo conteúdo de páginas dinamicamente em resposta a acções do utilizador. O resto do conteúdo é obtido de ficheiros de HTML estáticos que, podem ser personalizados pelo utilizador. Também é utilizada uma folha de estilos para controlar determinados pontos do aspecto do conteúdo.

## **Informações relacionadas**

IBM WebSphere [Application](http://www.ibm.com/servers/eserver/iseries/software/websphere/wsappserver/) Server

IBM HTTP [Server](http://www.ibm.com/servers/eserver/iseries/software/http/) for i5/OS

## **Considerações sobre actualização**

Ao actualizar o System i Access for Web de uma edição anterior, existem considerações sobre a utilização da aplicação da Web e da aplicação de portal da IBM.

## **Processo de actualização**

A actualização do System i Access for Web de uma edição anterior é executada em dois passos.

- 1. Instale a nova edição do System i Access for Web no sistema System i. Deste modo, sobrepõe a edição anterior do produto.
- 2. Configure, ou reconfigure, o System i Access for Web. Deste modo, activa as novas funções fornecidas na nova edição e mantém todos os dados gerados pelo utilizador existentes.

## **Considerações sobre a aplicação da Web**

Os servidores de aplicações da Web suportados na nova edição do System i Access for Web não são iguais aos suportados na edição anterior. As versões mais antigas do WebSphere Application Server e ASF Tomcat já não são suportadas.

Se estiver a utilizar o System i Access for Web com uma versão mais antiga do WebSphere Application Server ou ASF Tomcat, terá de configurar um servidor de aplicações da Web suportado. O tópico de requisitos de software do i5/OS lista os servidores de aplicações da Web suportados.

Após instalar a nova edição do System i Access for Web, irá configurar o System i Access for Web para um servidor de aplicações da Web suportado utilizando o comando CFGACCWEB2. Podem ser

especificados parâmetros no comando CFGACCWEB2 que permitam que uma nova configuração se baseie na configuração existente. Utilizando estes parâmetros, todas as definições de configuração e dados do utilizador podem ser copiados de uma configuração existente para uma nova configuração.

O tópico Novas considerações sobre aplicações da Web explica a utilização destes parâmetros.

## **Considerações sobre o ambiente de portal IBM**

Se as páginas assumidas do System i Access for Web tiverem sido criadas durante a configuração original do portal e as tiver alterado, recomenda-se que não recrie as páginas assumidas quando proceder à actualização. Se recriar as páginas, todas as definições de personalização e configuração se perderão.

A opção de criação de páginas é um parâmetro do comando de configuração CFGACCWEB2 do System i Access for Web. Especifique WPDFTPAG(\*NOCREATE) se não pretender recriar as páginas predefinidas. Especifique WPDFTPAG(\*CREATE) para criar páginas predefinidas. Consulte o texto de ajuda correspondente ao comando CFGACCWEB2 e respectivos parâmetros para obter mais detalhes.

### **Nota:**

- v Se tiver utilizado a interface do assistente de IBM Web Administration for i5/OS para criar a instância do portal e implementar os portlets do System i Access for Web, as páginas assumidas do System i Access for Web foram criadas automaticamente.
- v Estas considerações só se aplicam à aplicação de portal da IBM.

### **Conceitos relacionados**

Lista de verificação: [Planeamento,](#page-17-0) instalação e configuração

Esta lista de verificação orienta-o nos passos necessários para planear, instalar, verificar e configurar um ambiente simples do System i Access for Web. Estes passos não levam em consideração outras aplicações Web ou ambientes Web mais complexos.

### **Tarefas relacionadas**

[Instalar](#page-25-0) o System i Access for Web

Siga estas instruções para instalar o System i Access for Web no sistema. Pode instalar a V6R1 System i Access for Web na V5R4 e em edições posteriores do i5/OS.

#### **Referências relacionadas**

[Configurar](#page-27-0) o System i Access for Web num ambiente de servidor de aplicações da Web Instalar o System i Access for Web no sistema a executar o i5/OS não o torna disponível para utilização. Para utilizar o System i Access for Web, este tem de ser configurado no ambiente do servidor de aplicações da Web.

[Configurar](#page-144-0) o System i Access for Web num ambiente de portal (IBM)

Instalar o System i Access for Web no sistema a executar o i5/OS não o torna disponível para utilização. Para utilizar o System i Access for Web, este tem de ser implementado para o ambiente do portal.

[Requisitos](#page-19-0) de software do i5/OS

Antes de instalar e utilizar o System i Access for Web, certifique-se de que tem o software apropriado instalado.

Novas [considerações](#page-79-0) sobre o servidor da aplicação da Web

Utilize estas informações quando o System i Access for Web já está configurado para um servidor de aplicações da Web e for adicionado um novo servidor de aplicações da Web ao ambiente. Nesta situação, o System i Access for Web pode ser configurado para o novo servidor de aplicações da Web com base na configuração existente. Todos os dados e definições de configuração gerados pelo utilizador podem ser copiados do ambiente existente para o novo ambiente.

### **Informações relacionadas**

Comando de CL CFGACCWEB2

## <span id="page-25-0"></span>**Instalar o System i Access for Web**

Siga estas instruções para instalar o System i Access for Web no sistema. Pode instalar a V6R1 System i Access for Web na V5R4 e em edições posteriores do i5/OS.

Se estiver a utilizar uma edição anterior do sistema, consulte o tópico Instalar, actualizar ou eliminar o i5/OS e software relacionado para obter instruções sobre a actualização do sistema para uma edição suportada. Se tiver de instalar uma nova edição do i5/OS, instale-a antes de instalar o System i Access for Web.

**Nota:** Para instalar o System i Access for Web, o seu perfil do i5/OS necessita das autoridades especiais correctas. Necessita de ter estas autoridades especiais: \*ALLOBJ, \*IOSYSCFG, \*JOBCTL, \*SECADM. Este nível de segurança é obrigatório apenas para a instalação e configuração, não para a utilização regular do System i Access for Web.

A instalação do System i Access for Web (5761-XH2) no sistema efectuará o seguinte:

- v Sobrepõe-se a uma edição anteriormente instalada do System i Access for Web
- Cria a biblioteca QIWA2 requerida
- v Configura a estrutura de directórios no sistema de ficheiros integrado:
	- /QIBM/ProdData/Access/Web2/...
	- /QIBM/UserData/Access/Web2/...
- v Copia os ficheiros do suporte de instalação para o sistema
- v Não executa qualquer configuração num servidor de HTTP nem num servidor de aplicações da Web
- v Não inicia, nem pára quaisquer trabalhos no sistema

Para instalar o System i Access for Web no sistema:

- 1. Inicie sessão no sistema com autoridade \*SECOFR.
- 2. Se estiver presentemente instalada uma edição anterior do System i Access for Web e estiver a ser executada activamente numa instância do servidor de aplicações da Web, terá de parar essa instância do servidor de aplicações da Web ou a aplicação da Web do System i Access for Web. Utilize o comando QIWA2/ENDACCWEB2 ou a consola administrativa do servidor de aplicações Web para parar a aplicação em execução.
- 3. Utilize o comando WRKACTJOB SBS(QSYSWRK) para visualizar todos os trabalhos em execução no subsistema QSYSWRK. Se o trabalho QIWAPDFSRV estiver a ser executado, utilize a opção 4 com o parâmetro OPTION(\*IMMED) para terminá-lo.
- 4. Coloque o suporte que contém os programas licenciados no dispositivo de instalação. Se os programas licenciados estiverem contidos em mais do que um suporte, pode colocar qualquer um deles.
- 5. Escreva RSTLICPGM na linha de comandos do i5/OS e, em seguida, F4 para pedir o comando.
- 6. Especifique os valores seguintes no ecrã Opções de Instalação e prima **Enter**:

*Tabela 2. Valores de instalação do programa licenciado*

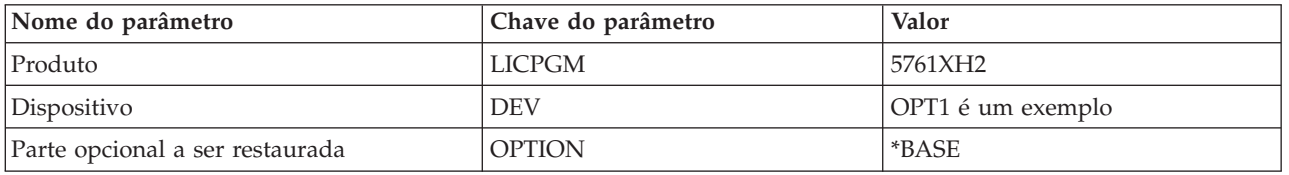

O programa licenciado será agora instalado. Se o programa licenciado se encontrar em múltiplos volumes, o programa de instalação irá pedir-lhe os volumes seguintes. Carregue o volume do suporte seguinte, prima G e, em seguida, **Enter**. Se não tiver quaisquer volumes de suporte adicionais, prima X e, em seguida, **Enter**.

<span id="page-26-0"></span>**Nota:**

- 1. Após a instalação do System i Access for Web, o 5761-XH2 System i Access for Web será listado como um programa licenciado instalado. Pode ver a lista utilizando o comando GO LICPGM e seleccionando a opção 10.
- 2. A instalação do System i Access for Web não executará qualquer configuração, nem iniciará nenhum trabalho no sistema. A configuração tem de ser efectuada como um passo em separado para o servidor da aplicação da Web ou servidor do portal que pretende utilizar. Esta configuração tem de ser executada mesmo que esteja actualizar de uma edição anterior do System i Access for Web.

### **Referências relacionadas**

[Considerações](#page-23-0) sobre actualização

Ao actualizar o System i Access for Web de uma edição anterior, existem considerações sobre a utilização da aplicação da Web e da aplicação de portal da IBM.

[Configurar](#page-27-0) o System i Access for Web num ambiente de servidor de aplicações da Web Instalar o System i Access for Web no sistema a executar o i5/OS não o torna disponível para utilização. Para utilizar o System i Access for Web, este tem de ser configurado no ambiente do servidor de aplicações da Web.

[Configurar](#page-132-0) o System i Access for Web num ambiente de portal (Padrão)

Instalar o System i Access for Web no sistema i5/OS não o torna disponível para utilização. Para utilizar o System i Access for Web, este tem de ser implementado com a utilização das funções de administração de Portal do WebSphere.

[Configurar](#page-144-0) o System i Access for Web num ambiente de portal (IBM)

Instalar o System i Access for Web no sistema a executar o i5/OS não o torna disponível para utilização. Para utilizar o System i Access for Web, este tem de ser implementado para o ambiente do portal.

## **Informações relacionadas**

Comando de CL ENDACCWEB2

## **Instalar PTFs do System i Access for Web**

Após ter instalado o System i Access for Web no sistema, também devem ser carregadas e aplicadas as correcções mais recentes disponíveis.

Podem ser encontradas informações sobre PTFs de Service Pack do System i Access for Web em [System](http://www.ibm.com/systems/i/software/access/web/servicepacks.html) i Access for Web [Service](http://www.ibm.com/systems/i/software/access/web/servicepacks.html) Packs (PTFs). Nesta página, pode determinar as PTFs mais recentes disponíveis para o System i Access for Web, outras PTFs potencialmente relacionadas e como obter as correcções.

**Nota:** A utilização dos comandos Carregar PTF (LODPTF) e Aplicar PTF (APYPTF) para instalar a PFT do System i Access for Web não activa as correcções fornecidas na PTF. Reveja sempre a carta introdutória de PTF do System i Access for Web antes de carregar e aplicar a PTF para obter instruções que são necessárias para activar as correcções.

## **Páginas de portal assumidas**

Para a aplicação de portal da IBM, os portlets são implementados no ambiente do WebSphere Portal com a utilização do comando CFGACCWEB2. O parâmetro WPDFTPAG(\*CREATE) do comando CFGACCWEB2 cria páginas de portal assumidas do System i Access for Web e preenche-as com portlets do System i Access for Web. Quando as portlets são utilizadas, estas têm de ser configuradas em primeiro lugar. Os dados de configuração para as portlets estão associados às páginas onde estão as portlets. Quando é instalada no sistema uma PTF do System i Access for Web para o ambiente do WebSphere Portal, o comando CFGACCWEB2 é executado para reimplementar os portlets no ambiente do WebSphere Portal. Recomenda-se que especifique o parâmetro WPDFTPAG(\*NOCREATE) no comando CFGACCWEB2. Este parâmetro reimplmentará os portlets, mas não recriará as páginas de portal assumidas. Este facto preserva as definições de configuração e personalização dos portlets e as páginas de

<span id="page-27-0"></span>portal do System i Access for Web. Se for especificado WPDFTPAG(\*CREATE) no comando CFGACCWEB2, as páginas de portal assumidas do System i Access for Web são recriadas e todas as informações de configuração associadas a estas páginas perder-se-ão.

**Nota:** Estas informações não se aplicam à aplicação de portal padrão.

### **Conceitos relacionados**

System i Access for Web num [ambiente](#page-130-0) de portal

O System i Access for Web fornece um conjunto de portlets para aceder a recursos do i5/OS através de uma interface de navegador da Web. Estes portlets são executados no ambiente de portal num sistema i5/OS.

## **Referências relacionadas**

[Configurar](#page-144-0) o System i Access for Web num ambiente de portal (IBM)

Instalar o System i Access for Web no sistema a executar o i5/OS não o torna disponível para utilização. Para utilizar o System i Access for Web, este tem de ser implementado para o ambiente do portal.

[Configurar](#page-132-0) o System i Access for Web num ambiente de portal (Padrão)

Instalar o System i Access for Web no sistema i5/OS não o torna disponível para utilização. Para utilizar o System i Access for Web, este tem de ser implementado com a utilização das funções de administração de Portal do WebSphere.

## **System i Access for Web num ambiente de servidor de aplicações da Web**

O System i Access for Web fornece um conjunto de servlets do Java para aceder a recursos do i5/OS através de uma interface de navegador da Web. Estes servlets funcionam num ambiente de servidor de aplicações da Web num sistema que tenha em execução o i5/OS. São suportados IBM WebSphere Application Server e servidores de aplicações da Web integrados do i5/OS.

Os tópicos que se seguem fornecem informações sobre como configurar, personalizar, utilizar e guardar o produto neste ambiente.

## **Conceitos relacionados**

[Ofertas](#page-10-0) do System i Access for Web

O System i Access for Web tem ofertas para ambos os ambientes do servidor de aplicações da Web e do servidor de portal. Utilize as informações destes tópicos para ficar a conhecer cada uma destas ofertas e decidir qual a mais adequada ao seu caso.

[Aplicações](#page-10-0) Web

A aplicação da Web fornecida pelo System i Access for Web é composta por um conjunto de servlets que fornecem acesso a recursos do i5/OS.

## **Configurar o System i Access for Web num ambiente de servidor de aplicações da Web**

Instalar o System i Access for Web no sistema a executar o i5/OS não o torna disponível para utilização. Para utilizar o System i Access for Web, este tem de ser configurado no ambiente do servidor de aplicações da Web.

**Nota:** Se estiver a actualizar o System i Access for Web a partir de uma edição anterior, tem de configurá-lo na mesma para activar as novas funções. Consulte o tópico [Considerações](#page-23-0) sobre [actualização](#page-23-0) para obter mais informações.

## **Comandos da configuração**

O System i Access for Web fornece comandos para executar e gerir a configuração no sistema. Estes comandos têm de ser utilizados para executar acções como a configuração, início, terminação e remoção da configuração do System i Access for Web no servidor de aplicações da Web.

Os comandos de CL e de script são fornecidos. Os comandos de CL são instalados na biblioteca QIWA2. Os comandos de script são instalados em /QIBM/ProdData/Access/Web2/install e podem ser utilizados no ambiente QShell.

Os comandos de CL do System i Access for Web são:

- v CFGACCWEB2: Configurar o servidor de aplicações do System i Access for Web.
- v STRACCWEB2: Iniciar o servidor de aplicações do System i Access for Web.
- v ENDACCWEB2: Terminar o servidor de aplicações do System i Access for Web em execução.
- v RMVACCWEB2: Remover a configuração do servidor de aplicações do System i Access for Web.

Os comandos de script do System i Access for Web são:

- v cfgaccweb2: Configurar o servidor de aplicações do System i Access for Web.
- v straccweb2: Iniciar o servidor de aplicações do System i Access for Web.
- v endaccweb2: Terminar o servidor de aplicações do System i Access for Web em execução.
- v rmvaccweb2: Remover a configuração do servidor de aplicações do System i Access for Web.
- **Nota:** Quando utilizar os comandos de configuração para um servidor de aplicações da Web WebSphere, o servidor de aplicações da Web tem de estar em execução quando os comandos de configuração forem invocados. Além disso, o comando remover tem de ser executado enquanto o servidor de aplicações da Web utilizado para executar o System i ainda existir. Se for necessário eliminar o servidor de aplicações da Web, execute primeiro o comando remover.

O fornecimento de diferentes tipos de comandos dá-lhe a flexibilidade de gerir o System i Access for Web utilizando a interface com que prefere trabalhar. Os comandos de CL e de script executam funções idênticas, apenas são invocados de forma diferente. Os parâmetros também são idênticos mas são introduzidos de forma diferente.

## **Ajuda para comandos**

Existem múltiplas formas para aceder à ajuda dos comandos de CL. Introduza o nome do comando na linha de comandos e prima F1. Em alternativa, introduza o nome do comando e prima F4 para listar as opções do comando. Em seguida, mova o cursor para qualquer campo e prima F1 para obter a ajuda relativa a esse campo.

Para obter ajuda sobre um comando de script, especifique o parâmetro -?. Por exemplo, inicie uma sessão QShell executando o comando STRQSH. Em seguida, introduza o comando /QIBM/ProdData/ Access/Web2/install/cfgaccweb2 -?

## **Cenários da configuração**

Se não estiver familiarizado com o ambiente de serviços da Web e necessitar de criar um servidor de HTTP e um servidor de aplicações da Web, ou se não pretender criar um novo ambiente da Web para o System i Access for Web, estão disponíveis exemplos para o orientar nesse processo.

Se estiver familiarizado com o ambiente de serviços da Web e já tiver servidores de HTTP e de aplicações da Web criados e prontos para utilizar, estão disponíveis exemplos que lhe mostram como invocar os comandos do System i Access for Web e o que introduzir nesses comandos.

## **Tarefas relacionadas**

### [Instalar](#page-25-0) o System i Access for Web

Siga estas instruções para instalar o System i Access for Web no sistema. Pode instalar a V6R1 System i Access for Web na V5R4 e em edições posteriores do i5/OS.

#### **Referências relacionadas**

[Considerações](#page-23-0) sobre actualização Ao actualizar o System i Access for Web de uma edição anterior, existem considerações sobre a utilização da aplicação da Web e da aplicação de portal da IBM.

### **Informações relacionadas**

Comando de CL CFGACCWEB2

Comando de CL STRACCWEB2

Comando de CL ENDACCWEB2

Comando de CL RMVACCWEB2

## **Exemplos de configuração de um novo ambiente de servidor de aplicações da Web**

Estes exemplos fornecem instruções passo a passo para configurar um ambiente de serviços Web completo.

As instruções orientam-no na criação de um servidor de HTTP e um servidor de aplicações da Web, na configuração do System i Access for Web e ajudam-no a verificar se é possível o acesso às páginas da Web do System i Access for Web.

Antes de utilizar estes exemplos, certifique-se de que concluiu a lista de verificação de Planeamento, instalação e configuração.

### **Conceitos relacionados**

Lista de verificação: [Planeamento,](#page-17-0) instalação e configuração

Esta lista de verificação orienta-o nos passos necessários para planear, instalar, verificar e configurar um ambiente simples do System i Access for Web. Estes passos não levam em consideração outras aplicações Web ou ambientes Web mais complexos.

### **Configurar o WebSphere Application Server V6.1 para i5/OS:**

Este exemplo destina-se a utilizadores que não estão familiarizados com o ambiente de serviços da Web. Descreve todos os passos necessários para pôr o System i Access for Web a funcionar num ambiente do WebSphere Application Server V6.1 para i5/OS. Também descreve como verificar se a instalação está a funcionar.

A configuração do ambiente de serviços da Web consiste nestes passos:

- v Inicie a interface IBM Web Administration for i5/OS. Consulte o passo 1.
- v Crie um servidor da Web de HTTP e um servidor de aplicações da Web WebSphere Application Server V6.1 for i5/OS Consulte o passo 2 na [página](#page-30-0) 25.
- v Configure o System i Access for Web. Consulte o passo 3 na [página](#page-31-0) 26.
- v Inicie o ambiente da Web. Consulte o passo 4 na [página](#page-33-0) 28.
- v Utilize um navegador para aceder ao System i Access for Web. Consulte o passo 5 na [página](#page-33-0) 28.

### **Passos para configurar o ambiente de serviços da Web:**

- 1. Inicie a interface IBM Web Administration for i5/OS.
	- a. Inicie uma sessão 5250 para o sistema.
	- b. Inicie sessão com um perfil de utilizador que tenha, pelo menos, estas autoridades especiais: \*ALLOBJ, \*IOSYSCFG, \*JOBCTL e \*SECADM.
	- c. Execute o seguinte comando para iniciar o trabalho da interface de administração da Web: STRTCPSVR SERVER(\*HTTP) HTTPSVR(\*ADMIN)
- d. Minimize a sessão 5250.
- <span id="page-30-0"></span>2. Crie um ambiente de servidor da Web de HTTP e de servidor de aplicações WebSphere Application Server V6.1 for i5/OS:
	- a. Abra um navegador da Web para: http://<*nome\_sistema*>:2001
	- b. Inicie sessão com um perfil de utilizador que tenha, pelo menos, estas autoridades especiais: \*ALLOBJ, \*IOSYSCFG, \*JOBCTL e \*SECADM.
	- c. Seleccione **IBM Web Administration for i5/OS**.
	- d. Seleccione a página com separadores **Configurar (Setup)**.
	- e. Em Assistentes e tarefas comuns (Common Tasks and Wizards), seleccione **Criar servidor da aplicação (Create Application Server)**.
	- f. A página Criar servidor da aplicação (Create Application Server). Seleccione **Seguinte (Next)**.
	- g. Seleccione **WebSphere Application Server V6.1 Base** e, em seguida, seleccione **Seguinte (Next)**.
	- h. A página Especificar nome do servidor da aplicação (Specify Application Server Name) abre. Para o **Nome do servidor de aplicações (Application server name)**, especifique iwa61base. Este será o nome do servidor de aplicações da Web WebSphere Seleccione **Seguinte (Next)**.
	- i. A página Seleccionar tipo de servidor de HTTP (Select HTTP Server Type) abre. Seleccione **Criar um novo servidor de HTTP (suportado por Apache) [Create a new HTTP server (powered by Apache)]** e, em seguida, seleccione **Seguinte (Next)**.
	- j. A página Criar um novo servidor de HTTP (suportado por Apache) [The Create a new HTTP server (powered by Apache) abre.
		- v Para o **Nome do servidor de HTTP (HTTP server name)**, introduza IWA61BASE
		- v Para a Porta, especifique 2050. Este número de porta é um exemplo. Deve verificar se esta porta está disponível para utilização ou utilizar uma porta que saiba que está disponível.

### Seleccione **Seguinte (Next)**.

- k. A página Especificar portas internas utilizadas pelo servidor da aplicação (Specify Internal Ports Used by the Application Server) abre. Para a **Primeira porta no intervalo (First port in range)**, altere o valor assumido para 21050. Este número de porta é um exemplo. Deve verificar se esta porta está disponível para utilização ou utilizar uma porta que saiba que está disponível. Seleccione **Seguinte (Next)**.
- l. É aberta a página Seleccionar Aplicações Exemplo (Select Sample Applications). Seleccione **Seguinte (Next)** até a página Resumo (Summary) se abrir.
- m. Seleccione **Terminar (Finish)**.
- n. A página da Web é apresentada novamente com a página com os separadores **Gerir (Manage)** → **Servidores de aplicações (Application Servers)** activada. Em **Servidor (Server)**, iwa61base/iwa61base – V6.1 Base está listado com um estado **A ser criado (Creating)**. A partir desta página, é possível gerir o servidor da aplicação WebSphere.

Utilize o ícone de actualização junto do estado **A criar (Creating)** para actualizar a página, se a página não actualizar periodicamente.

o. Quando o estado for actualizado para **Parado (Stopped)**, seleccione o ícone verde junto de **Parado (Stopped)** para iniciar o servidor da aplicação WebSphere. O estado será actualizado para **A iniciar (Starting)**. Se lhe for pedido que inicie também o servidor de HTTP IWA61BASE, limpe a opção de servidor de HTTP IWA61BASE para que o servidor não seja iniciado neste momento. O estado será actualizado para A iniciar (Starting).

Utilize o ícone de actualização junto do estado **A iniciar (Starting)** para actualizar a página, se a página não actualizar periodicamente.O System i Access for Web requer que o servidor de aplicações WebSphere esteja em execução antes de poder ser configurado.

**Importante:** Aguarde que o estado a actualizar para **Em execução (Running)** antes de avançar para o passo seguinte.

p. Minimize a janela do navegador.

- <span id="page-31-0"></span>3. Configure o System i Access for Web.
	- a. Restaure a janela da sessão 5250.
	- b. Para ver o servidor de aplicações WebSphere em execução, execute o comando: WRKACTJOB SBS(QWAS61)
	- c. Verifique se IWA61BASE está listado como um trabalho em execução sob o subsistema QWAS61. O System i Access for Web requer que o servidor de aplicações WebSphere esteja em execução antes de poder ser configurado.
	- d. Verifique se o servidor da aplicação da Web está pronto:
		- 1) Introduza a opção 5 no seu trabalho IWA61BASE.
		- 2) Introduza a opção 10 para ver o registo de trabalhos.
		- 3) Prima F10 para visualizar mensagens detalhadas.
		- 4) Verifique se a mensagem **Servidor de aplicações WebSphere iwa61base preparado** está listada. Esta mensagem indica que o servidor de aplicações foi totalmente iniciado e está preparado para serviços da Web.
		- 5) Prima F3 até regressar a uma linha de comandos.
	- e. O System i Access for Web fornece comandos para configurar o produto. São fornecidos dois comandos diferentes, um comando de CL e um comando de script de QShell. Ambos os comandos fornecem e executam a mesma função. Utilize a versão que melhor satisfaça os seus requisitos.

#### **Para utilizar o comando de CL, execute os seguintes passos:**

1) Configure o System i Access for Web para o seu servidor de aplicações da Web utilizando o seguinte comando:

QIWA2/CFGACCWEB2 APPSVRTYPE(\*WAS61BASE) WASPRF(iwa61base) APPSVR(iwa61base) WASINSDIR(/QIBM/ProdData/WebSphere/AppServer/V61/Base)

Seguem-se os parâmetros utilizados:

#### **APPSVRTYPE**

Indica ao comando qual o servidor da aplicação da Web a configurar.

#### **WASPRF**

Indica ao comando o perfil do servidor da aplicação da Web a configurar.

#### **APPSVR**

Indica ao comando o nome do servidor da aplicação da Web no perfil a configurar.

### **WASINSDIR**

Indica ao comando a localização no sistema de ficheiros integrado do i5/OS em que o WebSphere Application Server V6.1 for i5/OS foi instalado. O valor assumido é /QIBM/ProdData/WebSphere/AppServer/V61/Base.

#### **WASUSRID**

Indica ao comando o ID de utilizador a usar para alterações à configuração do WebSphere Application Server quando a segurança do WebSphere tiver sido activada para o perfil. Neste exemplo, a segurança não foi activada. Este parâmetro não é obrigatório para este exemplo.

### **WASPWD**

Indica ao comando a palavra-passe para o ID de utilizador especificado com a utilização do parâmetro WASUSRID. Neste exemplo, a segurança não foi activada. Este parâmetro não é obrigatório para este exemplo.

Para obter ajuda neste comando e nos parâmetros, prima F1.

**Nota sobre migração:** Se já estiver a utilizar o System i Access for Web noutro servidor de aplicações da Web, consulte o tópico Novas [considerações](#page-79-0) sobre o

servidor de [aplicações](#page-79-0) da Web. Este tópico discute os parâmetros do comando CFGACCWEB2 adicionais que é possível introduzir para migrar dados do utilizador da configuração existente para esta nova configuração.

- 2) Serão apresentadas várias mensagens semelhantes a estas:
	- A configurar o System i Access for Web.
	- A preparar para alterar a configuração.
	- A chamar o WebSphere para alterar a configuração.
	- O comando do System i Access for Web foi concluído.
	- O servidor de aplicações WebSphere tem de ser parado e, em seguida, reiniciado para activar as alterações à configuração.
- 3) Prima F3 ou Enter quando o comando concluir a saída da sessão de visualização.

#### **Para utilizar o comando de script de QShell, execute os seguintes passos:**

- 1) Inicie o ambiente QShell utilizando o seguinte comando de CL: QSH
- 2) Faça do directório System i Access for Web o directório actual. Execute este comando: cd /QIBM/ProdData/Access/Web2/install
- 3) Configure o System i Access for Web para o servidor de aplicações da Web anteriormente criado:

cfgaccweb2 -appsvrtype \*WAS61BASE -wasprf iwa61base -appsvr iwa61base -wasinsdir /QIBM/ProdData/WebSphere/AppServer/V61/Base

Seguem-se os parâmetros utilizados:

#### **-appsvrtype**

Indica ao comando qual o servidor da aplicação da Web a configurar.

#### **-wasprf**

Indica ao comando o perfil do servidor da aplicação da Web a configurar.

#### **-appsvr**

Indica ao comando o nome do servidor da aplicação da Web no perfil a configurar.

#### **-wasinsdir**

Indica ao comando a localização no sistema de ficheiros integrado do i5/OS em que o WebSphere Application Server V6.1 for i5/OS foi instalado. O valor assumido é /QIBM/ProdData/WebSphere/AppServer/V61/Base.

#### **-wasusrid**

Indica ao comando o ID de utilizador a usar para alterações à configuração do WebSphere Application Server quando a segurança do WebSphere tiver sido activada para o perfil. Neste exemplo, a segurança não foi activada. Este parâmetro não é obrigatório para este exemplo.

#### **-waspwd**

Indica ao comando a palavra-passe para o ID de utilizador especificado com a utilização do parâmetro -wasusrid. Neste exemplo, a segurança não foi activada. Este parâmetro não é obrigatório para este exemplo.

Para obter ajuda neste comando e nos parâmetros, especifique o parâmetro -?.

**Nota sobre migração:** Se já estiver a utilizar o System i Access for Web noutro servidor de aplicações da Web, consulte o tópico Novas [considerações](#page-79-0) sobre o servidor de [aplicações](#page-79-0) da Web. Este tópico explica os parâmetros adicionais do comando cfgaccweb2 que é possível introduzir para migrar dados do utilizador da configuração existente para esta nova configuração.

- <span id="page-33-0"></span>4) Serão apresentadas várias mensagens semelhantes a estas:
	- A configurar o System i Access for Web.
	- A preparar para alterar a configuração.
	- A chamar o WebSphere para alterar a configuração.
	- O comando do System i Access for Web foi concluído.
	- O servidor de aplicações WebSphere tem de ser parado e, em seguida, reiniciado para activar as alterações à configuração.
- 5) Prima F3 quando o comando concluir a saída da sessão de QShell.
- f. Se o comando falhar ou indicar um erro, consulte os ficheiros de registo:
	- v **/QIBM/UserData/Access/Web2/logs/cmds.log**
		- Informações de alto nível, causa e recuperação; traduzido.
	- v **/QIBM/UserData/Access/Web2/logs/cmdstrace.log**
		- Fluxo do comando detalhado para o Serviço de Software IBM; Só inglês.
- g. Após ter configurado com êxito o System i Access for Web, o servidor de aplicações WebSphere tem de ser reiniciado para carregar as alterações à respectiva configuração. Esta acção será executada posteriormente.
- h. Termine a sessão na janela da sessão 5250 e feche a janela.
- 4. Iniciar o ambiente da Web.
	- a. Regresse à janela do navegador que está aberta para a página de gestão do servidor IBM Web Administration for i5/OS.
	- b. A página com separadores **Gerir (Manage)** → **Servidores da aplicação (Application Servers)** deverá estar activa. Em Servidor (Server), está listado **iwa61base/iwa61base –V6.1 Base** com um estado **Em execução (Running)**. Pare e reinicie o servidor da aplicação WebSphere:
		- 1) Seleccione o ícone vermelho junto ao estado **Em execução (Running)** para parar o servidor WebSphere. Se lhe for pedido que pare também o servidor de HTTP IWA61BASE, não o desmarque. Este também deve ser parado. Seleccione o ícone de actualização junto do estado **A parar (Stopping)** para actualizar a página se a mesma não actualizar periodicamente.
		- 2) Quando o estado for actualizado para **Parado (Stopped)**, seleccione o ícone verde junto de **Parado (Stopped)** para iniciar o servidor da aplicação WebSphere. Se lhe for pedido que inicie também o servidor de HTTP IWA61BASE, não o desmarque. Este também deve ser iniciado.
		- 3) O estado será actualizado para **A iniciar (Starting)**. Seleccione o ícone de actualização junto do estado A iniciar (Starting) para actualizar a página se a mesma não actualizar periodicamente.

**Importante:** Aguarde que o estado seja actualizado para Em execução (Running) antes de avançar para o passo seguinte.

O System i Access for Web será carregado e iniciado ao mesmo tempo que o servidor de aplicações WebSphere.

- c. Seleccione a página com separadores Servidores de HTTP (HTTP Servers).
- d. Em Servidor (Server), seleccione **IWA61BASE - Apache**. O estado actual deste servidor de HTTP Apache deverá ser **Em execução (Running)**. Se o estado actual for **Parado (Stopped)**, seleccione o ícone verde ao lado do estado para iniciar o servidor de HTTP. O estado é actualizado para **Em execução (Running)**.
- e. Feche a janela do navegador.
- 5. Utilize um navegador para aceder ao System i Access for Web.
	- a. Abra um navegador para um dos seguintes endereços, para aceder ao System i Access for Web:

http://<*nome\_sistema*>:2050/webaccess/iWAHome http://<*nome\_sistema*>:2050/webaccess/iWAMain

- b. Inicie sessão utilizando um ID de utilizador e palavra-passe do i5/OS. O carregamento inicial do System i Access for Web pode demorar alguns segundos. O WebSphere Application Server está a carregar classes de Java pela primeira vez. Os carregamentos subsequentes do System i Access for Web serão mais rápidos.
- c. É apresentada a página Home ou Principal do System i Access for Web.
- d. Feche a janela do navegador.

Ao seguir os passos anteriores, terá concluído estas tarefas:

- Criado o servidor de aplicações da Web WebSphere iwa61base.
- v Criado um servidor de HTTP denominado IWA61BASE.
- v Configurado o System i Access for Web para o servidor de aplicações WebSphere.
- v Parado e reiniciado o servidor de aplicações WebSphere e o servidor da Web de HTTP. O System i Access for Web foi iniciado ao mesmo tempo que o servidor de aplicações WebSphere.
- v Verificado se o System i Access for Web pode ser acedido a partir de um navegador da Web.

Neste exemplo, só é utilizado o comando CFGACCWEB2/cfgaccweb2 para configurar o System i Access for Web Para obter mais informações sobre a utilização de todos os comandos de CL do System i Access for Web, utilize o localizador de comandos de CL, que procurará comandos de CL do System i Access for Web. Conforme mostrado anteriormente, também existem comandos de script de QShell equivalentes.

Pode consultar a ajuda em linha dos comandos de CL para saber como utilizar os outros comandos de script de QShell.

### **Referências relacionadas**

Novas [considerações](#page-79-0) sobre o servidor da aplicação da Web

Utilize estas informações quando o System i Access for Web já está configurado para um servidor de aplicações da Web e for adicionado um novo servidor de aplicações da Web ao ambiente. Nesta situação, o System i Access for Web pode ser configurado para o novo servidor de aplicações da Web com base na configuração existente. Todos os dados e definições de configuração gerados pelo utilizador podem ser copiados do ambiente existente para o novo ambiente.

### **Informações relacionadas**

Localizador de comandos de CL

## **Configurar o WebSphere Application Server V6.1 para i5/OS com Início de sessão único:**

Este exemplo destina-se a utilizadores que não estão familiarizados com o ambiente de serviços da Web. Descreve todos os passos necessários para colocar o System i Access for Web a funcionar num ambiente do WebSphere Application Server V6.1 for i5/OS com o início de sessão único (SSO, single sign-on) activado. Descreve também como verificar se a instalação está a funcionar.

Quando a configuração for concluída, o System i Access for Web utiliza a identidade do utilizador do WebSphere autenticada para aceder aos recursos do i5/OS. O System i Access for Web não mostra pedidos de informações adicionais de um perfil de utilizador e palavra-passe do i5/OS neste ambiente.

Este ambiente requer a activação da segurança global do WebSphere. Quando activada, os utilizadores têm de fornecer as credenciais do WebSphere para acederem a recursos protegidos do WebSphere. As opções de configuração permitem que o System i Access for Web seja implementado como uma aplicação protegida do WebSphere. São necessárias credenciais do WebSphere ao aceder a funções do System i Access for Web neste ambiente. Por sua vez, o System i Access for Web utiliza o Mapeamento de Identidades Empresariais (EIM, Enterprise Identity Mapping) para mapear o utilizador do WebSphere para um perfil de utilizador do i5/OS. O perfil de utilizador mapeado do i5/OS é usado para autorizar o utilizador a aceder aos recursos do i5/OS através da segurança de nível de objecto padrão do i5/OS.

A configuração do ambiente de serviços da Web consiste nestes passos:

- v Inicie a interface IBM Web Administration for i5/OS. Consulte o passo 1.
- v Crie um servidor da Web de HTTP e um servidor de aplicações da Web WebSphere Application Server V6.1 for i5/OS Web. Consulte o passo 2.
- v Verifique se a segurança administrativa do WebSphere Application Server V6.1 for i5/OS foi activada. Se a segurança administrativa não tiver sido activada, active-a. Para ver passos detalhados para configurar a segurança administrativa, consulte o tópico **Proteger aplicações e respectivo ambiente** → **Configurar e activar a segurança** → **Activar a segurança** no Information Center do [WebSphere](http://publib.boulder.ibm.com/infocenter/wasinfo/v6r1/index.jsp?topic=/com.ibm.websphere.base.iseries.doc/info/welcome_base.html) [Application](http://publib.boulder.ibm.com/infocenter/wasinfo/v6r1/index.jsp?topic=/com.ibm.websphere.base.iseries.doc/info/welcome_base.html) Server V6.1 para i5/OS..
- v Configure o System i Access for Web. Consulte o passo 3 na [página](#page-36-0) 31.
- v Inicie o ambiente da Web. Consulte o passo 4 na [página](#page-39-0) 34.
- v Utilize um navegador para aceder ao System i Access for Web. Consulte o passo 5 na [página](#page-39-0) 34.

### **Passos para configurar o ambiente de serviços da Web:**

- 1. Inicie a interface IBM Web Administration for i5/OS.
	- a. Inicie uma sessão 5250 para o sistema.
	- b. Inicie sessão com um perfil de utilizador que tenha, pelo menos, estas autoridades especiais: \*ALLOBJ, \*IOSYSCFG, \*JOBCTL e \*SECADM.
	- c. Execute o seguinte comando para iniciar o trabalho da interface de administração da Web: STRTCPSVR SERVER(\*HTTP) HTTPSVR(\*ADMIN)
	- d. Minimize a sessão 5250.
- 2. Crie um servidor da Web de HTTP e um servidor de aplicações da Web WebSphere Application Server V6.1 for i5/OS:
	- a. Abra um navegador da Web para: http://<*nome\_sistema*>:2001
	- b. Inicie sessão com um perfil de utilizador que tenha, pelo menos, estas autoridades especiais: \*ALLOBJ, \*IOSYSCFG, \*JOBCTL e \*SECADM.
	- c. Seleccione **IBM Web Administration for i5/OS**.
	- d. Seleccione a página com separadores **Configurar (Setup)**.
	- e. Em Assistentes e tarefas comuns (Common Tasks and Wizards), seleccione **Criar servidor da aplicação (Create Application Server)**.
	- f. A página Criar servidor da aplicação (Create Application Server). Seleccione **Seguinte (Next)**.
	- g. Seleccione uma versão do **WebSphere Application Server V6.1** e, em seguida, seleccione, **Seguinte (Next)**.
	- h. A página Especificar nome do servidor da aplicação (Specify Application Server Name) abre. Para o **Nome do servidor de aplicações (Application server name)**, especifique iwa61sso. Este será o nome do servidor de aplicações da Web WebSphere Seleccione **Seguinte (Next)**.
	- i. É aberta a página Seleccionar Tipo de Servidor de HTTP (Select HTTP Server Type). Seleccione **Cria um novo servidor (suportado por Apache) (Create a new HTTP server (powered by Apache)** e, em seguida, seleccione **Seguinte (Next)**.
	- j. A página **Criar um novo servidor de HTTP (suportado por Apache) [Create a new HTTP server (powered by Apache)]** abre.
		- v Para **Nome do servidor de HTTP (HTTP server name)**, introduza IWA61SSO.
		- v Para Porta, especifique 4046. Este número de porta é um exemplo. Deve verificar se esta porta está disponível para utilização ou utilizar uma porta que saiba que está disponível.

Seleccione **Seguinte (Next)**.

k. A página **Especificar portas internas utilizadas pelo servidor da aplicação (Specify Internal Ports Used by the Application Server)** abre. Para **Primeira porta no intervalo (First port in range)**, altere o valor assumido para 41046. Este número de porta é um exemplo. Deve verificar se esta porta está disponível para utilização ou utilizar uma porta que saiba que está disponível. Seleccione **Seguinte (Next)**.
- l. A página **Seleccionar aplicações de amostra (Select Sample Applications)** é aberta. Seleccione **Seguinte (Next)** até se abrir a página **Configurar Início de Sessão Único do Símbolo de Identidade para Acesso da Web ao i5/OS (Configure Identity Token SSO for Web to i5/OS Access)**.
- m. Na página **Configurar Início de Sessão Único do Símbolo de Identidade para Acesso da Web ao i5/OS (Configure Identity Token SSO for Web to i5/OS Access)**, seleccione a opção **Configurar Símbolos de Identidade (Configure Identity Tokens)** e, em seguida, especifique estes valores:
	- v Para o **Nome do sistema central do servidor de LDAP (LDAP server host name)**, especifique o nome do sistema central totalmente qualificado do servidor de LDAP que serve de sistema central do domínio de EIM criado durante a instalação do EIM. Por exemplo, MYI.MYCOMPANY.COM
	- v Para **Porta de LDAP (LDAP Port)**, especifique o número da porta do servidor de LDAP que serve de sistema central do domínio de EIM criado durante a instalação do EIM. Por exemplo, 389.
	- v Para o **Nome exclusivo (DN - distinguished name)) do administrador de LDAP (LDAP administrator DN)**, especifique o nome exclusivo do administrador de LDAP. Por exemplo, cn=administrador.
	- v Para a palavra-passe de administrador de LDAP, especifique a palavra-passe de administrador de LDAP. Por exemplo, minhapalpasseadmin.

Seleccione **Seguinte (Next)**.

- n. É aberta a página Configure Identity Token EIM Domain Information. Especifique as seguintes informações:
	- v Para o **Nome do domínio de EIM (EIM Domain Name)**, seleccione o nome do domínio de EIM criado durante a instalação do EIM. Por exemplo, DomínioEim.
	- v Para o **Nome do registo de origem (Source Registry Name)**, seleccione o nome do registo de origem do EIM criado durante a instalação do EIM. Por exemplo, RegistoUtilizadorWebSphere.

Seleccione **Seguinte (Next)** até se abrir a página **Resumo (Summary)**.

- o. Na página **Resumo (Summary)**, seleccione **Terminar (Finish)**.
- p. A página da Web é apresentada novamente com a página com os separadores **Gerir (Manage)** → **Servidores de aplicações (Application Servers)** activada. Em **Servidor (Server)**, iwa61sso/iwa61sso– WAS, V6.1 está listado com um estado **A criar (Creating)**. A partir desta página, é possível gerir o servidor da aplicação WebSphere.

Utilize o ícone de actualização junto do estado **A criar (Creating)** para actualizar a página, se a página não actualizar periodicamente.

q. Quando o estado for actualizado para **Parado (Stopped)**, seleccione o ícone verde junto de **Parado (Stopped)** para iniciar o servidor da aplicação WebSphere.O estado será actualizado para **A iniciar (Starting)**. Utilize o ícone de actualização junto do estado **A iniciar (Starting)** para actualizar a página, se a página não actualizar periodicamente. O System i Access for Web requer que o servidor de aplicações WebSphere esteja em execução antes de poder ser configurado.

# **Importante:**

Aguarde que o estado a actualizar para **Em execução (Running)** antes de avançar para o passo seguinte.

- r. Minimize a janela do navegador.
- 3. Configure o System i Access for Web.
	- a. Restaure a janela da sessão 5250.
	- b. Para ver o servidor de aplicações WebSphere em execução, execute o comando: WRKACTJOB SBS(QWAS61)
	- c. Verifique se IWA61SSO está listado como um trabalho em execução sob o subsistema QWAS61. O System i Access for Web requer que o servidor de aplicações WebSphere esteja em execução antes de poder ser configurado.

# d. Verifique se o servidor da aplicação da Web está pronto:

- 1) Introduza a opção #5 no trabalho IWA61SSO.
- 2) Introduza a opção N.º 10 para visualizar o registo de trabalhos.
- 3) Prima F10 para visualizar mensagens detalhadas.
- 4) Verifique se a mensagem **Servidor de aplicações Websphere iwa61sso preparado** está listada. Esta mensagem indica que o servidor de aplicações foi totalmente iniciado e está preparado para serviços da Web.
- 5) Prima F3 até regressar a uma linha de comandos.
- e. O System i Access for Web fornece comandos para configurar o produto. São fornecidos dois comandos diferentes, um comando de CL e um comando de script de QShell. Ambos estes comandos fornecem e executam a mesma função. Utilize a versão que preferir.

## v **Para utilizar o comando de CL, execute os seguintes passos:**

1) Configure o System i Access for Web para o seu servidor de aplicações da Web utilizando o seguinte comando:

QIWA2/CFGACCWEB2 APPSVRTYPE(*versão\_WebSphere*) WASPRF(iwa61sso) APPSVR(iwa61sso) AUTHTYPE(\*APPSVR) AUTHMETHOD(\*FORM) WASUSRID(*meuidadmin*) WAPWD(*minhappasseadmin*)

Seguem-se os parâmetros utilizados:

## **APPSVRTYPE**

Indica ao comando qual o servidor de aplicações a configurar, em que *versão\_WebSphere* é definido como uma das seguintes opções:

- \*WAS61BASE WebSphere Application Server V6.1, edição Base
- \*WAS61EXP WebSphere Application Server V6.1, edição Express
- \*WAS61ND WebSphere Application Server V6.1, edição Network Deployment

## **WASPRF**

Indica ao comando o perfil do servidor da aplicação da Web a configurar.

## **APPSVR**

Indica ao comando o nome do servidor da aplicação da Web no perfil a configurar.

## **AUTHTYPE**

indica ao comando qual o tipo de autenticação a utilizar. \*APPSVR indica que o servidor de aplicações Web deve autenticar o utilizador utilizando o registo do utilizador activo do WebSphere.

## **AUTHMETHOD**

Indica ao comando qual o método de autenticação a utilizar. \*FORM indica que o servidor de aplicações Web deve executar a autenticação utilizando uma autenticação de HTTP com base no formulário.

## **WASUSRID**

Indica ao comando qual a ID de utilizador administrativo do WebSphere a utilizar para aceder a este servidor de aplicações Web. Substitui o valor do exemplo por uma ID de utilizador do administrador definida no registo do utilizador activo do WebSphere.

## **WASPWD**

Indica ao comando qual a palavra-passe administrativa do WebSphere a utilizar para aceder a este servidor de aplicações Web. Substitui o valor do exemplo por uma palavra-passe para a ID do utilizador administrativo fornecida com o parâmetro WASUSRID.

Para obter ajuda neste comando e nos parâmetros, prima F1.

- **Nota sobre migração:** Se já estiver a utilizar o System i Access for Web noutro servidor de aplicações da Web, consulte as Novas considerações sobre o servidor de aplicações da Web. Este tópico discute os parâmetros do comando CFGACCWEB2 adicionais que é possível introduzir para migrar dados do utilizador da configuração existente para esta nova configuração.
- 2) Serão apresentadas várias mensagens semelhantes a estas:
	- A configurar o System i Access for Web.
	- A preparar a execução das alterações à configuração.
	- A chamar o WebSphere para alterar a configuração.
	- O comando do System i Access for Web foi concluído.
	- O servidor de aplicações WebSphere tem de ser parado e, em seguida, reiniciado para activar as alterações à configuração.
- 3) Prima Enter quando o comando for concluído para sair da sessão de visualização.
- v **Para utilizar o comando de script de QShell, execute os seguintes passos:**
	- 1) Inicie o ambiente QShell utilizando o seguinte comando: QSH
	- 2) Faça do directório System i Access for Web o directório actual. Execute este comando: cd /QIBM/ProdData/Access/Web2/install
	- 3) Configure o System i Access for Web para o servidor de aplicações da Web anteriormente criado:

cfgaccweb2 -appsvrtype \*WAS61 -wasprf iwa61sso -appsvr iwa61sso -authtype \*APPSVR -authmethod \*FORM -wasusrid *minhaidadmin* -wapwd *minhapalpasseadmin*

Seguem-se os parâmetros utilizados:

#### **-appsvrtype**

Indica ao comando qual o servidor da aplicação da Web a configurar.

#### **-wasprf**

Indica ao comando o perfil do servidor da aplicação da Web a configurar.

### **-appsvr**

Indica ao comando o nome do servidor da aplicação da Web no perfil a configurar.

## **-authtype**

indica ao comando qual o tipo de autenticação a utilizar. \*APPSVR indica que o servidor de aplicações Web deve autenticar o utilizador utilizando o registo do utilizador activo do WebSphere.

# **-authmethod**

Indica ao comando qual o método de autenticação a utilizar. \*FORM indica que o servidor de aplicações Web deve executar a autenticação utilizando uma autenticação de HTTP com base no formulário.

#### **-wasusrid**

Indica ao comando qual a ID de utilizador administrativo do WebSphere a utilizar para aceder a este servidor de aplicações Web. Substitui o valor do exemplo por uma ID de utilizador do administrador definida no registo do utilizador activo do WebSphere.

### **-waspwd**

Indica ao comando qual a palavra-passe administrativa do WebSphere a utilizar para aceder a este servidor de aplicações Web. Substitui o valor do exemplo pela palavra-passe para a ID do utilizador administrativo fornecida com o parâmetro -wasusrid.

Para obter ajuda neste comando e nos parâmetros, especifique o parâmetro .

- **Nota sobre migração:** Se já estiver a utilizar o System i Access for Web noutro servidor de aplicações da Web, consulte as Novas considerações sobre oservidor de aplicações da Web. Este tópico discute os parâmetros do comando CFGACCWEB2 adicionais que é possível introduzir para migrar dados do utilizador da configuração existente para esta nova configuração.
- 4) Serão apresentadas várias mensagens semelhantes a estas:
	- A configurar o System i Access for Web.
	- A preparar a execução das alterações à configuração.
	- A chamar o WebSphere para alterar a configuração.
	- O comando do System i Access for Web foi concluído.
	- O servidor de aplicações WebSphere tem de ser parado e, em seguida, reiniciado para activar as alterações à configuração.
- 5) Prima F3 quando o comando concluir a saída da sessão de QShell.
- f. Se o comando falhar ou indicar um erro, consulte os ficheiros de registo:

# v **/QIBM/UserData/Access/Web2/logs/cmds.log**

Informações de alto nível, causa e recuperação; traduzido.

v **/QIBM/UserData/Access/Web2/logs/cmdstrace.log**

Fluxo do comando detalhado para o Serviço de Software IBM; Só inglês.

- g. Após ter configurado com êxito o System i Access for Web, o servidor de aplicações WebSphere tem de ser reiniciado para carregar as alterações à respectiva configuração. Esta acção será executada posteriormente.
- h. Termine a sessão na janela da sessão 5250 e feche a janela.
- 4. Iniciar o ambiente da Web.
	- a. Regresse à janela do navegador que está aberta para a página **Gestão de servidores do IBM Web Administration for i5/OS**.
	- b. A página com separadores **Gerir (Manage)** → **Servidores da aplicação (Application Servers)** deverá estar activa. Em Instância/Servidor (Instabce/Server), está listado **iwa61sso/iwa61sso? WAS, V6.1** com um estado **Em funcionamento (Running)**. Pare e reinicie o servidor da aplicação WebSphere:
		- 1) Seleccione o ícone vermelho junto ao estado **Em execução (Running)** para parar o servidor WebSphere. Seleccione o ícone de actualização junto do estado **A parar (Stopping)** para actualizar a página se a mesma não actualizar periodicamente.
		- 2) Quando o estado for actualizado para **Parado (Stopped)**, seleccione o ícone verde junto de **Parado (Stopped)** para iniciar o servidor da aplicação WebSphere.
		- 3) O estado será actualizado para **A iniciar (Starting)**. Seleccione o ícone de actualização junto do estado A iniciar (Starting) para actualizar a página se a mesma não actualizar periodicamente.

**Importante:** Aguarde que o estado seja actualizado para Em execução (Running) antes de avançar para o passo seguinte.

O System i Access for Web será carregado e iniciado ao mesmo tempo que o servidor de aplicações WebSphere.

- c. Seleccione a página com separadores Servidores de HTTP (HTTP Servers).
- d. Em **Servidor (Server)**, seleccione IWA61SSO Apache. O estado actual deste servidor de HTTP Apache deverá ser **Parado (Stopped)**. Seleccione o ícone verde junto do estado para iniciar o servidor de HTTP. O estado é actualizado para **Em execução (Running)**.
- e. Feche a janela do navegador.
- 5. Utilize um navegador para aceder ao System i Access for Web.
	- a. Abra um navegador para um dos seguintes endereços, para aceder ao System i Access for Web:

http://<*nome\_sistema*>:4046/webaccess/iWAHome http://<*nome\_sistema*>:4046/webaccess/iWAMain

- b. Inicie sessão utilizando credenciais do WebSphere (ID de utilizador e palavra-passe). Em seguida, o System i Access for Web utilizará o Mapeamento de Identidades Empresariais (EIM, Enterprise Identity Mapping) para mapear o utilizador autenticado do WebSphere para um perfil de utilizador do i5/OS. O carregamento inicial do System i Access for Web pode demorar alguns segundos. O WebSphere Application Server está a carregar classes de Java pela primeira vez. Os carregamentos subsequentes do Start of System i Access for Web serão mais rápidos.
- c. É apresentada a página Home ou Principal do System i Access for Web.
- d. Feche a janela do navegador.

Ao seguir os passos anteriores, terá concluído estas tarefas:

- v Configurado um ambiente de EIM para activar o mapeamento de identidades de utilizador do WebSphere para perfis de utilizar do i5/OS.
- v Criado um servidor de aplicações da Web WebSphere denominado iwa61sso.
- v Criado um servidor de HTTP denominado IWA61SSO.
- v Activado a segurança global para o servidor de aplicações da Web WebSphere iwa61sso.
- v Configurado o System i Access for Web para o servidor de aplicações WebSphere.
- v Parado e reiniciado o servidor de aplicações WebSphere e o servidor da Web de HTTP. O System i Access for Web foi iniciado ao mesmo tempo que o servidor de aplicações WebSphere.
- v Verificado se o System i Access for Web pode ser acedido a partir de um navegador da Web.

Neste exemplo, só é utilizado o comando CFGACCWEB2 para configurar o System i Access for Web. Para obter mais informações sobre como utilizar todos os comandos de CL do System i Access for Web, utilize o localizador de comandos de CL.

# **Referências relacionadas**

Novas [considerações](#page-79-0) sobre o servidor da aplicação da Web

Utilize estas informações quando o System i Access for Web já está configurado para um servidor de aplicações da Web e for adicionado um novo servidor de aplicações da Web ao ambiente. Nesta situação, o System i Access for Web pode ser configurado para o novo servidor de aplicações da Web com base na configuração existente. Todos os dados e definições de configuração gerados pelo utilizador podem ser copiados do ambiente existente para o novo ambiente.

# **Configurar o WebSphere Application Server - Express V6.1 para i5/OS:**

Este exemplo destina-se a utilizadores que não estão familiarizados com o ambiente de serviços da Web. Descreve todos os passos necessários para pôr o System i Access for Web a funcionar num ambiente do WebSphere Application Server - Express V6.1 para i5/OS. Também descreve como verificar se a instalação está a funcionar.

A configuração do ambiente de serviços da Web consiste nestes passos:

- v Inicie a interface IBM Web Administration for i5/OS. Consulte o passo 1.
- v Crie um servidor da Web de HTTP e um servidor de aplicações da Web WebSphere Application Server V6.1 for i5/OS Consulte o passo 2 na [página](#page-41-0) 36.
- v Configure o System i Access for Web. Consulte o passo 3 na [página](#page-42-0) 37.
- v Inicie o ambiente da Web. Consulte o passo 4 na [página](#page-44-0) 39.
- v Utilize um navegador para aceder ao System i Access for Web. Consulte o passo 5 na [página](#page-45-0) 40.

# **Passos para configurar o ambiente de serviços da Web:**

- 1. Inicie a interface IBM Web Administration for i5/OS.
	- a. Inicie uma sessão 5250 para o sistema.
- <span id="page-41-0"></span>b. Inicie sessão com um perfil de utilizador que tenha, pelo menos, estas autoridades especiais: \*ALLOBJ, \*IOSYSCFG, \*JOBCTL e \*SECADM.
- c. Execute o seguinte comando para iniciar o trabalho da interface de administração da Web: STRTCPSVR SERVER(\*HTTP) HTTPSVR(\*ADMIN)
- d. Minimize a sessão 5250.
- 2. Crie um ambiente de servidor da Web de HTTP e de servidor de aplicações WebSphere Application Server V6.1 - Express for i5/OS:
	- a. Abra um navegador da Web para: http://<*nome\_sistema*>:2001
	- b. Inicie sessão com um perfil de utilizador que tenha, pelo menos, estas autoridades especiais: \*ALLOBJ, \*IOSYSCFG, \*JOBCTL e \*SECADM.
	- c. Seleccione **IBM Web Administration for i5/OS**.
	- d. Seleccione a página com separadores **Configurar (Setup)**.
	- e. Em Assistentes e tarefas comuns (Common Tasks and Wizards), seleccione **Criar servidor da aplicação (Create Application Server)**.
	- f. A página Criar servidor da aplicação (Create Application Server). Seleccione **Seguinte (Next)**.
	- g. Seleccione **WebSphere Application Server - Express V6.1** e, em seguida, seleccione **Seguinte (Next)**.
	- h. É aberta a página Especificar nome do servidor da aplicação (Specify Application Server Name). Para o **Nome do servidor de aplicações (Application server name)**, especifique iwa61exp. Este será o nome do servidor de aplicações da Web WebSphere Seleccione **Seguinte (Next)**.
	- i. A página Seleccionar tipo de servidor de HTTP (Select HTTP Server Type) abre. Seleccione **Criar um novo servidor de HTTP (suportado por Apache) [Create a new HTTP server (powered by Apache)]** e, em seguida, seleccione **Seguinte (Next)**.
	- j. A página Criar um novo servidor de HTTP (suportado por Apache) [The Create a new HTTP server (powered by Apache) abre.
		- v Para o **Nome do servidor de HTTP (HTTP server name)**, introduza IWA61EXP
		- v Para a Porta, especifique 2052. Este número de porta é um exemplo. Deve verificar se esta porta está disponível para utilização ou utilizar uma porta que saiba que está disponível.

Seleccione **Seguinte (Next)**.

- k. A página Especificar portas internas utilizadas pelo servidor da aplicação (Specify Internal Ports Used by the Application Server) abre. Para a **Primeira porta no intervalo (First port in range)**, altere o valor assumido para 21052. Este número de porta é um exemplo. Deve verificar se esta porta está disponível para utilização ou utilizar uma porta que saiba que está disponível. Seleccione **Seguinte (Next)**.
- l. É aberta a página Seleccionar Aplicações Exemplo (Select Sample Applications). Seleccione **Seguinte (Next)** até a página **Resumo (Summary)** abrir.
- m. Seleccione **Terminar (Finish)**.
- n. A página da Web é apresentada novamente com a página com os separadores **Gerir (Manage)** → **Servidores de aplicações (Application Servers)** activada. Em **Servidor (Server)**, iwa61exp/iwa61exp –V6.1 Express está listado com um estado **A ser criado (Creating)**. A partir desta página, é possível gerir o servidor da aplicação WebSphere.

Utilize o ícone de actualização junto do estado **A criar (Creating)** para actualizar a página, se a página não actualizar periodicamente.

o. Quando o estado for actualizado para **Parado (Stopped)**, seleccione o ícone verde junto de **Parado (Stopped)** para iniciar o servidor da aplicação WebSphere.O estado será actualizado para **A iniciar (Starting)**. Se lhe for pedido que inicie também o servidor IWA61EXP HTTP, limpe a opção IWA61EXP HTTP para que o servidor não seja iniciado neste momento. O estado será actualizado para A iniciar (Starting).

<span id="page-42-0"></span>Utilize o ícone de actualização junto do estado **A iniciar (Starting)** para actualizar a página, se a página não actualizar periodicamente.O System i Access for Web requer que o servidor de aplicações WebSphere esteja em execução antes de poder ser configurado.

**Importante:** Aguarde que o estado a actualizar para **Em execução (Running)** antes de avançar para o passo seguinte.

- p. Minimize a janela do navegador.
- 3. Configure o System i Access for Web.
	- a. Restaure a janela da sessão 5250.
	- b. Para ver o servidor de aplicações WebSphere em execução, execute o comando: WRKACTJOB SBS(QWAS61)
	- c. Verifique se IWA61EXP está listado como um trabalho em execução sob o subsistema QWAS61. O System i Access for Web requer que o servidor de aplicações WebSphere esteja em execução antes de poder ser configurado.
	- d. Verifique se o servidor da aplicação da Web está pronto:
		- 1) Introduza a opção 5 no seu trabalho IWA61EXP.
		- 2) Introduza a opção 10 para ver o registo de trabalhos.
		- 3) Prima F10 para visualizar mensagens detalhadas.
		- 4) Verifique se a mensagem **Servidor de aplicações WebSphere iwa61exp preparado** está listado. Esta mensagem indica que o servidor de aplicações foi totalmente iniciado e está preparado para serviços da Web.
		- 5) Prima F3 até regressar a uma linha de comandos.
	- e. O System i Access for Web fornece comandos para configurar o produto. São fornecidos dois comandos diferentes, um comando de CL e um comando de script de QShell. Ambos os comandos fornecem e executam a mesma função. Utilize a versão que melhor satisfaça os seus requisitos.

### **Para utilizar o comando de CL, execute os seguintes passos:**

1) Configure o System i Access for Web para o seu servidor de aplicações da Web utilizando o seguinte comando:

QIWA2/CFGACCWEB2 APPSVRTYPE(\*WAS61EXP) WASPRF(iwa61exp) APPSVR(iwa61exp) WASINSDIR(/QIBM/ProdData/WebSphere/AppServer/V61/Express)

Seguem-se os parâmetros utilizados:

## **APPSVRTYPE**

Indica ao comando qual o servidor da aplicação da Web a configurar.

#### **WASPRF**

Indica ao comando o perfil do servidor da aplicação da Web a configurar.

### **APPSVR**

Indica ao comando o nome do servidor da aplicação da Web no perfil a configurar.

## **WASINSDIR**

Indica ao comando a localização no sistema de ficheiros integrado do i5/OS em que o WebSphere Application Server V6.1 for i5/OS foi instalado. O valor assumido é /QIBM/ProdData/WebSphere/AppServer/V61/Express.

#### **WASUSRID**

Indica ao comando o ID de utilizador a usar para alterações à configuração do WebSphere Application Server quando a segurança do WebSphere tiver sido activada para o perfil. Neste exemplo, a segurança não foi activada. Este parâmetro não é obrigatório para este exemplo.

## **WASPWD**

Indica ao comando a palavra-passe para o ID de utilizador especificado com a utilização do parâmetro WASUSRID. Neste exemplo, a segurança não foi activada. Este parâmetro não é obrigatório para este exemplo.

Para obter ajuda neste comando e nos parâmetros, prima F1.

- **Nota:** Se já estiver a utilizar o System i Access for Web noutro servidor de aplicações da Web, consulte o tópico Novas [considerações](#page-79-0) sobre o servidor de aplicações da Web. Este tópico discute os parâmetros do comando CFGACCWEB2 adicionais que é possível introduzir para migrar dados do utilizador da configuração existente para esta nova configuração.
- 2) Serão apresentadas várias mensagens semelhantes a estas:
	- A configurar o System i Access for Web.
	- A preparar a execução das alterações à configuração.
	- A chamar o WebSphere para alterar a configuração.
	- O comando do System i Access for Web foi concluído.
	- O servidor de aplicações WebSphere tem de ser parado e, em seguida, reiniciado para activar as alterações à configuração.
- 3) Prima Enter quando o comando for concluído para sair da sessão de visualização.

## **Para utilizar o comando de script de QShell, execute os seguintes passos:**

- 1) Inicie o ambiente QShell utilizando o seguinte comando: QSH
- 2) Faça do directório System i Access for Web o directório actual. Execute este comando: cd /QIBM/ProdData/Access/Web2/install
- 3) Configure o System i Access for Web para o servidor de aplicações da Web anteriormente criado:

cfgaccweb2 -appsvrtype \*WAS61EXP -wasprf iwa61exp -appsvr iwa61exp

-wasinsdir /QIBM/ProdData/WebSphere/AppServer/V61/Express

Seguem-se os parâmetros utilizados:

#### **-appsvrtype**

Indica ao comando qual o servidor da aplicação da Web a configurar.

#### **-wasprf**

Indica ao comando o perfil do servidor da aplicação da Web a configurar.

#### **-appsvr**

Indica ao comando o nome do servidor da aplicação da Web no perfil a configurar.

#### **-wasinsdir**

Indica ao comando a localização no sistema de ficheiros integrado do i5/OS em que o WebSphere Application Server - Express V6.1 for i5/OS foi instalado. O valor assumido é /QIBM/ProdData/WebSphere/AppServer/V61/Express.

### **-wasusrid**

Indica ao comando o ID de utilizador a usar para alterações à configuração do WebSphere Application Server quando a segurança do WebSphere tiver sido activada para o perfil. Neste exemplo, a segurança não foi activada. Este parâmetro não é obrigatório para este exemplo.

#### **-waspwd**

Indica ao comando a palavra-passe para o ID de utilizador especificado com a utilização do parâmetro -wasusrid. Neste exemplo, a segurança não foi activada. Este parâmetro não é obrigatório para este exemplo.

<span id="page-44-0"></span>Para obter ajuda neste comando e nos parâmetros, especifique o parâmetro -?.

- **Nota sobre migração:** Se já estiver a utilizar o System i Access for Web noutro servidor de aplicações da Web, consulte o tópico Novas [considerações](#page-79-0) sobre o servidor de [aplicações](#page-79-0) da Web. Este tópico explica os parâmetros adicionais do comando cfgaccweb2 que é possível introduzir para migrar dados do utilizador da configuração existente para esta nova configuração.
- 4) Serão apresentadas várias mensagens semelhantes a estas:
	- A configurar o System i Access for Web.
	- A preparar a execução das alterações à configuração.
	- A chamar o WebSphere para alterar a configuração.
	- O comando do System i Access for Web foi concluído.
	- O servidor de aplicações WebSphere tem de ser parado e, em seguida, reiniciado para activar as alterações à configuração.
- 5) Prima F3 quando o comando concluir a saída da sessão de QShell.
- f. Se o comando falhar ou indicar um erro, consulte os ficheiros de registo:
	- v **/QIBM/UserData/Access/Web2/logs/cmds.log**

Informações de alto nível, causa e recuperação; traduzido.

v **/QIBM/UserData/Access/Web2/logs/cmdstrace.log**

Fluxo do comando detalhado para o Serviço de Software IBM; Só inglês.

- g. Após ter configurado com êxito o System i Access for Web, o servidor de aplicações WebSphere tem de ser reiniciado para carregar as alterações à respectiva configuração. Esta acção será executada posteriormente.
- h. Termine a sessão na janela da sessão 5250 e feche a janela.
- 4. Iniciar o ambiente da Web.
	- a. Regresse à janela do navegador que está aberta para a página de gestão do servidor IBM Web Administration for i5/OS.
	- b. A página com separadores **Gerir (Manage)** → **Servidores da aplicação (Application Servers)** deverá estar activa. Em Servidor (Server), está listado **iwa61exp/iwa61exp –V6.1 Express** com um estado **Em execução (Running)**. Pare e reinicie o servidor da aplicação WebSphere:
		- 1) Seleccione o ícone vermelho junto ao estado **Em execução (Running)** para parar o servidor WebSphere. Se lhe for pedido que pare também o servidor IWA61EXP HTTP, não o desmarque. Este também deve ser parado. Seleccione o ícone de actualização junto do estado **A parar (Stopping)** para actualizar a página se a mesma não actualizar periodicamente.
		- 2) Quando o estado for actualizado para **Parado (Stopped)**, seleccione o ícone verde junto de **Parado (Stopped)** para iniciar o servidor da aplicação WebSphere. Se lhe for pedido que inicie também o servidor IWA61EXP HTTP, não o desmarque. Este também deve ser iniciado.
		- 3) O estado será actualizado para **A iniciar (Starting)**. Seleccione o ícone de actualização junto do estado A iniciar (Starting) para actualizar a página se a mesma não actualizar periodicamente.

**Importante:** Aguarde que o estado seja actualizado para Em execução (Running) antes de avançar para o passo seguinte.

O System i Access for Web será carregado e iniciado quando o servidor de aplicações WebSphere for iniciado.

- c. Seleccione a página com separadores Servidores de HTTP (HTTP Servers).
- d. Em Servidor (Server), seleccione **IWA61EXP - Apache**. O estado actual deste servidor de HTTP Apache deverá ser **Em execução (Running)**. Se o estado actual for **Parado (Stopped)**, seleccione o ícone verde ao lado do estado para iniciar o servidor de HTTP. O estado é actualizado para **Em execução (Running)**.
- <span id="page-45-0"></span>e. Feche a janela do navegador.
- 5. Utilize um navegador para aceder ao System i Access for Web.
	- a. Abra um navegador para um dos seguintes endereços, para aceder ao System i Access for Web:

http://<*nome\_servidor*>:2052/webaccess/iWAHome http://<*nome\_servidor*>:2052/webaccess/iWAMain

- b. Inicie sessão utilizando um ID de utilizador e palavra-passe do i5/OS. O carregamento inicial do System i Access for Web pode demorar alguns segundos. O WebSphere Application Server está a carregar classes de Java pela primeira vez. Os carregamentos subsequentes do System i Access for Web serão mais rápidos.
- c. É apresentada a página Home ou Principal do System i Access for Web.
- d. Feche a janela do navegador.

Ao seguir os passos anteriores, terá concluído estas tarefas:

- v Criado um servidor de aplicações da Web WebSphere denominado iwa61exp.
- v Criado um servidor de HTTP denominado IWA61EXP.
- v Configurado o System i Access for Web para o servidor de aplicações WebSphere.
- v Parado e reiniciado o servidor de aplicações WebSphere e o servidor da Web de HTTP. O System i Access for Web foi iniciado ao mesmo tempo que o servidor de aplicações WebSphere.
- v Verificado se o System i Access for Web pode ser acedido a partir de um navegador da Web.

Neste exemplo, só é utilizado o comando CFGACCWEB2/cfgaccweb2 para configurar o System i Access for Web. Para obter mais informações sobre a utilização de todos os comandos do System i Access for Web, utilize o localizador de comandos de CL, que procurará comandos de CL do System i Access for Web. Conforme mostrado anteriormente, também existem comandos de script de QShell equivalentes.

Pode consultar a ajuda em linha dos comandos de CL para saber como utilizar os outros comandos de script de QShell.

# **Referências relacionadas**

Novas [considerações](#page-79-0) sobre o servidor da aplicação da Web

Utilize estas informações quando o System i Access for Web já está configurado para um servidor de aplicações da Web e for adicionado um novo servidor de aplicações da Web ao ambiente. Nesta situação, o System i Access for Web pode ser configurado para o novo servidor de aplicações da Web com base na configuração existente. Todos os dados e definições de configuração gerados pelo utilizador podem ser copiados do ambiente existente para o novo ambiente.

# **Informações relacionadas**

Localizador de comandos de CL

# **Configurar o WebSphere Application Server Network Deployment V6.1 para i5/OS:**

Este exemplo destina-se a utilizadores que não estão familiarizados com o ambiente de serviços da Web. Descreve todos os passos necessários para pôr o System i Access for Web a funcionar num ambiente do WebSphere Application Server Network Deployment V6.1 para i5/OS. Também descreve como verificar se a instalação está a funcionar.

**Nota:** Os perfis do WebSphere que estão federados para o ambiente de Network Deployment não são suportados pelo System i Access for Web.

A configuração do ambiente de serviços da Web consiste nestes passos:

- v Inicie a interface IBM Web Administration for i5/OS. Consulte o passo 1 na [página](#page-46-0) 41.
- v Crie um servidor da Web de HTTP e um servidor de aplicações da Web WebSphere Application Server Network Deployment V6.1 para i5/OS. Consulte o passo 2 na [página](#page-46-0) 41.
- <span id="page-46-0"></span>v Configure o System i Access for Web. Consulte o passo 3 na [página](#page-47-0) 42.
- v Iniciar o ambiente da Web. Consulte o passo 4 na [página](#page-49-0) 44.
- v Utilize um navegador para aceder ao System i Access for Web. Consulte o passo 5 na [página](#page-50-0) 45.

# **Passos para configurar o ambiente de serviços da Web:**

- 1. Inicie a interface IBM Web Administration for i5/OS.
	- a. Inicie uma sessão 5250 para o sistema.
	- b. Inicie sessão com um perfil de utilizador que tenha, pelo menos, estas autoridades especiais: \*ALLOBJ, \*IOSYSCFG, \*JOBCTL e \*SECADM.
	- c. Execute o seguinte comando de CL para iniciar o trabalho da interface de administração da Web: STRTCPSVR SERVER(\*HTTP) HTTPSVR(\*ADMIN)
	- d. Minimize a sessão 5250.
- 2. Crie um ambiente de servidor da Web de HTTP e de servidor de aplicações da Web WebSphere Application Server Network Deployment V6.1 para i5/OS:
	- a. Abra um navegador da Web para: http://<*nome\_sistema*>:2001
	- b. Inicie sessão com um perfil de utilizador que tenha, pelo menos, estas autoridades especiais: \*ALLOBJ, \*IOSYSCFG, \*JOBCTL e \*SECADM.
	- c. Seleccione **IBM Web Administration for i5/OS**.
	- d. Seleccione a página com separadores **Configurar (Setup)**.
	- e. Em Assistentes e tarefas comuns (Common Tasks and Wizards), seleccione **Criar servidor da aplicação (Create Application Server)**.
	- f. A página Criar servidor da aplicação (Create Application Server). Seleccione **Seguinte (Next)**.
	- g. Seleccione **WebSphere Application Server V6.1 ND** e, em seguida, seleccione **Seguinte (Next)**.
	- h. A página Especificar nome do servidor da aplicação (Specify Application Server Name) abre. Para o **Nome do servidor de aplicações (Application server name)**, especifique iwa61nd. Este será o nome do servidor de aplicações da Web WebSphere Seleccione **Seguinte (Next)**.
	- i. A página Seleccionar tipo de servidor de HTTP (Select HTTP Server Type) abre. Seleccione **Criar um novo servidor de HTTP (suportado por Apache) [Create a new HTTP server (powered by Apache)]** e, em seguida, seleccione **Seguinte (Next)**.
	- j. A página Criar um novo servidor de HTTP (suportado por Apache) [The Create a new HTTP server (powered by Apache) abre.
		- v Para o **Nome do servidor de HTTP (HTTP server name)**, introduza IWA61ND
		- v Para Porta, especifique 2054. Este número de porta é um exemplo. Deve verificar se esta porta está disponível para utilização ou utilizar uma porta que saiba que está disponível.

# Seleccione **Seguinte (Next)**.

- k. A página Especificar portas internas utilizadas pelo servidor da aplicação (Specify Internal Ports Used by the Application Server) abre. Para a **Primeira porta no intervalo (First port in range)**, altere o valor assumido para 21054. Este número de porta é um exemplo. Deve verificar se esta porta está disponível para utilização ou utilizar uma porta que saiba que está disponível. Seleccione **Seguinte (Next)**.
- l. É aberta a página Seleccionar Aplicações Exemplo (Select Sample Applications). Seleccione **Seguinte (Next)** até a página Resumo (Summary) se abrir.
- m. Seleccione **Terminar (Finish)**.
- n. A página da Web é apresentada novamente com a página com os separadores **Gerir (Manage)** → **Servidores de aplicações (Application Servers)** activada. Em **Servidor (Server)**, iwa61nd/iwa61nd –V6.1 ND está listado com um estado **A ser criado (Creating)**. A partir desta página, é possível gerir o servidor da aplicação WebSphere.

Utilize o ícone de actualização junto do estado **A criar (Creating)** para actualizar a página, se a página não actualizar periodicamente.

<span id="page-47-0"></span>o. Quando o estado for actualizado para **Parado (Stopped)**, seleccione o ícone verde junto de **Parado (Stopped)** para iniciar o servidor da aplicação WebSphere.O estado será actualizado para **A iniciar (Starting)**. Se lhe for pedido que inicie também o servidor IWA61ND HTTP, limpe a opção do servidor IWA61ND HTTP para que não seja iniciado neste momento. O estado será actualizado para A iniciar (Starting).

Utilize o ícone de actualização junto do estado **A iniciar (Starting)** para actualizar a página, se a página não actualizar periodicamente.O System i Access for Web requer que o servidor de aplicações WebSphere esteja em execução antes de poder ser configurado.

**Importante:** Aguarde que o estado a actualizar para **Em execução (Running)** antes de avançar para o passo seguinte.

- p. Minimize a janela do navegador.
- 3. Configure o System i Access for Web.
	- a. Restaure a janela da sessão 5250.
	- b. Para ver o servidor de aplicações WebSphere a funcionar, execute o comando de CL: WRKACTJOB SBS(QWAS61)
	- c. Verifique se IWA61ND está listado como um trabalho em execução sob o subsistema QWAS61. O System i Access for Web requer que o servidor de aplicações WebSphere esteja em execução antes de poder ser configurado.
	- d. Verifique se o servidor da aplicação da Web está pronto:
		- 1) Introduza a opção 5 no seu trabalho IWA61ND.
		- 2) Introduza a opção 10 para ver o registo de trabalhos.
		- 3) Prima F10 para visualizar mensagens detalhadas.
		- 4) Verifique se a mensagem **Servidor de aplicações WebSphere iwa61nd preparado** está listada. Esta mensagem indica que o servidor de aplicações foi totalmente iniciado e está preparado para serviços da Web.
		- 5) Prima F3 até regressar a uma linha de comandos.
	- e. O System i Access for Web fornece comandos para configurar o produto. São fornecidos dois comandos diferentes, um comando de CL e um comando de script de QShell. Ambos os comandos fornecem e executam a mesma função. Utilize a versão que melhor satisfaça os seus requisitos.

## **Para utilizar o comando de CL, execute os seguintes passos:**

1) Configure o System i Access for Web para o seu servidor de aplicações da Web utilizando o seguinte comando: QIWA2/CFGACCWEB2 APPSVRTYPE(\*WAS61ND) WASPRF(iwa61nd) APPSVR(iwa61nd) WASINSDIR(/QIBM/ProdData/WebSphere/AppServer/V61/ND)

Seguem-se os parâmetros utilizados:

## **APPSVRTYPE**

Indica ao comando qual o servidor da aplicação da Web a configurar.

## **WASPRF**

Indica ao comando o perfil do servidor da aplicação da Web a configurar.

## **APPSVR**

Indica ao comando o nome do servidor da aplicação da Web no perfil a configurar.

## **WASINSDIR**

Indica ao comando a localização no sistema de ficheiros integrado do i5/OS em que o WebSphere Application Server V6.1 for i5/OS foi instalado. O valor assumido é /QIBM/ProdData/WebSphere/AppServer/V61/ND.

#### **WASUSRID**

Indica ao comando o ID de utilizador a usar para alterações à configuração do WebSphere

Application Server quando a segurança do WebSphere tiver sido activada para o perfil. Neste exemplo, a segurança não foi activada. Este parâmetro não é obrigatório para este exemplo.

## **WASPWD**

Indica ao comando a palavra-passe para o ID de utilizador especificado com a utilização do parâmetro WASUSRID. Neste exemplo, a segurança não foi activada. Este parâmetro não é obrigatório para este exemplo.

Para obter ajuda neste comando e nos parâmetros, prima F1.

- **Nota:** Se já estiver a utilizar o System i Access for Web noutro servidor de aplicações da Web, consulte o tópico Novas [considerações](#page-79-0) sobre o servidor de aplicações da Web. Este tópico discute os parâmetros do comando CFGACCWEB2 adicionais que é possível introduzir para migrar dados do utilizador da configuração existente para esta nova configuração.
- 2) Serão apresentadas várias mensagens semelhantes a estas:
	- A configurar o System i Access for Web.
	- A preparar a execução das alterações à configuração.
	- A chamar o WebSphere para alterar a configuração.
	- O comando do System i Access for Web foi concluído.
	- O servidor de aplicações WebSphere tem de ser parado e, em seguida, reiniciado para activar as alterações à configuração.
- 3) Prima Enter quando o comando for concluído para sair da sessão de visualização.

## **Para utilizar o comando de script de QShell, execute os seguintes passos:**

- 1) Inicie o ambiente QShell utilizando o seguinte comando: QSH
- 2) Faça do directório System i Access for Web o directório actual. Execute este comando: cd /QIBM/ProdData/Access/Web2/install
- 3) Configure o System i Access for Web para o servidor de aplicações da Web anteriormente criado:

cfgaccweb2 -appsvrtype \*WAS61ND -wasprf iwa61nd -appsvr iwa61nd -wasinsdir /QIBM/ProdData/WebSphere/AppServer/V61/ND

Seguem-se os parâmetros utilizados:

### **-appsvrtype**

Indica ao comando qual o servidor da aplicação da Web a configurar.

### **-wasprf**

Indica ao comando o perfil do servidor da aplicação da Web a configurar.

#### **-appsvr**

Indica ao comando o nome do servidor da aplicação da Web no perfil a configurar.

**-wasinsdir**

Indica ao comando a localização no sistema de ficheiros integrado do i5/OS integrated onde o WebSphere Application Server Network Deployment V6.1 for i5/OS foi instalado. O valor assumido é /QIBM/ProdData/WebSphere/AppServer/V61/ND.

### **-wasusrid**

Indica ao comando o ID de utilizador a usar para alterações à configuração do WebSphere Application Server quando a segurança do WebSphere tiver sido activada para o perfil. Neste exemplo, a segurança não foi activada. Este parâmetro não é obrigatório para este exemplo.

# <span id="page-49-0"></span>**-waspwd**

Indica ao comando a palavra-passe para o ID de utilizador especificado com a utilização do parâmetro -wasusrid. Neste exemplo, a segurança não foi activada. Este parâmetro não é obrigatório para este exemplo.

Para obter ajuda neste comando e nos parâmetros, especifique o parâmetro .

- **Nota sobre migração:** Se já estiver a utilizar o System i Access for Web noutro servidor de aplicações da Web, consulte o tópico Novas [considerações](#page-79-0) sobre o servidor de [aplicações](#page-79-0) da Web. Este tópico explica os parâmetros adicionais do comando cfgaccweb2 que é possível introduzir para migrar dados do utilizador da configuração existente para esta nova configuração.
- 4) Serão apresentadas várias mensagens semelhantes a estas:
	- A configurar o System i Access for Web.
	- A preparar a execução das alterações à configuração.
	- A chamar o WebSphere para alterar a configuração.
	- O comando do System i Access for Web foi concluído.
	- O servidor de aplicações WebSphere tem de ser parado e, em seguida, reiniciado para activar as alterações à configuração.
- 5) Prima F3 quando o comando concluir a saída da sessão de QShell.
- f. Se o comando falhar ou indicar um erro, consulte os ficheiros de registo:
	- v **/QIBM/UserData/Access/Web2/logs/cmds.log**

Informações de alto nível, causa e recuperação; traduzido.

v **/QIBM/UserData/Access/Web2/logs/cmdstrace.log**

Fluxo do comando detalhado para o Serviço de Software IBM; Só inglês.

- g. Após ter configurado com êxito o System i Access for Web, o servidor de aplicações WebSphere tem de ser reiniciado para carregar as alterações à respectiva configuração. Esta acção será executada posteriormente.
- h. Termine a sessão na janela da sessão 5250 e feche a janela.
- 4. Iniciar o ambiente da Web.
	- a. Regresse à janela do navegador que está aberta para a página de gestão do servidor IBM Web Administration for i5/OS.
	- b. A página com separadores **Gerir (Manage)** → **Servidores da aplicação (Application Servers)** deverá estar activa. Em Servidor (Server), está listado **iwa61nd/iwa61nd – V6.1 ND** com um estado **Em execução (Running)**. Pare e reinicie o servidor da aplicação WebSphere:
		- 1) Seleccione o ícone vermelho junto ao estado **Em execução (Running)** para parar o servidor WebSphere. Se lhe for pedido que pare também o servidor IWA61ND HTTP, não o desmarque. Este também deve ser parado. Seleccione o ícone de actualização junto do estado **A parar (Stopping)** para actualizar a página se a mesma não actualizar periodicamente.
		- 2) Quando o estado for actualizado para **Parado (Stopped)**, seleccione o ícone verde junto de **Parado (Stopped)** para iniciar o servidor da aplicação WebSphere. Se lhe for pedido que inicie também o servidor IWA61ND HTTP, não o desmarque. Este também deve ser iniciado.
		- 3) O estado será actualizado para **A iniciar (Starting)**. Seleccione o ícone de actualização junto do estado A iniciar (Starting) para actualizar a página se a mesma não actualizar periodicamente.

**Importante:** Aguarde que o estado seja actualizado para Em execução (Running) antes de avançar para o passo seguinte.

O System i Access for Web será carregado e iniciado quando o servidor de aplicações WebSphere for iniciado.

c. Seleccione a página com separadores Servidores de HTTP (HTTP Servers).

- <span id="page-50-0"></span>d. Em Servidor (Server), seleccione **IWA61ND - Apache**. O estado actual deste servidor de HTTP Apache deverá ser **Em execução (Running)**. Se o estado actual for **Parado (Stopped)**, seleccione o ícone verde ao lado do estado para iniciar o servidor de HTTP. O estado é actualizado para **Em execução (Running)**.
- e. Feche a janela do navegador.
- 5. Utilize um navegador para aceder ao System i Access for Web.
	- a. Abra um navegador para um dos seguintes endereços, para aceder ao System i Access for Web:

http://<*nome\_servidor*>:2054/webaccess/iWAHome http://<*nome\_servidor*>:2054/webaccess/iWAMain

- b. Inicie sessão utilizando um ID de utilizador e palavra-passe do i5/OS. O carregamento inicial do System i Access for Web pode demorar alguns segundos. O WebSphere Application Server está a carregar classes de Java pela primeira vez. Os carregamentos subsequentes do System i Access for Web serão mais rápidos.
- c. É apresentada a página Home ou Principal do System i Access for Web.
- d. Feche a janela do navegador.

Ao seguir os passos anteriores, terá concluído estas tarefas:

- v Criado um servidor da aplicações da Web WebSphere denominado iwa61nd.
- v Criado um servidor de HTTP denominado IWA61ND.
- v Configurado o System i Access for Web para o servidor de aplicações WebSphere.
- v Parado e reiniciado o servidor de aplicações WebSphere e o servidor da Web de HTTP. O System i Access for Web foi iniciado ao mesmo tempo que o servidor de aplicações WebSphere.
- v Verificado se o System i Access for Web pode ser acedido a partir de um navegador da Web.

Neste exemplo, só é utilizado o comando CFGACCWEB2/cfgaccweb2 para configurar o System i Access for Web. Para obter mais informações sobre a utilização de todos os comandos do System i Access for Web, utilize o localizador de comandos de CL, que procurará comandos de CL do System i Access for Web. Conforme mostrado anteriormente, também existem comandos de script de QShell equivalentes.

Pode consultar a ajuda em linha dos comandos de CL para saber como utilizar os outros comandos de script de QShell.

# **Referências relacionadas**

Novas [considerações](#page-79-0) sobre o servidor da aplicação da Web

Utilize estas informações quando o System i Access for Web já está configurado para um servidor de aplicações da Web e for adicionado um novo servidor de aplicações da Web ao ambiente. Nesta situação, o System i Access for Web pode ser configurado para o novo servidor de aplicações da Web com base na configuração existente. Todos os dados e definições de configuração gerados pelo utilizador podem ser copiados do ambiente existente para o novo ambiente.

# **Informações relacionadas**

Localizador de comandos de CL

# **Configurar o WebSphere Application Server V6.0 para OS/400:**

Este exemplo destina-se a utilizadores que não estão familiarizados com o ambiente de serviços da Web. Descreve todos os passos necessários para pôr o System i Access for Web a funcionar num ambiente do WebSphere Application Server V6.0 for OS/400. Também descreve como verificar se a instalação está a funcionar.

A configuração do ambiente de serviços da Web consiste nestes passos:

v Inicie a interface IBM Web Administration for i5/OS. Consulte o passo 1 na [página](#page-51-0) 46.

- <span id="page-51-0"></span>v Criar um servidor da Web de HTTP e um servidor da aplicação da Web WebSphere Application Server V6.0 for OS/400. Consulte o passo 2.
- v Configure o System i Access for Web. Consulte o passo 3 na [página](#page-52-0) 47.
- v Iniciar o ambiente da Web. Consulte o passo 4 na [página](#page-54-0) 49.
- v Utilize um navegador para aceder ao System i Access for Web. Consulte o passo 5 na [página](#page-54-0) 49.

# **Passos para configurar o ambiente de serviços da Web:**

- 1. Inicie a interface IBM Web Administration for i5/OS.
	- a. Inicie uma sessão 5250 para o sistema.
	- b. Inicie sessão com um perfil de utilizador que tenha, pelo menos, estas autoridades especiais: \*ALLOBJ, \*IOSYSCFG, \*JOBCTL e \*SECADM.
	- c. Execute o seguinte comando para iniciar o trabalho da interface de administração da Web: STRTCPSVR SERVER(\*HTTP) HTTPSVR(\*ADMIN)
	- d. Minimize a sessão 5250.
- 2. Criar um servidor da Web de HTTP e um servidor da aplicação da Web WebSphere Application Server V6.0 for OS/400:
	- a. Abra um navegador da Web para: http://<*nome\_sistema*>:2001
	- b. Inicie sessão com um perfil de utilizador que tenha, pelo menos, estas autoridades especiais: \*ALLOBJ, \*IOSYSCFG, \*JOBCTL e \*SECADM.
	- c. Seleccione **IBM Web Administration for i5/OS**.
	- d. Seleccione a página com separadores **Configurar (Setup)**.
	- e. Em Assistentes e tarefas comuns (Common Tasks and Wizards), seleccione **Criar servidor da aplicação (Create Application Server)**.
	- f. A página Criar servidor da aplicação (Create Application Server). Seleccione **Seguinte (Next)**.
	- g. Seleccione **WebSphere Application Server V6.0** e, em seguida, seleccione **Seguinte (Next)**.
	- h. A página Especificar nome do servidor da aplicação (Specify Application Server Name) abre. Para o **Nome do servidor de aplicações (Application server name)**, especifique iwa60. Este será o nome do servidor de aplicações da Web WebSphere. Seleccione **Seguinte (Next)**.
	- i. É aberta a página Seleccionar Tipo de Servidor de HTTP (Select HTTP Server Type). Seleccione **Cria um novo servidor (suportado por Apache) (Create a new HTTP server (powered by Apache)** e, em seguida, seleccione **Seguinte (Next)**.
	- j. A página **Criar um novo servidor de HTTP (suportado por Apache) [Create a new HTTP server (powered by Apache)]** abre.
		- v Para o **Nome do servidor de HTTP (HTTP server name)**, introduza IWA60
		- v Para a Porta (Port), especifique 2044. Este número de porta é um exemplo. Deve verificar se esta porta está disponível para utilização ou utilizar uma porta que saiba que está disponível.

Seleccione **Seguinte (Next)**.

- k. A página **Especificar portas internas utilizadas pelo servidor da aplicação (Specify Internal Ports Used by the Application Server)** abre. Para **Primeira porta no intervalo (First port in range)**, altere o valor predefinido para 21044. Este número de porta é um exemplo. Deve verificar se esta porta está disponível para utilização ou utilizar uma porta que saiba que está disponível. Seleccione **Seguinte (Next)**.
- l. A página **Seleccionar aplicações de amostra e empresa (Select Business and Sample Applications)** abre. Seleccione **Seguinte (Next)** até a página **Resumo (Summary)** se abrir.
- m. Seleccione **Terminar (Finish)**.
- n. A página da Web é reapresentada com a página com separadores **Gerir (Manage)** → **Servidores da aplicação (Application Servers)** activa. Em **Servidor (Server)**, iwa60/iwa60 WAS, V6.0 está listado com um estado **A criar (Creating)**. A partir desta página, é possível gerir o servidor da aplicação WebSphere.

<span id="page-52-0"></span>Utilize o ícone de actualização junto do estado **A criar (Creating)** para actualizar a página, se a página não actualizar periodicamente.

o. Quando o estado for actualizado para **Parado (Stopped)**, seleccione o ícone verde junto de **Parado (Stopped)** para iniciar o servidor da aplicação WebSphere.O estado será actualizado para **A iniciar (Starting)**. Utilize o ícone de actualização junto do estado **A iniciar (Starting)** para actualizar a página, se a página não actualizar periodicamente. O System i Access for Web requer que o servidor de aplicações WebSphere esteja em execução antes de poder ser configurado.

# **Importante:**

Aguarde que o estado a actualizar para **Em execução (Running)** antes de avançar para o passo seguinte.

- p. Minimize a janela do navegador.
- 3. Configure o System i Access for Web.
	- a. Restaure a janela da sessão 5250.
	- b. Para ver o servidor de aplicações WebSphere em execução, execute o comando: WRKACTJOB SBS(QWAS6)
	- c. Verifique se IWA60 está listado como um trabalho em execução sob o subsistema QWAS6. O System i Access for Web requer que o servidor de aplicações WebSphere esteja em execução antes de poder ser configurado.
	- d. Verifique se o servidor da aplicação da Web está pronto:
		- 1) Introduza a opção N.º 5 no trabalho IWA60.
		- 2) Introduza a opção N.º 10 para visualizar o registo de trabalhos.
		- 3) Prima F10 para visualizar mensagens detalhadas.
		- 4) Verifique se a mensagem **Servidor de aplicações Websphere iwa60 preparado** está listada. Esta mensagem indica que o servidor de aplicações foi totalmente iniciado e está preparado para serviços da Web.
		- 5) Prima F3 até regressar a uma linha de comandos.
	- e. O System i Access for Web fornece comandos para configurar o produto. São fornecidos dois comandos diferentes, um comando de CL e um comando de script de QShell. Ambos estes comandos fornecem e executam a mesma função. Utilize a versão que preferir.

## v **Para utilizar o comando de CL, execute os seguintes passos:**

1) Configure o System i Access for Web para o seu servidor de aplicações da Web utilizando o seguinte comando:

QIWA2/CFGACCWEB2 APPSVRTYPE(\*WAS60) WASPRF(iwa60) APPSVR(iwa60)

Estes são os parâmetros utilizados:

## **APPSVRTYPE**

Indica ao comando qual o servidor da aplicação da Web a configurar.

## **WASPRF**

Indica ao comando o perfil do servidor da aplicação da Web a configurar.

## **APPSVR**

Indica ao comando o nome do servidor da aplicação da Web no perfil a configurar.

Para obter ajuda neste comando e nos parâmetros, prima F1.

**Nota de migração:** Se já estiver a utilizar o System i Access for Web noutro servidor de aplicações da Web, consulte o tópico Novas [considerações](#page-79-0) sobre o servidor de [aplicações](#page-79-0) da Web. Este tópico discute os parâmetros do comando CFGACCWEB2 adicionais que é possível introduzir para migrar dados do utilizador da configuração existente para esta nova configuração.

- 2) Serão apresentadas várias mensagens semelhantes a estas:
	- A configurar o System i Access for Web.
	- A preparar a execução das alterações à configuração.
	- A chamar o WebSphere para alterar a configuração.
	- O comando do System i Access for Web foi concluído.
	- O servidor de aplicações WebSphere tem de ser parado e, em seguida, reiniciado para activar as alterações à configuração.
- 3) Prima Enter quando o comando for concluído para sair da sessão de visualização.

## v **Para utilizar o comando de script de QShell, execute os seguintes passos:**

- 1) Inicie o ambiente QShell utilizando o seguinte comando: QSH
- 2) Faça do directório System i Access for Web o directório actual. Execute este comando: cd /QIBM/ProdData/Access/Web2/install
- 3) Configure o System i Access for Web para o servidor de aplicações da Web anteriormente criado:

cfgaccweb2 -appsvrtype \*WAS60 -wasprf iwa60 -appsvr iwa60

Estes são os parâmetros utilizados:

## **-appsvrtype**

Indica ao comando qual o servidor da aplicação da Web a configurar.

## **-wasprf**

Indica ao comando o perfil do servidor da aplicação da Web a configurar.

### **-appsvr**

Indica ao comando o nome do servidor da aplicação da Web no perfil a configurar.

Para obter ajuda neste comando e nos parâmetros, especifique o parâmetro -?.

- **Nota de migração:** Se já estiver a utilizar o System i Access for Web noutro servidor de aplicações da Web, consulte o tópico Novas [considerações](#page-79-0) sobre o servidor de [aplicações](#page-79-0) da Web. Este tópico discute os parâmetros do comando CFGACCWEB2 adicionais que é possível introduzir para migrar dados do utilizador da configuração existente para esta nova configuração.
- 4) Serão apresentadas várias mensagens semelhantes a estas:
	- A configurar o System i Access for Web.
	- A preparar a execução das alterações à configuração.
	- A chamar o WebSphere para alterar a configuração.
	- O comando do System i Access for Web foi concluído.
	- O servidor de aplicações WebSphere tem de ser parado e, em seguida, reiniciado para activar as alterações à configuração.
- 5) Prima F3 quando o comando concluir a saída da sessão de QShell.
- f. Se o comando falhar ou indicar um erro, consulte os ficheiros de registo:

## v **/QIBM/UserData/Access/Web2/logs/cmds.log**

Informações de alto nível, causa e recuperação; traduzido.

# v **/QIBM/UserData/Access/Web2/logs/cmdstrace.log**

Fluxo do comando detalhado para o Serviço de Software IBM; Só inglês.

g. Após ter configurado com êxito o System i Access for Web, o servidor de aplicações WebSphere tem de ser reiniciado para carregar as alterações à respectiva configuração. Esta acção será executada posteriormente.

- h. Termine a sessão na janela da sessão 5250 e feche a janela.
- <span id="page-54-0"></span>4. Iniciar o ambiente da Web.
	- a. Regresse à janela do navegador que está aberta para a página **gestão de servidores do IBM Web Administration for i5/OS**.
	- b. A página com separadores **Gerir (Manage)** → **Servidores da aplicação (Application Servers)** deverá estar activa. Em Instância/servidor (Instance/Server) está listado **iwa60/iwa60 – WAS, V6** com um estado de **Em execução (Running)**. Pare e reinicie o servidor da aplicação WebSphere:
		- 1) Seleccione o ícone vermelho junto ao estado **Em execução (Running)** para parar o servidor WebSphere. Seleccione o ícone de actualização junto do estado **A parar (Stopping)** para actualizar a página se a mesma não actualizar periodicamente.
		- 2) Quando o estado for actualizado para **Parado (Stopped)**, seleccione o ícone verde junto de **Parado (Stopped)** para iniciar o servidor da aplicação WebSphere.
		- 3) O estado será actualizado para **A iniciar (Starting)**. Seleccione o ícone de actualização junto do estado A iniciar (Starting) para actualizar a página se a mesma não actualizar periodicamente.

**Importante:** Aguarde que o estado seja actualizado para Em execução (Running) antes de avançar para o passo seguinte.

O System i Access for Web será carregado e iniciado ao mesmo tempo que o servidor de aplicações WebSphere.

- c. Seleccione a página com separadores Servidores de HTTP (HTTP Servers).
- d. Em **Servidor (Server)**, seleccione IWA60 Apache. O estado actual deste servidor de HTTP Apache deverá ser **Parado (Stopped)**. Seleccione o ícone verde junto do estado para iniciar o servidor de HTTP. O estado é actualizado para **Em execução (Running)**.
- e. Feche a janela do navegador.
- 5. Utilize um navegador para aceder ao System i Access for Web.
	- a. Abra um navegador para um dos seguintes endereços, para aceder ao System i Access for Web:

http://<*nome\_sistema*>:2044/webaccess/iWAHome http://<*nome\_sistema*>:2044/webaccess/iWAMain

- b. Inicie sessão utilizando um ID de utilizador e palavra-passe do i5/OS. O carregamento inicial do System i Access for Web pode demorar alguns segundos. O WebSphere Application Server está a carregar classes de Java pela primeira vez. Os carregamentos subsequentes do System i Access for Web serão mais rápidos.
- c. É apresentada a página Home ou Principal do System i Access for Web.
- d. Feche a janela do navegador.

Ao seguir os passos anteriores, terá concluído estas tarefas:

- v Criado um servidor da aplicação da Web WebSphere denominado iwa60.
- v Criado um servidor de HTTP denominado IWA60.
- v Configurado o System i Access for Web para o servidor de aplicações WebSphere.
- v Parado e reiniciado o servidor de aplicações WebSphere servidor da Web de HTTP. O System i Access for Web foi iniciado ao mesmo tempo que o servidor de aplicações WebSphere.
- v Verificado se o System i Access for Web pode ser acedido a partir de um navegador da Web.

Neste exemplo, só é utilizado o comando CFGACCWEB2/cfgaccweb2 para configurar o System i Access for Web. Para obter mais informações sobre a utilização de todos os comandos do System i Access for Web, utilize o localizador de comandos de CL, que procurará comandos de CL do System i Access for Web. Conforme mostrado anteriormente, também existem comandos de script de QShell equivalentes.

Pode consultar a ajuda em linha dos comandos de CL para saber como utilizar os outros comandos de script de QShell.

# **Referências relacionadas**

Novas [considerações](#page-79-0) sobre o servidor da aplicação da Web

Utilize estas informações quando o System i Access for Web já está configurado para um servidor de aplicações da Web e for adicionado um novo servidor de aplicações da Web ao ambiente. Nesta situação, o System i Access for Web pode ser configurado para o novo servidor de aplicações da Web com base na configuração existente. Todos os dados e definições de configuração gerados pelo utilizador podem ser copiados do ambiente existente para o novo ambiente.

# **Informações relacionadas**

Localizador de comandos de CL

# **Configurar o WebSphere Application Server V6.0 para OS/400 com Início de sessão único:**

Este exemplo destina-se a utilizadores que não estão familiarizados com o ambiente de serviços Web. Descreve todos os +passos necessários para pôr o System i Access for Web a funcionar num ambiente do WebSphere Application Server V6.0 for OS/400 com o início de sessão único (SSO, single sign-on) activado. Descreve também como verificar se a instalação está a funcionar.

Quando a configuração for concluída, o System i Access for Web utiliza a identidade do utilizador do WebSphere autenticada para aceder aos recursos do i5/OS. O System i Access for Web não mostra pedidos de informações adicionais de um perfil de utilizador e palavra-passe do i5/OS neste ambiente.

Este ambiente requer a activação da segurança global do WebSphere. Quando activada, os utilizadores têm de fornecer as credenciais do WebSphere para acederem a recursos protegidos do WebSphere. As opções de configuração permitem que o System i Access for Web seja implementado como uma aplicação protegida do WebSphere. São necessárias credenciais do WebSphere ao aceder a funções do System i Access for Web neste ambiente. Por sua vez, o System i Access for Web utiliza o Mapeamento de Identidades Empresariais (EIM, Enterprise Identity Mapping) para mapear o utilizador do WebSphere para um perfil de utilizador do i5/OS. O perfil de utilizador mapeado do i5/OS é usado para autorizar o utilizador a aceder aos recursos do i5/OS através da segurança de nível de objecto padrão do i5/OS.

A configuração do ambiente de serviços Web consiste nestes passos:

- v Inicie a interface IBM Web Administration for i5/OS. Consulte o passo 1.
- v Criar um servidor da Web de HTTP e um servidor da aplicação da Web WebSphere Application Server V6.0 for OS/400. Consulte o passo 2.
- v Configure a segurança global do WebSphere Application Server V6.0 for OS/400. Para ver passos detalhados para configurar a segurança global do WebSphere, consulte o tópico **Proteger aplicações e o respectivo ambiente** → **Administrar a segurança** → **Configurar a segurança global** no Information Center do WebSphere [Application](http://publib.boulder.ibm.com/infocenter/wsdoc400/index.jsp) Server for OS/400 Version 6..
- v Configure o System i Access for Web. Consulte o passo 3 na [página](#page-57-0) 52.
- v Inicie o ambiente Web. Consulte o passo 4 na [página](#page-59-0) 54.
- v Utilize um navegador para aceder ao System i Access for Web. Consulte o passo 5 na [página](#page-60-0) 55.

# **Passos para configurar o ambiente de serviços Web:**

- 1. Inicie a interface IBM Web Administration for i5/OS.
	- a. Inicie uma sessão 5250 para o sistema.
	- b. Inicie sessão com um perfil de utilizador que tenha, pelo menos, estas autoridades especiais: \*ALLOBJ, \*IOSYSCFG, \*JOBCTL e \*SECADM.
	- c. Execute o seguinte comando para iniciar o trabalho da interface de administração da Web: STRTCPSVR SERVER(\*HTTP) HTTPSVR(\*ADMIN)
	- d. Minimize a sessão de 5250.
- 2. Crie um servidor da Web de HTTP e um servidor de aplicações da Web WebSphere Application Server V6.0.
- a. Abra um navegador da Web para: http://<*nome\_sistema*>:2001
- b. Inicie sessão com um perfil de utilizador que tenha, pelo menos, estas autoridades especiais: \*ALLOBJ, \*IOSYSCFG, \*JOBCTL e \*SECADM.
- c. Seleccione **IBM Web Administration for i5/OS**.
- d. Seleccione a página com o separador **Configurar (Setup)**.
- e. Em Tarefas comuns e assistentes (Common Tasks and Wizards), seleccione **Criar servidor de aplicações (Create Application Server)**.
- f. É aberta a página Create Application Server. Seleccione **Seguinte (Next)**.
- g. Seleccione **WebSphere Application Server V6.0 para OS/400** e, em seguida, seleccione **Seguinte (Next)**.
- h. É aberta a página Specify Application Server Name. Para o **Nome do servidor de aplicações (Application server name)**, especifique iwa60sso. Este será o nome do servidor de aplicações da Web WebSphere Express. Seleccione **Seguinte (Next)**.
- i. É aberta a página Seleccionar Tipo de Servidor de HTTP (Select HTTP Server Type). Seleccione **Cria um novo servidor (suportado por Apache) (Create a new HTTP server (powered by Apache)** e, em seguida, seleccione **Seguinte (Next)**.
- j. É aberta a página **Create a new HTTP server (powered by Apache)**.
	- v Em **Nome do servidor de HTTP (HTTP server name)**, introduza IWA60SSO.
	- v Para a Porta (Port), especifique 4044. Este número de porta é um exemplo. Deve verificar se esta porta está disponível para utilização ou utilizar uma porta que saiba que está disponível.

Seleccione **Seguinte (Next)**.

- k. É aberta a página **Specify Internal Ports Used by the Application Server**. Em **Primeira porta do intervalo (First port in range)**, altere o valor predefinido para 41044. Este número de porta é um exemplo. Deve verificar se esta porta está disponível para utilização ou utilizar uma porta que saiba que está disponível. Seleccione **Seguinte (Next)**.
- l. A página **Seleccionar aplicações de amostra (Select Sample Applications)** é aberta. Seleccione **Seguinte (Next)** até se abrir a página **Configurar Início de Sessão Único do Símbolo de Identidade para Acesso da Web ao i5/OS (Configure Identity Token SSO for Web to i5/OS Access)**.
- m. Na página **Configurar Início de Sessão Único do Símbolo de Identidade para Acesso da Web ao i5/OS (Configure Identity Token SSO for Web to i5/OS Access)**, seleccione a opção **Configurar Símbolos de Identidade (Configure Identity Tokens)** e, em seguida, especifique estes valores:
	- v Em **Nome do sistema central de LDAP (LDAP server host name)**, especifique o nome do sistema central totalmente qualificado do servidor de LDAP que aloja o domínio de EIM criado durante a configuração do EIM. Por exemplo, MYI.MYCOMPANY.COM
	- v Em **Porta de LDAP (LDAP Port)**, especifique o número da porta do servidor de LDAP que hospeda o domínio de EIM criado durante a configuração do EIM. Por exemplo, 389.
	- v Em **NE do administrador de LDAP (LDAP administrator DN)**, especifique o nome exclusivo do administrador de LDAP. Por exemplo, cn=administrador.
	- v Em Palavra-passe de administrador de LDAP (LDAP administrator password) especifique a palavra-passe do administrador de LDAP. Por exemplo, minhapalpasseadmin.

Seleccione **Seguinte (Next)**.

- n. É aberta a página Configure Identity Token EIM Domain Information. Especifique as seguintes informações:
	- v Em **Nome do domínio de EIM (EIM Domain Name)**, seleccione o nome do domínio de EIM criado durante a configuração do EIM. Por exemplo, DomínioEim.
	- v Em **Nome do registo da origem (Source Registry Name)**, seleccione o nome do registo da origem de EIM criado durante a configuração do EIM. Por exemplo, RegistoUtilizadorWebSphere.

Seleccione **Seguinte (Next)**.

- <span id="page-57-0"></span>o. É aberta a página **Summary**. Seleccione **Terminar (Finish)**.
- p. A página da Web é apresentada novamente com a página com os separadores **Gerir (Manage)** → **Servidores de aplicações (Application Servers)** activada. Em **Servidor (Server)**, iwa60sso/iwa60sso– WAS, V6.0 está listado com um estado **A criar (Creating)**. A partir desta página, é possível gerir o servidor da aplicação WebSphere.

Utilize o ícone de actualização junto ao estado **A criar (Creating)** para actualizar a página, caso esta não seja actualizada periodicamente.

q. Quando o estado for actualizado para **Parado (Stopped)**, seleccione o ícone verde junto de **Parado (Stopped)** para iniciar o servidor da aplicação WebSphere.O estado será actualizado para **A iniciar (Starting)**. Utilize o ícone de actualização junto ao estado **a iniciar (Starting)** para actualizar a página, caso esta não seja actualizada periodicamente. O System i Access for Web requer que o servidor de aplicações WebSphere esteja em execução antes de poder ser configurado.

# **Importante:**

Aguarde que o estado seja actualizado para **Em execução (Running)** antes de avançar para o passo seguinte.

- r. Minimize a janela do navegador.
- 3. Configure o System i Access for Web.
	- a. Restaure a janela da sessão de 5250.
	- b. Para ver o servidor de aplicações WebSphere em execução, execute o comando: WRKACTJOB SBS(QWAS6)
	- c. Verifique se IWA60SSO está listado como um trabalho em execução sob o subsistema QWAS6. O System i Access for Web requer que o servidor de aplicações do WebSphere esteja em execução antes de poder ser configurado.
	- d. Verifique se o servidor de aplicações Web está pronto:
		- 1) Introduza a opção n.º 5 no trabalho IWA60SSO.
		- 2) Introduza a opção n.º 10 para visualizar o registo de trabalhos.
		- 3) Prima F10 para visualizar as mensagens detalhadas.
		- 4) Verifique se a mensagem **Servidor de aplicações Websphere iwa60sso preparado** está listada. Esta mensagem indica que o servidor de aplicações foi totalmente iniciado e está preparado para serviços da Web.
		- 5) Prima F3 até regressar a uma linha de comandos.
	- e. O System i Access for Web fornece comandos para configurar o produto. São fornecidos dois comandos diferentes, um comando de CL e um comando de script de QShell. Ambos estes comandos fornecem e executam a mesma função. Utilize a versão que preferir.

# v **Para utilizar o comando de CL, execute os seguintes passos:**

1) Configure o System i Access for Web para o seu servidor de aplicações da Web utilizando o seguinte comando:

```
QIWA2/CFGACCWEB2 APPSVRTYPE(*WAS60) WASPRF(iwa60sso)
APPSVR(iwa60sso) AUTHTYPE(*APPSVR) AUTHMETHOD(*FORM)
WASUSRID(meuidadmin) WAPWD(minhappasseadmin)
```
Estes são os parâmetros utilizados:

# **APPSVRTYPE**

Indica ao comando qual o servidor de aplicações Web a configurar.

# **WASPRF**

Indica ao comando qual o perfil do servidor de aplicações Web a configurar.

# **APPSVR**

Indica ao comando o nome do servidor de aplicações Web do perfil a configurar.

# **AUTHTYPE**

indica ao comando qual o tipo de autenticação a utilizar. \*APPSVR indica que o servidor de aplicações Web deve autenticar o utilizador utilizando o registo do utilizador activo do WebSphere.

### **AUTHMETHOD**

Indica ao comando qual o método de autenticação a utilizar. \*FORM indica que o servidor de aplicações Web deve executar a autenticação utilizando uma autenticação de HTTP com base no formulário.

#### **WASUSRID**

Indica ao comando qual a ID de utilizador administrativo do WebSphere a utilizar para aceder a este servidor de aplicações Web. Substitui o valor do exemplo por uma ID de utilizador do administrador definida no registo do utilizador activo do WebSphere.

## **WASPWD**

Indica ao comando qual a palavra-passe administrativa do WebSphere a utilizar para aceder a este servidor de aplicações Web. Substitui o valor do exemplo por uma palavra-passe para a ID do utilizador administrativo fornecida com o parâmetro WASUSRID.

Para obter ajuda neste comando e nos parâmetros, prima F1.

- **Nota sobre migração:** Se já estiver a utilizar o System i Access for Web noutro servidor de aplicações da Web, consulte o tópico Novas [considerações](#page-79-0) sobre o servidor de [aplicações](#page-79-0) da Web. Este tópico discute os parâmetros do comando CFGACCWEB2 adicionais que é possível introduzir para migrar dados do utilizador da configuração existente para esta nova configuração.
- 2) Serão apresentadas várias mensagens semelhantes a estas:
	- A configurar o System i Access for Web.
	- A preparar a execução das alterações à configuração.
	- A chamar o WebSphere para alterar a configuração.
	- O comando do System i Access for Web foi concluído.

O servidor de aplicações WebSphere tem de ser parado e, em seguida, reiniciado para activar as alterações à configuração.

3) Prima Enter quando o comando for concluído para sair da sessão de visualização.

## v **Para utilizar o comando de script de QShell, execute os seguintes passos:**

- 1) Inicie o ambiente QShell utilizando o seguinte comando: QSH
- 2) Faça do directório System i Access for Web o directório actual. Execute este comando: cd /QIBM/ProdData/Access/Web2/install
- 3) Configure o System i Access for Web para o servidor de aplicações da Web anteriormente criado:

cfgaccweb2 -appsvrtype \*WAS60 -wasprf iwa60sso -appsvr iwa60sso -authtype \*APPSVR -authmethod \*FORM -wasusrid *minhaidadmin* -wapwd *minhapalpasseadmin*

Estes são os parâmetros utilizados:

# **-appsvrtype**

Indica ao comando qual o servidor de aplicações Web a configurar.

#### **-wasprf**

Indica ao comando qual o perfil do servidor de aplicações Web a configurar.

### <span id="page-59-0"></span>**-appsvr**

Indica ao comando o nome do servidor de aplicações Web do perfil a configurar.

### **-authtype**

indica ao comando qual o tipo de autenticação a utilizar. \*APPSVR indica que o servidor de aplicações Web deve autenticar o utilizador utilizando o registo do utilizador activo do WebSphere.

# **-authmethod**

Indica ao comando qual o método de autenticação a utilizar. \*FORM indica que o servidor de aplicações Web deve executar a autenticação utilizando uma autenticação de HTTP com base no formulário.

#### **-wasusrid**

Indica ao comando qual a ID de utilizador administrativo do WebSphere a utilizar para aceder a este servidor de aplicações Web. Substitui o valor do exemplo por uma ID de utilizador do administrador definida no registo do utilizador activo do WebSphere.

#### **-waspwd**

Indica ao comando qual a palavra-passe administrativa do WebSphere a utilizar para aceder a este servidor de aplicações Web. Substitui o valor do exemplo pela palavra-passe para a ID do utilizador administrativo fornecida com o parâmetro -wasusrid.

Para obter ajuda sobre este comando e os parâmetros, especifique o parâmetro -?.

- **Nota sobre migração:** Se já estiver a utilizar o System i Access for Web noutro servidor de aplicações da Web, consulte o tópico Novas [considerações](#page-79-0) sobre o servidor de [aplicações](#page-79-0) da Web. Este tópico discute os parâmetros do comando CFGACCWEB2 adicionais que é possível introduzir para migrar dados do utilizador da configuração existente para esta nova configuração.
- 4) Serão apresentadas várias mensagens semelhantes a estas:
	- A configurar o System i Access for Web.
	- A preparar a execução das alterações à configuração.
	- A chamar o WebSphere para alterar a configuração.
	- O comando do System i Access for Web foi concluído.

O servidor de aplicações WebSphere tem de ser parado e, em seguida, reiniciado para activar as alterações à configuração.

- 5) Prima F3 quando o comando sair da sessão de QShell.
- f. Se o comando falhar ou indicar um erro, consulte os ficheiros de registo:

# v **/QIBM/UserData/Access/Web2/logs/cmds.log**

Nível superior, informações sobre a causa e a recuperação; traduzido.

v **/QIBM/UserData/Access/Web2/logs/cmdstrace.log**

Fluxo do comando detalhado para o Serviço de Software IBM; Só inglês.

- g. Após ter configurado com êxito o System i Access for Web, o servidor de aplicações WebSphere tem de ser reiniciado para carregar as alterações à respectiva configuração. Esta acção será executada posteriormente.
- h. Encerre a sessão de 5250 e feche a janela.
- 4. Inicie o ambiente da Web.
	- a. Regresse à janela do navegador que está aberta para a página **Gestão de servidores do IBM Web Administration for i5/OS**.
- <span id="page-60-0"></span>b. A página com os separadores **Gerir (Manage)** → **Servidores de aplicações (Application Servers)** deve estar activada. Em Instância/servidor (Instance/Server) é listado **iwa60sso/iwa60sso– WAS, V6** com um estado de **Em execução (Running)**. Pare e reinicie o servidor da aplicação WebSphere:
	- 1) Seleccione o ícone vermelho junto ao estado **Em execução (Running)** para parar o servidor WebSphere. Seleccione o ícone de actualização junto ao estado de **A interromper (Stopping)** para actualizar a página, caso esta não seja actualizada periodicamente.
	- 2) Quando o estado for actualizado para **Parado (Stopped)**, seleccione o ícone verde junto de **Parado (Stopped)** para iniciar o servidor da aplicação WebSphere.
	- 3) O estado será actualizado para **A iniciar (Starting)**. Seleccione o ícone de actualização junto ao estado A iniciar (Starting) para actualizar a página, caso esta não seja actualizada periodicamente.

**Importante:** Aguarde que o estado seja actualizado para Em execução (Running) antes de avançar para o passo seguinte.

O System i Access for Web será carregado e iniciado ao mesmo tempo que o servidor de aplicações WebSphere.

- c. Seleccione a página com o separador Servidores de HTTP (HTTP Servers).
- d. Em **Servidor (Server)**, seleccione IWA60SSO Apache. O estado actual deste servidor de HTTP Apache deve ser **Interrompido (Stopped)**. Seleccione o ícone verde junto ao estado para iniciar o servidor de HTTP. O estado é actualizado para **Em execução (Running)**.
- e. Feche a janela do navegador.
- 5. Utilize um navegador para aceder ao System i Access for Web.
	- a. Abra um navegador para um dos seguintes endereços, para aceder ao System i Access for Web:

http://<*nome\_sistema*>:4044/webaccess/iWAHome http://<*nome\_sistema*>:4044/webaccess/iWAMain

- b. Inicie sessão utilizando um ID de utilizador e palavra-passe do i5/OS. O carregamento inicial do System i Access for Web pode demorar alguns segundos. O WebSphere Application Server está a carregar classes de Java pela primeira vez. Os carregamentos subsequentes do System i Access for Web serão mais rápidos.
- c. É apresentada a página Home ou Principal do System i Access for Web.
- d. Feche a janela do navegador.

Ao seguir os passos anteriores, terá concluído estas tarefas:

- v Configurado um ambiente de EIM para activar o mapeamento de identidades de utilizador do WebSphere para perfis de utilizar do i5/OS.
- v Criado um servidor de aplicações Web do WebSphere com o nome iwa60sso.
- v Criado um servidor de HTTP com o nome IWA60.
- v Activado a segurança global para o servidor de aplicações Web do WebSphere iwa60sso.
- v Configurado o System i Access for Web para o servidor de aplicações WebSphere.
- v Parado e reiniciado o servidor de aplicações WebSphere e o servidor da Web de HTTP. O System i Access for Web foi iniciado ao mesmo tempo que o servidor de aplicações WebSphere.
- v Verificado se o System i Access for Web pode ser acedido a partir de um navegador da Web.

Neste exemplo, só é utilizado o comando CFGACCWEB2/cfgaccweb2 para configurar o System i Access for Web. Para obter mais informações sobre a utilização de todos os comandos do System i Access for Web, utilize o localizador de comandos de CL, que procurará comandos de CL do System i Access for Web. Conforme mostrado anteriormente, também existem comandos de script de QShell equivalentes.

Pode consultar a ajuda em linha dos comandos de CL para saber como utilizar os outros comandos de script de QShell.

# **Conceitos relacionados**

[Considerações](#page-14-0) sobre o início de sessão único

O System i Access for Web pode ser utilizado em ambientes de início de sessão único. Este tópico explicará as opções de ambiente de início de sessão único disponíveis para o System i Access for Web.

# **Referências relacionadas**

Novas [considerações](#page-79-0) sobre o servidor da aplicação da Web

Utilize estas informações quando o System i Access for Web já está configurado para um servidor de aplicações da Web e for adicionado um novo servidor de aplicações da Web ao ambiente. Nesta situação, o System i Access for Web pode ser configurado para o novo servidor de aplicações da Web com base na configuração existente. Todos os dados e definições de configuração gerados pelo utilizador podem ser copiados do ambiente existente para o novo ambiente.

# **Informações relacionadas**

Localizador de comandos de CL

# **Configurar o WebSphere Application Server Network Deployment V6.0 para OS/400:**

Este exemplo destina-se a utilizadores que não estão familiarizados com o ambiente de serviços da Web. Descreve todos os passos necessários para pôr o System i Access for Web a funcionar num ambiente do WebSphere Application Server Network Deployment V6.0 for OS/400. Também descreve como verificar se a instalação está a funcionar.

**Nota:** As instâncias do WebSphere que estão federadas para o ambiente de Network Deployment não são suportados pelo System i Access for Web.

A configuração do ambiente de serviços da Web consiste nestes passos:

- v Inicie a interface IBM Web Administration for i5/OS. Consulte o passo 1.
- v Criar um servidor da Web de HTTP e um servidor da aplicação da Web WebSphere Application Server Network Deployment V6.0 for OS/400. Consulte o passo 2.
- v Configure o System i Access for Web. Consulte o passo 3 na [página](#page-62-0) 57.
- v Iniciar o ambiente da Web. Consulte o passo 4 na [página](#page-64-0) 59.
- v Utilize um navegador para aceder ao System i Access for Web. Consulte o passo 5 na [página](#page-65-0) 60.

# **Passos para configurar o ambiente de serviços da Web:**

- 1. Inicie a interface IBM Web Administration for i5/OS.
	- a. Inicie uma sessão 5250 para o sistema.
	- b. Inicie sessão com um perfil de utilizador que tenha, pelo menos, estas autoridades especiais: \*ALLOBJ, \*IOSYSCFG, \*JOBCTL e \*SECADM.
	- c. Execute o seguinte comando para iniciar o trabalho da interface de administração da Web: STRTCPSVR SERVER(\*HTTP) HTTPSVR(\*ADMIN)
	- d. Minimize a sessão 5250.
- 2. Criar um servidor de HTTP e um servidor da aplicação da Web WebSphere Application Server Network Deployment V6.0 for OS/400:
	- a. Abra um navegador da Web para: http://<*nome\_sistema*>:2001
	- b. Inicie sessão com um perfil de utilizador que tenha, pelo menos, estas autoridades especiais: \*ALLOBJ, \*IOSYSCFG, \*JOBCTL e \*SECADM.
	- c. Seleccione **IBM Web Administration for i5/OS**.
	- d. Seleccione a página com separadores **Configurar (Setup)**.
	- e. Em Assistentes e tarefas comuns (Common Tasks and Wizards), seleccione **Criar servidor da aplicação (Create Application Server)**.
	- f. A página Criar servidor da aplicação (Create Application Server). Seleccione **Seguinte (Next)**.
- <span id="page-62-0"></span>g. Seleccione **WebSphere Application Server V6.0 ND** e, em seguida, **Seguinte (Next)**.
- h. A página Especificar nome do servidor da aplicação (Specify Application Server Name) abre. Para o **Nome do servidor de aplicações (Application server name)**, especifique iwa60nd. Este será o nome do servidor de aplicações da WebWebSphere. Seleccione **Seguinte (Next)**.
- i. É aberta a página Seleccionar Tipo de Servidor de HTTP (Select HTTP Server Type). Seleccione **Cria um novo servidor (suportado por Apache) (Create a new HTTP server (powered by Apache)** e, em seguida, seleccione **Seguinte (Next)**.
- j. A página **Criar um novo servidor de HTTP (suportado por Apache) [Create a new HTTP server (powered by Apache)]** abre.
	- v Para o **Nome do servidor de HTTP (HTTP server name)**, introduza IWA60ND
	- v Para a Porta (Port), especifique 2046. Este número de porta é um exemplo. Deve verificar se esta porta está disponível para utilização ou utilizar uma porta que saiba que está disponível.

Seleccione **Seguinte (Next)**.

- k. A página **Especificar portas internas utilizadas pelo servidor da aplicação (Specify Internal Ports Used by the Application Server)** abre. Para **Primeira porta no intervalo (First port in range)**, altere o valor predefinido para 21046. Este número de porta é um exemplo. Deve verificar se esta porta está disponível para utilização ou utilizar uma porta que saiba que está disponível. Seleccione **Seguinte (Next)**.
- l. A página **Seleccionar aplicações de amostra (Select Sample Applications)** é aberta. Seleccione **Seguinte (Next)** até a página **Resumo (Summary)** se abrir.
- m. Seleccione **Terminar (Finish)**.
- n. A página da Web é reapresentada com a página com separadores **Gerir (Manage)** → **Servidores da aplicação (Application Servers)** activa. Em **Servidor (Server)**, iwa60nd/iwa60nd – WAS, V6.0 ND está listado com um estado **A criar (Creating)**. A partir desta página, é possível gerir o servidor da aplicação WebSphere.

Utilize o ícone de actualização junto do estado **A criar (Creating)** para actualizar a página, se a página não actualizar periodicamente.

o. Quando o estado for actualizado para **Parado (Stopped)**, seleccione o ícone verde junto de **Parado (Stopped)** para iniciar o servidor da aplicação WebSphere.O estado será actualizado para **A iniciar (Starting)**. Utilize o ícone de actualização junto do estado **A iniciar (Starting)** para actualizar a página, se a página não actualizar periodicamente. O System i Access for Web requer que o servidor de aplicações WebSphere esteja em execução antes de poder ser configurado.

# **Importante:**

Aguarde que o estado a actualizar para **Em execução (Running)** antes de avançar para o passo seguinte.

- p. Minimize a janela do navegador.
- 3. Configure o System i Access for Web.
	- a. Restaure a janela da sessão 5250.
	- b. Para ver o servidor de aplicações WebSphere em execução, execute o comando: WRKACTJOB SBS(QWAS6)
	- c. Verifique se IWA60ND está listado como um trabalho em execução sob o subsistema QWAS6. O System i Access for Web requer que o servidor de aplicações WebSphere esteja em execução antes de poder ser configurado.
	- d. Verifique se o servidor da aplicação da Web está pronto:
		- 1) Introduza a opção N.º 5 no trabalho IWA60ND.
		- 2) Introduza a opção N.º 10 para visualizar o registo de trabalhos.
		- 3) Prima F10 para visualizar mensagens detalhadas.
- 4) Verifique se a mensagem **Servidor de aplicações Websphere iwa60nd preparado** está listada. Esta mensagem indica que o servidor de aplicações foi totalmente iniciado e está preparado para serviços da Web.
- 5) Prima F3 até regressar a uma linha de comandos.
- e. O System i Access for Web fornece comandos para configurar o produto. São fornecidos dois comandos diferentes, um comando de CL e um comando de script de QShell. Ambos estes comandos fornecem e executam a mesma função. Utilize a versão que preferir.

# v **Para utilizar o comando de CL, execute os seguintes passos:**

1) Configure o System i Access for Web para o seu servidor de aplicações da Web utilizando o seguinte comando:

QIWA2/CFGACCWEB2 APPSVRTYPE(\*WAS60ND) WASPRF(iwa60nd) APPSVR(iwa60nd)

Estes são os parâmetros utilizados:

# **APPSVRTYPE**

Indica ao comando qual o servidor da aplicação da Web a configurar.

# **WASPRF**

Indica ao comando o perfil do servidor da aplicação da Web a configurar.

# **APPSVR**

Indica ao comando o nome do servidor da aplicação da Web no perfil a configurar.

Para obter ajuda neste comando e nos parâmetros, prima F1.

- **Nota de migração:** Se já estiver a utilizar o System i Access for Web noutro servidor de aplicações da Web, consulte o tópico Novas [considerações](#page-79-0) sobre o servidor de [aplicações](#page-79-0) da Web. Este tópico discute os parâmetros do comando CFGACCWEB2 adicionais que é possível introduzir para migrar dados do utilizador da configuração existente para esta nova configuração.
- 2) Serão apresentadas várias mensagens semelhantes a estas:
	- A configurar o System i Access for Web.
	- A preparar a execução das alterações à configuração.
	- A chamar o WebSphere para alterar a configuração.
	- O comando do System i Access for Web foi concluído.

O servidor de aplicações WebSphere tem de ser parado e, em seguida, reiniciado para activar as alterações à configuração.

3) Prima Enter quando o comando for concluído para sair da sessão de visualização.

# v **Para utilizar o comando de script de QShell, execute os seguintes passos:**

- 1) Inicie o ambiente QShell utilizando o seguinte comando: QSH
- 2) Faça do directório System i Access for Web o directório actual. Execute este comando: cd /QIBM/ProdData/Access/Web2/install
- 3) Configure o System i Access for Web para o servidor de aplicações da Web anteriormente criado:

cfgaccweb2 -appsvrtype \*WAS60ND -wasprf iwa60nd -appsvr iwa60nd

Estes são os parâmetros utilizados:

## **-appsvrtype**

Indica ao comando qual o servidor da aplicação da Web a configurar.

## **-wasprf**

Indica ao comando o perfil do servidor da aplicação da Web a configurar.

<span id="page-64-0"></span>**-appsvr**

Indica ao comando o nome do servidor da aplicação da Web no perfil a configurar.

Para obter ajuda neste comando e nos parâmetros, especifique o parâmetro -?.

- **Nota de migração:** Se já estiver a utilizar o System i Access for Web noutro servidor de aplicações da Web, consulte o tópico Novas [considerações](#page-79-0) sobre o servidor de [aplicações](#page-79-0) da Web. Este tópico discute os parâmetros do comando CFGACCWEB2 adicionais que é possível introduzir para migrar dados do utilizador da configuração existente para esta nova configuração.
- 4) Serão apresentadas várias mensagens semelhantes a estas:
	- A configurar o System i Access for Web.
	- A preparar a execução das alterações à configuração.
	- A chamar o WebSphere para alterar a configuração.
	- O comando do System i Access for Web foi concluído.
	- O servidor de aplicações WebSphere tem de ser parado e, em seguida, reiniciado para activar as alterações à configuração.
- 5) Prima F3 quando o comando concluir a saída da sessão de QShell.
- f. Se o comando falhar ou indicar um erro, consulte os ficheiros de registo:
	- v **/QIBM/UserData/Access/Web2/logs/cmds.log**

Informações de alto nível, causa e recuperação; traduzido.

v **/QIBM/UserData/Access/Web2/logs/cmdstrace.log**

Fluxo do comando detalhado para o Serviço de Software IBM; Só inglês.

- g. Após ter configurado com êxito o System i Access for Web, o servidor de aplicações WebSphere tem de ser reiniciado para carregar as alterações à respectiva configuração. Esta acção será executada posteriormente.
- h. Termine a sessão na janela da sessão 5250 e feche a janela.
- 4. Iniciar o ambiente da Web.
	- a. Regresse à janela do navegador da Web que está aberta para a página **Gestão de servidores do IBM Web Administration for System i**.
	- b. A página com separadores **Gerir (Manage)** → **Servidores da aplicação (Application Servers)** deverá estar activa. Em Instância/servidor (Instance/Server) está listado **iwa60nd/iwa60nd – WAS, V6.0 ND** com um estado de **Em execução (Running)**. Pare e reinicie o servidor da aplicação WebSphere:
		- 1) Seleccione o ícone vermelho junto ao estado **Em execução (Running)** para parar o servidor WebSphere. Seleccione o ícone de actualização junto do estado **A parar (Stopping)** para actualizar a página se a mesma não actualizar periodicamente.
		- 2) Quando o estado for actualizado para **Parado (Stopped)**, seleccione o ícone verde junto de **Parado (Stopped)** para iniciar o servidor da aplicação WebSphere.
		- 3) O estado será actualizado para **A iniciar (Starting)**. Seleccione o ícone de actualização junto do estado A iniciar (Starting) para actualizar a página se a mesma não actualizar periodicamente.

**Importante:** Aguarde que o estado seja actualizado para Em execução (Running) antes de avançar para o passo seguinte.

O System i Access for Web será carregado e iniciado ao mesmo tempo que o servidor de aplicações WebSphere.

c. Seleccione a página com separadores Servidores de HTTP (HTTP Servers).

- <span id="page-65-0"></span>d. Em **Servidor (Server)**, seleccione IWA60ND - Apache. O estado actual deste servidor de HTTP Apache deverá ser **Parado (Stopped)**. Seleccione o ícone verde junto do estado para iniciar o servidor de HTTP. O estado é actualizado para **Em execução (Running)**.
- e. Feche a janela do navegador.
- 5. Utilize um navegador para aceder ao System i Access for Web.
	- a. Abra um navegador para um dos seguintes endereços, para aceder ao System i Access for Web:

http://<*nome\_sistema*>:2046/webaccess/iWAHome http://<*nome\_sistema*>:2046/webaccess/iWAMain

- b. Inicie sessão utilizando um ID de utilizador e palavra-passe do i5/OS. O carregamento inicial do System i Access for Web pode demorar alguns segundos. O WebSphere Application Server está a carregar classes de Java pela primeira vez. Os carregamentos subsequentes do System i Access for Web serão mais rápidos.
- c. É apresentada a página Home ou Principal do System i Access for Web.
- d. Feche a janela do navegador.

Ao seguir os passos anteriores, terá concluído estas tarefas:

- v Criado um servidor da aplicação da Web WebSphere denominado iwa60nd.
- v Criado um servidor de HTTP denominado IWA60ND.
- v Configurado o System i Access for Web para o servidor de aplicações WebSphere.
- v Parado e reiniciado o servidor de aplicações WebSphere servidor da Web de HTTP. O System i Access for Web foi iniciado ao mesmo tempo que o servidor de aplicações WebSphere.
- v Verificado se o System i Access for Web pode ser acedido a partir de um navegador da Web.

Neste exemplo, só é utilizado o comando CFGACCWEB2/cfgaccweb2 para configurar o System i Access for Web. Para obter mais informações sobre a utilização de todos os comandos do System i Access for Web, utilize o localizador de comandos de CL, que procurará comandos de CL do System i Access for Web. Conforme mostrado anteriormente, também existem comandos de script de QShell equivalentes.

Pode consultar a ajuda em linha dos comandos de CL para saber como utilizar os outros comandos de script de QShell.

# **Referências relacionadas**

Novas [considerações](#page-79-0) sobre o servidor da aplicação da Web

Utilize estas informações quando o System i Access for Web já está configurado para um servidor de aplicações da Web e for adicionado um novo servidor de aplicações da Web ao ambiente. Nesta situação, o System i Access for Web pode ser configurado para o novo servidor de aplicações da Web com base na configuração existente. Todos os dados e definições de configuração gerados pelo utilizador podem ser copiados do ambiente existente para o novo ambiente.

# **Informações relacionadas**

Localizador de comandos de CL

# **Exemplos de configuração de um ambiente de servidor da aplicação da Web existente**

Estes exemplos fornecem instruções para configurar o System i Access for Web num ambiente de serviços da Web existente.

Estes exemplos assumem que existem um servidor de HTTP e um servidor de aplicações da Web e que estes podem ser utilizados para o System i Access for Web.

Antes de utilizar estes exemplos, certifique-se de que concluiu a lista de verificação de planeamento, instalação e configuração.

# **Conceitos relacionados**

Lista de verificação: [Planeamento,](#page-17-0) instalação e configuração

Esta lista de verificação orienta-o nos passos necessários para planear, instalar, verificar e configurar um ambiente simples do System i Access for Web. Estes passos não levam em consideração outras aplicações Web ou ambientes Web mais complexos.

# **Configurar o servidor de aplicações da Web integrado:**

Este exemplo descreve todos os passos necessários para pôr o System i Access for Web a funcionar num ambiente do servidor de aplicações da Web integrado. Também descreve como verificar se a instalação está a funcionar.

Para configurar o System i Access for Web para o servidor de aplicações da Web integrado, execute o seguinte procedimento:

- 1. Inicie sessão no seu sistema.
- 2. O System i Access for Web Web fornece comandos para configurar o produto. São fornecidos dois comandos diferentes, um comando de CL e um comando de script de QShell. Ambos os comandos fornecem e executam a mesma função. Utilize a versão que melhor satisfaça os seus requisitos.

Para utilizar o comando de CL, siga estes passos:

a. Configure o System i Access for Web utilizando o seguinte comando: QIWA2/CFGACCWEB2 APPSVRTYPE(\*INTAPPSVR)

Seguem-se os parâmetros utilizados:

# **APPSVRTYPE**

Indica ao comando qual o servidor da aplicação da Web a configurar.

Para obter ajuda neste comando e nos parâmetros, prima F1.

**Nota sobre migração:** Se já estiver a utilizar o System i Access for Web noutro servidor de aplicações da Web, consulte o tópico Novas [considerações](#page-79-0) sobre o servidor de [aplicações](#page-79-0) da Web. Este tópico discute os parâmetros do comando CFGACCWEB2 adicionais que é possível introduzir para migrar dados do utilizador da configuração existente para esta nova configuração.

- b. ii. Serão apresentadas várias mensagens semelhantes a estas:
	- A configurar o System i Access for Web.
	- A preparar para alterar a configuração.
	- O comando do System i Access for Web foi concluído.

c. Prima Enter quando o comando for concluído para sair da sessão de visualização.

Para utilizar o comando de script de QShell, siga estes passos:

- a. Inicie o ambiente QShell utilizando o seguinte comando de CL: QSH
- b. Faça do directório System i Access for Web o directório actual. Execute este comando: cd /QIBM/ProdData/Access/Web2/install
- c. Configure o System i Access for Web para o servidor de aplicações da Web: cfgaccweb2 -appsvrtype \*INTAPPSVR

Seguem-se os parâmetros utilizados:

# **-appsvrtype**

Indica ao comando qual o servidor da aplicação da Web a configurar.

Para obter ajuda neste comando e nos parâmetros, especifique o parâmetro .

**Nota sobre migração:** Se já estiver a utilizar o System i Access for Web noutro servidor de aplicações da Web, consulte o tópico Novas [considerações](#page-79-0) sobre o servidor de [aplicações](#page-79-0) da Web. Este tópico explica os parâmetros adicionais do comando cfgaccweb2 que é possível introduzir para migrar dados do utilizador da configuração existente para esta nova configuração.

- d. Serão apresentadas várias mensagens semelhantes a estas:
	- A configurar o System i Access for Web.
	- A preparar para alterar a configuração.
	- O comando do System i Access for Web foi concluído.
- e. Prima F3 quando o comando concluir a saída da sessão de QShell.
- 3. Se o comando falhar ou indicar um erro, consulte os ficheiros de registo:
	- v **/QIBM/UserData/Access/Web2/logs/cmds.log**
		- Informações de alto nível, causa e recuperação; traduzido.
	- v **/QIBM/UserData/Access/Web2/logs/cmdstrace.log**

Fluxo do comando detalhado para o Serviço de Software IBM; Só inglês.

4. Pare e reinicie o servidor de aplicações da Web integrado para activar as alterações efectuadas à configuração. Inicie servidor da Web System i Access for Web de HTTP. Utilize os seguintes comandos para activar as alterações à configuração e iniciar o ambiente de serviços da Web no seu sistema:

ENDTCPSVR SERVER(\*HTTP) HTTPSVR(ADMIN) STRTCPSVR SERVER(\*HTTP) HTTPSVR(\*ADMIN) STRTCPSVR SERVER(\*HTTP) HTTPSVR(IWADFT)

- 5. Utilize um navegador para aceder ao System i Access for Web.
	- a. Abra um navegador para o seguinte endereço para aceder ao System i Access for Web Certifique-se de que o introduziu exactamente como mostrado aqui:

http://<*nome\_sistema*>:2020/webaccess/iWAMain

- b. Inicie sessão utilizando um ID de utilizador e palavra-passe do i5/OS. O carregamento inicial do System i Access for Web pode demorar alguns segundos. O servidor de aplicações da Web integrado está a carregar classes de Java pela primeira vez. Os carregamentos subsequentes do System i Access for Web serão mais rápidos.
- c. É apresentada a página Principal do System i Access for Web.

Ao seguir os passos anteriores, terá concluído estas tarefas:

- v Configurado o System i Access for Web para o servidor de aplicações da Web integrado.
- v Parado e reiniciado o servidor de aplicações da Web integrado e o servidor da Web de HTTP. O System i Access for Web foi iniciado ao mesmo tempo que o servidor de aplicações da Web integrado.
- v Verificado se o System i Access for Web pode ser acedido a partir de um navegador da Web.

Neste exemplo, só é utilizado o comando CFGACCWEB2 para configurar o System i Access for Web. Para obter mais informações sobre a utilização de todos os comandos do System i Access for Web, utilize o localizador de comandos de CL. Conforme mostrado anteriormente, também existem comandos de script de QShell equivalentes.

Pode consultar a ajuda em linha dos comandos de CL para saber como utilizar os outros comandos de script de QShell.

## **Referências relacionadas**

Novas [considerações](#page-79-0) sobre o servidor da aplicação da Web

Utilize estas informações quando o System i Access for Web já está configurado para um servidor de aplicações da Web e for adicionado um novo servidor de aplicações da Web ao ambiente. Nesta situação, o System i Access for Web pode ser configurado para o novo servidor de aplicações da Web com base na configuração existente. Todos os dados e definições de configuração gerados pelo utilizador podem ser copiados do ambiente existente para o novo ambiente.

# <span id="page-68-0"></span>**Configurar o WebSphere Application Server V6.1 for i5/OS:**

Utilize estas informações para configurar o System i Access for Web para o WebSphere Application Server V6.1 for i5/OS.

**Nota:** Os perfis do WebSphere que estão federados para o ambiente de Network Deployment não são suportados pelo System i Access for Web.

Para configurar o System i Access for Web para o WebSphere Application Server V6.1 for i5/OS, execute o seguinte procedimento:

- 1. Inicie sessão no seu sistema.
- 2. Inicie o servidor de aplicações WebSphere em que pretende que o System i Access for Web seja executado, seguindo estes passos:
	- a. Execute o comando STRTCPSVR \*HTTP HTTPSVR(\*ADMIN).
	- b. Abra o navegador da Web para http://<*nome\_sistema*>:2001.
	- c. Seleccione a ligação IBM Web Administration for i5/OS.
	- d. Navegue para o servidor de HTTP e inicie o mesmo caso ainda não esteja em execução.
	- e. Navegue para o servidor da aplicação WebSphere e inicie o mesmo caso ainda não esteja em execução.
	- f. Aguarde que o servidor da aplicação apresente o estado em execução.
	- g. Minimize a janela do navegador. Regressará a esta janela posteriormente.
- 3. O System i Access for Web fornece comandos para configurar o produto. São fornecidos dois comandos diferentes, um comando de CL e um comando de script de QShell. Ambos os comandos fornecem e executam a mesma função. Utilize a versão que melhor satisfaça os seus requisitos. Para utilizar o comando de CL, siga estes passos. Para utilizar o comando de script de QShell, vá para o passo 4 na [página](#page-69-0) 64
	- a. Configurar o System i Access for Web para o servidor de aplicações da Web:

QIWA2/CFGACCWEB2 APPSVRTYPE(\*WAS61BASE) WASPRF(nome\_perfil\_was) APPSVR(app\_svr) WASINSDIR(/QIBM/ProdData/WebSphere/AppServer/V61/Base)

Seguem-se os parâmetros utilizados:

## **APPSVRTYPE**

Indica ao comando qual o servidor da aplicação da Web a configurar.

## **WASPRF**

Indica ao comando o perfil do servidor da aplicação da Web a configurar.

## **APPSVR**

Indica ao comando o nome do servidor da aplicação da Web no perfil a configurar.

## **WASINSDIR**

Indica ao comando a localização no sistema de ficheiros integrado do i5/OS em que o WebSphere Application Server V6.1 for i5/OS foi instalado. O valor assumido é /QIBM/ProdData/WebSphere/AppServer/V61/Base.

## **WASUSRID**

Indica ao comando o ID de utilizador a usar para alterações à configuração do WebSphere Application Server quando a segurança do WebSphere tiver sido activada para o perfil. Neste exemplo, só será necessário especificar este parâmetro e valor se o perfil tiver a segurança activada.

## <span id="page-69-0"></span>**WASPWD**

Indica ao comando a palavra-passe para o ID de utilizador especificado com a utilização do parâmetro WASUSRID. Neste exemplo, só será necessário especificar este parâmetro e valor se o perfil tiver a segurança activada.

Para obter ajuda neste comando e nos parâmetros, prima F1.

**Nota sobre migração:** Se já estiver a utilizar o System i Access for Web noutro servidor de aplicações da Web, consulte o tópico Novas [considerações](#page-79-0) sobre o servidor de [aplicações](#page-79-0) da Web. Este tópico explica os parâmetros adicionais do comando cfgaccweb2 que é possível introduzir para migrar dados do utilizador da configuração existente para esta nova configuração.

- b. Serão apresentadas várias mensagens semelhantes a estas:
	- A configurar o System i Access for Web.
	- A preparar a execução das alterações à configuração.
	- A chamar o WebSphere para alterar a configuração.
	- O comando do System i Access for Web foi concluído.

O servidor de aplicações WebSphere tem de ser parado e, em seguida, reiniciado para activar as alterações à configuração.

- c. Prima Enter quando o comando for concluído para sair da sessão de visualização.
- 4. O System i Access for Web fornece comandos para configurar o produto. São fornecidos dois comandos diferentes, um comando de CL e um comando de script de QShell. Ambos os comandos fornecem e executam a mesma função. Utilize a versão que melhor satisfaça os seus requisitos. para utilizar o comando de script de QShell, siga estes passos. Para utilizar o comando de CL, vá para o passo 3 na [página](#page-68-0) 63
	- a. Inicie o ambiente QShell utilizando o seguinte comando: QSH
	- b. Faça do directório System i Access for Web o directório actual. Execute este comando: cd /QIBM/ProdData/Access/Web2/install
	- c. Configure o System i Access for Web para o servidor de aplicações da Web. Execute estes comandos:

cfgaccweb2 -appsvrtype \*WAS61BASE -wasprf nome\_perfil\_was -appsvr app\_svr -wasinsdir /QIBM/ProdData/WebSphere/AppServer/V61/Base

Seguem-se os parâmetros utilizados:

#### **-appsvrtype**

Indica ao comando qual o servidor da aplicação da Web a configurar.

# **-wasprf**

Indica ao comando o perfil do servidor da aplicação da Web a configurar.

# **-appsvr**

Indica ao comando o nome do servidor da aplicação da Web no perfil a configurar.

# **-wasinsdir**

Indica ao comando a localização no sistema de ficheiros integrado do i5/OS em que o WebSphere Application Server V6.1 for i5/OS está instalado. O valor assumido é /QIBM/ProdData/WebSphere/AppServer/V61/Base.

# **-wasusrid**

Indica ao comando o ID de utilizador a usar para alterações à configuração do WebSphere Application Server quando a segurança do WebSphere tiver sido activada para o perfil. Neste exemplo, só será necessário especificar este parâmetro e valor se o perfil tiver a segurança activada.

# **-waspwd**

Indica ao comando a palavra-passe para o ID de utilizador especificado com a utilização do parâmetro -wasusrid. Neste exemplo, só será necessário especificar este parâmetro e valor se o perfil tiver a segurança activada.

Para obter ajuda neste comando e nos parâmetros, especifique o parâmetro -?.

**Nota sobre migração:** Se já estiver a utilizar o System i Access for Web noutro servidor de aplicações da Web, consulte o tópico Novas [considerações](#page-79-0) sobre o servidor de [aplicações](#page-79-0) da Web. Este tópico explica os parâmetros adicionais do comando cfgaccweb2 que é possível introduzir para migrar dados do utilizador da configuração existente para esta nova configuração.

- d. Serão apresentadas várias mensagens semelhantes a estas:
	- A configurar o System i Access for Web.
	- A preparar a execução das alterações à configuração.
	- A chamar o WebSphere para alterar a configuração.
	- O comando do System i Access for Web foi concluído.
	- O servidor de aplicações WebSphere tem de ser parado e, em seguida, reiniciado para activar as alterações à configuração.
- e. Prima F3 quando o comando concluir a saída da sessão de QShell.
- 5. Se o comando falhar ou indicar um erro, consulte os ficheiros de registo:
	- v **/QIBM/UserData/Access/Web2/logs/cmds.log**

Informações de alto nível, causa e recuperação; traduzido.

v **/QIBM/UserData/Access/Web2/logs/cmdstrace.log**

Fluxo do comando detalhado para o Serviço de Software IBM; Só inglês.

- 6. Regresse à janela da interface do navegador de administração da Web que minimizou no passo 2 [na](#page-68-0) [página](#page-68-0) 63 e, em seguida interrompa e reinicie o servidor de aplicações do WebSphere.
- 7. Abra o navegador da Web para http://<*seu\_nome\_sistema*>:porta/webaccess/iWAMain. Certifique-se de que o introduziu exactamente conforme mostrado.
- 8. Inicie sessão utilizando um ID de utilizador e palavra-passe do i5/OS. O carregamento inicial do System i Access for Web pode demorar alguns segundos. O WebSphere Application Server está a carregar classes de Java pela primeira vez. Os carregamentos subsequentes do System i Access for Web serão mais rápidos.
- 9. É aberta a página principal do System i Access for Web.

Neste exemplo, só é utilizado o comando CFGACCWEB2 para configurar o System i Access for Web. Para obter mais informações sobre a utilização de todos os comandos do System i Access for Web, utilize o localizador de comandos de CL. O localizador de comandos de CL procurará comandos de CL do System i Access for Web. Conforme mostrado anteriormente, existem comandos de script de QShell equivalentes.

Pode consultar a ajuda em linha dos comandos de CL para saber como utilizar os outros comandos de script de QShell.

## **Referências relacionadas**

Novas [considerações](#page-79-0) sobre o servidor da aplicação da Web

Utilize estas informações quando o System i Access for Web já está configurado para um servidor de aplicações da Web e for adicionado um novo servidor de aplicações da Web ao ambiente. Nesta situação, o System i Access for Web pode ser configurado para o novo servidor de aplicações da Web com base na configuração existente. Todos os dados e definições de configuração gerados pelo utilizador podem ser copiados do ambiente existente para o novo ambiente.

## **Informações relacionadas**

Localizador de comandos de CL

# **Configurar o WebSphere Application Server - Express V6.1 para i5/OS:**

Utilize estas informações para configurar o System i Access for Web para o WebSphere Application Server - Express V6.1 for i5/OS.

**Nota:** Os perfis do WebSphere que estão federados para o ambiente de Network Deployment não são suportados pelo System i Access for Web.

Para configurar o System i Access for Web para o WebSphere Application Server - Express V6.1 for i5/OS, execute o seguinte procedimento:

- 1. Inicie sessão no seu sistema.
- 2. Inicie o servidor de aplicações WebSphere em que pretende que o System i Access for Web seja executado, seguindo estes passos:
	- a. Execute o comando STRTCPSVR \*HTTP HTTPSVR(\*ADMIN).
	- b. Abra o navegador da Web para http://<*nome\_sistema*>:2001.
	- c. Seleccione a ligação IBM Web Administration for i5/OS.
	- d. Navegue para o servidor de HTTP e inicie o mesmo caso ainda não esteja em execução.
	- e. Navegue para o servidor da aplicação WebSphere e inicie o mesmo caso ainda não esteja em execução.
	- f. Aguarde que o servidor da aplicação apresente o estado em execução.
	- g. Minimize a janela do navegador. Regressará a esta janela posteriormente.
- 3. O System i Access for Web fornece comandos para configurar o produto. São fornecidos dois comandos diferentes, um comando de CL e um comando de script de QShell. Ambos os comandos fornecem e executam a mesma função. Utilize a versão que melhor satisfaça os seus requisitos. Para utilizar o comando de CL, siga estes passos. Para utilizar o comando de script de QShell, vá para o passo 4 na [página](#page-72-0) 67
	- a. Configurar o System i Access for Web para o servidor de aplicações da Web:

QIWA2/CFGACCWEB2 APPSVRTYPE(\*WAS61EXP) WASPRF(nome\_perfil\_was) APPSVR(app\_svr) WASINSDIR(/QIBM/ProdData/WebSphere/AppServer/V61/Express)

Seguem-se os parâmetros utilizados:

# **APPSVRTYPE**

Indica ao comando qual o servidor da aplicação da Web a configurar.

## **WASPRF**

Indica ao comando o perfil do servidor da aplicação da Web a configurar.

## **APPSVR**

Indica ao comando o nome do servidor da aplicação da Web no perfil a configurar.

## **WASINSDIR**

Indica ao comando a localização no sistema de ficheiros integrado do i5/OS em que o WebSphere Application Server V6.1 for i5/OS foi instalado. O valor assumido é /QIBM/ProdData/WebSphere/AppServer/V61/Express.

# **WASUSRID**

Indica ao comando o ID de utilizador a usar para alterações à configuração do WebSphere Application Server quando a segurança do WebSphere tiver sido activada para o perfil. Neste exemplo, só será necessário especificar este parâmetro e valor se o perfil tiver a segurança activada.
#### **WASPWD**

Indica ao comando a palavra-passe para o ID de utilizador especificado com a utilização do parâmetro WASUSRID. Neste exemplo, só será necessário especificar este parâmetro e valor se o perfil tiver a segurança activada.

Para obter ajuda neste comando e nos parâmetros, prima F1.

- **Nota sobre migração:** Se já estiver a utilizar o System i Access for Web noutro servidor de aplicações da Web, consulte o tópico Novas [considerações](#page-79-0) sobre o servidor de [aplicações](#page-79-0) da Web. Este tópico discute os parâmetros do comando CFGACCWEB2 adicionais que é possível introduzir para migrar dados do utilizador da configuração existente para esta nova configuração.
- b. Serão apresentadas várias mensagens semelhantes a estas:
	- A configurar o System i Access for Web.
	- A preparar a execução das alterações à configuração.
	- A chamar o WebSphere para alterar a configuração.
	- O comando do System i Access for Web foi concluído.

O servidor de aplicações WebSphere tem de ser parado e, em seguida, reiniciado para activar as alterações à configuração.

- c. Prima Enter quando o comando for concluído para sair da sessão de visualização.
- 4. O System i Access for Web fornece comandos para configurar o produto. São fornecidos dois comandos diferentes, um comando de CL e um comando de script de QShell. Ambos os comandos fornecem e executam a mesma função. Utilize a versão que melhor satisfaça os seus requisitos. para utilizar o comando de script de QShell, siga estes passos. Para utilizar o comando de CL, vá para o passo 3 na [página](#page-71-0) 66
	- a. Inicie o ambiente QShell utilizando o seguinte comando: QSH
	- b. Faça do directório System i Access for Web o directório actual. Execute este comando: cd /QIBM/ProdData/Access/Web2/install
	- c. Configure o System i Access for Web para o servidor de aplicações da Web. Execute estes comandos:

cfgaccweb2 -appsvrtype \*WAS61EXP -wasprf nome perfil was -appsvr app\_svr -wasinsdir /QIBM/ProdData/WebSphere/AppServer/V61/Express

Seguem-se os parâmetros utilizados:

#### **-appsvrtype**

Indica ao comando qual o servidor da aplicação da Web a configurar.

#### **-wasprf**

Indica ao comando o perfil do servidor da aplicação da Web a configurar.

#### **-appsvr**

Indica ao comando o nome do servidor da aplicação da Web no perfil a configurar.

#### **-wasinsdir**

Indica ao comando a localização no sistema de ficheiros integrado do i5/OS em que o WebSphere Application Server V6.1 for i5/OS foi instalado. O valor assumido é /QIBM/ProdData/WebSphere/AppServer/V61/Express.

#### **-wasusrid**

Indica ao comando o ID de utilizador a usar para alterações à configuração do WebSphere Application Server quando a segurança do WebSphere tiver sido activada para o perfil. Neste exemplo, só será necessário especificar este parâmetro e valor se o perfil tiver a segurança activada.

## **-waspwd**

Indica ao comando a palavra-passe para o ID de utilizador especificado com a utilização do parâmetro -wasusrid. Neste exemplo, só será necessário especificar este parâmetro e valor se o perfil tiver a segurança activada.

Para obter ajuda neste comando e nos parâmetros, especifique o parâmetro .

**Nota sobre migração:** Se já estiver a utilizar o System i Access for Web noutro servidor de aplicações da Web, consulte o tópico Novas [considerações](#page-79-0) sobre o servidor de [aplicações](#page-79-0) da Web. Este tópico explica os parâmetros adicionais do comando cfgaccweb2 que é possível introduzir para migrar dados do utilizador da configuração existente para esta nova configuração.

- d. Serão apresentadas várias mensagens semelhantes a estas:
	- A configurar o System i Access for Web.
	- A preparar a execução das alterações à configuração.
	- A chamar o WebSphere para alterar a configuração.
	- O comando do System i Access for Web foi concluído.

O servidor de aplicações WebSphere tem de ser parado e, em seguida, reiniciado para activar as alterações à configuração.

- e. Prima F3 quando o comando concluir a saída da sessão de QShell.
- 5. Se o comando falhar ou indicar um erro, consulte os ficheiros de registo:
	- v **/QIBM/UserData/Access/Web2/logs/cmds.log**

Informações de alto nível, causa e recuperação; traduzido.

v **/QIBM/UserData/Access/Web2/logs/cmdstrace.log**

Fluxo do comando detalhado para o Serviço de Software IBM; Só inglês.

- 6. Regresse à janela da interface do navegador de administração da Web que minimizou no passo 2 [na](#page-71-0) [página](#page-71-0) 66 e, em seguida interrompa e reinicie o servidor de aplicações do WebSphere.
- 7. Abra o navegador da Web para http://<*seu\_nome\_sistema*>:porta/webaccess/iWAMain. Certifique-se de que o introduziu exactamente conforme mostrado.
- 8. Inicie sessão utilizando um ID de utilizador e palavra-passe do i5/OS. O carregamento inicial do System i Access for Web pode demorar alguns segundos. O WebSphere Application Server está a carregar classes de Java pela primeira vez. Os carregamentos subsequentes do System i Access for Web serão mais rápidos.
- 9. É aberta a página principal do System i Access for Web.

Neste exemplo, só é utilizado o comando CFGACCWEB2 para configurar o System i Access for Web. Para obter mais informações sobre a utilização de todos os comandos do System i Access for Web, utilize o localizador de comandos de CL. O localizador de comandos de CL procurará comandos de CL do System i Access for Web. Conforme mostrado anteriormente, existem comandos de script de QShell equivalentes.

Pode consultar a ajuda em linha dos comandos de CL para saber como utilizar os outros comandos de script de QShell.

## **Referências relacionadas**

Novas [considerações](#page-79-0) sobre o servidor da aplicação da Web

Utilize estas informações quando o System i Access for Web já está configurado para um servidor de aplicações da Web e for adicionado um novo servidor de aplicações da Web ao ambiente. Nesta situação, o System i Access for Web pode ser configurado para o novo servidor de aplicações da Web com base na configuração existente. Todos os dados e definições de configuração gerados pelo utilizador podem ser copiados do ambiente existente para o novo ambiente.

## **Informações relacionadas**

<span id="page-74-0"></span>Localizador de comandos de CL

## **Configurar o WebSphere Application Server Network Deployment V6.1 para i5/OS:**

Utilize estas informações para configurar o System i Access for Web para o WebSphere Application Server Network Deployment V6.1 for i5/OS.

**Nota:** Os perfis do WebSphere que estão federados para o ambiente de Network Deployment não são suportados pelo System i Access for Web.

Para configurar o System i Access for Web para o WebSphere Application Server Network Deployment V6.1 for i5/OS, execute o seguinte procedimento:

- 1. Inicie sessão no seu sistema.
- 2. Inicie o servidor de aplicações WebSphere em que pretende que o System i Access for Web seja executado, seguindo estes passos:
	- a. Execute o comando STRTCPSVR \*HTTP HTTPSVR(\*ADMIN).
	- b. Abra o navegador da Web para http://<*nome\_sistema*>:2001.
	- c. Seleccione a ligação IBM Web Administration for i5/OS.
	- d. Navegue para o servidor de HTTP e inicie o mesmo caso ainda não esteja em execução.
	- e. Navegue para o servidor da aplicação WebSphere e inicie o mesmo caso ainda não esteja em execução.
	- f. Aguarde que o servidor da aplicação apresente o estado em execução.
	- g. Minimize a janela do navegador. Regressará a esta janela posteriormente.
- 3. O System i Access for Web fornece comandos para configurar o produto. São fornecidos dois comandos diferentes, um comando de CL e um comando de script de QShell. Ambos os comandos fornecem e executam a mesma função. Utilize a versão que melhor satisfaça os seus requisitos. Para utilizar o comando de CL, siga estes passos. Para utilizar o comando de script de QShell, vá para o passo 4 na [página](#page-75-0) 70
	- a. Configurar o System i Access for Web para o servidor de aplicações da Web:

QIWA2/CFGACCWEB2 APPSVRTYPE(\*WAS61ND) WASPRF(nome\_perfil\_was) APPSVR(app\_svr) WASINSDIR(/QIBM/ProdData/WebSphere/AppServer/V61/ND)

Seguem-se os parâmetros utilizados:

#### **APPSVRTYPE**

Indica ao comando qual o servidor da aplicação da Web a configurar.

#### **WASPRF**

Indica ao comando o perfil do servidor da aplicação da Web a configurar.

#### **APPSVR**

Indica ao comando o nome do servidor da aplicação da Web no perfil a configurar.

#### **WASINSDIR**

Indica ao comando a localização no sistema de ficheiros integrado do i5/OS em que o WebSphere Application Server V6.1 for i5/OS foi instalado. O valor assumido é /QIBM/ProdData/WebSphere/AppServer/V61/ND.

#### **WASUSRID**

Indica ao comando o ID de utilizador a usar para alterações à configuração do WebSphere Application Server quando a segurança do WebSphere tiver sido activada para o perfil. Neste exemplo, só será necessário especificar este parâmetro e valor se o perfil tiver a segurança activada.

#### <span id="page-75-0"></span>**WASPWD**

Indica ao comando a palavra-passe para o ID de utilizador especificado com a utilização do parâmetro WASUSRID. Neste exemplo, só será necessário especificar este parâmetro e valor se o perfil tiver a segurança activada.

Para obter ajuda neste comando e nos parâmetros, prima F1.

**Nota sobre migração:** Se já estiver a utilizar o System i Access for Web noutro servidor de aplicações da Web, consulte o tópico Novas [considerações](#page-79-0) sobre o servidor de [aplicações](#page-79-0) da Web. Este tópico discute os parâmetros do comando CFGACCWEB2 adicionais que é possível introduzir para migrar dados do utilizador da configuração existente para esta nova configuração.

- b. Serão apresentadas várias mensagens semelhantes a estas:
	- A configurar o System i Access for Web.
	- A preparar a execução das alterações à configuração.
	- A chamar o WebSphere para alterar a configuração.
	- O comando do System i Access for Web foi concluído.

O servidor de aplicações WebSphere tem de ser parado e, em seguida, reiniciado para activar as alterações à configuração.

- c. Prima F3 ou Enter quando o comando concluir a saída da sessão de visualização.
- 4. O System i Access for Web fornece comandos para configurar o produto. São fornecidos dois comandos diferentes, um comando de CL e um comando de script de QShell. Ambos os comandos fornecem e executam a mesma função. Utilize a versão que melhor satisfaça os seus requisitos. para utilizar o comando de script de QShell, siga estes passos. Para utilizar o comando de CL, vá para o passo 3 na [página](#page-74-0) 69
	- a. Inicie o ambiente QShell utilizando o seguinte comando: QSH
	- b. Faça do directório System i Access for Web o directório actual. Execute este comando: cd /QIBM/ProdData/Access/Web2/install
	- c. Configure o System i Access for Web para o servidor de aplicações da Web. Execute estes comandos:

cfgaccweb2 -appsvrtype \*WAS61ND -wasprf nome\_perfil\_was -appsvr app\_svr -wasinsdir /QIBM/ProdData/WebSphere/AppServer/V61/ND

Seguem-se os parâmetros utilizados:

#### **-appsvrtype**

Indica ao comando qual o servidor da aplicação da Web a configurar.

## **-wasprf**

Indica ao comando o perfil do servidor da aplicação da Web a configurar.

## **-appsvr**

Indica ao comando o nome do servidor da aplicação da Web no perfil a configurar.

## **-wasinsdir**

Indica ao comando a localização no sistema de ficheiros integrado do i5/OS em que o WebSphere Application Server V6.1 for i5/OS foi instalado. O valor assumido é /QIBM/ProdData/WebSphere/AppServer/V61/ND.

#### **-wasusrid**

Indica ao comando o ID de utilizador a usar para alterações à configuração do WebSphere Application Server quando a segurança do WebSphere tiver sido activada para o perfil. Neste exemplo, só será necessário especificar este parâmetro e valor se o perfil tiver a segurança activada.

## **-waspwd**

Indica ao comando a palavra-passe para o ID de utilizador especificado com a utilização do parâmetro -wasusrid. Neste exemplo, só será necessário especificar este parâmetro e valor se o perfil tiver a segurança activada.

Para obter ajuda neste comando e nos parâmetros, especifique o parâmetro .

- **Nota sobre migração:** Se já estiver a utilizar o System i Access for Web noutro servidor de aplicações da Web, consulte o tópico Novas [considerações](#page-79-0) sobre o servidor de [aplicações](#page-79-0) da Web. Este tópico explica os parâmetros adicionais do comando cfgaccweb2 que é possível introduzir para migrar dados do utilizador da configuração existente para esta nova configuração.
- d. Serão apresentadas várias mensagens semelhantes a estas:
	- A configurar o System i Access for Web.
	- A preparar a execução das alterações à configuração.
	- A chamar o WebSphere para alterar a configuração.
	- O comando do System i Access for Web foi concluído.
	- O servidor de aplicações WebSphere tem de ser parado e, em seguida, reiniciado para activar as alterações à configuração.
- e. Prima F3 quando o comando concluir a saída da sessão de QShell.
- 5. Se o comando falhar ou indicar um erro, consulte os ficheiros de registo:
	- v **/QIBM/UserData/Access/Web2/logs/cmds.log**

Informações de alto nível, causa e recuperação; traduzido.

v **/QIBM/UserData/Access/Web2/logs/cmdstrace.log**

Fluxo do comando detalhado para o Serviço de Software IBM; Só inglês.

- 6. Regresse à janela da interface do navegador de administração da Web que minimizou no passo 2 [na](#page-74-0) [página](#page-74-0) 69 e, em seguida interrompa e reinicie o servidor de aplicações do WebSphere.
- 7. Abra o navegador da Web para http://<*seu\_nome\_sistema*>:porta/webaccess/iWAMain. Certifique-se de que o introduziu exactamente conforme mostrado.
- 8. Inicie sessão utilizando um ID de utilizador e palavra-passe do i5/OS. O carregamento inicial do System i Access for Web pode demorar alguns segundos. O WebSphere Application Server está a carregar classes de Java pela primeira vez. Os carregamentos subsequentes do System i Access for Web serão mais rápidos.
- 9. É aberta a página principal do System i Access for Web.

Neste exemplo, só é utilizado o comando CFGACCWEB2 para configurar o System i Access for Web. Para obter mais informações sobre a utilização de todos os comandos do System i Access for Web, utilize o localizador de comandos de CL. O localizador de comandos de CL procurará comandos de CL do System i Access for Web. Conforme mostrado anteriormente, existem comandos de script de QShell equivalentes.

Pode consultar a ajuda em linha dos comandos de CL para saber como utilizar os outros comandos de script de QShell.

#### **Referências relacionadas**

Novas [considerações](#page-79-0) sobre o servidor da aplicação da Web

Utilize estas informações quando o System i Access for Web já está configurado para um servidor de aplicações da Web e for adicionado um novo servidor de aplicações da Web ao ambiente. Nesta situação, o System i Access for Web pode ser configurado para o novo servidor de aplicações da Web com base na configuração existente. Todos os dados e definições de configuração gerados pelo utilizador podem ser copiados do ambiente existente para o novo ambiente.

#### **Informações relacionadas**

Localizador de comandos de CL

# **Configurar o WebSphere Application Server V6.0 para OS/400:**

Utilize estas informações para configurar o System i Access for Web para o WebSphere Application Server V6.0 for OS/400.

**Nota:** Os perfis do WebSphere que estão federados para o ambiente de Network Deployment não são suportados pelo System i Access for Web.

Para configurar o System i Access for Web para WebSphere Application Server V6.0 for OS/400, execute o seguinte procedimento:

- 1. Inicie sessão no seu sistema.
- 2. Inicie o servidor de aplicações WebSphere em que pretende que o System i Access for Web seja executado, seguindo estes passos:
	- a. Execute o comando STRTCPSVR \*HTTP HTTPSVR(\*ADMIN).
	- b. Abra o navegador da Web para http://<*nome\_sistema*>:2001.
	- c. Seleccione a ligação IBM Web Administration for i5/OS.
	- d. Navegue para o servidor de HTTP e inicie-i, caso ainda não esteja em execução.
	- e. Navegue para o servidor da aplicação WebSphere e inicie o mesmo caso ainda não esteja em execução.
	- f. Aguarde até o servidor de aplicações mostrar um estado de em execução.
	- g. Minimize a janela do navegador. Irá regressar a esta janela num passo posterior.
- 3. Utilize o comando de CL ou o comando de configuração de script do System i Access for Web.
	- v Para utilizar o comando de CL, execute o seguinte comando:

QIWA2/CFGACCWEB2 APPSVRTYPE(\*WAS60) WASPRF(*nome\_perfil*) APPSVR(*serv\_apl*)

v Para utilizar o comando de script, execute estes comandos:

```
STRQSH
```
cd /QIBM/ProdData/Access/Web2/install

cfgaccweb2 -appsvrtype \*WAS60 -wasprf *nome\_perfil* -appsvr *serv\_apl*

Os comandos de configuração utilizam as seguintes variáveis:

## *nome\_perfil\_was*

Nome do perfil do servidor da aplicação WebSphere que estiver a utilizar. Se estiver a utilizar o perfil predefinido do WebSphere com o comando de CL, especifique \*DEFAULT.

*svr\_apl*

O nome o servidor de aplicações do perfil que está a ser configurado.

Para obter mais informações sobre estes valores, consulte o texto de ajuda do campo apropriado.

- **Nota de migração:** Se já estiver a utilizar o System i Access for Web noutro servidor de aplicações da Web, consulte o tópico Novas [considerações](#page-79-0) sobre o servidor de aplicações da [Web.](#page-79-0) Este tópico aborda os parâmetros adicionais do comando CFGACCWEB2 que podem ser introduzidos para migrar os dados de utilizador de uma configuração existente para esta nova configuração.
- 4. Regresse à janela da interface do navegador de administração da Web que minimizou no passo 2g e, em seguida interrompa e reinicie o servidor de aplicações do WebSphere.
- 5. Abra o navegador da Web para http://<*seu\_nome\_sistema*>:porta/webaccess/iWAMain. Certifique-se de que as maiúsculas e minúsculas correspondem ao exemplo. É aberta a página principal do System i Access for Web.

<span id="page-78-0"></span>**Nota:** O carregamento inicial do System i Access for Web pode demorar alguns segundos. O WebSphere Application Server está a carregar classes de Java pela primeira vez. Os carregamentos subsequentes do System i Access for Web serão mais rápidos.

Neste exemplo, só é utilizado o comando CFGACCWEB2/cfgaccweb2 para configurar o System i Access for Web. Para obter mais informações sobre a utilização de todos os comandos do System i Access for Web, utilize o localizador de comandos de CL, que procurará comandos de CL do System i Access for Web. Conforme mostrado anteriormente, também existem comandos de script de QShell equivalentes.

Pode consultar a ajuda em linha dos comandos de CL para saber como utilizar os outros comandos de script de QShell.

# **Referências relacionadas**

Novas [considerações](#page-79-0) sobre o servidor da aplicação da Web

Utilize estas informações quando o System i Access for Web já está configurado para um servidor de aplicações da Web e for adicionado um novo servidor de aplicações da Web ao ambiente. Nesta situação, o System i Access for Web pode ser configurado para o novo servidor de aplicações da Web com base na configuração existente. Todos os dados e definições de configuração gerados pelo utilizador podem ser copiados do ambiente existente para o novo ambiente.

## **Informações relacionadas**

Localizador de comandos de CL

# **Configurar o WebSphere Application Server Network Deployment V6.0 para OS/400:**

Utilize estas informações para configurar o System i Access for Web for WebSphere Application Server Network Deployment V6.0 for OS/400.

**Nota:** Os perfis do WebSphere que estão federados para o ambiente de Network Deployment não são suportados pelo System i Access for Web.

Para configurar o System i Access for Web for WebSphere Application Server V6.0 for OS/400, execute o seguinte procedimento:

- 1. Inicie sessão no servidor.
- 2. Inicie o servidor de aplicações WebSphere em que pretende que o System i Access for Web seja executado, seguindo estes passos:
	- a. Execute o comando STRTCPSVR \*HTTP HTTPSVR(\*ADMIN).
	- b. Abra o navegador da Web para http://<*nome\_sistema*>:2001.
	- c. Seleccione a ligação IBM Web Administration for i5/OS.
	- d. Navegue para o servidor de HTTP e inicie o mesmo caso ainda não esteja em execução.
	- e. Navegue para o servidor da aplicação WebSphere e inicie o mesmo caso ainda não esteja em execução.
	- f. Aguarde que o servidor da aplicação apresente o estado em execução.
	- g. Minimize a janela do navegador. Regressará a esta janela posteriormente.
- 3. Utilize o comando de CL ou o comando de configuração de script do System i Access for Web.
	- v Para utilizar o comando de CL, execute o seguinte comando:

QIWA2/CFGACCWEB2 APPSVRTYPE(\*WAS60ND) WASPRF(*nome\_perfil\_was*) APPSVR(*svr\_apl*)

v Para utilizar o comando de script, execute estes comandos:

```
STRQSH
cd /QIBM/ProdData/Access/Web2/install
cfgaccweb2 -appsvrtype *WAS60ND -wasprf nome_perfil_was -appsvr svr_apl
```
Os comandos de configuração utilizam as seguintes variáveis:

## <span id="page-79-0"></span>*nome\_perfil\_was*

Nome do perfil do servidor da aplicação WebSphere que estiver a utilizar. Se estiver a utilizar o perfil predefinido do WebSphere com o comando de CL, especifique \*DEFAULT.

*svr\_apl*

O nome do servidor da aplicação no perfil que estiver a ser configurado.

Para obter mais informações sobre estes valores, consulte o texto de ajuda do campo apropriado.

**Nota sobre migração:** Se já estiver a utilizar o System i Access for Web noutro servidor de aplicações da Web, consulte o tópico Novas considerações sobre o servidor de aplicações da Web. Este tópico descreve parâmetros do comando CFGACCWEB2 adicionais que podem dar entrada para migrar os dados do utilizador a partir de uma configuração existente para esta nova configuração.

- 4. Regresse à janela da interface do navegador de administração da Web que minimizou no passo 2g [na](#page-78-0) [página](#page-78-0) 73 e, em seguida interrompa e reinicie o servidor de aplicações do WebSphere.
- 5. Abra o navegador da Web para http://<seu nome sistema>:porta/webaccess/iWAMain. Certifique-se de que as maiúsculas e minúsculas correspondem ao exemplo. É aberta a página principal do System i Access for Web.
	- **Nota:** O carregamento inicial do System i Access for Web pode demorar alguns segundos. O WebSphere Application Server está a carregar classes de Java pela primeira vez. Os carregamentos subsequentes do System i Access for Web serão mais rápidos.

Neste exemplo, só é utilizado o comando CFGACCWEB2/cfgaccweb2 para configurar o System i Access for Web. Para obter mais informações sobre a utilização de todos os comandos do System i Access for Web, utilize o localizador de comandos de CL, que procurará comandos de CL do System i Access for Web. Conforme mostrado anteriormente, também existem comandos de script de QShell equivalentes.

Pode consultar a ajuda em linha dos comandos de CL para saber como utilizar os outros comandos de script de QShell.

#### **Referências relacionadas**

Novas considerações sobre o servidor da aplicação da Web

Utilize estas informações quando o System i Access for Web já está configurado para um servidor de aplicações da Web e for adicionado um novo servidor de aplicações da Web ao ambiente. Nesta situação, o System i Access for Web pode ser configurado para o novo servidor de aplicações da Web com base na configuração existente. Todos os dados e definições de configuração gerados pelo utilizador podem ser copiados do ambiente existente para o novo ambiente.

#### **Informações relacionadas**

Localizador de comandos de CL

# **Novas considerações sobre o servidor da aplicação da Web**

Utilize estas informações quando o System i Access for Web já está configurado para um servidor de aplicações da Web e for adicionado um novo servidor de aplicações da Web ao ambiente. Nesta situação, o System i Access for Web pode ser configurado para o novo servidor de aplicações da Web com base na configuração existente. Todos os dados e definições de configuração gerados pelo utilizador podem ser copiados do ambiente existente para o novo ambiente.

Os comandos de configuração (comando de CL CFGACCWEB2 e o comando de script de QShell cfgaccweb2) fornecem os seguintes parâmetros de entrada que identificam uma configuração existente do servidor de aplicações da Web que tem o System i Access for Web configurado. Quando executar o comando, os dados de utilizador serão copiados ou ligados para a nova configuração do servidor da aplicação da Web.

Utilize os parâmetros em maiúsculas com o comando de CL. Consulte o texto de ajuda correspondente ao comando CFGACCWEB2 e os respectivos parâmetros para obter mais detalhes. Utilize os parâmetros em

minúsculas com o comando de script. O texto de ajuda correspondente ao comando de CL CFGACCWEB2 pode fornecer-lhe mais detalhes sobre os parâmetros que têm parâmetros de CL equivalentes.

#### **SRCSVRTYPE/-srcsvrtype**

Tipo de servidor da Web de origem. Este parâmetro aceita valores tais como \*WAS61BASE, \*WAS60, \*WAS51EXP e \*ASFTOMCAT como entrada durante a configuração de um novo ambiente de serviços da Web. Consulte o texto de ajuda para comandos ou valores de pedido de informação para todos os valores disponíveis.

#### **SRCSVRINST/-srcsvrinst**

Instância ou perfil do servidor da Web de origem

### **SRCAPPSVR/-srcappsvr**

Servidor de aplicações de origem. Este valor só é aplicável quando -srcsvrtype estiver definido para uma versão do WebSphere Application Server.

### **SRCINSDIR/-srcinsdir**

Directório de instalação de origem. O parâmetro indica ao comando onde o WebSphere Application Server existente está instalado. Estas informações ajudam o programa a localizar informações de configuração para a configuração existente. As informações de configuração da configuração existente são, em seguida, utilizadas com a nova configuração.

Este parâmetro só está disponível quando for especificado \*WAS61BASE, \*WAS61EXP ou \*WAS61ND para -srcsvrtype. Só é utilizado um valor assumido se um dos valores precedentes for especificado para -srcsvrtype, mas não for especificado -srcinsdir.

#### **SHRUSRDTA/-shrusrdta**

Partilhar dados de utilizador. Quando é especificado \*YES, o novo ambiente de serviços da Web e o ambiente de serviço da Web existente partilham dados gerados pelo utilizador. Quando é especificado \*NO, os dados gerados pelo utilizador são copiados do ambiente de serviços da Web existente para o novo ambiente de serviços da Web.

#### **Informações relacionadas**

Comando de CL CFGACCWEB2

# **Personalizar o System i Access for Web num ambiente do servidor de aplicações da Web**

Pode personalizar o System i Access for Web controlando o acesso às respectivas funções e personalizando o modo como o conteúdo das páginas é apresentado.

# **Políticas**

A função Personalizar Políticas controla o acesso a funções do System i Access for Web. As definições de política individuais podem ser administradas ao nível do perfil de utilizador e de grupo do i5/OS.

Por predefinição, muitas das políticas são definidas para permitir aos utilizadores acederem às funções do System i Access for Web. Quando uma função está definida como Recusar (Deny), o conteúdo do respectivo menu de navegação não é apresentado e o acesso à função correspondente é restrito. A função também é restrita quando um utilizador tenta aceder à função directamente, fornecendo o URL da mesma. Quando um administrador define as políticas de um utilizador ou grupo, estas são implementadas imediatamente.

A ajuda online referente a Políticas contém informações sobre a utilização da função Políticas e descrições detalhadas de todas as definições de política disponíveis.

#### **Conceitos relacionados**

[Considerações](#page-12-0) sobre segurança

As considerações sobre segurança do System i Access for Web incluem a autenticação de utilizadores,

<span id="page-81-0"></span>a especificação do acesso do utilizador, a segurança de nível de objecto, a utilização de um protocolo de segurança, a utilização de programas de saída do utilizador e considerações sobre o Início de sessão único.

# **Conteúdo da página predefinido**

O System i Access for Web gera a maioria do respectivo conteúdo de páginas dinamicamente em resposta a acções do utilizador. O resto do conteúdo é obtido de ficheiros de HTML estáticos que, podem ser personalizados pelo utilizador. Também é utilizada uma folha de estilos para controlar determinados pontos do aspecto do conteúdo.

Os ficheiros HTML do conteúdo predefinido são fornecidos para indicar o conteúdo estático. Os ficheiros fornecidos pelo utilizador podem ser utilizados em vez destas implementações predefinidas para fornecer o conteúdo personalizado. A função Personalizar é utilizada para especificar os ficheiros a utilizar. Os ficheiros fornecidos pelo utilizador podem ser configurados por um utilizador individual, um grupo de utilizadores ou todos os utilizadores (\*PUBLIC)

Também é fornecida uma folha de estilos predefinida para controlar pontos do aspecto do conteúdo. Esta folha de estilos é referida a partir da página inicial predefinida, modelo de página predefinido e modelo de início de sessão predefinido. Para substituir a utilização desta folha de estilos por uma folha de estilos personalizada, os ficheiros HTML definidos pelo utilizador têm de ser criados e as referências da folha de estilos têm de ser alteradas para ligarem à nova folha de estilos.

Os seguintes tópicos contêm informações no conteúdo que podem ser personalizadas:

# **Conceitos relacionados**

[Considerações](#page-22-0) sobre o navegador

Existem várias considerações sobre a utilização do navegador da Web que deve ter em consideração quando utilizar o System i Access for Web.

## Conteúdo [personalizado](#page-82-0)

São obtidas partes do conteúdo do System i Access for Web a partir de ficheiros de HTML estáticos. Também é utilizada uma folha de estilos para controlar elementos associados ao aspecto do produto. É possível utilizar ficheiros fornecidos pelo utilizador em vez das implementações predefinidas. Existem várias considerações sobre a criação destes ficheiros fornecidos pelo utilizador.

## [Controlos](#page-83-0) especiais

São obtidas partes do conteúdo do System i Access for Web a partir de ficheiros de HTML estáticos. Existem implementações predefinidas para este conteúdo. Em alternativa, podem ser utilizados ficheiros fornecidos pelo utilizador. É possível utilizar um determinado número de controlos especiais nestes ficheiros. Quando estes códigos são encontrados são substituídos pelo conteúdo apropriado.

## [Folhas](#page-85-0) de estilos

O System i Access for Web utiliza Folhas de Estilos em Cascata (CSS, Cascading Style Sheets) para controlar certos aspectos da aparência do conteúdo das páginas.

[Considerações](#page-14-0) sobre o início de sessão único

O System i Access for Web pode ser utilizado em ambientes de início de sessão único. Este tópico explicará as opções de ambiente de início de sessão único disponíveis para o System i Access for Web.

## **Referências relacionadas**

# A minha [página](#page-116-0) inicial

O System i Access for Web apresenta uma home page assumida que é mostrada quando o utilizador acede ao URL da home page. Pode utilizar a página assumida ou modificá-la para que a página apresentada seja diferente para utilizadores diferentes.

# **Página inicial:**

A home page do System i Access for Web é apresentada quando o utilizador acede ao URL da home page (http://<*nome\_sistema*>/webaccess/iWAHome).

<span id="page-82-0"></span>O conteúdo predefinido da página inicial é fornecido em /QIBM/ProdData/Access/Web2/html/ homepage.html. Fornece uma descrição geral do produto e serve como exemplo para criar uma página inicial personalizada. Para utilizar o conteúdo personalizado em vez da página inicial predefinida, crie um novo ficheiro da página inicial e utilize Personalizar (Customize) para especificar o novo ficheiro como ficheiro HTML da página inicial.

O System i Access for Web suporta a utilização de controlos especiais no ficheiro da home page. Quando estes códigos são encontrados são substituídos pelo conteúdo apropriado.

A home page assumida também contém uma ligação a uma versão localizada da folha de estilos assumida do System i Access for Web (/QIBM/ProdData/Access/Web2/html/iwa\_styles.css). A folha de estilos controla pontos do aspecto da página inicial. Para substituir a utilização desta folha de estilos. crie uma nova folha de estilos e utilize uma página inicial personalizada que a referencie.

### **Referências relacionadas**

### [Personalizar](#page-99-0)

O System i Access for Web fornece suporte para personalizar o produto, incluindo a definição de políticas e preferências e a configuração de definições do produto.

### *Conteúdo personalizado:*

São obtidas partes do conteúdo do System i Access for Web a partir de ficheiros de HTML estáticos. Também é utilizada uma folha de estilos para controlar elementos associados ao aspecto do produto. É possível utilizar ficheiros fornecidos pelo utilizador em vez das implementações predefinidas. Existem várias considerações sobre a criação destes ficheiros fornecidos pelo utilizador.

### **Considerações:**

v Os ficheiros predefinidos em /QIBM/ProdData/Access/Web2/html podem ser utilizados como um ponto de partida, mas não devem ser modificados directamente. Estes ficheiros estão localizados no directório do produto, que se destina apenas a ficheiros do produto.

Se os ficheiros assumidos forem utilizados com o ponto de partida, devem ser copiados para a árvore /QIBM/UserData/Access/Web2 ou para outro local do sistema de ficheiros integrado do i5/OS. Desta forma, as modificações podem ser efectuadas na cópia dos ficheiros.

As versões localizadas dos ficheiros predefinidos podem ser encontradas nos subdirectórios em /QIBM/ProdData/Access/Web2/html. O nome dos subdirectórios é atribuído através da utilização dos Códigos de Linguagem ISO e dos Códigos de País ISO. Estes códigos são compostos por duas letras minúsculas, conforme definido pelas normas ISO-639 e ISO-3166.

- v \*PUBLIC, QEJBSVR (para o WebSphere) ou QTMHHTTP (para o servidor de aplicações da Web integrado ) têm de ter, pelo menos, autoridade \*RX para os ficheiros de HTML fornecidos pelo utilizador e para todos os ficheiros aos quais façam referência. Esta autoridade também é requerida para os directórios que contêm os ficheiros.
- v Se o ficheiro fornecido pelo utilizador incluir imagens, folhas de estilos ou outras referências externas com caminhos absolutos, o servidor de HTTP tem de ser configurado para tratar os ficheiros. Se as referências externas incluírem caminhos relativos ao caminho que contém o ficheiro de HTML fornecido pelo utilizador, não é necessária qualquer configuração do servidor de HTTP.
- v Os ficheiros de imagens não devem ser colocados no directório /QIBM/ProdData/Access/Web2/html/ images. Este directório destina-se apenas a ficheiros de imagens do produto.

## **Conceitos relacionados**

## Conteúdo da página [predefinido](#page-81-0)

O System i Access for Web gera a maioria do respectivo conteúdo de páginas dinamicamente em resposta a acções do utilizador. O resto do conteúdo é obtido de ficheiros de HTML estáticos que, podem ser personalizados pelo utilizador. Também é utilizada uma folha de estilos para controlar determinados pontos do aspecto do conteúdo.

<span id="page-83-0"></span>Controlos especiais

São obtidas partes do conteúdo do System i Access for Web a partir de ficheiros de HTML estáticos. Existem implementações predefinidas para este conteúdo. Em alternativa, podem ser utilizados ficheiros fornecidos pelo utilizador. É possível utilizar um determinado número de controlos especiais nestes ficheiros. Quando estes códigos são encontrados são substituídos pelo conteúdo apropriado.

# [Folhas](#page-85-0) de estilos

O System i Access for Web utiliza Folhas de Estilos em Cascata (CSS, Cascading Style Sheets) para controlar certos aspectos da aparência do conteúdo das páginas.

## Página [principal](#page-86-0)

A página principal do System i Access for Web é apresentada quando o utilizador acede ao URL da página principal sem parâmetros. Estes tópicos descrevem a página principal e considerações sobre a criação de conteúdo personalizado.

### [Modelo](#page-87-0) de página

O modelo de página da Web do System i Access for Web contém conteúdo estático a ser apresentado antes e após o conteúdo gerado dinamicamente em páginas funcionais. Estes tópicos descrevem o modelo de página, considerações sobre a criação de conteúdo personalizado, controlos especiais que podem ser utilizados e folhas de estilos.

### [Modelo](#page-92-0) de início de sessão

O modelo de início de sessão fornece conteúdo a ser apresentado antes e após o formulário de início de sessão quando o System i Access for Web está configurado para a autenticação do servidor de aplicações baseada em formulários. Estes tópicos descrevem o modelo de início de sessão, considerações sobre a criação de um modelo de início de sessão personalizado, controlos especiais que podem ser utilizados e folhas de estilos.

### *Controlos especiais:*

São obtidas partes do conteúdo do System i Access for Web a partir de ficheiros de HTML estáticos. Existem implementações predefinidas para este conteúdo. Em alternativa, podem ser utilizados ficheiros fornecidos pelo utilizador. É possível utilizar um determinado número de controlos especiais nestes ficheiros. Quando estes códigos são encontrados são substituídos pelo conteúdo apropriado.

Seguem-se os controlos suportados, o conteúdo que os substitui e os ficheiros que os suportam:

## **%%CONTENT%%**

Substituído por: conteúdo funcional da página. Este controlo separa o cabeçalho do modelo do pé-de-página do modelo.

Suportado por: Modelo de página (trata-se de um controlo obrigatório), modelo de início de sessão (trata-se de um controlo obrigatório).

## **%%include section=ficheiro%%**

Substituído por: Um fragmento de HTML, em que *ficheiro* identifica um ficheiro que contém informações sobre qual o ficheiro contém o fragmento de HTML a utilizar. A secção de HTML a incluir pode ser personalizada para um utilizador individual, um grupo de utilizadores ou todos os utilizadores (\*PUBLIC). Quando a página inicial for visualizada, o código é substituído pelo fragmento de HTML apropriado para o perfil de utilizador actual. É possível encontrar um ficheiro de exemplo em /QIBM/ProdData/Access/Web2/config/phone.polices. A página inicial predefinida referencia este ficheiro utilizando um código %%include section=ficheiro%%.

Suportado por: Página inicial

## **%%MENU%%**

Substituído por: barra de navegação do System i Access for Web.

**Nota:** Os valores das políticas de navegação e da barra de navegação são ignorados quando este controlo é especificado.

Suportado por: Página inicial

#### **%%STYLESHEET%%**

Substituído por: uma ligação à folha de estilos assumida do System i Access for Web.

Suportado por: Página inicial, modelo de página (apenas cabeçalho), modelo de início de sessão (apenas cabeçalho)

### **%%STYLESHEET\_CLASSIC\_COLORS%%**

Substituído por: uma ligação a uma folha de estilos do System i Access for Web que utiliza o esquema de cores utilizado pelo System i Access for Web antes da V5R4M0.

**Nota:** Se especificado, este controlo tem de encontrar-se após o controlo %%STYLESHEET%%.

Suportado por: Página inicial, modelo de página (apenas cabeçalho), modelo de início de sessão (apenas cabeçalho)

## **%%TITLE%%**

Substituído por: título da página.

Suportado por: Página inicial, modelo de página (apenas cabeçalho), modelo de início de sessão (apenas cabeçalho)

#### **%%SYSTEM%%**

Substituído por: o nome do sistema que está a ser acedido.

Suportado por: Página inicial, modelo de página

#### **%%USER%%**

Substituído por: perfil de utilizador do System i utilizado para o acesso a recursos do System i.

Suportado por: Página inicial, modelo de página

#### **%%VERSION%%**

Substituído por: versão do System i Access for Web que está instalada.

Suportado por: Página inicial, modelo de página, modelo de início de sessão

#### **Conceitos relacionados**

Conteúdo da página [predefinido](#page-81-0)

O System i Access for Web gera a maioria do respectivo conteúdo de páginas dinamicamente em resposta a acções do utilizador. O resto do conteúdo é obtido de ficheiros de HTML estáticos que, podem ser personalizados pelo utilizador. Também é utilizada uma folha de estilos para controlar determinados pontos do aspecto do conteúdo.

<span id="page-85-0"></span>Conteúdo [personalizado](#page-82-0)

São obtidas partes do conteúdo do System i Access for Web a partir de ficheiros de HTML estáticos. Também é utilizada uma folha de estilos para controlar elementos associados ao aspecto do produto. É possível utilizar ficheiros fornecidos pelo utilizador em vez das implementações predefinidas. Existem várias considerações sobre a criação destes ficheiros fornecidos pelo utilizador.

## Folhas de estilos

O System i Access for Web utiliza Folhas de Estilos em Cascata (CSS, Cascading Style Sheets) para controlar certos aspectos da aparência do conteúdo das páginas.

## [Modelo](#page-87-0) de página

O modelo de página da Web do System i Access for Web contém conteúdo estático a ser apresentado antes e após o conteúdo gerado dinamicamente em páginas funcionais. Estes tópicos descrevem o modelo de página, considerações sobre a criação de conteúdo personalizado, controlos especiais que podem ser utilizados e folhas de estilos.

# [Modelo](#page-92-0) de início de sessão

O modelo de início de sessão fornece conteúdo a ser apresentado antes e após o formulário de início de sessão quando o System i Access for Web está configurado para a autenticação do servidor de aplicações baseada em formulários. Estes tópicos descrevem o modelo de início de sessão, considerações sobre a criação de um modelo de início de sessão personalizado, controlos especiais que podem ser utilizados e folhas de estilos.

# *Folhas de estilos:*

O System i Access for Web utiliza Folhas de Estilos em Cascata (CSS, Cascading Style Sheets) para controlar certos aspectos da aparência do conteúdo das páginas.

A folha de estilos predefinida controla o aspecto do cabeçalho da página, do pé-de-página, da barra de navegação e do conteúdo da página. Esta folha de estilos é referenciada a partir da página inicial predefinida, do modelo de página predefinido e do modelo de início de sessão predefinido utilizando o controlo especial %%STYLESHEET%%. A folha de estilos predefinida é fornecida em /QIBM/ProdData/Access/Web2/html/iwa\_styles.css.

Uma segunda folha de estilos substitui as cores utilizadas na folha de estilos assumida pelas cores utilizadas pelo System i Access for Web antes da V5R4M0. Esta folha de estilos é referenciada a partir do modelo de página clássico (/QIBM/ProdData/Access/Web2/html/webaccess\_classic.html) utilizando o controlo especial %%STYLESHEET\_CLASSIC\_COLORS%%. Esta folha de estilos é fornecida em /QIBM/ProdData/Access/Web2/html/iwa\_classic\_colors.css.

As folhas de estilos do System i Access for Web podem ser utilizadas com uma home page, modelo de página ou modelo de início de sessão personalizado. Utilize os controlos especiais %%STYLESHEET%% e %%STYLESHEET\_CLASSIC\_COLORS%% para incluir as folhas de estilos nos ficheiros personalizados.

As folhas de estilos personalizadas podem ser criadas com a utilização das folhas de estilos do System i Access for Web como ponto de partida. As folhas de estilos personalizadas têm de ser referenciadas a partir de uma página inicial personalizada, de um modelo de página ou de um modelo de início de sessão. Para tal, é necessário saber como utilizar CSS com HTML.

## **Conceitos relacionados**

## Conteúdo [personalizado](#page-82-0)

São obtidas partes do conteúdo do System i Access for Web a partir de ficheiros de HTML estáticos. Também é utilizada uma folha de estilos para controlar elementos associados ao aspecto do produto. É possível utilizar ficheiros fornecidos pelo utilizador em vez das implementações predefinidas. Existem várias considerações sobre a criação destes ficheiros fornecidos pelo utilizador.

## [Controlos](#page-83-0) especiais

São obtidas partes do conteúdo do System i Access for Web a partir de ficheiros de HTML estáticos. Existem implementações predefinidas para este conteúdo. Em alternativa, podem ser utilizados

<span id="page-86-0"></span>ficheiros fornecidos pelo utilizador. É possível utilizar um determinado número de controlos especiais nestes ficheiros. Quando estes códigos são encontrados são substituídos pelo conteúdo apropriado.

## [Modelo](#page-87-0) de página

O modelo de página da Web do System i Access for Web contém conteúdo estático a ser apresentado antes e após o conteúdo gerado dinamicamente em páginas funcionais. Estes tópicos descrevem o modelo de página, considerações sobre a criação de conteúdo personalizado, controlos especiais que podem ser utilizados e folhas de estilos.

## [Modelo](#page-92-0) de início de sessão

O modelo de início de sessão fornece conteúdo a ser apresentado antes e após o formulário de início de sessão quando o System i Access for Web está configurado para a autenticação do servidor de aplicações baseada em formulários. Estes tópicos descrevem o modelo de início de sessão, considerações sobre a criação de um modelo de início de sessão personalizado, controlos especiais que podem ser utilizados e folhas de estilos.

# **Página principal:**

A página principal do System i Access for Web é apresentada quando o utilizador acede ao URL da página principal (http://< *nome\_sistema* >/webaccess/iWAMain) sem parâmetros.

O conteúdo predefinido da página principal é fornecido em /QIBM/ProdData/Access/Web2/html/ overview.html. Fornece informações sobre a descrição geral da função. Para utilizar o conteúdo personalizado em vez da página principal predefinida, crie um novo ficheiro da página principal e utilize a função Personalizar (Customize) para especificar o novo ficheiro como ficheiro HTML da página principal.

## **Referências relacionadas**

### [Personalizar](#page-99-0)

O System i Access for Web fornece suporte para personalizar o produto, incluindo a definição de políticas e preferências e a configuração de definições do produto.

## *Conteúdo personalizado:*

São obtidas partes do conteúdo do System i Access for Web a partir de ficheiros de HTML estáticos. Também é utilizada uma folha de estilos para controlar elementos associados ao aspecto do produto. É possível utilizar ficheiros fornecidos pelo utilizador em vez das implementações predefinidas. Existem várias considerações sobre a criação destes ficheiros fornecidos pelo utilizador.

## **Considerações:**

v Os ficheiros predefinidos em /QIBM/ProdData/Access/Web2/html podem ser utilizados como um ponto de partida, mas não devem ser modificados directamente. Estes ficheiros estão localizados no directório do produto, que se destina apenas a ficheiros do produto.

Se os ficheiros assumidos forem utilizados com o ponto de partida, devem ser copiados para a árvore /QIBM/UserData/Access/Web2 ou para outro local do sistema de ficheiros integrado do i5/OS. Desta forma, as modificações podem ser efectuadas na cópia dos ficheiros.

As versões localizadas dos ficheiros predefinidos podem ser encontradas nos subdirectórios em /QIBM/ProdData/Access/Web2/html. O nome dos subdirectórios é atribuído através da utilização dos Códigos de Linguagem ISO e dos Códigos de País ISO. Estes códigos são compostos por duas letras minúsculas, conforme definido pelas normas ISO-639 e ISO-3166.

- v \*PUBLIC, QEJBSVR (para o WebSphere) ou QTMHHTTP (para o servidor de aplicações da Web integrado ) têm de ter, pelo menos, autoridade \*RX para os ficheiros de HTML fornecidos pelo utilizador e para todos os ficheiros aos quais façam referência. Esta autoridade também é requerida para os directórios que contêm os ficheiros.
- v Se o ficheiro fornecido pelo utilizador incluir imagens, folhas de estilos ou outras referências externas com caminhos absolutos, o servidor de HTTP tem de ser configurado para tratar os ficheiros. Se as

<span id="page-87-0"></span>referências externas incluírem caminhos relativos ao caminho que contém o ficheiro de HTML fornecido pelo utilizador, não é necessária qualquer configuração do servidor de HTTP.

v Os ficheiros de imagens não devem ser colocados no directório /QIBM/ProdData/Access/Web2/html/ images. Este directório destina-se apenas a ficheiros de imagens do produto.

## **Conceitos relacionados**

## Conteúdo da página [predefinido](#page-81-0)

O System i Access for Web gera a maioria do respectivo conteúdo de páginas dinamicamente em resposta a acções do utilizador. O resto do conteúdo é obtido de ficheiros de HTML estáticos que, podem ser personalizados pelo utilizador. Também é utilizada uma folha de estilos para controlar determinados pontos do aspecto do conteúdo.

### [Controlos](#page-83-0) especiais

São obtidas partes do conteúdo do System i Access for Web a partir de ficheiros de HTML estáticos. Existem implementações predefinidas para este conteúdo. Em alternativa, podem ser utilizados ficheiros fornecidos pelo utilizador. É possível utilizar um determinado número de controlos especiais nestes ficheiros. Quando estes códigos são encontrados são substituídos pelo conteúdo apropriado.

### [Página](#page-81-0) inicial

A home page é apresentada quando o utilizador acede ao URL da home page do System i Access for Web. Estes tópicos descrevem a home page, considerações sobre a criação de conteúdo personalizado, controlos especiais que podem ser utilizados e folhas de estilos.

### [Folhas](#page-85-0) de estilos

O System i Access for Web utiliza Folhas de Estilos em Cascata (CSS, Cascading Style Sheets) para controlar certos aspectos da aparência do conteúdo das páginas.

### Página [principal](#page-86-0)

A página principal do System i Access for Web é apresentada quando o utilizador acede ao URL da página principal sem parâmetros. Estes tópicos descrevem a página principal e considerações sobre a criação de conteúdo personalizado.

## Modelo de página

O modelo de página da Web do System i Access for Web contém conteúdo estático a ser apresentado antes e após o conteúdo gerado dinamicamente em páginas funcionais. Estes tópicos descrevem o modelo de página, considerações sobre a criação de conteúdo personalizado, controlos especiais que podem ser utilizados e folhas de estilos.

## [Modelo](#page-92-0) de início de sessão

O modelo de início de sessão fornece conteúdo a ser apresentado antes e após o formulário de início de sessão quando o System i Access for Web está configurado para a autenticação do servidor de aplicações baseada em formulários. Estes tópicos descrevem o modelo de início de sessão, considerações sobre a criação de um modelo de início de sessão personalizado, controlos especiais que podem ser utilizados e folhas de estilos.

## **Referências relacionadas**

## A minha [página](#page-116-0) inicial

O System i Access for Web apresenta uma home page assumida que é mostrada quando o utilizador acede ao URL da home page. Pode utilizar a página assumida ou modificá-la para que a página apresentada seja diferente para utilizadores diferentes.

## [Personalizar](#page-99-0)

O System i Access for Web fornece suporte para personalizar o produto, incluindo a definição de políticas e preferências e a configuração de definições do produto.

## **Modelo de página:**

O modelo de página do System i Access for Web contém conteúdo estático a apresentar antes e após o conteúdo gerado dinamicamente das páginas funcionais.

O modelo de página predefinido é fornecido em /QIBM/ProdData/Access/Web2/html/webaccess.html. Este contém um cabeçalho de página com o nome do produto, o utilizador actual do System i e o nome

do servidor do System i. Também contém um pé-de-página com o número da versão do produto e ligações a sítios da Internet da IBM. Para utilizar o conteúdo personalizado em vez do modelo de página predefinido, crie um novo ficheiro modelo de página e utilize a função Personalizar (Customize) para especificar o novo ficheiro como ficheiro HTML modelo.

O System i Access for Web suporta a utilização de controlos especiais no ficheiro de modelos de página. Quando estes códigos são encontrados são substituídos pelo conteúdo apropriado.

O modelo de página assumido também contém uma ligação a uma versão localizada da folha de estilos assumida do System i Access for Web (/QIBM/ProdData/Access/Web2/html/iwa\_styles.css). A folha de estilos controla pontos do aspecto da área de conteúdo e da barra de navegação. Para substituir a utilização desta folha de estilos, crie uma nova folha de estilos e utilize um modelo de página personalizado que a referencie.

### **Referências relacionadas**

### [Personalizar](#page-99-0)

O System i Access for Web fornece suporte para personalizar o produto, incluindo a definição de políticas e preferências e a configuração de definições do produto.

## *Conteúdo personalizado:*

São obtidas partes do conteúdo do System i Access for Web a partir de ficheiros de HTML estáticos. Também é utilizada uma folha de estilos para controlar elementos associados ao aspecto do produto. É possível utilizar ficheiros fornecidos pelo utilizador em vez das implementações predefinidas. Existem várias considerações sobre a criação destes ficheiros fornecidos pelo utilizador.

### **Considerações:**

v Os ficheiros predefinidos em /QIBM/ProdData/Access/Web2/html podem ser utilizados como um ponto de partida, mas não devem ser modificados directamente. Estes ficheiros estão localizados no directório do produto, que se destina apenas a ficheiros do produto.

Se os ficheiros assumidos forem utilizados com o ponto de partida, devem ser copiados para a árvore /QIBM/UserData/Access/Web2 ou para outro local do sistema de ficheiros integrado do i5/OS. Desta forma, as modificações podem ser efectuadas na cópia dos ficheiros.

As versões localizadas dos ficheiros predefinidos podem ser encontradas nos subdirectórios em /QIBM/ProdData/Access/Web2/html. O nome dos subdirectórios é atribuído através da utilização dos Códigos de Linguagem ISO e dos Códigos de País ISO. Estes códigos são compostos por duas letras minúsculas, conforme definido pelas normas ISO-639 e ISO-3166.

- v \*PUBLIC, QEJBSVR (para o WebSphere) ou QTMHHTTP (para o servidor de aplicações da Web integrado ) têm de ter, pelo menos, autoridade \*RX para os ficheiros de HTML fornecidos pelo utilizador e para todos os ficheiros aos quais façam referência. Esta autoridade também é requerida para os directórios que contêm os ficheiros.
- v Se o ficheiro fornecido pelo utilizador incluir imagens, folhas de estilos ou outras referências externas com caminhos absolutos, o servidor de HTTP tem de ser configurado para tratar os ficheiros. Se as referências externas incluírem caminhos relativos ao caminho que contém o ficheiro de HTML fornecido pelo utilizador, não é necessária qualquer configuração do servidor de HTTP.
- v Os ficheiros de imagens não devem ser colocados no directório /QIBM/ProdData/Access/Web2/html/ images. Este directório destina-se apenas a ficheiros de imagens do produto.

## **Conceitos relacionados**

## Conteúdo da página [predefinido](#page-81-0)

O System i Access for Web gera a maioria do respectivo conteúdo de páginas dinamicamente em resposta a acções do utilizador. O resto do conteúdo é obtido de ficheiros de HTML estáticos que, podem ser personalizados pelo utilizador. Também é utilizada uma folha de estilos para controlar determinados pontos do aspecto do conteúdo.

## [Controlos](#page-83-0) especiais

São obtidas partes do conteúdo do System i Access for Web a partir de ficheiros de HTML estáticos. Existem implementações predefinidas para este conteúdo. Em alternativa, podem ser utilizados ficheiros fornecidos pelo utilizador. É possível utilizar um determinado número de controlos especiais nestes ficheiros. Quando estes códigos são encontrados são substituídos pelo conteúdo apropriado.

## [Página](#page-81-0) inicial

A home page é apresentada quando o utilizador acede ao URL da home page do System i Access for Web. Estes tópicos descrevem a home page, considerações sobre a criação de conteúdo personalizado, controlos especiais que podem ser utilizados e folhas de estilos.

### [Folhas](#page-85-0) de estilos

O System i Access for Web utiliza Folhas de Estilos em Cascata (CSS, Cascading Style Sheets) para controlar certos aspectos da aparência do conteúdo das páginas.

### Página [principal](#page-86-0)

A página principal do System i Access for Web é apresentada quando o utilizador acede ao URL da página principal sem parâmetros. Estes tópicos descrevem a página principal e considerações sobre a criação de conteúdo personalizado.

### [Modelo](#page-87-0) de página

O modelo de página da Web do System i Access for Web contém conteúdo estático a ser apresentado antes e após o conteúdo gerado dinamicamente em páginas funcionais. Estes tópicos descrevem o modelo de página, considerações sobre a criação de conteúdo personalizado, controlos especiais que podem ser utilizados e folhas de estilos.

### [Modelo](#page-92-0) de início de sessão

O modelo de início de sessão fornece conteúdo a ser apresentado antes e após o formulário de início de sessão quando o System i Access for Web está configurado para a autenticação do servidor de aplicações baseada em formulários. Estes tópicos descrevem o modelo de início de sessão, considerações sobre a criação de um modelo de início de sessão personalizado, controlos especiais que podem ser utilizados e folhas de estilos.

## **Referências relacionadas**

## A minha [página](#page-116-0) inicial

O System i Access for Web apresenta uma home page assumida que é mostrada quando o utilizador acede ao URL da home page. Pode utilizar a página assumida ou modificá-la para que a página apresentada seja diferente para utilizadores diferentes.

#### [Personalizar](#page-99-0)

O System i Access for Web fornece suporte para personalizar o produto, incluindo a definição de políticas e preferências e a configuração de definições do produto.

#### *Controlos especiais:*

São obtidas partes do conteúdo do System i Access for Web a partir de ficheiros de HTML estáticos. Existem implementações predefinidas para este conteúdo. Em alternativa, podem ser utilizados ficheiros fornecidos pelo utilizador. É possível utilizar um determinado número de controlos especiais nestes ficheiros. Quando estes códigos são encontrados são substituídos pelo conteúdo apropriado.

Seguem-se os controlos suportados, o conteúdo que os substitui e os ficheiros que os suportam:

#### **%%CONTENT%%**

Substituído por: conteúdo funcional da página. Este controlo separa o cabeçalho do modelo do pé-de-página do modelo.

Suportado por: Modelo de página (trata-se de um controlo obrigatório), modelo de início de sessão (trata-se de um controlo obrigatório).

#### **%%include section=ficheiro%%**

Substituído por: Um fragmento de HTML, em que *ficheiro* identifica um ficheiro que contém informações sobre qual o ficheiro contém o fragmento de HTML a utilizar. A secção de HTML a incluir pode ser personalizada para um utilizador individual, um grupo de utilizadores ou todos os utilizadores (\*PUBLIC). Quando a página inicial for visualizada, o código é substituído pelo fragmento de HTML apropriado para o perfil de utilizador actual. É possível encontrar um ficheiro de exemplo em /QIBM/ProdData/Access/Web2/config/phone.polices. A página inicial predefinida referencia este ficheiro utilizando um código %%include section=ficheiro%%.

Suportado por: Página inicial

#### **%%MENU%%**

Substituído por: barra de navegação do System i Access for Web.

**Nota:** Os valores das políticas de navegação e da barra de navegação são ignorados quando este controlo é especificado.

Suportado por: Página inicial

#### **%%STYLESHEET%%**

Substituído por: uma ligação à folha de estilos assumida do System i Access for Web.

Suportado por: Página inicial, modelo de página (apenas cabeçalho), modelo de início de sessão (apenas cabeçalho)

### **%%STYLESHEET\_CLASSIC\_COLORS%%**

Substituído por: uma ligação a uma folha de estilos do System i Access for Web que utiliza o esquema de cores utilizado pelo System i Access for Web antes da V5R4M0.

**Nota:** Se especificado, este controlo tem de encontrar-se após o controlo %%STYLESHEET%%.

Suportado por: Página inicial, modelo de página (apenas cabeçalho), modelo de início de sessão (apenas cabeçalho)

### **%%TITLE%%**

Substituído por: título da página.

Suportado por: Página inicial, modelo de página (apenas cabeçalho), modelo de início de sessão (apenas cabeçalho)

#### **%%SYSTEM%%**

Substituído por: o nome do sistema que está a ser acedido.

Suportado por: Página inicial, modelo de página

#### **%%USER%%**

Substituído por: perfil de utilizador do System i utilizado para o acesso a recursos do System i.

Suportado por: Página inicial, modelo de página

#### **%%VERSION%%**

Substituído por: versão do System i Access for Web que está instalada.

Suportado por: Página inicial, modelo de página, modelo de início de sessão

# **Conceitos relacionados**

Conteúdo da página [predefinido](#page-81-0)

O System i Access for Web gera a maioria do respectivo conteúdo de páginas dinamicamente em resposta a acções do utilizador. O resto do conteúdo é obtido de ficheiros de HTML estáticos que, podem ser personalizados pelo utilizador. Também é utilizada uma folha de estilos para controlar determinados pontos do aspecto do conteúdo.

# [Página](#page-81-0) inicial

A home page é apresentada quando o utilizador acede ao URL da home page do System i Access for Web. Estes tópicos descrevem a home page, considerações sobre a criação de conteúdo personalizado, controlos especiais que podem ser utilizados e folhas de estilos.

# Conteúdo [personalizado](#page-82-0)

São obtidas partes do conteúdo do System i Access for Web a partir de ficheiros de HTML estáticos. Também é utilizada uma folha de estilos para controlar elementos associados ao aspecto do produto. É possível utilizar ficheiros fornecidos pelo utilizador em vez das implementações predefinidas. Existem várias considerações sobre a criação destes ficheiros fornecidos pelo utilizador.

## [Folhas](#page-85-0) de estilos

O System i Access for Web utiliza Folhas de Estilos em Cascata (CSS, Cascading Style Sheets) para controlar certos aspectos da aparência do conteúdo das páginas.

# [Modelo](#page-87-0) de página

O modelo de página da Web do System i Access for Web contém conteúdo estático a ser apresentado antes e após o conteúdo gerado dinamicamente em páginas funcionais. Estes tópicos descrevem o modelo de página, considerações sobre a criação de conteúdo personalizado, controlos especiais que podem ser utilizados e folhas de estilos.

## [Modelo](#page-92-0) de início de sessão

O modelo de início de sessão fornece conteúdo a ser apresentado antes e após o formulário de início de sessão quando o System i Access for Web está configurado para a autenticação do servidor de aplicações baseada em formulários. Estes tópicos descrevem o modelo de início de sessão, considerações sobre a criação de um modelo de início de sessão personalizado, controlos especiais que podem ser utilizados e folhas de estilos.

## *Folhas de estilos:*

O System i Access for Web utiliza Folhas de Estilos em Cascata (CSS, Cascading Style Sheets) para controlar certos aspectos da aparência do conteúdo das páginas.

A folha de estilos predefinida controla o aspecto do cabeçalho da página, do pé-de-página, da barra de navegação e do conteúdo da página. Esta folha de estilos é referenciada a partir da página inicial predefinida, do modelo de página predefinido e do modelo de início de sessão predefinido utilizando o controlo especial %%STYLESHEET%%. A folha de estilos predefinida é fornecida em /QIBM/ProdData/Access/Web2/html/iwa\_styles.css.

Uma segunda folha de estilos substitui as cores utilizadas na folha de estilos assumida pelas cores utilizadas pelo System i Access for Web antes da V5R4M0. Esta folha de estilos é referenciada a partir do modelo de página clássico (/QIBM/ProdData/Access/Web2/html/webaccess\_classic.html) utilizando o controlo especial %%STYLESHEET\_CLASSIC\_COLORS%%. Esta folha de estilos é fornecida em /QIBM/ProdData/Access/Web2/html/iwa\_classic\_colors.css.

As folhas de estilos do System i Access for Web podem ser utilizadas com uma home page, modelo de página ou modelo de início de sessão personalizado. Utilize os controlos especiais %%STYLESHEET%% e %%STYLESHEET\_CLASSIC\_COLORS%% para incluir as folhas de estilos nos ficheiros personalizados.

<span id="page-92-0"></span>As folhas de estilos personalizadas podem ser criadas com a utilização das folhas de estilos do System i Access for Web como ponto de partida. As folhas de estilos personalizadas têm de ser referenciadas a partir de uma página inicial personalizada, de um modelo de página ou de um modelo de início de sessão. Para tal, é necessário saber como utilizar CSS com HTML.

## **Conceitos relacionados**

## Conteúdo [personalizado](#page-82-0)

São obtidas partes do conteúdo do System i Access for Web a partir de ficheiros de HTML estáticos. Também é utilizada uma folha de estilos para controlar elementos associados ao aspecto do produto. É possível utilizar ficheiros fornecidos pelo utilizador em vez das implementações predefinidas. Existem várias considerações sobre a criação destes ficheiros fornecidos pelo utilizador.

## [Controlos](#page-83-0) especiais

São obtidas partes do conteúdo do System i Access for Web a partir de ficheiros de HTML estáticos. Existem implementações predefinidas para este conteúdo. Em alternativa, podem ser utilizados ficheiros fornecidos pelo utilizador. É possível utilizar um determinado número de controlos especiais nestes ficheiros. Quando estes códigos são encontrados são substituídos pelo conteúdo apropriado.

### [Página](#page-81-0) inicial

A home page é apresentada quando o utilizador acede ao URL da home page do System i Access for Web. Estes tópicos descrevem a home page, considerações sobre a criação de conteúdo personalizado, controlos especiais que podem ser utilizados e folhas de estilos.

### [Modelo](#page-87-0) de página

O modelo de página da Web do System i Access for Web contém conteúdo estático a ser apresentado antes e após o conteúdo gerado dinamicamente em páginas funcionais. Estes tópicos descrevem o modelo de página, considerações sobre a criação de conteúdo personalizado, controlos especiais que podem ser utilizados e folhas de estilos.

### Modelo de início de sessão

O modelo de início de sessão fornece conteúdo a ser apresentado antes e após o formulário de início de sessão quando o System i Access for Web está configurado para a autenticação do servidor de aplicações baseada em formulários. Estes tópicos descrevem o modelo de início de sessão, considerações sobre a criação de um modelo de início de sessão personalizado, controlos especiais que podem ser utilizados e folhas de estilos.

## **Modelo de início de sessão:**

O modelo de início de sessão fornece conteúdo a apresentar antes e após o formulário de início de sessão quando o System i Access for Web é configurado para a autenticação do servidor de aplicações baseada em formulário. Para obter informações sobre a autenticação do servidor da aplicação baseada em formulário, consulte o tópico ″Considerações sobre segurança″.

O modelo de início de sessão predefinido é fornecido em /QIBM/ProdData/Access/Web2/html/ login.html. Contém um cabeçalho da página com o nome do produto. Também contém um pé-de-página com o número da versão do produto e ligações a sítios da Internet da IBM. Para utilizar o conteúdo personalizado em vez do modelo de início de sessão predefinido, crie um novo ficheiro modelo de início de sessão e utilize a função Personalizar (Customize) para especificar o novo ficheiro como **Ficheiro HTML modelo de início de sessão (Login template HTML file)** nas definições de **Segurança (Security)**.

O System i Access for Web suporta a utilização de controlos especiais no ficheiro de modelos de início de sessão. Quando estes códigos são encontrados são substituídos pelo conteúdo apropriado.

O modelo de início de sessão assumido também contém uma ligação a uma versão localizada da folha de estilos assumida do System i Access for Web (/QIBM/ProdData/Access/Web2/html/iwa\_styles.css). A folha de estilos controla pontos do aspecto da área de conteúdo. Para substituir a utilização desta folha de estilos, crie uma nova folha de estilos e utilize um modelo de início de sessão personalizado que a referencie.

## **Conceitos relacionados**

## [Considerações](#page-14-0) sobre o início de sessão único

O System i Access for Web pode ser utilizado em ambientes de início de sessão único. Este tópico explicará as opções de ambiente de início de sessão único disponíveis para o System i Access for Web.

## **Referências relacionadas**

### [Personalizar](#page-99-0)

O System i Access for Web fornece suporte para personalizar o produto, incluindo a definição de políticas e preferências e a configuração de definições do produto.

## *Conteúdo personalizado:*

São obtidas partes do conteúdo do System i Access for Web a partir de ficheiros de HTML estáticos. Também é utilizada uma folha de estilos para controlar elementos associados ao aspecto do produto. É possível utilizar ficheiros fornecidos pelo utilizador em vez das implementações predefinidas. Existem várias considerações sobre a criação destes ficheiros fornecidos pelo utilizador.

## **Considerações:**

v Os ficheiros predefinidos em /QIBM/ProdData/Access/Web2/html podem ser utilizados como um ponto de partida, mas não devem ser modificados directamente. Estes ficheiros estão localizados no directório do produto, que se destina apenas a ficheiros do produto.

Se os ficheiros assumidos forem utilizados com o ponto de partida, devem ser copiados para a árvore /QIBM/UserData/Access/Web2 ou para outro local do sistema de ficheiros integrado do i5/OS. Desta forma, as modificações podem ser efectuadas na cópia dos ficheiros.

As versões localizadas dos ficheiros predefinidos podem ser encontradas nos subdirectórios em /QIBM/ProdData/Access/Web2/html. O nome dos subdirectórios é atribuído através da utilização dos Códigos de Linguagem ISO e dos Códigos de País ISO. Estes códigos são compostos por duas letras minúsculas, conforme definido pelas normas ISO-639 e ISO-3166.

- v \*PUBLIC, QEJBSVR (para o WebSphere) ou QTMHHTTP (para o servidor de aplicações da Web integrado ) têm de ter, pelo menos, autoridade \*RX para os ficheiros de HTML fornecidos pelo utilizador e para todos os ficheiros aos quais façam referência. Esta autoridade também é requerida para os directórios que contêm os ficheiros.
- v Se o ficheiro fornecido pelo utilizador incluir imagens, folhas de estilos ou outras referências externas com caminhos absolutos, o servidor de HTTP tem de ser configurado para tratar os ficheiros. Se as referências externas incluírem caminhos relativos ao caminho que contém o ficheiro de HTML fornecido pelo utilizador, não é necessária qualquer configuração do servidor de HTTP.
- v Os ficheiros de imagens não devem ser colocados no directório /QIBM/ProdData/Access/Web2/html/ images. Este directório destina-se apenas a ficheiros de imagens do produto.

## **Conceitos relacionados**

## Conteúdo da página [predefinido](#page-81-0)

O System i Access for Web gera a maioria do respectivo conteúdo de páginas dinamicamente em resposta a acções do utilizador. O resto do conteúdo é obtido de ficheiros de HTML estáticos que, podem ser personalizados pelo utilizador. Também é utilizada uma folha de estilos para controlar determinados pontos do aspecto do conteúdo.

## [Controlos](#page-83-0) especiais

São obtidas partes do conteúdo do System i Access for Web a partir de ficheiros de HTML estáticos. Existem implementações predefinidas para este conteúdo. Em alternativa, podem ser utilizados ficheiros fornecidos pelo utilizador. É possível utilizar um determinado número de controlos especiais nestes ficheiros. Quando estes códigos são encontrados são substituídos pelo conteúdo apropriado.

## [Página](#page-81-0) inicial

A home page é apresentada quando o utilizador acede ao URL da home page do System i Access for Web. Estes tópicos descrevem a home page, considerações sobre a criação de conteúdo personalizado, controlos especiais que podem ser utilizados e folhas de estilos.

## [Folhas](#page-85-0) de estilos

O System i Access for Web utiliza Folhas de Estilos em Cascata (CSS, Cascading Style Sheets) para controlar certos aspectos da aparência do conteúdo das páginas.

## Página [principal](#page-86-0)

A página principal do System i Access for Web é apresentada quando o utilizador acede ao URL da página principal sem parâmetros. Estes tópicos descrevem a página principal e considerações sobre a criação de conteúdo personalizado.

### [Modelo](#page-87-0) de página

O modelo de página da Web do System i Access for Web contém conteúdo estático a ser apresentado antes e após o conteúdo gerado dinamicamente em páginas funcionais. Estes tópicos descrevem o modelo de página, considerações sobre a criação de conteúdo personalizado, controlos especiais que podem ser utilizados e folhas de estilos.

### [Modelo](#page-92-0) de início de sessão

O modelo de início de sessão fornece conteúdo a ser apresentado antes e após o formulário de início de sessão quando o System i Access for Web está configurado para a autenticação do servidor de aplicações baseada em formulários. Estes tópicos descrevem o modelo de início de sessão, considerações sobre a criação de um modelo de início de sessão personalizado, controlos especiais que podem ser utilizados e folhas de estilos.

# **Referências relacionadas**

### A minha [página](#page-116-0) inicial

O System i Access for Web apresenta uma home page assumida que é mostrada quando o utilizador acede ao URL da home page. Pode utilizar a página assumida ou modificá-la para que a página apresentada seja diferente para utilizadores diferentes.

## [Personalizar](#page-99-0)

O System i Access for Web fornece suporte para personalizar o produto, incluindo a definição de políticas e preferências e a configuração de definições do produto.

#### *Controlos especiais:*

São obtidas partes do conteúdo do System i Access for Web a partir de ficheiros de HTML estáticos. Existem implementações predefinidas para este conteúdo. Em alternativa, podem ser utilizados ficheiros fornecidos pelo utilizador. É possível utilizar um determinado número de controlos especiais nestes ficheiros. Quando estes códigos são encontrados são substituídos pelo conteúdo apropriado.

Seguem-se os controlos suportados, o conteúdo que os substitui e os ficheiros que os suportam:

## **%%CONTENT%%**

Substituído por: conteúdo funcional da página. Este controlo separa o cabeçalho do modelo do pé-de-página do modelo.

Suportado por: Modelo de página (trata-se de um controlo obrigatório), modelo de início de sessão (trata-se de um controlo obrigatório).

## **%%include section=ficheiro%%**

Substituído por: Um fragmento de HTML, em que *ficheiro* identifica um ficheiro que contém informações sobre qual o ficheiro contém o fragmento de HTML a utilizar. A secção de HTML a incluir pode ser personalizada para um utilizador individual, um grupo de utilizadores ou todos os utilizadores (\*PUBLIC). Quando a página inicial for visualizada, o código é substituído pelo fragmento de HTML apropriado para o perfil de utilizador actual. É possível encontrar um ficheiro de exemplo em /QIBM/ProdData/Access/Web2/config/phone.polices. A página inicial predefinida referencia este ficheiro utilizando um código %%include section=ficheiro%%.

Suportado por: Página inicial

## **%%MENU%%**

Substituído por: barra de navegação do System i Access for Web.

**Nota:** Os valores das políticas de navegação e da barra de navegação são ignorados quando este controlo é especificado.

Suportado por: Página inicial

#### **%%STYLESHEET%%**

Substituído por: uma ligação à folha de estilos assumida do System i Access for Web.

Suportado por: Página inicial, modelo de página (apenas cabeçalho), modelo de início de sessão (apenas cabeçalho)

### **%%STYLESHEET\_CLASSIC\_COLORS%%**

Substituído por: uma ligação a uma folha de estilos do System i Access for Web que utiliza o esquema de cores utilizado pelo System i Access for Web antes da V5R4M0.

**Nota:** Se especificado, este controlo tem de encontrar-se após o controlo %%STYLESHEET%%.

Suportado por: Página inicial, modelo de página (apenas cabeçalho), modelo de início de sessão (apenas cabeçalho)

#### **%%TITLE%%**

Substituído por: título da página.

Suportado por: Página inicial, modelo de página (apenas cabeçalho), modelo de início de sessão (apenas cabeçalho)

#### **%%SYSTEM%%**

Substituído por: o nome do sistema que está a ser acedido.

Suportado por: Página inicial, modelo de página

#### **%%USER%%**

Substituído por: perfil de utilizador do System i utilizado para o acesso a recursos do System i.

Suportado por: Página inicial, modelo de página

## **%%VERSION%%**

Substituído por: versão do System i Access for Web que está instalada.

Suportado por: Página inicial, modelo de página, modelo de início de sessão

## **Conceitos relacionados**

Conteúdo da página [predefinido](#page-81-0) O System i Access for Web gera a maioria do respectivo conteúdo de páginas dinamicamente em

resposta a acções do utilizador. O resto do conteúdo é obtido de ficheiros de HTML estáticos que, podem ser personalizados pelo utilizador. Também é utilizada uma folha de estilos para controlar determinados pontos do aspecto do conteúdo.

## [Página](#page-81-0) inicial

A home page é apresentada quando o utilizador acede ao URL da home page do System i Access for Web. Estes tópicos descrevem a home page, considerações sobre a criação de conteúdo personalizado, controlos especiais que podem ser utilizados e folhas de estilos.

## Conteúdo [personalizado](#page-82-0)

São obtidas partes do conteúdo do System i Access for Web a partir de ficheiros de HTML estáticos. Também é utilizada uma folha de estilos para controlar elementos associados ao aspecto do produto. É possível utilizar ficheiros fornecidos pelo utilizador em vez das implementações predefinidas. Existem várias considerações sobre a criação destes ficheiros fornecidos pelo utilizador.

### [Folhas](#page-85-0) de estilos

O System i Access for Web utiliza Folhas de Estilos em Cascata (CSS, Cascading Style Sheets) para controlar certos aspectos da aparência do conteúdo das páginas.

### [Modelo](#page-87-0) de página

O modelo de página da Web do System i Access for Web contém conteúdo estático a ser apresentado antes e após o conteúdo gerado dinamicamente em páginas funcionais. Estes tópicos descrevem o modelo de página, considerações sobre a criação de conteúdo personalizado, controlos especiais que podem ser utilizados e folhas de estilos.

### [Modelo](#page-92-0) de início de sessão

O modelo de início de sessão fornece conteúdo a ser apresentado antes e após o formulário de início de sessão quando o System i Access for Web está configurado para a autenticação do servidor de aplicações baseada em formulários. Estes tópicos descrevem o modelo de início de sessão, considerações sobre a criação de um modelo de início de sessão personalizado, controlos especiais que podem ser utilizados e folhas de estilos.

#### *Folhas de estilos:*

O System i Access for Web utiliza Folhas de Estilos em Cascata (CSS, Cascading Style Sheets) para controlar certos aspectos da aparência do conteúdo das páginas.

A folha de estilos predefinida controla o aspecto do cabeçalho da página, do pé-de-página, da barra de navegação e do conteúdo da página. Esta folha de estilos é referenciada a partir da página inicial predefinida, do modelo de página predefinido e do modelo de início de sessão predefinido utilizando o controlo especial %%STYLESHEET%%. A folha de estilos predefinida é fornecida em /QIBM/ProdData/Access/Web2/html/iwa\_styles.css.

Uma segunda folha de estilos substitui as cores utilizadas na folha de estilos assumida pelas cores utilizadas pelo System i Access for Web antes da V5R4M0. Esta folha de estilos é referenciada a partir do modelo de página clássico (/QIBM/ProdData/Access/Web2/html/webaccess\_classic.html) utilizando o controlo especial %%STYLESHEET\_CLASSIC\_COLORS%%. Esta folha de estilos é fornecida em /QIBM/ProdData/Access/Web2/html/iwa\_classic\_colors.css.

As folhas de estilos do System i Access for Web podem ser utilizadas com uma home page, modelo de página ou modelo de início de sessão personalizado. Utilize os controlos especiais %%STYLESHEET%% e %%STYLESHEET\_CLASSIC\_COLORS%% para incluir as folhas de estilos nos ficheiros personalizados.

As folhas de estilos personalizadas podem ser criadas com a utilização das folhas de estilos do System i Access for Web como ponto de partida. As folhas de estilos personalizadas têm de ser referenciadas a partir de uma página inicial personalizada, de um modelo de página ou de um modelo de início de sessão. Para tal, é necessário saber como utilizar CSS com HTML.

## **Conceitos relacionados**

Conteúdo [personalizado](#page-82-0)

São obtidas partes do conteúdo do System i Access for Web a partir de ficheiros de HTML estáticos. Também é utilizada uma folha de estilos para controlar elementos associados ao aspecto do produto. É possível utilizar ficheiros fornecidos pelo utilizador em vez das implementações predefinidas. Existem várias considerações sobre a criação destes ficheiros fornecidos pelo utilizador.

## [Controlos](#page-83-0) especiais

São obtidas partes do conteúdo do System i Access for Web a partir de ficheiros de HTML estáticos. Existem implementações predefinidas para este conteúdo. Em alternativa, podem ser utilizados ficheiros fornecidos pelo utilizador. É possível utilizar um determinado número de controlos especiais nestes ficheiros. Quando estes códigos são encontrados são substituídos pelo conteúdo apropriado.

## [Página](#page-81-0) inicial

A home page é apresentada quando o utilizador acede ao URL da home page do System i Access for Web. Estes tópicos descrevem a home page, considerações sobre a criação de conteúdo personalizado, controlos especiais que podem ser utilizados e folhas de estilos.

# [Modelo](#page-87-0) de página

O modelo de página da Web do System i Access for Web contém conteúdo estático a ser apresentado antes e após o conteúdo gerado dinamicamente em páginas funcionais. Estes tópicos descrevem o modelo de página, considerações sobre a criação de conteúdo personalizado, controlos especiais que podem ser utilizados e folhas de estilos.

# [Modelo](#page-92-0) de início de sessão

O modelo de início de sessão fornece conteúdo a ser apresentado antes e após o formulário de início de sessão quando o System i Access for Web está configurado para a autenticação do servidor de aplicações baseada em formulários. Estes tópicos descrevem o modelo de início de sessão, considerações sobre a criação de um modelo de início de sessão personalizado, controlos especiais que podem ser utilizados e folhas de estilos.

# **Funções do System i Access for Web**

Existem várias funções que podem ser utilizadas num ambiente do servidor de aplicações da Web. Seleccione uma função da lista para visualizar as tarefas suportadas, considerações sobre a utilização e restrições.

# **5250**

A interface de utilizador 5250 do System i Access for Web fornece uma interface da Web para configurar, iniciar e utilizar sessões 5250. O suporte adicional inclui macros para automatizar tarefas repetitivas, teclados personalizados para acesso rápido a teclas e macros frequentemente utilizadas, bem como vistas da Web e vistas tradicionais.

Segue-se uma lista de tarefas que podem ser executadas. É possível restringir qualquer uma destas tarefas através da função Personalizar (Customize).

v **Iniciar sessão**

Podem ser iniciadas sessões 5250 para sistema que esteja a executar o i5/OS. O sistema a aceder não necessita de ter o System i Access for Web instalado, mas o servidor de telnet tem de estar em execução e acessível

As macros podem ser gravadas e reproduzidas enquanto uma sessão está activa. Podem ser partilhadas com outros utilizadores através da criação de atalhos para as mesmas. É possível modificar, copiar, eliminar ou mudar o nome a uma macro.

v **Sessões activas**

É possível visualizar uma lista das sessões da interface do utilizador 5250 para o utilizador actual. Uma vez que seja iniciada, uma sessão permanece activa até ser interrompida ou atingir o tempo de espera esgotado após um período de inactividade. A partir da lista de sessões, pode restabelecer a ligação a uma sessão que tenha sido suspendida, através da visualização de outra página ou do fecho da janela do navegador. É possível editar as definições das sessões activas. Também é possível partilhar sessões

com outros utilizadores. Ao partilhar uma sessão faculta aos outros utilizadores uma vista só de leitura da sessão. Esta função pode ser útil em situações, tais como, demonstrações e depurações.

## v **Sessões configuradas**

É possível criar sessões configuradas para guardar definições de sessão personalizadas. É possível visualizar uma lista de sessões configuradas para o utilizador actual. A partir da lista, as definições da interface do utilizador 5250 podem ser iniciadas através das definições numa sessão configurada. As sessões configuradas podem ser partilhadas com outros utilizadores através da criação dos respectivos atalhos. Também é possível mudar o nome das sessões configuradas, modificá-las, copiá-las e eliminá-las. Podem ser configurados teclados personalizados para utilização em todas as sessões.

# **Considerações**

Nenhuma.

# **Restrições**

Nenhuma.

# **Referências relacionadas**

[Personalizar](#page-99-0)

O System i Access for Web fornece suporte para personalizar o produto, incluindo a definição de políticas e preferências e a configuração de definições do produto.

# **Comando**

O System i Access for Web fornece suporte para executar, procurar e trabalhar com comandos de CL num sistema que esteja a executar o i5/OS.

Segue-se uma lista de tarefas que podem ser executadas. É possível restringir qualquer uma destas tarefas através da função Personalizar (Customize).

v **Executar comando**

Podem ser executados comandos de CL no sistema que esteja a executar o i5/OS. É facultado suporte para pedidos de informação de valores de parâmetros. Os comandos podem ser executados imediatamente ou submetidos como trabalhos por lotes. Os resultados de um comando podem ser enviados para o navegador, colocados na pasta pessoal do utilizador ou enviados por correio electrónico para o utilizador como anexos de mensagens. Também é possível guardar comandos para utilização repetida.

## v **Os meus comandos**

É possível visualizar e gerir uma lista dos comandos guardados para o utilizador actual. A partir da lista, pode executar comandos guardados. Um comando pode ser obtido e modificado manualmente. Também é possível pedir um comando guardado para valores de parâmetro diferentes. Os comandos guardados também podem ser eliminados.

v **Procurar**

É facultado suporte para procurar comandos de CL por nome ou por descrição de texto. Ao procurar um comando por nome, pode utilizar um asterisco como um carácter global. Por exemplo, se procurar \*DTAQ\* serão devolvidos todos os comandos que contêm a cadeia de caracteres DTAQ. Ao procurar comandos por texto de descrição, todos os comandos que contenham, pelo menos, uma das palavras de procura no respectivo texto de descrição são devolvidos.

# **Considerações**

Nenhuma.

# <span id="page-99-0"></span>**Restrições**

- v Não são suportados controlos de pedidos de informação e programas de controlo de pedidos de informação para parâmetros.
- v Não são suportados parâmetros chave ou programas de substituição de pedidos de informação.
- v Não é executada a verificação da validade do valor do parâmetro.
- v Não são suportados programas de saída de *definição de correspondências de comandos*.
- v Não são suportados caracteres de pedidos de informação selectivos.

# **Referências relacionadas**

## Personalizar

O System i Access for Web fornece suporte para personalizar o produto, incluindo a definição de políticas e preferências e a configuração de definições do produto.

# [Correio](#page-114-0)

A função de correio está disponível a partir de vários locais do System i Access for Web, incluindo as secções Base de dados, Imprimir, Ficheiros e Comandos. É possível enviar conteúdo gerado pelo System i Access for Web, saída da impressora e ficheiros do sistema de ficheiros para qualquer utilizador que tenha um endereço de correio electrónico. Também é possível enviar notificações por correio electrónico a utilizadores quando os itens forem guardados nas respectivas pastas pessoais ou quando a respectiva pasta tiver atingido um limiar de tamanho.

A [minha](#page-116-0) pasta

Cada utilizador do System i Access for Web tem uma pasta pessoal. A pasta contém itens que foram nela colocados pelo respectivo proprietário ou por outros utilizadores do System i Access for Web. Esta possibilidade permite-lhe armazenar e gerir o conteúdo gerado pelo System i Access for Web.

# **Personalizar**

O System i Access for Web fornece suporte para personalizar o produto, incluindo a definição de políticas e preferências e a configuração de definições do produto.

Segue-se uma lista de tarefas que podem ser executadas:

## v **Preferências**

São utilizadas preferências pelo System i Access for Web para controlar o modo de operação das funções. Por exemplo, os utilizadores podem seleccionar as colunas a apresentar ao visualizar uma lista de saída para impressão. Por predefinição, todos os utilizadores podem configurar as respectivas preferências mas, através da utilização de uma política, um administrador pode retirar esta capacidade. As preferências são guardadas e associadas ao perfil do utilizador do i5/OS. Consulte o texto de ajuda online sobre Preferências (Preferences) para obter mais informações sobre esta função.

## v **Políticas**

São utilizadas políticas para controlar o acesso de utilizador e grupo à funcionalidade do System i Access for Web. Por exemplo, a política *Acesso a ficheiros* pode ser definida para *Recusar* para restringir o acesso de um utilizador ou grupo à função de ficheiro. As políticas são guardadas e associadas ao perfil de utilizador ou de grupo apropriado do i5/OS. Consulte o texto de ajuda online sobre Políticas (Policies) para obter mais informações sobre esta função.

## v **Definições**

As definições são utilizadas para configurar o produto. Por exemplo, é possível definir o servidor da comunidade Sametime® para enviar anúncios do Sametime. As definições são guardadas e associadas à instância actual do System i Access for Web. Não são associadas a um perfil de utilizador ou de grupo do i5/OS.

# v **Transferir configuração**

Transferir configuração é utilizada para copiar ou mover os dados de configuração de um perfil de grupo ou utilizador para outro perfil. Os dados de configuração incluem as definições de macro e sessão 5250, comandos guardados, pedidos de base de dados, itens da pasta e definições da política.

# **Considerações**

As funções Políticas, Definições e Transferir configuração só podem ser acedidas por administradores do System i Access for Web. Um administrador do System i Access for Web é um perfil de grupo do i5/OS com autoridade especial \*SECADM ou com privilégios de administrador do System i Access for Web. É possível conceder privilégios de administrador a um perfil do utilizador através da função Personalizar e da definição da política *Conceder privilégios de administrador* como *Permitir*.

# **Restrições**

Nenhuma.

# **Base de dados**

O System i Access for Web fornece suporte para aceder a tabelas de bases de dados de um sistema.

Segue-se uma lista de tarefas que podem ser executadas. É possível restringir qualquer uma destas tarefas através da função Personalizar (Customize).

# v **Tabelas**

Pode ser apresentada uma lista de tabelas de bases de dados do sistema. O conjunto de tabelas apresentado na lista pode ser personalizado para utilizadores individuais. A partir da lista de tabelas, é possível apresentar o conteúdo de uma tabela ou registo individual. Os registos da tabela também podem ser inseridos ou actualizados.

# v **Executar SQL**

É possível executar as instruções SQL e visualizar os resultados existentes numa lista paginada ou devolvidos num dos formatos de ficheiro suportados. O esquema dos dados resultantes pode ser personalizado através das opções de formato de ficheiro. Os resultados da instrução SQL podem ser enviados para o navegador da Web, para o sistema de ficheiros integrado do i5/OS, colocados numa pasta pessoal do utilizador ou enviados por correio electrónico como um anexo. É fornecido um assistente de SQL para ajudar a criar instruções SELECT de SQL de tabela única ou de tabela conjunta. É possível guardar pedidos de SQL para utilização repetida. O suporte também é fornecido para execução de instruções pedidas com a utilização de marcadores de parâmetros. Consulte o tópico ″Considerações sobre a base de dados″ para obter mais informações.

# v **Copiar dados para tabela**

Um ficheiro de dados, num dos formatos de ficheiro suportados, pode ser copiado para uma tabela de base de dados relacional do sistema. Estão disponíveis opções para criar uma nova tabela, anexar a uma tabela existente ou substituir o conteúdo de uma tabela existente. É possível guardar pedidos de cópia de dados para tabela para utilização repetida.

# v **Os meus pedidos**

É possível visualizar e gerir uma lista de dados de cópia e SQL guardados para pedidos de tabela. Os pedidos podem ser executados e modificados. Os pedidos podem ser partilhados com outros utilizadores através da criação de atalhos para os mesmos ou através da transferência da propriedade de pedidos para um grupo. Os pedidos também podem ser copiados, eliminados ou sofrer uma mudança de nome. Os pedidos podem ser exportados para um ficheiro e, em seguida, importados para outro ambiente de serviços da Web, utilizador ou sistema. Também pode ser criado um arquivo de java (.jar) para automatizar a execução de um pedido de base de dados.

# v **Importar pedido**

Os ficheiros de pedido do IBM Client Access for Windows ou Client Access Express Data Transfer podem ser importados e convertidos para o formato do System i Access for Web. Os pedidos de Transferência de Dados do sistema i5/OS são convertidos em pedidos de SQL. Os pedidos do sistema de Transferência de Dados para o i5/OS são convertidos para copiar dados para pedidos de tabela.

# v **Importar consulta**

As instruçõs SQL contidas emobjectos de consulta do IBM Query for i5/OS e do Gestor de Consultas do DB2 for i5/OS podem ser importadas e convertidos no formato de pedido de SQL do System i

Access for Web. Só pode inportar ficheiros com um tipo de objecto consulta. Os ficheiros com um tipo de objecto formulário ou procedimento não podem ser importados.

# v **Extrair dados do i5/OS**

Podem ser extraídas informações sobre objectos do sistema e os resultados podem ser armazenados numa tabela de base de dados. Podem ser obtidas informações gerais sobre objectos para qualquer tipo de objecto do i5/OS. As informações do objecto a extrair e armazenar podem ser personalizadas quando for executado o comando Extrair Dados. Também é possível obter informações específicas do objecto para os seguintes tipos de objecto:

- Entradas de directório
- Mensagens
- Correcções de software
- Produtos de software
- Conjunto de sistemas
- Perfis de utilizador

## **Referências relacionadas**

## [Personalizar](#page-99-0)

O System i Access for Web fornece suporte para personalizar o produto, incluindo a definição de políticas e preferências e a configuração de definições do produto.

# [Correio](#page-114-0)

A função de correio está disponível a partir de vários locais do System i Access for Web, incluindo as secções Base de dados, Imprimir, Ficheiros e Comandos. É possível enviar conteúdo gerado pelo System i Access for Web, saída da impressora e ficheiros do sistema de ficheiros para qualquer utilizador que tenha um endereço de correio electrónico. Também é possível enviar notificações por correio electrónico a utilizadores quando os itens forem guardados nas respectivas pastas pessoais ou quando a respectiva pasta tiver atingido um limiar de tamanho.

## A [minha](#page-116-0) pasta

Cada utilizador do System i Access for Web tem uma pasta pessoal. A pasta contém itens que foram nela colocados pelo respectivo proprietário ou por outros utilizadores do System i Access for Web. Esta possibilidade permite-lhe armazenar e gerir o conteúdo gerado pelo System i Access for Web.

## [Automatizar](#page-120-0) tarefas

O System i Access for Web fornece um programa para automatizar a execução de tarefas. Ao automatizar a execução de tarefas, estas tarefas também podem ser agendadas para serem executadas que for necessário. Este tópico explica como automatizar e agendar tarefas do System i Access for Web.

## **Considerações sobre a base de dados:**

Aplicam-se as seguintes considerações à utilização das funções de base de dados do System i Access for Web num ambiente de servidor de aplicações da Web.

As considerações sobre a base de dados podem ser agrupadas nestas categorias funcionais:

- v Ligações da base de dados
- v [Executar](#page-102-0) SQL: Tipos de saída
- v Executar SQL: [Instruções](#page-105-0) listadas
- [Copiar](#page-105-0) dados para tabela
- [Importar](#page-106-0) consulta

## **Ligações da base de dados**

O System i Access for Web efectua chamadas de JDBC para aceder a tabelas de base de dados. Por predefinição, o controlador de JDBC do IBM Toolbox for Java é utilizado para estabelecer uma ligação de gestão do controlador com o System i a executar o System i Access for Web. As função Personalizar fornece suporte para a definição das ligações de base de dados adicionais.

<span id="page-102-0"></span>Podem ser definidas ligações adicionais para aceder a sistemas System i diferentes, para especificar definições de controlador diferentes ou para utilizar controladores de JDBC diferentes. Se for utilizado um controlador de JDBC diferente num ambiente de início de sessão simples (SSO, single sign-on), todos os valores de autenticação necessários têm de ser definidos no URL de JDBC.

A função Personalizar também fornece suporte para a definição das ligações da origem dos dados. Esta característica de suporte só está disponível no ambiente de servidor de aplicações do WebSphere. Não são suportadas origens de dados da versão 4. Se o System i Access for Web estiver configurado para utilizar a autenticação base para pedir o perfil de utilizador e palavra-passe do i5/OS, estes valores de utilizador e palavra-passe também serão utilizados para autenticar a ligação da fonte de dados. Se o System i Access for Web estiver em execução num ambiente de SSO, a fonte de dados tem de ter um nome alternativo de autenticação gerido por componente.

**Nota:** O System i Access for Web é testado com a utilização do controlador de JDBC do IBM Toolbox for Java. A utilização de um controlador diferente pode funcionar, mas este é um ambiente não testado e não suportado.

Para obter uma lista de propriedades de ligação diferentes das que são reconhecidas pelo controlador de JDBC, consulte o tópico de propriedades de JDBC do IBM Toolbox for Java.

### **Executar SQL: Tipos de saída**

Os tipos de saída suportados para devolução de dados resultantes de instruções SQL são:

- Pré-visualização
- Valor separado por vírgula (.csv)
- v Formato de permuta de dados (.dif)
- Extensible markup language (.xml)
- [Hypertext](#page-103-0) markup language (.html)
- $\cdot$  Lotus 1-2-3 [versão](#page-103-0) 1 (.wk1)
- [Microsoft](#page-103-0) Excel 3 (.xls)
- [Microsoft](#page-103-0) Excel 4 (.xls)
- [Microsoft](#page-103-0) Excel XML (.xml)
- [OpenDocument](#page-104-0) Spreadsheet (.ods)
- Portable [Document](#page-103-0) Format (.pdf)
- Text [Delimited](#page-104-0) (.txt)
- Scalable Vector [Graphics](#page-104-0) Chart (.svg)
- Texto, simples (.txt)
- v Texto, delimitado por tabulação (.txt)

#### **Extensible markup language (.xml)**

A saída em XML gerada pela função Executar SQL (Run SQL) é um único documento contém um esquema incorporado e resultados da consulta SQL. O esquema incorporado é compatível com as W3C Schema Recommendation de 2 de Maio de 2001. O esquema contém as meta-informações para a parte dos resultados da consulta do documento. No esquema estão contidas informações sobre o tipo de dados, limites sobre dados e a estrutura do documento.

As implementações actuais do analisador de XML não suportam a validação utilizando a abordagem incorporada. Muitos analisadores, incluindo implementações do SAX e DOM, requerem documentos independentes para o esquema e conteúdo para efectuar validação. Para conseguir a validação do esquema com um documento em XML produzido pela função Executar SQL, o documento deve ser reestruturado para documentos individuais de dados e esquemas. Os elementos raiz também podem ser actualizados para suportar

<span id="page-103-0"></span>esta nova estrutura. Visite o sítio da Web do World Wide Web [Consortium](http://www.w3.org) para obter informações adicionais sobre o Esquema XML.

A parte dos resultados da consulta do documento XML contém os dados devolvidos pela consulta estruturados em linhas e colunas. Estes dados podem ser facilmente processados por outras aplicações. Se forem necessárias mais informações sobre os dados contidos neste tópico, podem ser efectuadas consultas ao esquema do documento.

#### **Hypertext markup language (.html)**

Quando o tipo de saída em HTML está a ser utilizado, os resultados são apresentados no navegador. Para guardar os resultados num ficheiro, pode utilizar a função de gravação do navegador. Outra opção é guardar o pedido SQL e reencaminhar os resultados para um ficheiro quando o pedido é executado. Com o Internet Explorer, faça clique com o botão direito do rato na ligação Executar (Run) e seleccione opção Guardar destino como (Save Target As). Com o Netscape Navigator, mantenha premida a tecla Shift enquanto faz clique na ligação Executar (Run).

Se o valor das linhas de HTML por tabela estiver definido, a função Executar SQL (Run SQL) irá apresentar os resultados numa lista paginada, semelhante a Pré-visualizar (Preview), em vez de devolver uma única página de HTML.

## **Microsoft Excel/Lotus 1-2-3**

Os formatos de ficheiro suportados para o Microsoft Excel e o Lotus 1-2-3 não são os tipos mais recentes suportados por estas aplicações. Uma vez que não é provável que as capacidades adicionais dos tipos mais recentes sejam necessárias para a obtenção de dados da base de dados, este factor não deve resultar numa perda de funcionalidade. Ao suportar as versões mais antigas destes tipos de ficheiros, a compatibilidade pode ser mantida para as versões mais antigas destas aplicações. Pode utilizar uma versão mais recente da aplicação para guardar os resultados para um ficheiro num formato mais recente.

**Nota:** O ficheiro no novo formato não é compatível com [Copiar](#page-105-0) dados para tabela.

#### **Microsoft Excel XML (.xml)**

O formato de ficheiro Microsoft Excel XML é apenas suportado pelo Microsoft Excel 2002 ou pelas versões mais recentes da aplicação. O Microsoft Excel 2002 faz parte do Microsoft Office XP.

Os valores de data e hora só são armazenados no formato de data e hora se forem seleccionadas as opções de formato de data e hora ISO. Caso contrário, são armazenados como valores de texto.

#### **Portable document format (.pdf)**

O formato de ficheiro PDF representa os dados SQL tal como seriam apresentados numa página. A quantidade de dados que pode caber numa página depende do tamanho da página, da orientação da página e dos tamanhos da margem. Um número muito grande colunas pode resultar num documento em PDF não utilizável. Em certos casos o plug-in do Adobe Acrobat Reader não consegue carregar um ficheiro destes para o navegador da Web. Como uma alternativa, pode dividir o pedido em múltiplas consultas, que devolvem subconjuntos das colunas ou pode escolher um tipo de saída diferente.

Ao utilizar as definições de saída, pode personalizar a selecção das fontes utilizadas para as diversas partes do documento PDF. Pode incorporar as fontes escolhidas no documento, em vez de as instalar no computador utilizado para ver o documento. As fontes incorporadas no documento aumentam o respectivo tamanho.

A encriptação de caracteres utilizada para representar o texto também é uma opção de saída em PDF. Se a fonte não conseguir representar um carácter na encriptação, o carácter fica em branco ou é utilizado um carácter de indicação para mostrar que o carácter não

<span id="page-104-0"></span>pode ser visualizado. Deve escolher valores de conjunto de fontes e caracteres que possam representar todos os caracteres nos dados a visualizar.

Por predefinição, a função Executar SQL suporta as fontes de PDF padrão e as fontes asiáticas da Adobe para criação de saída de PDF. Uma vez que deve ter as fontes padrão disponíveis em qualquer visualizador de PDF, não há necessidade de incorporá-las no documento em PDF. A Adobe fornece um conjunto de pacotes de fontes asiáticas para apresentar texto que contenha caracteres em chinês simplificado, chinês tradicional, japonês ou coreano. A função Executar SQL suporta a criação de documentos com estas fontes, mas não suporta a incorporação destas fontes no documento. Se estas fontes forem utilizadas, é necessário instalar o pacote de fontes apropriado no computador para ver o documento. Estes pacotes de fontes podem ser transferidos a partir do sítio da [Web](http://www.adobe.com) da [Adobe.](http://www.adobe.com)

É possível adicionar mais fontes à lista de fontes disponíveis, utilizando a definição de personalização ″Directórios de fontes PDF adicionais″. Os tipos de fonte suportados são:

• Fontes Adobe Type 1 (\*.afm)

Para as fontes Type 1 serem incorporadas num documento, é necessário o ficheiro de fontes Type 1 (\*.pfb) estar no mesmo directório que o ficheiro de métrica da fonte (\*.afm). Se só estiver disponível o ficheiro de métrica da fonte, é possível criar o documento com a fonte, mas o computador utilizado para ver o documento deve ter a fonte instalada. As fontes Type 1 só suportam codificação de byte único.

Fontes TrueType (\*.ttf) e conjuntos de fontes TrueType (\*.ttc)

A incorporação de fontes TrueType e de conjuntos de fontes TrueType é opcional. Quando uma fonte TrueType é incorporada, só é incorporada a parte da fonte que é necessária para representar os dados. A lista de codificações do conjunto de caracteres disponíveis é obtida a partir do ficheiro de fontes. Além das codificações obtidas, pode ser utilizada a codificação multilingue ″Identity-H″. Quando esta codificação é utilizada, a fonte é sempre incorporada no documento. É possível incorporar fontes TrueType, que suportam conjuntos de caracteres de duplo byte, como uma alternativa às fontes asiáticas da Adobe. Deste modo, é gerado um documento maior, mas não é necessário que o computador utilizado para vê-lo tenha as fontes instaladas.

A função Executar SQL suporta a criação de documentos em PDF com dados bidireccionais, se o locale do pedido actual for em Hebraico ou Árabe.

#### **OpenDocument Spreadsheet (.ods)**

Os documentos OpenDocument spreadsheet criados pelo System i Access for Web estão em conformidade com a especificação Oasis Open Document Format for Office Applications (OpenDocument) 1.0.

Os valores de data e hora só são armazenados no formato de data e hora se forem seleccionadas as opções de formato de data e hora ISO. Caso contrário, são armazenados como valores de texto.

#### **Text - Delimited (.txt)**

O delimitador assumido é um sublinhado. Pode substituir esta predefinição por um único carácter ou uma cadeia de caracteres.

#### **Scalable Vector Graphics Chart (.svg)**

Os resultados de SQL são convertidos num gráfico de áreas, barras, linhas ou circular de SVG. Todas as colunas numéricas no conjunto de resultados são dispostas no gráfico. Se não existirem colunas numéricas, é gerado um erro.

Os valores nas colunas de caracteres são utilizados como etiquetas de categoria ou etiquetas de legenda, dependendo se os dados estão a ser dispostos em gráfico por colunas ou por filas. Se não existirem colunas de caracteres no conjunto de resultados, é utilizado o número de linhas, como alternativa. Todos os outros tipos de colunas, como blobs e ligações de dados, são ignorados.

<span id="page-105-0"></span>Pode utilizar definições para controlar certos aspectos relativos ao modo como o gráfico é gerado, como o tipo de gráfico a gerar, o esquema de cores a utilizar e os títulos dos eixos, conforme apropriado para o tipo de gráfico seleccionado.

O suporte para SVG varia de navegador para navegador. Se tiver problemas ao visualizar a saída de SVG num navegador, tente instalar a versão mais recente do navegador ou utilizar um navegador diferente.

Tem de ter o JDK 1.5 ou superior instalado para o suporte de .svg. Se o nível de JDK necessário não estiver instalado, o tipo de saída do gráfico de SVG não será mostrado na lista de tipos de saída da função Executar SQL.

#### **Executar SQL: Instruções pedidas**

A função Executar SQL suporta instruções SQL que contêm marcadores de parâmetro. Existem duas formas de criar este tipo de instrução. A primeira opção é através do Assistente de SQL. O Assistente de SQL suporta marcadores de parâmetro para valores de condição. Além da opção de especificação dos valores de condição como parte do pedido, o assistente de SQL faculta a opção de pedir valores de condição quando o pedido é executado. O Assistente de SQL processa a criação da página para pedir os valores de condição, bem como a criação da instrução SQL com marcadores de parâmetro.

A segunda forma de criar uma instrução SQL com marcadores de parâmetro é introduzir manualmente a instrução com a função Executar SQL. Esta opção requer a gravação do pedido. O pedido não pode ser executado directamente a partir da função Executar SQL ou da ligação Executar a partir dos Pedidos Pessoais. A interface de URL Executar Pedido SQL (iWADbExec) deve ser utilizada para transmitir valores para os marcadores de parâmetro. Um parâmetro de URL deve ser especificado para marcador de parâmetro na instrução. Os parâmetros de URL devem ser designados iwaparm\_x, sendo que x é o índice do parâmetro. iwaparm\_1 é utilizado para o primeiro marcador do parâmetro, iwaparm\_2 é utilizado para o segundo marcador do parâmetro e assim sucessivamente. Por exemplo:

http://server:port/webaccess/iWADbExec?request=promptedRequest&iwaparm\_1=Johnson&iwaparm\_2=500

Uma forma de invocar a interface de URL Executar Pedido SQL (iWADbExec) para transmitir valores a marcadores de parâmetro é utilizar um formulário em HTML. Os campos de entrada de dados podem ser utilizados para pedir os valores ao utilizador. Os nomes destes campos devem seguir as convenções de nomenclatura de parâmetros de URL mencionadas acima. O nome do pedido pode ser armazenado no formulário como um parâmetro oculto. A acção do formulário deve especificar o URL Executar Pedido SQL (iWADbExec). Quando o formulário for submetido, o URL é criado com os valores especificados, é invocado o System i Access for Web e o pedido é executado. A fonte HTML de exemplo é apresentada abaixo:

```
<HTML>
 <BODY><FORM action="http://server:port/webaccess/iWADbExec" method="get">
  Enter a customer name and press <B>OK</b> to retrieve account information.<br>
   <input type="text" name="iwaparm_1" value=""/>
   <input type="submit" name="ok" value=" OK "/>
   <input type="hidden" name="request" value="promptedRequest"/>
  </FORM></BODY>
</HTML>
```
#### **Copiar dados para tabela**

Se estiver a copiar dados para uma tabela e o tipo de ficheiro escolhido for Extensible Markup Language (XML), o ficheiro a copiar tem de estar num formato conciso. Este formato poderá conter ou não um elemento de esquema incorporado e os respectivos elementos de suporte. Na sua forma mais simples, o documento em XML deve ser estruturado conforme é ilustrado abaixo.

```
<?xml version="1.0" encoding="utf-8" ?>
<QiwaResultSet version="1.0">
  <RowSet>
     <Row number="1">
```

```
<Column1 name="FNAME">Joana</Column1>
         <Column2 name="BALANCE">100.25</Column2>
      \langle/Row\rangle<Row number="2">
         <Column1 name="FNAME">João</Column1>
         <Column2 name="BALANCE">200.00</Column2>
      </Row></RowSet>
</QiwaResultSet>
```
Este formato consiste na directiva de XML, seguida pelo elemento raiz QiwaResultSet. Se o atributo de codificação não for especificado na directiva de XML, a função de cópia de dados para tabela irá assumir que o documento está codificado em UTF-8. O elemento raiz contém um atributo de versão. A versão correspondente a este formato de XML é 1.0. O elemento RowSet é um contentor para todas as linhas de dados seguintes. Estas linhas de dados estão contidas nos elementos Row. Cada elemento Row deve ter um atributo numérico exclusivo. Dentro de cada elemento Row está um ou mais elementos Column. Cada elemento coluna dentro de uma linha deve ser exclusivo. Isto é conseguido adicionando um sufixo numérico sequencial. Por exemplo, Column1, Column2, Column3, Columnx, onde 'x' corresponde ao número de colunas na linha. Cada coluna deve também conter um atributo de nome. O nome corresponde ao nome de coluna da tabela relacional do sistema. Se for utilizado este formato simples, a definição 'Validar documento dentro do respectivo esquema' deve ser desactivada, uma vez que o documento não contém um esquema.

Embora não seja necessário, deve ser igualmente incluído um esquema de XML no documento. Analise um documento em XML gerado pela função Executar SQL para ter uma ideia de como um esquema é estruturado. Visite também o sítio da Web do World Wide Web [Consortium](http://www.w3.org) para obter informações adicionais sobre os esquemas XML.

### **Importar consulta**

A função Executar SQL só pode aceder e armazenar a instrução de SQL a partir do objecto de consulta; no entanto, os objectos de consulta podem conter mais informações do que a instrução de SQL. Nos casos em que o objecto de consulta contém informações adicionais para a consulta, pode ter de utilizar a função Personalizar para criar uma nova ligação de base de dados do System i Access for Web de modo a respeitar as informações adicionais. As ligações de base de dados do System i Access for Web assumidas executarão pedidos de consulta de base de dados utilizando convenções de nomenclatura de SQL e os valores assumidos específicos do locale para o perfil de utilizador actual. Certos casos especiais conhecidos que requerem a criação de ligações de base de dados não assumidas, com atributos adicionais definidos, são:

- v É utilizada a convenção de nomenclatura do sistema para a designação da tabela
- v Os formatos de data e hora diferentes das predefinições do locale são especificados na consulta
- v É utilizado na consulta um carácter de separador decimal diferente da predefinição do locale
- v É especificada uma sequência de ordenação não predefinida

O System i Access for Web não consegue determinar o CCSID do conteúdo do ficheiro de consulta. Se o perfil do utilizador que está a importar a consulta tiver uma CCSID que não corresponda à CCSID dos dados do ficheiro de consultar, poderão ocorrer conversões incorrectas ou erros de conversão. Os utilizadores podem definir um valor de CCSID durante a importação da consulta para resolver este problema.

#### **Referências relacionadas**

#### [Personalizar](#page-99-0)

O System i Access for Web fornece suporte para personalizar o produto, incluindo a definição de políticas e preferências e a configuração de definições do produto.

#### **Informações relacionadas**

Propriedades de Toolbox for Java JDBC da IBM

# **Restrições da base de dados:**

Aplicam-se as seguintes restrições à utilização do suporte de base de dados do System i Access for Web num ambiente de servidor de aplicações da Web.

v **Geral**

O System i Access for Web só suporta a utilização do controlador de JDBC do IBM Toolbox for Java, para aceder ao servidor de base de dados. Embora seja possível que outros controladores funcionem, este é um ambiente não suportado e não testado.

A definição de idioma preferido do System i Access for Web não é utilizada em ligações da base de dados. Por conseguinte, todas as mensagens recebidas do servidor da base de dados terão o idioma derivado do LANGID e CNTRYID do perfil do utilizador utilizado para iniciar o WebSphere Application Server.

# v **Tabelas**

A lista de tabelas devolve tabelas de bases de dados relacionais, nomes alternativos, tabelas de consultas materializadas e vistas. As tabelas de bases de dados não relacionais não são devolvidas.

– **Restrições à inserção de registos de tabela**

- A inserção não suporta objectos binários grandes (BLOB Binary Large Object), números inteiros com escala nem tipos de coluna ROWID. A inserção não suporta o tipo de coluna grande objecto de caracteres (CLOB, character large object), mas a introdução de um valor muito elevado pode consumir potencialmente toda a memória do navegador. Todos os outros tipos de coluna, suportados pelo sistema System i, são suportados pela função Inserir.
- Só suporta a definição da parte do URL de uma ligação de dados.
- Não suporta a inserção de um valor de coluna nulo, a menos que o valor predefinido para o campo seja nulo e o valor de campo seja deixado inalterado.

– **Restrições à actualização de registos de tabela**

- A actualização não suporta objectos binários grandes (BLOB Binary Large Object), números inteiros com escala nem tipos de coluna ROWID. A actualização não suporta o tipo de coluna grande objecto de caracteres (CLOB, character large object), mas a introdução de um valor muito elevado pode consumir potencialmente toda a memória do navegador. Todos os outros tipos de coluna, suportados pelo sistema System i, são suportados pela função Actualizar.
- Só suporta a definição da parte do URL de uma ligação de dados.
- A função Actualizar não faculta uma forma de inserir valores de coluna nulos. No entanto, se uma coluna tiver um valor nulo e o campo ficar em branco, o valor nulo permanecerá nulo.

# v **Executar SQL**

Não pode executar um pedido do MS Excel 3 ou MS Excel 4 guardado a partir de um navegador da Netscape, se tiver o suplemento NCompass DocActive instalado. Pode executar estes pedidos de forma dinâmica, utilizando o botão Executar SQL (Run QSL).

No Windows 2000 a utilizar o Internet Explorer, se tiver o Microsoft Excel instalado e tentar escrever os resultados no MS Excel 3, MS Excel 4 ou MS Excel XML, ser-lhe-á pedido que inicie sessão de novo no sistema System i. Deste modo, será utilizada uma licença adicional. Esta situação ocorre apenas na primeira vez que tenta carregar um ficheiro do Excel no navegador. Como alternativa, pode guardar o pedido sem o executar, executar o pedido guardado e redireccionar os resultados para um ficheiro. Para tal, faça clique com o botão direito do rato na ligação Executar (Run) e seleccione a opção Guardar destino como (Save Target As). Após guardar o ficheiro de saída de SQL, pode carregá-lo utilizando o Microsoft Excel ou outra aplicação.

Se escolher PDF como o tipo de saída e a instrução SQL gerar um número muito grande de colunas, a saída resultante pode ser demasiado compactada para ser legível ou pode ser uma página em branco. Neste caso, utilize um tamanho de página diferente, seleccione um tipo de saída diferente ou modifique a instrução de SQL para devolver um subconjunto das colunas.

Se utilizar o navegador Opera e a saída contiver dados de coluna muito longos, os dados podem ser truncados quando forem visualizados.
Se utilizar o Microsoft Internet Explorer, escolher PDF como o tipo de saída e obter uma página em branco em vez de saída em SQL, experimente uma das seguintes soluções:

- Certifique-se de que instalou a versão mais recente do Microsoft Internet Explorer.
- Em vez de executar o pedido directamente a partir da função Executar SQL, guarde-o e utilize a acção Executar dos Pedidos Pessoais.
- Altere a sua configuração do Adobe Acrobat Reader para apresentar o leitor numa janela separada, em vez de o apresentar no navegador.
- v **Restrições ao tipo de coluna grande objecto de caracteres (CLOB)**
	- Os tipos de saída com um tamanho máximo de célula, como o Microsoft Excel e o Lotus 1-2-3 versão 1, irão truncar os dados se excederem o tamanho máximo de célula.
	- Outros tipos de saída não irão truncar os dados, mas a obtenção de valores muito elevados pode consumir potencialmente toda a memória do navegador.
- v **Restrições ao tipo de coluna Vírgula Flutuante Decimal (DECFLOAT)**
	- A função Executar SQL não suporta dados DECFLOAT com o tipo de saída Text Plain (.txt).
	- NAN (not a number, não um número) e valores infinitos não são suportados com os tipos de saída do Formato de Permuta de Dados (.dif) de Executar SQL e Scalable Vector Graphics (.svg).
	- NAN e valores infinitos não são suportados com os seguintes tipos de saída de Executar SQL, se os valores DECFLOAT forem armazenados como numéricos:
		- Extensible Markup Language (.xml)
		- Lotus 1-2-3 Version 1 (.wk1)
		- Microsoft Excel 3 (.xls)
		- Microsoft Excel 4 (.xls)
		- Ao obter dados de colunas DECFLOAT, não é feita distinção entre NAN com sinal (SNAN) e NAN sem sinal (NAN). Ambos são considerados como NAN sem sinal.
		- Quando os valores DECFLOAT são obtidos como dados em caracteres, o formato dos valores pode utilizar ou não a notação científica com base na versão do Java Developer Kit (JDK) que estiver a ser utilizada.

### v **Assistente de SQL**

- Só são suportadas selecções de tabelas únicas.
- Não são suportadas condições imbricadas.
- São suportadas condições de criação para os tipos de coluna suportados pelo sistema i5/OS, com as seguintes excepções: Objectos binários grandes (BLOBs), Grandes objectos de caracteres (CLOBs) e Ligações de dados.

### v **Copiar dados para tabela**

Ao utilizar o formato de documento System i Access for Web Extensible Markup Language (XML) para copiar dados para uma tabela do sistema System i, o documento tem de estar no mesmo formato de XML que é gerado pela função Executar SQL. Só é necessário um esquema incorporado se o documento for definido para Validar o documento com o respectivo esquema.

Para copiar um ficheiro de folha de cálculo OpenDocument, é necessário que o ficheiro se encontre no formato de pacote e não pode estar compactado nem codificado.

Quando um pedido guardado é editado ou executado, o nome do ficheiro não é especificado automaticamente no formulário **Copiar dados para tabela (Copy Data to Table)** para proteger os dados existentes na estação de trabalho. O nome do ficheiro original é mostrado abaixo da secção **Ficheiro a copiar (File to Copy)**. Este nome do ficheiro não inclui as informações de caminho quando o navegador é executado a partir do sistema operativo Linux.

v **Os meus pedidos**

Quando um atalho é criado as informações de ligação são armazenadas directamente com o mesmo. Por conseguinte, quando a ligação no pedido original é alterada, o atalho não recupera a nova ligação.

v **Importar pedido**

A importação de um pedido com uma referência a um membro de ficheiro irá resultar na remoção do membro do nome do ficheiro. O System i Access for Web só fornecerá acesso ao membro assumido de um ficheiro (tabela).

Determinadas transferências de dados de instruções de AS/400® não podem ser convertidas em instruções que possam ser modificadas pelo assistente de SQL. O Assistente de SQL não suporta a criação ou edição de instruções de SQL que contêm as cláusulas GROUP BY, HAVING ou JOIN BY. Neste caso, deve editar manualmente a instrução resultante no painel Executar SQL.

A função Transferência de Dados tem uma opção para especificar se os dados ANSI ou ASCII são escritos ou lidos para um ficheiro de PC. Os pedidos importados para o System i Access for Web utilizarão a definição Transferência de Dados, combinada com o idioma e conjunto de caracteres especificados pelo navegador para determinar a codificação do ficheiro do cliente. Isto pode ou não estar correcto. É possível que altere manualmente esta definição.

O System i Access for Web não faz distinção entre ficheiros físicos de origem e ficheiros físicos de dados. Um pedido importado que selecciona todas as colunas (SELECT \*) de um ficheiro físico de origem irá produzir saída que inclui todas as colunas contidas no ficheiro físico de origem, incluindo as colunas de sequência e data. Um pedido idêntico executado com o Client Access Express produz saída que contém apenas as colunas de dados.

Ao importar pedidos de Transferência de Dados do Client Access para o AS/400 que copiam dados de um ficheiro físico de origem, o pedido deve utilizar um ficheiro FDF. Esta situação não pode ser detectada por uma função Importar e não será emitido um erro. No entanto, se não tiver sido utilizado um FDF, o pedido de cópia de dados para tabela resultante não irá funcionar correctamente.

O System i Access for Web não suporta todos os tipos de ficheiros presentemente suportados pela Transferência de Dados do Client Access. Em certos casos, um tipo de ficheiro de Transferência de Dados pode ser mapeado para um tipo de ficheiro correspondente do System i Access for Web. Se não for possível encontrar um formato de ficheiro correspondente ocorrerá uma falha na importação.

Certas opções de saída disponíveis na Transferência de Dados do Client Access não estão disponíveis no System i Access for Web. Estas opções serão ignoradas.

### **Importar** consulta

A função Executar SQL não tem suporte para o conceito de variáveis globais do Gestor de Consultas. Os objectos de consulta com instruções SQL que contenham variáveis globais podem ser importados, mas não serão executados com êxito, a menos que as variáveis globais sejam substituídas por texto, o que resulta numa instrução SQL válida.

A importação de formulários de relatório do Gestor de Consultas não é suportada.

### **Descarregar**

O System i Access for Web fornece suporte para a distribuição de ficheiros do sistema para a estação de trabalho do utilizador final.

Segue-se uma lista de tarefas que podem ser executadas. É possível restringir qualquer uma destas tarefas através da função Personalizar (Customize).

### v **Transferência**

É possível apresentar uma lista de ficheiros que foram disponibilizados para transferência. A lista mostra apenas as transferências para as quais tem autoridade. É possível transferir ficheiros para a estação de trabalho a partir da lista. Os ficheiros transferidos também podem ser geridos pelo utilizador que criou o ficheiro, por um utilizador com a autoridade \*SECADM ou por um utilizador ao qual foi concedida autoridade para gerir o ficheiro. As capacidades de gestão incluem a capacidade para editar o nome, editar a descrição, actualizar o ficheiro, actualizar o acesso ao ficheiro e eliminar o ficheiro da lista de transferências.

### v **Criar transferências**

É possível adicionar ficheiros à lista de ficheiros disponíveis para transferência pelos utilizadores. Pode tratar-se de um ficheiro individual ou de um grupo de ficheiros compactado ou comprimido num único ficheiro. Quando criar um descarregamento, só o criador e utilizadores com autoridade \*SECADM é que podem acedê-lo. É possível conceder aos outros utilizadores o acesso ao

<span id="page-110-0"></span>descarregamento ao trabalhar com o descarregamento na lista de descarregamentos. Após a criação de um pacote de descarregamentos, este só estará disponível no ambiente de serviços da Web onde foi criado. Os pacotes não estão disponíveis para os outros utilizadores com um ambiente de serviços da Web diferente. Para disponibilizar o pacote a esses utilizadores, seria necessário criar um novo pacote de descarregamentos nesse ambiente de serviços da Web.

### **Considerações**

Nenhuma.

### **Restrições**

Nenhuma.

### **Referências relacionadas**

[Personalizar](#page-99-0)

O System i Access for Web fornece suporte para personalizar o produto, incluindo a definição de políticas e preferências e a configuração de definições do produto.

## **Ficheiros**

O System i Access for Web fornece suporte para aceder a ficheiros num sistema System i.

Segue-se uma lista de tarefas que podem ser executadas. É possível restringir qualquer uma destas tarefas através da função Personalizar (Customize).

### v **Procurar ficheiros**

Pode visualizar e navegar por uma lista de directórios no sistema de ficheiros integrado. A partir da lista, é possível visualizar, descarregar ou enviar os ficheiros por correio. As funções de gestão são facultadas para copiar, eliminar e mudar o nome a ficheiros e directórios. Está disponível suporte para compactar e descompactar ficheiros. É possível criar novos directórios. Os ficheiros podem ser enviados do sistema de ficheiros local para o sistema de ficheiros integrado. Também existe suporte para editar autoridades e alterar a propriedade dos objectos no sistema de ficheiros integrado.

### v **Procurar partilha de ficheiros**

É possível ver e navegar numa lista de directórios de uma partilha de ficheiros do i5/OS NetServer. A partir da lista, é possível visualizar, descarregar ou enviar os ficheiros por correio. Para as partilhas de leitura/escrita, as outras funções disponíveis incluem: mudar o nome, copiar e eliminar ficheiros e directórios; compactar e descompactar ficheiros; criar novos directórios; carregar ficheiros do sistema de ficheiros local e editar autoridades e alterar a propriedade de objectos na partilha.

### v **Partilhas de ficheiros**

É possível ver uma lista de partilhas de ficheiros do i5/OS NetServer. É possível procurar nos directórios de uma partilha a partir da lista.

### **Referências relacionadas**

[Personalizar](#page-99-0)

O System i Access for Web fornece suporte para personalizar o produto, incluindo a definição de políticas e preferências e a configuração de definições do produto.

### **Considerações sobre ficheiros:**

Aplicam-se as seguintes considerações à utilização das funções de ficheiro do System i Access for Web num ambiente de servidor de aplicações da Web.

### **Mapeamento do tipo de conteúdo (tipo MIME)**

O System i Access for Web utiliza a extensão de ficheiro para determinar o tipo de conteúdo do ficheiro (tipo MIME). O tipo de conteúdo do ficheiro é utilizado pelo navegador para determinar o melhor modo de converter as informações. Por exemplo, os ficheiros com a extensão .htm, .html ou .txt são

apresentados na janela do navegador. O navegador também irá tentar determinar o suplemento do navegador a utilizar para o tipo de conteúdo de ficheiro indicado. UM ficheiro com uma extensão .pdf fará com que o navegador tente carregar o Adobe Acrobat Reader.

O System i Access for Web fornece um método de alargar ou substituir a extensão de ficheiro incluída para o mapeamento do tipo de conteúdo. Estas substituições são efectuadas por instância. Para cada instância do servidor de aplicações da Web WebSphere e servidor de aplicações Integrado da Web) para a qual o System i Access for Web está configurado, é possível substituir o mapeamento de tipo de conteúdo da extensão de ficheiro incluída.

Para substituir as definições de correspondências incluídas, crie um ficheiro denominado extension.properties e coloque-o no sistema de ficheiros integrado numa das seguintes localizações:

- v (Servidor de aplicações Integrado da Web) /QIBM/UserData/Access/Web2/*servidor\_aplicações*/ *nome\_instância*/config
- v (Para ambientes do WebSphere): /QIBM/UserData/Access/Web2/*servidor\_aplicação*/*nome\_instância*/ *nome\_servidor*/config

É facultado um exemplo em /QIBM/ProdData/Access/Web2/config/extension.properties que pode copiar para a árvore UserData.

Para *servidor\_aplicação*, especifique:

- was61base WebSphere Application Server V6.1 for i5/OS
- was61exp WebSphere Application Server Express V6.1 for i5/OS
- was61nd WebSphere Application Server Network Deployment V6.1 for i5/OS
- was60 para WebSphere Application Server V6.0
- was60nd para WebSphere Application Server Network Deployment V6.0 para OS/400
- v intappsvr para um ambiente de servidor de aplicações Integrado da Web

Para *nome\_instância*, especifique o nome da instância do servidor de aplicações da Web em que o System i Access for Web foi configurado. Esta instância do servidor de aplicações da Web foi especificada no comando QIWA2/CFGACCWEB2 quando configurou o System i Access for Web.

Para *nome\_servidor*, especifique o nome do servidor de aplicações na instância do servidor de aplicações da Web em que o System i Access for Web foi configurado. Este servidor de aplicações foi especificado no comando QIWA2/CFGACCWEB2 quando configurou o System i Access for Web.

Alguns exemplos de entradas de extension.properties são:

- out=text/plain
- lwp=application/vnd.lotus-wordpro

Para obter uma lista de tipos de conteúdo de ficheiro, consulte a página da Web Internet [Assigned](http://www.iana.org/assignments/media-types/) Numbers [Authority](http://www.iana.org/assignments/media-types/) Mime Media Types.

### **Forçar uma janela Guardar como durante o descarregamento de ficheiros**

Quando utiliza o Microsoft Internet Explorer e qualquer uma das funções do System i Access for Web para transferir um ficheiro para o navegador da Web, muitas vezes, o Internet Explorer apresenta o conteúdo do ficheiro no navegador sem dar oportunidade de apenas guardar o ficheiro. Basicamente, o Internet Explorer analisa os dados do ficheiro e determina se pode apresentar os mesmos na janela do navegador. A maior parte dos utilizadores não pretende este tipo de comportamento e prefere guardar imediatamente o ficheiro.

Para contornar esta questão, o System i Access for Web pode agora escrever opcionalmente um cabeçalho de HTTP que force o Microsoft Internet Explorer e outros navegadores a apresentar uma janela Guardar ficheiro como (Save File As). O cabeçalho de HTTP que está a ser escrito é um cabeçalho de Disposição de conteúdo. O cabeçalho de Disposição de conteúdo que pode ser escrito é controlado através da criação de um ficheiro disposition.properties. É possível escrever cabeçalhos de Disposição de conteúdo diferentes com base no tipo de conteúdo do ficheiro (tipo MIME) que está a ser descarregado.

O System i Access for Web utiliza a extensão de ficheiro para determinar o tipo de conteúdo do ficheiro (tipo MIME) a ser enviado para o navegador. O tipo de conteúdo do ficheiro é utilizado pelo navegador para determinar o melhor modo de converter as informações. Para obter mais informações sobre como controlar o tipo MIME com base na extensão do nome do ficheiro, consulte o tópico [Mapeamento](#page-110-0) do tipo de [conteúdo](#page-110-0) (tipo MIME) neste tópico. Este tópico descreve como mapear extensões de nomes de ficheiros para tipos MIME diferentes.

Uma vez executada a configuração do mapeamento do tipo MIME, será necessário criar um ficheiro disposition.properties na árvore UserData do System i Access for Web. Para a maioria dos ambientes de serviços da Web suportados, a árvore UserData do System i Access for Web é /QIBM/UserData/ Access/Web2/*servidor\_aplicações/nome\_instância/nome\_servidor*/config. Substitua *servidor\_aplicações*, *nome\_ocorrência* e *nome\_servidor* pelos valores exclusivos do seu sistema.

O ficheiro disposition.properties tem de conter entradas que especifiquem qual o valor do cabeçalho Conteúdo-Disposição a escrever, com base no tipo MIME do ficheiro que está a ser transferido com a utilização do System i Access for Web.

Os seguintes ficheiros de propriedades de amostra exemplificam o que poderia ser necessário para forçar uma janela Guardar ficheiro como (File Save As) durante o descarregamento de um ficheiro com uma extensão .TXT:

### **Exemplo**:

O ficheiro extensions.properties tem de conter: txt=text/plain

O ficheiro disposition.properties tem de conter: text/plain=attachment

As alterações no ficheiro de propriedades entram em vigor logo após a alteração dos ficheiros. As alterações não entram em vigor de imediato a menos que o servidor da aplicação da Web seja interrompido e reiniciado.

### **Inscrição no sistema de ficheiros dos Serviços da Biblioteca de Documentos (QDLS)**

Um utilizador tem de ser inscrito no directório do sistema para aceder ao sistema de ficheiros dos Serviços da Biblioteca de Documentos (QDLS) com o System i Access for Web. Seguem-se os passos necessários para inscrever um utilizador. Se o utilizador tiver sido anteriormente inscrito ou não necessitar de ter acesso ao sistema de ficheiros QDLS, estes passos não são necessários. Um utilizador pode na mesma utilizar a função Ficheiro do System i Access for Web sem ter acesso ao sistema de ficheiros QDLS.

1. Introduza GO PCSTSK na linha de comandos do i5/OS. É apresentado este ecrã de visualização:

```
PCSTSK Tarefas do Client Access
                                               Sistema: SISTEMA1
Seleccione uma das seguintes opções:
  Tarefas do Utilizador
     1. Copiar documento de PC para a base de dados
     2. Copiar base de dados para documento de PC
  Tarefas do Administrador
    20. Trabalhar com administradores do Client Access
    21. Inscrever utilizadores do Client Access
```
*Figura 1. Tarefas do Client Access (GO PCSTSK)*

2. Seleccione a opção Inscrever Utilizadores do Client Access. É apresentado este ecrã de visualização:

```
Inscrever Utilizadores do Client Access
Indique as opções, prima Enter.
 Perfil utilizad . . . . . ANTÓNIO Nome
 Identificador do utilizador:
   ID utilizad. . . . . . . . ANTÓNIO Valor de caracteres
   Endereço . . . . . . . . SISTEMA1 Valor de caracteres<br>:scrição utilizad . . . . ANTÓNIO B.
 Descrição utilizad . . . . .
 Adicionar ao dir sistema . . *NO *NO, *YES
```
*Figura 2. Ecrã Inscrever utilizadores do Client Access*

3. Introduza as informações apropriadas para estes valores:

```
Perfil do utilizador
   Nome do utilizador
```
**ID do utilizador**

Normalmente é igual ao nome do perfil de utilizador

#### **Endereço do utilizador**

Normalmente é igual ao nome do sistema

### **Descrição do utilizador**

Uma descrição do utilizador

#### **Adicionar ao directório do sistema**

Utilize \*YES se pretende utilizar o sistema de ficheiros QDLS

Consulte a ajuda online para obter uma descrição completa dos campos de entrada.

4. Repita os passos anteriores para inscrever outros utilizadores na Base de Dados da Entrada de Directório.

#### **Restrições a ficheiros:**

Aplicam-se as seguintes restrições à utilização das funções de ficheiro do System i Access for Web num ambiente de servidor de aplicações da Web.

#### **Restrições**

Existe presentemente um limite de tamanho de 2 147 483 647 bytes (aproximadamente 2 GB) para os ficheiros criados no sistema.

## <span id="page-114-0"></span>**Trabalhos**

O System i Access for Web fornece suporte para aceder a trabalhos num sistema.

### **Trabalhos e trabalhos do servidor**

Pode ser visualizada uma lista dos trabalhos do utilizador. O tipo de trabalhos (com base no estado do trabalho actual) apresentado na lista pode ser personalizado com uma definição de preferências do filtro da lista de trabalhos. Também é possível ver uma lista de trabalhos do sistema. A partir de cada lista, podem ser obtidas propriedades para cada trabalho. Os trabalhos activos podem ser mantidos, libertados e terminados. Podem ser visualizados registos para os trabalhos activos. A saída da impressora pode ser visualizada para trabalhos concluídos.

### **Considerações**

Nenhuma.

### **Restrições**

Nenhuma.

### **Referências relacionadas**

[Personalizar](#page-99-0)

O System i Access for Web fornece suporte para personalizar o produto, incluindo a definição de políticas e preferências e a configuração de definições do produto.

### **Correio**

A função de correio está disponível a partir de vários locais do System i Access for Web, incluindo, Base de Dados, Imprimir, Ficheiros e Comandos. Também é possível enviar notificações por correio electrónico a utilizadores quando os itens forem guardados nas respectivas pastas pessoais ou quando a respectiva pasta tiver atingido um limiar de tamanho.

### **Considerações**

Para utilizar a função Correio tem de ter, em primeiro lugar, um endereço de correio electrónico e um servidor de SMTP configurado para o perfil de utilizador. Estes valores são obtidos do directório do sistema i5/OS, se estiverem configurados. Caso contrário, utilize Personalizar (Customize) para definir estes valores. É necessário acesso de administrador para definir o valor do servidor de SMTP. O acesso de administrador também pode ser necessário para definir o endereço de correio electrónico.

## **Restrições**

Nenhuma.

### **Referências relacionadas**

[Imprimir](#page-118-0)

O System i Access for Web fornece suporte para aceder a ficheiros em Spool, impressoras, partilhas de impressão e filas de saída num sistema que esteja a executar o i5/OS. Também fornece suporte para a conversão automática da saída da impressora de SCS e AFP para documentos em PDF.

### [Comando](#page-98-0)

O System i Access for Web fornece suporte para executar, procurar e trabalhar com comandos de CL num sistema que esteja a executar o i5/OS.

### Base de [dados](#page-100-0)

O System i Access for Web fornece suporte para o acesso a tabelas de bases de dados num sistema que esteja a executar o i5/OS. As tarefas que pode executar são: aceder a tabelas de bases de dados, executar instruções SQL, copiar dados para tabelas de bases de dados, extrair informações sobre

objectos de sistema para uma tabela de bases de dados, importar pedidos de Transferência de Dados do Client Access e importar ficheiros de consulta do Query for i5/OS e DB2 for i5/OS Query Manager.

[Personalizar](#page-99-0)

O System i Access for Web fornece suporte para personalizar o produto, incluindo a definição de políticas e preferências e a configuração de definições do produto.

### **Mensagens**

O System i Access for Web fornece suporte para aceder a mensagens num sistema.

Segue-se uma lista de tarefas que podem ser executadas. É possível restringir qualquer uma destas tarefas através da função Personalizar (Customize).

v **Ver mensagens**

É possível ver a lista de mensagens na fila de mensagens do utilizador autenticado do System i Access for Web. Também pode ser visualizada a lista de mensagens na fila de mensagens para o operador do sistema. A partir das listas de mensagens, é possível visualizar informações de texto e mensagens. As mensagens também podem ser respondidas e eliminadas.

v **Enviar mensagens e anúncios**

As mensagens de texto podem ser enviadas para um perfil de utilizador ou para uma fila de mensagens. A mensagem pode ser informativa ou uma mensagem de pedido de resposta. Podem ser enviadas mensagens de interrupção p+ara estações de trabalho do System i. Também é possível enviar anúncios do Sametime para utilizadores do System i Access for Web Sametime.

v **Filas de mensagens**

É possível ver uma lista de filas de mensagens existentes no sistema. A partir da lista, é possível seleccionar as filas das mensagens e gerir as mensagens numa fila seleccionada. As filas de mensagens também podem ser eliminadas do sistema.

### **Considerações**

Para enviar anúncios do Sametime, devem ser preenchidas as seguintes condições:

- v Deve ser identificado o servidor do Sametime a utilizar. Utilize a função **Personalizar (Customize)** → **Definições (Settings)** para configurar estas informações. Consulte o tópico ″Personalizar″ para obter mais informações.
- v Cada destinatário do anúncio tem de ter um nome utilizador registado no servidor Sametime.
- v A definição **Preferência do utilizador (User preference)** do Sametime tem de ser configurada para o nome do utilizador registado de cada destinatário do anúncio.
- v O código de cliente e servidor do Sametime deve ter a versão 3.0 ou posterior.
- v O endereço de IP do sistema System i tem de se encontrar na lista de IPs fidedignos do servidor Sametime. Se o sistema System i tiver múltiplos endereços de IP, todos os endereços de IP terão de ser adicionados à lista. Para adicionar um endereço de IP à lista de IPs fidedignos, edite o ficheiro sametime.ini no directório de dados do servidor Sametime e adicione a seguinte linha à secção Config do ficheiro:

[Config] VPS TRUSTED IPS="endereços de IP fidedignos separados por vírgulas"

## **Restrições**

As mensagens só podem ser enviadas para filas de mensagens contidas em bibliotecas com nove ou menos caracteres no nome de biblioteca.

### **Referências relacionadas**

[Personalizar](#page-99-0)

O System i Access for Web fornece suporte para personalizar o produto, incluindo a definição de políticas e preferências e a configuração de definições do produto.

## <span id="page-116-0"></span>**A minha pasta**

Cada utilizador do System i Access for Web tem uma pasta pessoal. A pasta contém itens que são nela colocados pelo proprietário da pasta ou por outros utilizadores do System i Access for Web. Múltiplas funções existentes no System i Access for Web fornecem a opção de armazenar resultados da operação numa pasta pessoal. Por exemplo, os resultados de uma instrução de SQL ou de um comando de CL podem ser armazenados numa pasta pessoal.

### **A minha pasta**

É possível apresentar a lista de itens na pasta pessoal do utilizador actual. A partir da lista, os itens da pasta podem ser abertos, enviados por correio electrónico ou copiados para outra pasta ou para o sistema de ficheiros integrado. As funções de gestão são fornecidas para mudar o nome, eliminar e marcar os itens como abertos ou não abertos.

### **Considerações**

A função Personalizar pode ser utilizada para limitar o tamanho da pasta de um utilizador ou limitar o número de itens na pasta de um utilizador. A função Personalizar (Customize) também pode ser utilizada para instalar o correio ou a notificação do Sametime quando um item é colocado na pasta de um utilizador ou quando a pasta atingiu um limiar de tamanho ou de contagem de itens.

### **Restrições**

Nenhuma.

### **Referências relacionadas**

[Personalizar](#page-99-0)

O System i Access for Web fornece suporte para personalizar o produto, incluindo a definição de políticas e preferências e a configuração de definições do produto.

[Imprimir](#page-118-0)

O System i Access for Web fornece suporte para aceder a ficheiros em Spool, impressoras, partilhas de impressão e filas de saída num sistema que esteja a executar o i5/OS. Também fornece suporte para a conversão automática da saída da impressora de SCS e AFP para documentos em PDF.

[Comando](#page-98-0)

O System i Access for Web fornece suporte para executar, procurar e trabalhar com comandos de CL num sistema que esteja a executar o i5/OS.

Base de [dados](#page-100-0)

O System i Access for Web fornece suporte para o acesso a tabelas de bases de dados num sistema que esteja a executar o i5/OS. As tarefas que pode executar são: aceder a tabelas de bases de dados, executar instruções SQL, copiar dados para tabelas de bases de dados, extrair informações sobre objectos de sistema para uma tabela de bases de dados, importar pedidos de Transferência de Dados do Client Access e importar ficheiros de consulta do Query for i5/OS e DB2 for i5/OS Query Manager.

## **A minha página inicial**

O System i Access for Web fornece uma home page assumida que é mostrada quando o utilizador acede ao URL da home page (http://<*system\_name*>/webaccess/iWAHome). Pode utilizar a página assumida ou modificá-la para que a página apresentada seja diferente para utilizadores diferentes.

A página inicial predefinida é concebida para ser um ponto de partida para realce das funções do produto. Também se destina a constituir um exemplo de como criar uma ou várias home pages personalizadas que tenham acesso à funcionalidade do System i Access for Web. Para substituir a página inicial predefinida, utilize a função Personalizar (Customize) para definir a política de ficheiro HTML da página inicial para o nome do novo ficheiro HTML da página inicial. Esta substituição da página inicial pode ser efectuada para um utilizador individual ou para um grupo de utilizadores ou para todos os utilizadores (\*PUBLIC).

## **Considerações**

Nenhuma.

## **Restrições**

Nenhuma.

### **Conceitos relacionados**

Conteúdo da página [predefinido](#page-81-0)

O System i Access for Web gera a maioria do respectivo conteúdo de páginas dinamicamente em resposta a acções do utilizador. O resto do conteúdo é obtido de ficheiros de HTML estáticos que, podem ser personalizados pelo utilizador. Também é utilizada uma folha de estilos para controlar determinados pontos do aspecto do conteúdo.

### **Referências relacionadas**

[Personalizar](#page-99-0)

O System i Access for Web fornece suporte para personalizar o produto, incluindo a definição de políticas e preferências e a configuração de definições do produto.

## **Outras**

O System i Access for Web fornece um conjunto de utilitários que pode ser útil quando trabalhar com as outras funções do System i Access for Web.

Segue-se uma lista de tarefas que podem ser executadas. É possível restringir qualquer uma destas tarefas através da função Personalizar (Customize).

### v **Acerca de**

É possível ver informações acerca do System i Access for Web e do ambiente em que está a ser executado.

**•** Marcadores

É possível criar um ficheiro de marcadores com entradas para cada ligação nos separadores de navegação do System i Access for Web.

v **Alterar palavra-passe**

A palavra-passe para o perfil de utilizador com sessão iniciada pode ser alterada com a utilização do System i Access for Web.

v **Estado do conjunto de ligações**

O System i Access for Web mantém um conjunto de ligações do sistema. É possível apresentar um resumo da utilização e disponibilidade das ligações. Também estão disponíveis detalhes da ligação para cada par de utilizador e sistema existente no conjunto. Nesta lista detalhada, podem ser limpas do conjunto todas as ligações para um par de utilizador/sistema. A função Personalizar pode ser utilizada para configurar definições para o conjunto de ligações.

v **Rastreio**

As capacidades de rastreio podem ser utilizadas para auxílio na determinação de problemas. A Assistência IBM pode fornecer informações sobre estas capacidades, se for encontrado um problema.

## **Considerações**

Nenhuma.

## **Restrições**

Nenhuma.

**Referências relacionadas**

### <span id="page-118-0"></span>[Personalizar](#page-99-0)

O System i Access for Web fornece suporte para personalizar o produto, incluindo a definição de políticas e preferências e a configuração de definições do produto.

### **Imprimir**

O System i Access for Web fornece suporte para aceder a ficheiros em Spool, impressoras, partilhas de impressão e filas de saída num sistema que esteja a executar o i5/OS. Também fornece suporte para a conversão automática da saída da impressora de SCS e AFP para documentos em PDF.

Segue-se uma lista de tarefas que podem ser executadas. É possível restringir qualquer uma destas tarefas através da função Personalizar (Customize).

### v **Saída da impressora**

É possível ver uma lista de ficheiros em Spool. A lista de ficheiros em Spool pode ser restringida com a utilização de filtros de utilizador e de fila de saída. Certos ficheiros em Spool, como registos de trabalhos, ficheiros de cópia de memória e saída de depuração podem ser excluídos da lista. A partir da lista, a saída SCS e AFP pode ser visualizada nos formatos PNG, TIFF, PCL e AFP. A saída em formato ASCII pode ser descarregada para o navegador. Os documentos em PDF podem ser criados com conteúdos de ficheiros em spool. Estes documentos podem ser visualizados no navegador, colocados numa pasta pessoal ou enviados para alguém como um anexo de mensagem de correio electrónico. Também são fornecidas opções para executar as seguintes acções na saída da impressora: reter, eliminar, imprimir seguinte, mover para outra impressora, mover para outra fila de saída, enviar para outro sistema, alterar atributos e copiar para um ficheiro de base de dados.

### v **Impressoras e partilhas**

Pode ver a lista de impressoras do sistema. O conjunto das impressoras apresentadas na lista pode ser restringido utilizando um filtro do nome da impressora. Também é possível ver a lista de partilhas de impressora do i5/OS NetServer. A partir destas listas, é possível ter acesso à saída de uma impressora. Também é possível visualizar as informações de estado da impressora. As mensagens que aguardam em trabalhos de impressora podem ser vistas e respondidas. Os trabalhos do escritor também podem ser retidos, libertados, iniciados e parados.

### v **Impressoras PDF**

É possível criar as impressoras PDF para converter automaticamente saída de impressora SCS e AFP em documentos no formato PDF. Pode ser visualizada uma lista das impressoras PDF configuradas. A partir da lista, as impressoras podem ser iniciadas e paradas. A configuração de uma impressora pode ser alterada ou substituída pelo conteúdo de um objecto de configuração PSF. O proprietário de uma impressora de formato PDF pode permitir que outros utilizadores tenham acesso à impressora ou alterem o proprietário da impressora. As impressoras de formato PDF também podem ser eliminadas pelo proprietário.

### v **Saída da impressora PDF**

É possível visualizar a lista de documentos convertidos por impressoras do formato PDF, para as quais o utilizador actual tenha autoridade. A partir da lista, pode visualizar as informações do trabalho associadas a cada ficheiro em spool convertido. Os documentos também podem ser visualizados, eliminados, copiados para uma pasta pessoal, copiados para o sistema de ficheiros integrado do i5/OS ou enviados para um utilizador como um anexo de correio electrónico.

### v **Impressoras e partilhas da Internet**

É possível ver a lista de impressoras de Internet no sistema. Também é possível visualizar a lista de partilhas de impressora na Internet (impressoras na Internet configuradas com a interface IBM IPP Server Administrator). A partir destas listas, é possível visualizar o estado da impressora, informações de configuração da impressora e o URL utilizado para imprimir em cada impressora. É possível ter acesso à saída da impressora para todas as impressoras. As impressoras também podem ser iniciadas e interrompidas. Para obter mais informações sobre o Protocolo de impressão através de Internet da IBM, consulte o tópico ″Protocolo de impressão através de Internet″.

### v **Filas de saída**

Pode ver a lista de filas de saída do sistema. O conjunto de filas mostrado na lista pode ser restringido com a utilização de filtros de nome de biblioteca e fila ou pode ser apenas apresentada a fila de saída listada no perfil do utilizador autenticado do i5/OS. A partir da lista, é possível visualizar o número de ficheiros em cada fila e o escritor associado a cada fila. Também é possível visualizar as informações de estado da fila. É possível ter acesso à saída da impressora numa fila. Também é possível reter e libertar as filas.

### **Referências relacionadas**

### [Requisitos](#page-19-0) de software do i5/OS

Antes de instalar e utilizar o System i Access for Web, certifique-se de que tem o software apropriado instalado.

### A [minha](#page-116-0) pasta

Cada utilizador do System i Access for Web tem uma pasta pessoal. A pasta contém itens que foram nela colocados pelo respectivo proprietário ou por outros utilizadores do System i Access for Web. Esta possibilidade permite-lhe armazenar e gerir o conteúdo gerado pelo System i Access for Web.

### [Personalizar](#page-99-0)

O System i Access for Web fornece suporte para personalizar o produto, incluindo a definição de políticas e preferências e a configuração de definições do produto.

### [Correio](#page-114-0)

A função de correio está disponível a partir de vários locais do System i Access for Web, incluindo as secções Base de dados, Imprimir, Ficheiros e Comandos. É possível enviar conteúdo gerado pelo System i Access for Web, saída da impressora e ficheiros do sistema de ficheiros para qualquer utilizador que tenha um endereço de correio electrónico. Também é possível enviar notificações por correio electrónico a utilizadores quando os itens forem guardados nas respectivas pastas pessoais ou quando a respectiva pasta tiver atingido um limiar de tamanho.

### **Considerações sobre impressão:**

Aplicam-se as seguintes considerações à utilização das funções de impressão do System i Access for Web num ambiente do servidor de aplicações da Web.

### **Impressoras de formato PDF**

O IBM Infoprint Server for iSeries é necessário se pretender utilizar a função Impressoras de PDF.

### **Conversões em PDF da saída da impressora**

O System i Access for Web tem duas possibilidades de conversão de PDF, IBM Infoprint Server for iSeries (5722-IP1) ou uma conversão TIFF. O Infoprint Server é um produto comprado em separado, que dá aos utilizadores do System i Access for Web a possibilidade de criarem ficheiros PDF de texto completo que se caracterizam pela fidelidade do documento, enquanto preservam a capacidade de navegação no documento. Se tiver o Infoprint Server instalado, o System i Access for Web detecta-o e utiliza-o automaticamente. Se não tiver o Infoprint Server instalado, as páginas individuais do ficheiro em Spool serão convertidas em imagens. Estas imagens tornam-se nas páginas do documento em formato PDF. Não pode editar o conteúdo existente em qualquer uma destas páginas.

### **Nota:**

- 1. O Infoprint Server pode efectuar alterações à ordem dos ficheiros em Spool na lista do utilizador actual. Também é possível efectuar alterações à data e hora de criação e data e hora de início e conclusão.
- 2. O ficheiro em Spool tem de estar no estado RETIDO, PREPARADO ou GUARDADO para poder ser impresso pelo Infoprint Server.

### <span id="page-120-0"></span>**Saída da impressora - Visualizar**

### **Visualizar no formato Advanced Function Presentation™ (AFP):**

- v Ao efectuar a pré-visualização no formato AFP, seleccione *Escolher Aplicação (Pick App)* e, em seguida, seleccione o ficheiro executável apropriado, por exemplo, seleccione C:\Program Files\IBM\Client Access\AFPVIEWR\ftdwinvw.exe.
- v Transfira o plug-in AFP Viewer utilizando a função Transferir (Download) do System i Access for Web ou instale-o a partir da página de [transferência](http://www-1.ibm.com/support/docview.wss?uid=psd1P4000233) de Plug-ins do AFP Viewer do Windows. Este suplemento suporta a impressão de ficheiros SCS e AFP.

### **Visualizar no formato PCL ou TIFF**

Deve instalar um visualizador para ver a saída da impressora como PCL ou TIFF.

### **Restrições de impressão:**

Seguem-se restrições às funções de impressão do System i Access for Web num ambiente do servidor de aplicações da Web.

v **Ver dados de AFP**

Os dados de AFP poderão não ser apresentados correctamente quando visualizados no formato PNG, TIFF ou PCL. Se os dados tiverem sido criados utilizando um dos controladores de impressora IBM AFP e se a definição do controlador ″Imprimir texto como gráficos (Print Text as Graphics)″ estiver definida como ″Desactivado (Off)″, a definição do dispositivo ″Fontes (Fonts)″ tem de ser definida como uma página de códigos EBCDIC. A definição ″Imprimir texto como gráficos (Print Text as Graphics)″ constitui um predefinição de documento para o controlador de impressora.

v **Ver ficheiros em Spool utilizando o AFP Viewer**

Os recursos externos dos ficheiros em spool de AFP não serão apresentados.

# **Interfaces de URL do System i Access for Web**

A funcionalidade fornecida pelo System i Access for Web está disponível através de várias interfaces de URL. Estas interfaces de URL podem ser incluídas como ligações em páginas da Web de modo a fornecer acesso directo a funções do System i Access for Web. Estes URLs também podem ser marcados para um acesso fácil a tarefas utilizadas frequentemente.

Poderá encontrar a documentação completa para estas interfaces no sítio da Web [System](http://www.ibm.com/systems/i/software/access/web/) i Access for [Web.](http://www.ibm.com/systems/i/software/access/web/)

# **Automatizar tarefas**

O System i Access for Web fornece um programa para automatizar a execução de tarefas. Ao automatizar a execução de tarefas, estas tarefas também podem ser agendadas para serem executadas que for necessário. Este tópico explica como automatizar e agendar tarefas do System i Access for Web.

O System i Access for Web é uma aplicação da Web que contém servlets que os utilizadores das estações de trabalho utilizam de forma interactiva para aceder a recursos do i5/OS. Muitas das tarefas do System i Access for Web podem ser configuradas para serem executadas com uma única invocação e guardadas para utilização repetida. Um exemplo é definir um pedido da Base de dados para executar uma instrução SQL gerando os resultados como um ficheiro PDF. Outro exemplo é definir e guardar um comando de CL do i5/OS que seja executado repetidamente.

Embora a invocação destas tarefas possa ser simplificada a um único clique num ícone de uma página da Web ou à invocação de um endereço de navegador da Web, é necessária a acção interactiva por parte de um utilizador da estação de trabalho. O System i Access for Web fornece agora um programa para

automatizar a execução de tarefas. Ao automatizar a execução de tarefas, estas tarefas também podem ser agendadas para serem executadas que for necessário. Este tópico explica como automatizar e agendar tarefas do System i Access for Web.

## **Apresentação**

O ficheiro /QIBM/ProdData/Access/Web2/lib/iWATask.jar é um programa de java que lê um ficheiro de propriedades de entrada, analisa o conteúdo do ficheiro de propriedades e invoca a tarefa definida. O ficheiro de propriedades conterá:

- v O endereço do navegador da Web do servlet/tarefa do System i Access for Web a invocar
- v Um ID de utilizador e palavra-passe do i5/OS que o System i Access for Web utilizará para se autenticar ao i5/OS
- v Quaisquer parâmetros adicionais para a tarefa que será invocada
- v Um ficheiro de saída para escrever os resultados da tarefa

A entrada do ficheiro de propriedades no programa de java só pode definir uma tarefa do System i Access for Web. Se tiver múltiplas tarefas para automatizar, terá de criar múltiplos ficheiros de propriedades. Em seguida, tem a opção de invocar o programa iWATask.jar para cada ficheiro de propriedades individual ou pode introduzir todos os ficheiros de propriedades numa única invocação do programa iWATask.jar.

Este programa de java iWATask.jar pode ser executado a partir de qualquer plataforma em que o Java Runtime Environment, Versão 1.5, esteja disponível. Isto incluiria o i5/OS, Microsoft Windows, Linux, etc.

## **Requisitos**

Para executar o programa iWATask.jar, é necessário o seguinte na plataforma onde o programa será executado:

- v Java Runtime Environment, Versão 1.5.
- v Servlets do System i Access for Web configurados e a funcionar num sistema i5/OS.
- v Ligação de comunicações a partir da plataforma que está a executar o programa iWATask.jar para o sistema i5/OS em que os servlets do System i Access for Web estão configurados.
- v O ambiente do System i Access for Web tem de ser configurado para autenticação de Aplicações ou autenticação do Servidor de Aplicações que utiliza a autenticação Básica.

O System i Access for Web é configurado para o servidor de aplicações com a utilização do comando CFGACCWEB2/cfgaccweb2. Quando este comando é executado, o método utilizado para autenticação ao i5/OS pode ser especificado. A autenticação pode ser executada pela aplicação da Web (System i Access for Web) ou pelo servidor de aplicações da Web (WebSphere Application Server).

A acção assumida do comando CFGACCWEB2/cfgaccweb2 é a autenticação de aplicações da Web. Esta também pode ser especificada com a utilização do parâmetro AUTHTYPE(\*APP) no comando CFGACCWEB2/cfgaccweb2.

Se pretender que o servidor de aplicações da Web trate a autenticação, a automatização de tarefas do System i Access for Web requer que seja executada a autenticação básica. Esta pode ser especificada no comando CFGACCWEB2/cfgaccweb2 com a utilização da combinação de parâmetros AUTHTYPE(\*APPSVR) AUTHMETHOD(\*BASIC).

## **Executar o programa**

A sintaxe para a execução do programa iWATask.jar é mostrada a seguir. Conforme mencionado, é necessário o Java Runtime Environment v1.5 para executar o programa iWATask.jar. Pode verificar a versão de java disponível executando o comando java –version. Se a versão de java apresentada não for a 1.5, ou posterior, pode ter de fornecer o caminho para o programa de java. No i5/OS, o caminho para o ambiente de java v1.5 seria /QIBM/ProdData/Java400/jdk15/bin.

Para executar o programa sem registo:

java –jar iWATask.jar <ficheiro\_propriedades> <ficheiro\_propriedades> <ficheiro\_propriedades>

v Em que o parâmetro *<ficheiro\_propriedade>* é um ou mais ficheiros de propriedades opcionais.

Para executar o programa com registo no ficheiro de registo assumido:

java –jar -Dcom.ibm.as400.webaccess.iWATask.log.category=information,diagnostic,warning,error,all iWATask.jar <ficheiro\_propriedades>

- v Em que o parâmetro *category* pode ser qualquer combinação dos valores separados por vírgulas listados. Se especificar all, registará categorias.
- v Em que o parâmetro *<ficheiro\_propriedade>* é um ou mais ficheiros de propriedades opcionais.
- v O nome do ficheiro de registo assumido é: iWATask.log.

Para executar o programa com registo num ficheiro de registo especificado:

java –jar -Dcom.ibm.as400.webaccess.iWATask.log.category=information,diagnostic,warning,error,all -Dcom.ibm.as400.webaccess.iWATask.log.file=<nome\_ficheiro> iWATask.jar <ficheiro\_propriedades>

- v Em que o parâmetro *nome\_ficheiro* é o nome do ficheiro onde serão registadas informações.
- v Em que o parâmetro *<ficheiro\_propriedade>* é um ou mais ficheiros de propriedades opcionais.

Durante a execução de iWATask.jar, a saída do programa será escrita como saída padrão. É mostrado a seguir um exemplo da saída.

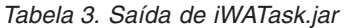

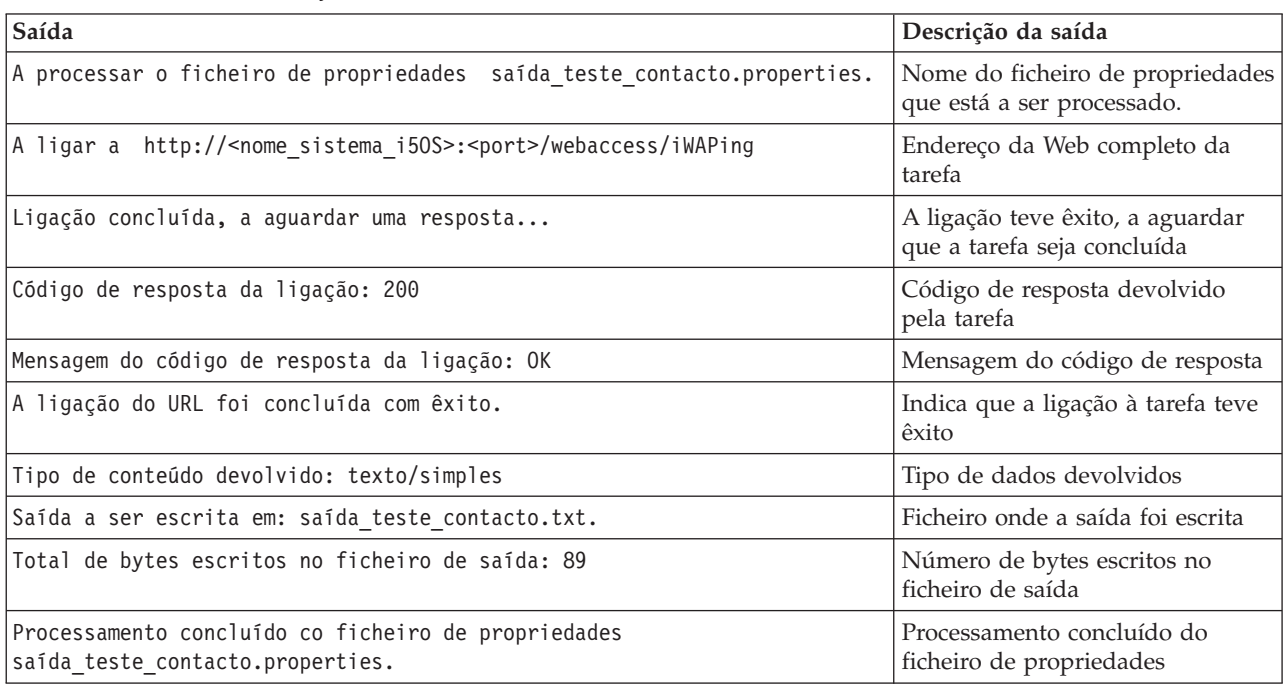

## **Formato do ficheiro de propriedades**

O ficheiro de propriedades define a tarefa do System i Access for Web a ser executada. Têm de ser especificados vários parâmetros incluindo um ID de utilizador e palavra-passe do i5/OS. Deve ser usada precaução ao proteger o ficheiro de propriedades na plataforma onde está armazenado, de modo a que apenas os utilizadores autorizados possam aceder-lhe.

O conteúdo do ficheiro de propriedades inclui os seguintes pares de chave=valor:

- **url** Esta propriedade define qual a tarefa do System i Access for Web a invocar. Exemplos de valores para esta propriedade são:
	- v *http://<nome\_sistema\_i5OS>:<porta>/webaccess/iWAPing*
	- v *https://<nome\_sistema\_i5OS>:<porta>/webaccess/iWAPing*

### **utilizador/palavra-passe**

Estas propriedades serão utilizadas para autenticação ao sistema i5/OS especificado na propriedade url e invocação da tarefa.

**parm.** *<nome\_parâmetro>*

Esta propriedade define um nome de parâmetro e o respectivo valor que deverá ser transferido para a tarefa especificada na propriedade url. O servlet do System i Access for Web utilizará este parâmetro/valor para executar a tarefa. Consulte o tópico ["Interfaces](#page-120-0) de URL do System i Access for Web" na [página](#page-120-0) 115 para obter informações completas sobre parâmetros. Exemplos de valores para esta propriedade são:

*Tabela 4. Exemplo de valores <nome\_parâmetro>*

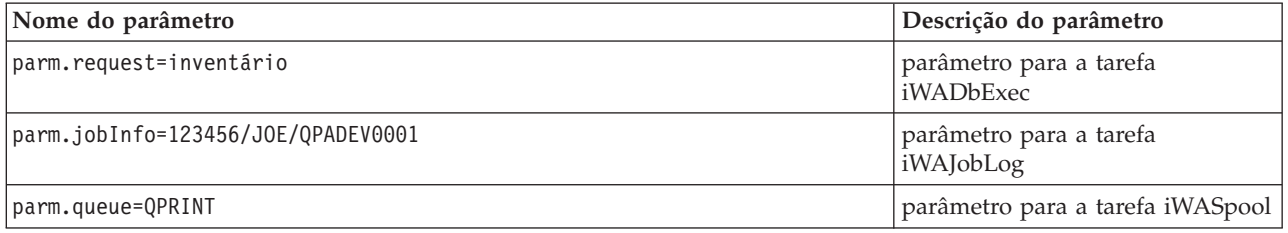

**saída** Esta propriedade define o nome de um ficheiro onde será escrita a saída da tarefa.

Segue-se um exemplo de ficheiro de propriedades. Este ficheiro de propriedades invoca a tarefa de base de dados do System i Access for Web para consultar a base de dados utilizando um pedido guardado. O pedido guardado denominado inventário é especificado com a utilização da propriedade parm. A saída da função será escrita num ficheiro denominado tarefa.txt.

url=http://meusistemai5OS/webaccess/iWADbExec utilizador=JOAO palavra-passe=VIKINGS parm.request=inventário saída=tarefa.txt

## **Considerações**

Utilizar informações sobre parâmetros:

Muitas das tarefas do System i Access for Web permitem a entrada de informações sobre parâmetros. Esta entrada permite que o chamador personalize as acções que a tarefa irá executar ou o modo como os dados serão devolvidos. Consulte o tópico ["Interfaces](#page-120-0) de URL do System i Access for Web" na página 115 para obter informações completas sobre parâmetros

Ficheiro iWATask.jar:

É recomendável utilizar uma cópia do /QIBM/ProdData/Access/Web2/lib/iWATask.jar para automatizar tarefas do System i Access for Web. A utilização de uma cópia do ficheiro ajuda a evitar alterações acidentais ao ficheiro enviado. Se forem aplicadas PTFs do System i Access for Web ao seu sistema i5/OS, pode ser necessário obter a cópia mais recente do /QIBM/ProdData/Access/Web2/lib/iWATask.jar após aplicar as PTFs.

Automatizar múltiplas tarefas:

O ficheiro de propriedades só pode conter informações para automatizar uma única tarefa. Se pretender automatizar múltiplas tarefas, terá de utilizar múltiplos ficheiros de propriedades. Podem ser introduzidos múltiplos ficheiros de propriedades numa única invocação do programa iWATask.jar. Consulte a secção Executar o programa para obter mais detalhes sobre a introdução de múltiplos ficheiros de propriedades no iWATask.jar. Uma alternativa poderia ser invocar o programa iWATask.jar múltiplas vezes com um único ficheiro de propriedades.

ID de utilizador/Palavra-passe:

O ficheiro de propriedades contém informações sobre IDs de utilizador e palavras-passe do i5/OS. Deve ser usada precaução ao proteger o ficheiro de propriedades na plataforma onde está armazenado, de modo a que apenas os utilizadores autorizados possam aceder-lhe.

Ficheiro de propriedades assumido:

O programa iWATask.jar pode processar um ficheiro de propriedades assumido denominado task.properties. Para utilizar o ficheiro task.properties assumido, primeiro, é necessário criar o task.properties e definir as propriedades. Em seguida, deve adicionar o task.properties ao ficheiro de arquivo iWATask.jar. Pode utilizar qualquer ferramenta que lhe permita adicionar o ficheiro task.properties ao arquivo iWATask.jar. O programa jar Java Developer Kit pode ser utilizado com a seguinte sintaxe:

jar –uf iWATask.jar task.properties

Em seguida, deve invocar o iWATask.jar sem introduzir um ficheiro de propriedades. O programa procurará o task.properties no arquivo. Esta operação traz dois benefícios:

- v Ao colocar o ficheiro de propriedades no arquivo iWATask.jar, será menos óbvio que o ficheiro de propriedades contém informações sobre IDs de utilizador/palavras-passe.
- v Pode mudar o nome ao iWATask.jar para um nome mais descritivo da tarefa que está a ser automatizada. Esta operação pode ajudá-lo a organizar a automatização das suas tarefas.

### Tratar erros:

Muitas das tarefas do System i Access for Web são concluídas com um código de estado de HTTP 200, o que indica que tiveram êxito, ainda que ocorra um erro durante o processamento. Isto acontece porque as informações de erro foram geradas com êxito. Para determinar se uma tarefa foi concluída com êxito, as informações devolvidas pelo programa iWATask.jar e as informações escritas no ficheiro de saída têm de ser examinadas. O exemplo de Informações do System i Access for Web que se segue explica como examinar as informações devolvidas.

### HTTPS/SSL:

As tarefas do System i Access for Web podem ser utilizadas com o programa iWATask.jar para os ambientes de HTTP ou HTTPS/SSL. Para utilizar tarefas do System i Access for Web que sejam protegidas com a utilização de HTTPS/SSL, é necessária uma configuração adicional. Consulte a documentação encontrada no sítio da Web do System i Access for Web para obter informações adicionais.

## **Restrições**

Páginas da Web intermédias:

A tarefa do System i Access for Web que está a ser automatizada, quando combinada com parâmetros especiais, não pode apresentar quaisquer páginas da Web intermédias ou pedir informações a um utilizador.

Autenticação:

O ambiente do System i Access for Web tem de ser configurado para autenticação de Aplicações ou autenticação do Servidor de Aplicações que utiliza a autenticação Básica. O tipo de autenticação é especificado quando o comando CFGACCWEB2/cfgaccweb2 é executado. A especificação do parâmetro AUTHTYPE(\*APP) ou dos parâmetros AUTHTYPE(\*APPSVR) AUTHMETHOD(\*BASIC) representa ambientes suportados.

## **Exemplo de Informações do System i Access for Web**

O System i Access for Web fornece um servlet/tarefa que apresenta informações sobre o System i Access for Web. O servlet iWAInfo pode ser utilizado para apresentar informações sobre a versão, propriedades utilizadas pelo produto, informações de HTML, etc. Este é um exemplo simples para lhe mostrar como pode automatizar a utilização das funções do System i Access for Web.

Este exemplo assume que irá utilizar uma estação de trabalho para a automatização. Os passos a seguir verificarão a ligação ao System i Access for Web e, em seguida, incorporarão a utilização do programa iWATask.jar.

- v Abra um navegador da Web na estação de trabalho.
- v Escreva o endereço do navegador da Web *http://<nome\_sistema\_i5OS>:<porta>/webaccess/iWAInfo*
- v Ser-lhe-á pedido que introduza o seu ID de utilizador e palavra-passe do i5/OS.
- v A página da Web será renovada e apresentará informações de direitos de autor/versão, informações sobre o Produto, informações sobre o Pedido, etc. Esta verifica se a estação de trabalho pode ser ligada a funções do System i Access for Web. As informações devolvidas são do tipo HTML e apresentadas no navegador da Web.
- Feche o navegador da Web.
- v Copie o ficheiro /QIBM/ProdData/Access/Web2/lib/iWATask.jar para um directório na estação de trabalho.
- v No mesmo directório para onde copiou o iWATask.jar, crie um ficheiro denominado iwainfo.properties e adicione as seguintes propriedades ao ficheiro:

```
url=http://<nome_sistema_i5OS>:<porta>/webaccess/iWAInfo
utilizador=<seu ID utilizador i5OS>
palavra-passe=<sua_palavra_passe_i5OS>
saída=iwainfo.txt
```
- v Guarde e feche o ficheiro iwainfo.properties.
- v Execute o programa iWATask.jar utilizando a sintaxe mostrada em baixo. Tem de utilizar o comando de java do Java Runtime Environment v1.5.

java –jar iWATask.jar iwainfo.properties

Para executar o programa e registar informações no ficheiro de registo iWATask.log, utilize a sintaxe que se segue:

java –jar -Dcom.ibm.as400.webaccess.iWATask.log.category=all iWATask.jar iwainfo.properties

v Quando o programa for executado, a saída será escrita como saída padrão e será semelhante ao seguinte:

A processar o ficheiro de propriedades iwainfo.properties A ligar a *http://<nome\_sistema\_i5OS>:<porta>/webaccess/iWAInfo* Ligação concluída, a aguardar uma resposta... Código de resposta da ligação: 200 Mensagem do código de resposta da ligação: OK A ligação do URL foi concluída com êxito. Tipo de conteúdo devolvido: text/html; charset=utf-8 O tipo de conteúdo de HTML devolvido não corresponde à extensão do ficheiro de saída. Esta situação pode indicar que foi devolvida uma página de erro. Saída a ser escrita em: iwainfo.txt Total de bytes escritos no ficheiro de saída: 34270 Processamento concluído para o ficheiro de propriedades iwainfo.properties

v Repare na mensagem "Tipo de conteúdo devolvido: text/html; charset=utf-8". Esta mensagem indica que os dados de saída que foram devolvidos são do tipo HTML, uma página da Web. No ficheiro iwainfo.properties, a propriedade saída foi definida para escrever os dados de saída no ficheiro iwainfo.txt, um ficheiro de texto. Como o tipo devolvido (HTML) não correspondia ao tipo esperado (TXT), foi apresentada a mensagem "O tipo de conteúdo de HTML devolvido não corresponde à extensão do ficheiro de saída. Esta situação pode indicar que foi devolvida uma página de erro.″

Neste caso em particular, não se trata de um erro. A alteração da extensão do ficheiro de saída especificado em iwainfo.properties resolverá o problema. Executaremos esta operação num passo posterior. Esta poderia ser uma condição de erro se o tipo de saída fosse HTML, mas fosse esperado PDF.Se fosse este o caso, é provável que a saída de HTML recebida contenha informações de erro e tenha de ser revista.

- v Edite o iwainfo.properties e modifique a propriedade saída: saída=iwainfo.html
- v Guarde e feche o ficheiro iwainfo.properties.
- v Execute o programa iWATask.jar tal como anteriormente.
- v Repare que a mensagem "O tipo de conteúdo de HTML devolvido não corresponde à extensão do ficheiro de saída. Esta situação pode indicar que foi devolvida uma página de erro.″ não foi apresentada.
- v Agora, pode abrir o iwainfo.html utilizando um navegador para ver a saída proveniente do servlet iWAInfo.
- v Para automatizar a execução desta tarefa, deve utilizar a função de marcação da estação de trabalho para invocar o programa iWATask.jar tal como anteriormente.

## **Exemplo de pedido de base de dados do System i Access for Web**

O System i Access for Web fornece um servlet/tarefa que executa uma consulta de base de dados de SQL. O resultado da consulta pode ser escrito em vários formatos. Este é um exemplo simples para lhe mostrar como pode automatizar a utilização de funções do System i Access for Web.

Este exemplo assume que irá utilizar uma estação de trabalho para a automatização. Os passos a seguir orientá-lo-ão na configuração de um pedido de base de dados que escreve o resultado num ficheiro PDF e que, em seguida, incorpora a utilização do programa iWATask.jar.

- v Abra um navegador da Web na estação de trabalho.
- v Escreva o endereço do navegador da Web *http://<nome\_sistema\_i5OS>:<porta>/webaccess/iWAInfo*
- v Ser-lhe-á pedido que introduza o seu ID de utilizador e palavra-passe do i5/OS.
- v Faça clique no separador Base de dados (Database).
- v Faça clique na ligação Executar SQL (Run SQL).
- v No campo da instrução de SQL, escreva: SELECT \* FROM QIWS.QCUSTCDT
- v No menu pendente Saída de SQL->Tipo (SQL Output Type), seleccione: Portable Document Format (.pdf)
- v Faça clique no botão Guardar Pedido (Save Request).
- v No campo Nome do pedido (Request name), escreva: Inventário
- v Faça clique no botão Guardar Pedido (Save Request).
- v Faça clique na ligação Os meus pedidos (My requests).
- v Faça clique no ícone Executar acção (Run action) para o pedido de Inventário.
- v O resultado do pedido de base de dados deve ser apresentado/estar disponível como um documento PDF no navegador da Web.
- Regresse à lista Os meus pedidos (My requests).

v Mova o cursor sobre o ícone Executar acção (Run action). Na janela do navegador, normalmente, no fim, é apresentado o endereço do navegador da Web que o ícone Executar acção representa. O endereço deve ser semelhante a:

*http://<nome\_sistema\_i5OS>:<porta>/webaccess/iWADbExec/sqlOutput.pdf?request=Inventário*

- v Tome nota do endereço do navegador da Web, já que irá necessitar dele posteriormente. Talvez possa fazer clique com o botão direito do rato no ícone Executar acção para ver um menu para o ícone. Nesse menu, talvez possa seleccionar uma opção para copiar a localização da ligação que o ícone representa e, em seguida, utilizá-la posteriormente.
- Feche o navegador da Web.
- v Copie o ficheiro /QIBM/ProdData/Access/Web2/lib/iWATask.jar para um directório na estação de trabalho.
- v No mesmo directório para onde copiou o iWATask.jar, crie um ficheiro denominado iwapdf.properties e adicione as seguintes propriedades ao ficheiro:

```
url=http://<nome_sistema_i5OS>:<porta>/webaccess/iWADbExec
utilizador=<seu_ID_utilizador_i5OS>
palavra-passe=<sua_palavra_passe_i5OS>
parm.request=Inventário
saída=iwapdf.pdf
```
- v Guarde e feche o ficheiro iwapdf.properties.
- v Execute o programa iWATask.jar utilizando a sintaxe mostrada em baixo. Tem de utilizar o comando de java do Java Runtime Environment v1.5.

```
java –jar iWATask.jar iwapdf.properities
```
Para executar o programa e registar informações no ficheiro de registo iWATask.log, utilize a sintaxe que se segue:

java –jar -Dcom.ibm.as400.webaccess.iWATask.log.category=all iWATask.jar iwapdf.properties

v Quando o programa for executado, a saída será escrita como saída padrão e será semelhante ao seguinte:

```
A processar o ficheiro de propriedades iwapdf.properties
A ligar a http://<nome_sistema_i5OS>:<porta>/webaccess/iWADbExec?request=Inventário
Ligação concluída, a aguardar uma resposta...
Código de resposta da ligação: 200
Mensagem do código de resposta da ligação: OK
A ligação do URL foi concluída com êxito.
Tipo de conteúdo devolvido: Saída da aplicação/pdf a ser escrita em: iwapdf.pdf
Total de bytes escritos no ficheiro de saída: 4590
Processamento concluído para o ficheiro de propriedades iwapdf.properties
```
- v Agora, pode abrir o iwapdf.pdf utilizando um leitor de PDF para ver a saída proveniente do servlet iWADbExec.
- v Para automatizar a execução desta tarefa, deve utilizar a função de marcação da estação de trabalho para invocar o programa iWATask.jar tal como anteriormente.

### **Referências relacionadas**

Base de [dados](#page-100-0)

O System i Access for Web fornece suporte para o acesso a tabelas de bases de dados num sistema que esteja a executar o i5/OS. As tarefas que pode executar são: aceder a tabelas de bases de dados, executar instruções SQL, copiar dados para tabelas de bases de dados, extrair informações sobre objectos de sistema para uma tabela de bases de dados, importar pedidos de Transferência de Dados do Client Access e importar ficheiros de consulta do Query for i5/OS e DB2 for i5/OS Query Manager.

[Configurar](#page-27-0) o System i Access for Web num ambiente de servidor de aplicações da Web Instalar o System i Access for Web no sistema a executar o i5/OS não o torna disponível para utilização. Para utilizar o System i Access for Web, este tem de ser configurado no ambiente do servidor de aplicações da Web.

### **Informações relacionadas**

Comando de CL CFGACCWEB2

# **Considerações sobre o NLS**

O System i Access for Web apresenta informações a partir de várias fontes. Algumas destas fontes podem facultar informações em mais do que um idioma ou informações de formato de acordo com um determinado idioma.

Estas origens incluem o:

- $\cdot$  i5/OS
- v Controlador de JDBC
- v Servidor da aplicação da Web
- System i Access for Web

Essas informações específicas de idioma incluem formulários, mensagens de erro, ajuda, datas e horas formatadas e listas ordenadas. Quando está disponível uma selecção de idiomas, são efectuadas todas as tentativas de selecção de um idioma que seja apropriado para o utilizador. O idioma seleccionado é utilizado para influenciar o idioma e o formato das informações destas fontes. No entanto, não há qualquer garantia de que as informações de uma fonte específica estarão no idioma seleccionado ou de que todas as informações estarão no mesmo idioma.

As mensagens e ajuda provenientes do i5/OS podem não se encontrar no idioma seleccionado, dependendo das versões de idioma que estiverem instaladas no i5/OS. Se o idioma seleccionado não estiver instalado no i5/OS, as mensagens do i5/OS apresentadas pelo System i Access for Web estarão no idioma principal do i5/OS.

## **Selecção do idioma e conjunto de caracteres**

O System i Access for Web utiliza o seguinte método para seleccionar um idioma e um conjunto de caracteres apropriados.

Primeiro, a lista de opções de idioma potenciais foi agregada a partir das seguintes fontes:

- v O parâmetro System i Access for Web **locale=**.
- v A preferência System i Access for Web **Idioma preferido**.
- v A configuração do idioma do navegador (cabeçalho HTTP Accept-Language).
- v O ID de idioma do perfil de utilizador do i5/OS.
- v A locale predefinida da Java Virtual Machine.

Segundo, é agregada uma lista de conjuntos de caracteres aceitáveis das seguintes fontes:

- v O parâmetro System i Access for Web **charset=**.
- v A preferência System i Access for Web **Conjunto de caracteres preferido**.
- v As informações do conjunto de caracteres do navegador (cabeçalho HTTP Accept-Charset).
	- **Nota:** Se as informações do conjunto de caracteres do navegador (cabeçalho HTTP Accept-Charset) indicarem que UTF-8 é suportado, a lista de conjuntos de caracteres aceitáveis irá incluir UTF-8 antes de outros conjuntos de caracteres suportados pelo navegador. Neste caso, o UTF-8 é utilizado como conjunto de caracteres quando a preferência **Conjunto de caracteres preferido (Preferred character set)** está definida como Nenhum (None).

Terceiro, cada idioma na lista de idiomas potenciais é examinado para determinar se está disponível e se pode ser representado utilizando um conjunto de caracteres da lista de conjuntos de caracteres aceitáveis.

É seleccionado o primeiro idioma que está disponível e que pode ser representado utilizando um dos conjuntos de caracteres aceitáveis.

<span id="page-129-0"></span>É seleccionado o primeiro conjunto de caracteres da lista de conjuntos de caracteres aceitáveis que pode representar o idioma.

## **Informações em idiomas múltiplos (multilingue)**

Como as informações apresentadas pelo System i Access for Web são provenientes de várias fontes, exista a possibilidade de as informações estarem em mais do que um idioma. Quando são visualizados simultaneamente múltiplos idiomas num navegador, poderá ser requerido um conjunto de caracteres multilingue, tal como UTF-8, para visualizar correctamente todos os caracteres. Se for o caso, a preferência **Conjunto de caracteres preferido (Preferred character set)** deve ser alterada para Multilingue [UTF-8] (Multilingual [UTF-8]) ou Nenhum (None).

**Nota:** Como a maioria dos navegadores da Web suporta UTF-8 como conjunto de caracteres, se especificar Nenhuma (None) para a preferência **Conjunto de caracteres preferido**, o System i Access for Web utiliza UTF-8 como o conjunto de caracteres.

## **CCSIDs e mensagens do i5/OS**

Para assegurar que as informações são apresentadas correctamente, certifique-se de que a definição ID do Conjunto de Caracteres Codificados (CCSID) para o perfil de utilizador é a apropriada para as mensagens provenientes do i5/OS.

# **Guardar e restaurar o System i Access for Web num ambiente do servidor de aplicações da Web**

Os comandos SAVLICPGM e RSTLICPGM podem ser utilizados para guardar e restaurar o System i Access for Web de um sistema para outro. A utilização destes comandos tem o mesmo efeito que a instalação do System i Access for Web utilizando o suporte de instalação (CD-ROM). No entanto, a vantagem da utilização dos comandos é que quaisquer PTFs do System i Access for Web que tenham sido aplicadas são guardadas a partir do sistema de origem e restauradas no sistema de destino.

Se o System i Access for Web tiver sido utilizado no sistema de origem e os utilizadores tiverem gerado e guardado dados de utilizador, o processo SAVLICPGM e RSTLICPGM não propagarão esses dados de utilizador no sistema destino. Para propagar os dados de utilizador, é necessário executar passos adicionais.

Para iniciar o System i Access for Web e propagar os dados de utilizador, execute o seguinte procedimento:

- 1. Complete a lista de verificação de Planeamento, instalação e configuração. O comando RSTLICPGM não torna o System i Access for Web disponível para utilização no sistema de destino. O System i Access for Web tem primeiro de ser configurado e iniciado antes de poder ser utilizado. Para configurar o System i Access for Web, consulte a lista de verificação de Planeamento, instalação e configuração. A lista de verificação contém passos para instalar o System i Access for Web no sistema utilizando o suporte de instalação (CD-ROM). No ponto da lista de verificação relativo à instalação, deve executar os comandos SAVLICPGM e RSTLICPGM a partir do sistema de origem para o sistema de destino.
- 2. Utilize o comando CFGACCWEB2. Continue com a lista de verificação e execute os passos para configurar o System i Access for Web no sistema de destino utilizando o comando CFGACCWEB2.
- 3. Execute o comando WRKLNK. Após configurar o System i Access for Web, execute o comando WRKLNK OBJ('/QIBM/UserData/Access/Web2/\*') no sistema de destino.
- 4. Identifique o caminho utilizadores no sistema de destino. Serão listados vários directórios. Um dos directórios apresenta um nome que corresponde ao tipo de servidor de aplicações da Web configurado utilizando o comando CFGACCWEB2. O directório em questão contém subdirectórios que identificam a instância e o servidor da aplicação com o tipo de servidor de aplicações da Web configurado.

<span id="page-130-0"></span>Expanda os directórios até ser apresentado um directório denominado 'users'. Anote este caminho de directório completo. Os dados de utilizador serão copiados para o directório users, em questão, num passo posterior.

Se tiver múltiplos tipos de servidor de aplicações da Web configurados, poderá ser necessário localizar múltiplos directórios users em diferentes árvores de directórios.

- 5. Execute o comando WRKLNK. No sistema de origem, execute o comando WRKLNK OBJ('/QIBM/UserData/Access/Web2/\*').
- 6. Identifique o caminho de users no sistema de origem. Serão listados vários directórios. Um dos directórios tem um nome que corresponde ao tipo de servidor de aplicações da Web que foi utilizado no sistema de origem. O directório em questão contém subdirectórios que identificam a instância e o servidor da aplicação com o tipo de servidor de aplicações da Web configurado.

Expanda essa árvore de directórios até ser apresentado um directório denominado users. Anote este caminho de directório completo. Este directório users contém os dados de utilizador que deverão ser guardados e restaurados para o sistema de destino.

Se tiver múltiplos tipos de servidor de aplicações da Web configurados, poderá ser necessário localizar múltiplos directórios users em diferentes árvores de directórios.

- 7. Guarde e restaure o directório users. O directório users no sistema de destino deve ser agora guardado e restaurado para o directório users no sistema de destino. Utilize o mecanismo de salvaguarda e restauro com o qual esteja mais familiarizado.
- 8. Guarde e restaure o directório config. O directório que contém o directório users também contém um directório denominado config. O directório config contém ficheiros que também deverão ser guardados e restaurados. Caso existam, os ficheiros de salvaguarda e restauro são: webaccess.policies extension.properties e disposition.properties.
- 9. Execute o comando CFGACCWEB2. Agora que todos os ficheiros de dados do utilizador foram guardados a partir do sis tema de origem e restaurados para o sistema de destino, o comando tem de ser executado de novo CFGACCWEB2. Ao executar novamente o comando permite garantir que todos os dados de utilizador guardados e restaurados apresentam as definições correctas de autoridade sobre objecto e dados.

Se tiver múltiplos tipos de servidor de aplicações da Web configurados, tem de repetir os passos 7, 8 e 9 para cada par de directórios de utilizador localizados nos passos 4 na [página](#page-129-0) 124 e 6.

10. Regresse à lista de verificação. Regresse à lista de verificação de Planeamento, instalação e configuração e complete todos os passos restantes.

### **Conceitos relacionados**

Lista de verificação: [Planeamento,](#page-17-0) instalação e configuração

Esta lista de verificação orienta-o nos passos necessários para planear, instalar, verificar e configurar um ambiente simples do System i Access for Web. Estes passos não levam em consideração outras aplicações Web ou ambientes Web mais complexos.

### **Informações relacionadas**

Comando de CL CFGACCWEB2 Comando de CL WRKLNK

# **System i Access for Web num ambiente de portal**

O System i Access for Web fornece um conjunto de portlets para aceder a recursos do i5/OS através de uma interface de navegador da Web. Estes portlets são executados no ambiente de portal num sistema i5/OS.

O System i Access for Web tem duas ofertas de portal: uma aplicação de portal padrão e uma aplicação de portal da IBM. Para saber mais acerca destas ofertas, consulte o tópico [Ofertas](#page-10-0) do System i Access for [Web.](#page-10-0)

Os tópicos que se seguem fornecem informações sobre a configuração, personalização, utilização e salvaguarda do produto neste ambiente. Os conceitos únicos do ambiente do portal também são abordados.

### **Conceitos relacionados**

[Ofertas](#page-10-0) do System i Access for Web

O System i Access for Web tem ofertas para ambos os ambientes do servidor de aplicações da Web e do servidor de portal. Utilize as informações destes tópicos para ficar a conhecer cada uma destas ofertas e decidir qual a mais adequada ao seu caso.

Aplicação de portal (Padrão)

O System i Access for Web fornece uma aplicação de portal padrão que é executada num ambiente de portal, como o WebSphere Portal.

[Aplicação](#page-142-0) de portal (IBM)

O System i Access for Web fornece uma aplicação de portal IBM portal que é executada num ambiente de portal, como o WebSphere Portal.

[Aplicação](#page-142-0) de portal (IBM)

A aplicação de portal fornecida pelo System i Access for Web é composta por um conjunto de portlets que fornecem acesso a recursos do i5/OS.

# **Aplicação de portal (Padrão)**

O System i Access for Web fornece uma aplicação de portal padrão que é executada num ambiente de portal, como o WebSphere Portal.

Os tópicos que se seguem fornecem informações sobre como configurar, personalizar, utilizar e guardar o produto neste ambiente.

### **Conceitos relacionados**

System i Access for Web num [ambiente](#page-130-0) de portal

O System i Access for Web fornece um conjunto de portlets para aceder a recursos do i5/OS através de uma interface de navegador da Web. Estes portlets são executados no ambiente de portal num sistema i5/OS.

[Considerações](#page-22-0) sobre o navegador

Existem várias considerações sobre a utilização do navegador da Web que deve ter em consideração quando utilizar o System i Access for Web.

[Aplicação](#page-11-0) de portal (Padrão)

O System i Access for Web fornece uma aplicação de portal padrão que é executada num ambiente de portal, como o WebSphere Portal.

## **Conceitos do portal**

A IBM oferece muitos produtos, tais como o WebSphere Portal, que fornecem um ambiente do portal onde as aplicações podem ser instaladas e executadas. Um portal, de uma maneira geral, é um simples ponto de acesso a múltiplas origens de informações. Cada origem de informações é designada como portlet. Uma portlet é uma das pequenas janelas ou áreas de conteúdo que aparecem numa página do portal.

Ao colocar portlets numa página do portal, muitas ″aplicações″ ou origens de dados podem ser apresentadas ao mesmo tempo. Uma vez que uma portlet individual pode processar dados de qualquer servidor back-end disponível, uma página do portal fornece a consolidação de dados independentes da localização ou do formato de dados.

Os portlets do System i Access for Web fornecem a funcionalidade de portal para o acesso a recursos do i5/OS i5/OS.

Muitos dos portlets fornecidos pelo System i Access for Web fornecem a capacidade de executar múltiplas tarefas. Por exemplo, a portlet Ficheiros pode: listar ficheiros e directórios, apresentar o conteúdo de um

<span id="page-132-0"></span>ficheiro, editar um ficheiro e trabalhar com um arquivo de ficheiros ZIP. Estes portlets suportam a execução em diferentes modos, ou estados, para executar cada uma das tarefas. É fornecido um botão **Concluído (Done)** ou **Fechar (Close)** para regressar ao estado anterior. Por exemplo, a portlet Ficheiros começa no estado **ficheiros e directórios** da lista. Pode utilizar a acção ver para mudar pata o estado **ver ficheiro**. Se premir o botão **Concluído (Done)**, regressa ao estado de lista.

Os seguintes tópicos contêm mais informações sobre as portlets e respectiva utilização.

### **Script de sítios:**

Por predefinição, o WebSphere Portal activa a protecção de segurança do script de sítios (CSS, Cross-site scripting). Com a protecção de segurança de CSS activada, os caracteres ″>″ (maior do que) e ″<″ (menor do que) na entrada de formulário são alterados para as entidades de carácter >" e "<". Esta operação é executada para minimizar o risco de segurança de entradas mal intencionadas que podem corromper o conteúdo do portal.

A activação da protecção de segurança de CSS pode causar problemas em portlets do System i Access que confiam na entrada de formulário para obter informações do utilizador. Por exemplo, a portlet de SQL utiliza um formulário para obter uma instrução de SQL para execução. Quaisquer caracteres ″>″ ou "<" existentes na instrução são alterados para "&gt;" e "&lt;". Quando a instrução modificada é executada, ocorrem falhas e é apresentada esta mensagem: [SQL0104] Token & was not valid. Valid tokens: < > =  $\langle \rangle \langle = \dots$ 

O WebSphere Portal fornece uma opção de configuração para desactivar a protecção de segurança do CSS. A desactivação desta protecção evita os problemas associados à modificação da entrada de dados do formulário; no entanto, devem ser consideradas as implicações inerentes à segurança associadas à desactivação deste suporte. Consulte a secção de Detecção e correcção de problemas da documentação de Portais do [WebSphere](http://www.ibm.com/developerworks/websphere/zones/portal/proddoc.html) para obter mais informações.

## **Configurar o System i Access for Web num ambiente de portal (Padrão)**

Instalar o System i Access for Web no sistema i5/OS não o torna disponível para utilização. Para utilizar o System i Access for Web, este tem de ser implementado com a utilização das funções de administração de Portal do WebSphere.

A aplicação de portal padrão do System i Access for Web é fornecida no ficheiro de arquivo iwajsr168.war. É possível encontrar este ficheiro no directório /QIBM/ProdData/Access/Web2/install após o produto ser instalado.

A interface Adminstração de Portal do WebSphere é utilizada para implementar aplicações de portal. Utilize a função de instalação Gestão de Portlets->Módulos da Web (Portlet Management-Web Modules) para implementar o arquivo iwajsr168.war.

É possível ver a aplicação de portal padrão na função Gestão de Portlets->Aplicações (Portlets Management-Applications) após ser implementada. A aplicação é designada System i Access for Web Portlets (API de Portlets Padrão).

É possível ver portlets individuais na função Gestão de Portlets->Portlets (Portlet Management-Portlets) procurando "System i" no título da portlet.

Após implementar a aplicação de portal, os portlets do System i Access for Web podem ser adicionados às páginas de portal e tornados disponíveis para os utilizadores do portal.

### **Tarefas relacionadas**

[Instalar](#page-25-0) o System i Access for Web

Siga estas instruções para instalar o System i Access for Web no sistema. Pode instalar a V6R1 System i Access for Web na V5R4 e em edições posteriores do i5/OS.

### **Referências relacionadas**

### Criar páginas

Após configurar os portlets do System i Access para o WebSphere Portal, é necessário adicionar os portlets a uma ou mais páginas do WebSphere Portal. pode criar novas páginas de portal para os portlets ou adicionar os portlets a páginas existentes.

## **Personalizar o System i Access for Web num ambiente de portal**

Pode personalizar o System i Access for Web num ambiente de portal, criando páginas e atribuindo funções do portal.

### **Criar páginas:**

Após configurar os portlets do System i Access para o WebSphere Portal, é necessário adicionar os portlets a uma ou mais páginas do WebSphere Portal.

Para obter informações sobre a gestão de páginas no WebSphere Portal, consulte os tópicos **Administrar o**

**portal** → **Gerir páginas, esquema e conteúdo** no centro de informações do [WebSphere](http://www.ibm.com/developerworks/websphere/zones/portal/proddoc.html) Portal ...

### **Referências relacionadas**

[Configurar](#page-132-0) o System i Access for Web num ambiente de portal (Padrão) Instalar o System i Access for Web no sistema i5/OS não o torna disponível para utilização. Para utilizar o System i Access for Web, este tem de ser implementado com a utilização das funções de administração de Portal do WebSphere.

### **Personalizar portlets:**

Os portlets do System i Access são personalizados com a utilização de definições do modo de edição. A maioria dos portlets do System i Access requer a configuração de definições do modo de edição antes de poder ser utilizada.

Para aceder às definições do modo de edição, utilize a opção Personalizar (Personalize) (ou Editar - Edit) no menu da portlet, na parte superior da janela da portlet. Se esta opção não estiver disponível, o modo de edição pode não estar disponível para a portlet ou um administrador pode ter desactivado o modo de edição para a portlet.

Existem opções de configuração comuns disponíveis com a maioria dos portlets do System i Access for Web. Existem muitas portlets com definições únicas. Para os portlets do System i Access que acedem a recursos protegidos do i5/OS, é necessários configurar as definições de modo de edição do sistema e de autenticação.

Muitos dos portlets fornecidos pelo System i Access for Web fornecem a capacidade de executar múltiplas tarefas. Por exemplo, a portlet Ficheiros pode: listar ficheiros e directórios, apresentar o conteúdo de um ficheiro, editar um ficheiro e trabalhar com um arquivo de ficheiros ZIP. Estes portlets suportam a execução em diferentes modos, ou estados, para executar cada uma das tarefas. São fornecidas definições de modo de edição para personalizar cada um dos estados suportados da portlet.

A ajuda online para cada uma das definições do modo de edição de uma portlet está disponível em modo de edição.

### **Funções do portal:**

Após configurar os portlets do System i Access para o WebSphere Portal, tem de atribuir funções à aplicação do portal ou aos portlets.

No WebSphere Portal, o acesso a aplicações de portal e portlets é controlado por funções. Uma função define um conjunto de permissões para um recurso, como uma aplicação de portal ou um portlet, para um utilizador ou grupo específico. Por predefinição, não são atribuídas funções à aplicação de portal ou portlets quando são implementados. Para atribuir funções à aplicação de portal ou portlets, utilize a interface de administração **Administração (Administration)** → **Acesso (Access)** → **Permissões de Utilizador e Grupo (User and Group Permissions**.

Para obter informações sobre funções, direitos de acesso e permissões de grupo, no WebSphere Portal, consulte os tópicos **Proteger o portal (Securing your portal)** → **Conceitos sobre segurança (Security**

**Concepts)** no Information Center do [WebSphere](http://www.ibm.com/developerworks/websphere/zones/portal/proddoc.html) Portal  $\rightarrow$ .

## **Funções do System i Access for Web**

Segue-se uma lista das funções que podem ser executadas num ambiente do portal. Seleccione uma função a partir da lista para ver as tarefas suportadas, considerações sobre a utilização e restrições.

### **5250:**

Os portlets do System i Access fornecem suporte para iniciar e utilizar sessões 5250.

Os portlets disponíveis são os seguintes:

### **Sessão 5250 do System i**

Uma sessão 5250 pode ser iniciada em qualquer sistema que esteja a executar o i5/OS. Não é obrigatório que o sistema a aceder tenha o System i Access for Web instalado. São fornecidas opções para personalizar o aspecto e comportamento da sessão. O suporte do teclado está disponível para alguns navegadores activados por JavaScript™.

### **Considerações**

A tecla Enter do teclado é suportada com a maior parte dos navegadores que tenham o JavaScript activado. Consulte o tópico Restrições para obter informações sobre navegadores que não são suportados.

As teclas de função Page Up e Page Down do teclado são suportadas com os seguintes navegadores quando o JavaScript é activado.

- v Microsoft Internet Explorer (versão 5.0 e posterior)
- Netscape (versão 6.0 e posterior)
- Mozilla
- Firefox

Não existe suporte para as macros.

Todas as sessões 5250 de um utilizador são paradas quando o utilizador conclui a sessão ou tem a sessão automaticamente concluída no WebSphere Portal.

### **Restrições**

O suporte do teclado não está disponível para os seguintes navegadores:

- v Opera versão 6.x ou anterior (versão 7.0 e posterior são suportadas)
- Konqueror

### **Comando:**

Este tópico descreve a portlet Comando do System i.

Comando do **System i:**

<span id="page-135-0"></span>O portlet Comando do System i fornece suporte para executar comandos de CL de tipo não interactivo num sistema System i.

### **Considerações**

Os comandos de CL interactivos podem ser executados mas a saída não será apresentada.

### **Restrições**

Nenhuma.

**Base de dados:** O System i Access for Web fornece suporte para aceder a tabelas de bases de dados num sistema que esteja a executar o i5/OS.

A lista de portlets disponíveis é a seguinte:

v **Tabela de Bases de Dados do System i**

A Tabela de Bases de Dados do System i apresenta uma lista de registos de tabelas de bases de dados. É fornecido um assistente de SQL para ajudar a filtrar a lista de registos apresentada. A partir da lista, é possível inserir, actualizar ou eliminar registos da tabela. São fornecidas opções para personalizar o modo como os formulários de introdução e actualização são apresentados.

v **SQL de Base de Dados do System i**

O SQL de Base de Dados do System i executa instruções SQL e apresenta os resultados numa tabela paginada ou no formato de ficheiro suportado pelo cliente. É possível executar qualquer instrução SQL suportada pelo controlador IBM Toolbox for Java JDBC. A instrução SQL pode ser definida no modo de edição ou introduzida pelo utilizador quando a janela da portlet for apresentada. É fornecido um assistente de SQL do modo de edição para ajudar a criar instruções de consulta. O assistente também suporta a criação de consultas orientadas com marcadores de parâmetros.

v **Pedidos de Base de Dados do System i**

Pedidos de Base de Dados do System i é utilizado para apresentar e gerir uma lista de pedidos de SQL guardados. A lista pode conter pedidos do utilizador actual do WebSphere Portal ou pedidos com um nome partilhado especificado. Na lista, os pedidos podem ser criados, executados, actualizados e eliminados. Consulte o tópico ″Considerações sobre a base de dados″ para obter informações sobre a configuração requerida.

### *Considerações sobre a base de dados:*

Aplicam-se as considerações que se seguem à utilização das funções de base de dados do System i Access for Web num ambiente de portal.

### **Script de sítios**

As instruções que contêm caracteres de maior do que (>) ou menor do que (<) falham com a configuração assumida do WebSphere Portal. Consulte o tópico referente ao script de sítios para obter informações sobre como resolver este problema.

### **Pedidos de Base de Dados do System i**

Os pedidos de base de dados criados e geridos pela portlet Pedidos de Base de Dados do System i são armazenados numa tabela de base de dados final. Tem de ser configurada uma origem dos dados do WebSphere para fornecer acesso a um servidor de base de dados para armazenamento destas informações. Esta origem dos dados tem de satisfazer estes requisitos:

- v A origem dos dados não pode pertencer à versão 4.
- v O nome de JNDI da origem dos dados tem de ser definido como jdbc/iwads.
- v A origem dos dados tem de ter definido um nome alternativo do contentor gerido.

Se qualquer destes requisitos não for satisfeito, a portlet apresenta uma mensagem indicando que não foi executada a configuração requerida.

**Nota:** O System i Access for Web é testado com a utilização do controlador de JDBC do IBM Toolbox for Java. É provável que a utilização de um controlador diferente resulte, mas este ambiente não é testado nem suportado.

A tabela de bases de dados é criada num esquema com o nome QUSRIWA2. Se este esquema não existir, é criado. Se este esquema existir, o utilizador identificado pelo nome alternativo da autenticação da origem dos dados deve ter acesso de leitura e escrita para o esquema.

O nome da tabela predefinido é QIWADTA. Este valor pode ser alterado com a utilização de uma definição do modo de edição. Cada janela de portlet tem um conjunto separado de definições do modo de edição; deste modo, a alteração do nome da tabela só afecta a janela de portlet à qual se destina a alteração.

Se a tabela configurada não existir, é criada. Se existir, o utilizador identificado pelo nome alternativo da autenticação da origem dos dados deve ter acesso de leitura e escrita para a tabela.

É possível partilhar pedidos de base de dados entre múltiplas instâncias do WebSphere Portal. Este processo é efectuado através da configuração da origem dos dados jdbc/iwads de cada instância para o mesmo servidor de base de dados de extremidade posterior e utilizando o mesmo nome da tabela de bases de dados para cada instância. As definições de autenticação para os pedidos de base de dados também têm de ser configurados de forma a facilitar a partilha entre múltiplas instâncias do WebSphere portal, do seguinte modo:

- v Utilizar credencial definida com origem de dados ou no URL de JDBC: Os pedidos criados com esta opção de autenticação podem ser utilizados a partir de múltiplas instâncias.
- v Utilizar credencial especifica para este pedido: Um pedido configurado com esta opção de autenticação só pode ser utilizado a partir da instância em que foi criado.
- v Utilizar credencial definida com a portlet Credenciais do System i e Utilizar credencial partilhada do sistema definida pelo administrador: os pedidos criados com uma destas opções de autenticação podem ser utilizados a partir de múltiplas instâncias, desde que exista uma credencial com o nome seleccionado para cada instância.
- v Utilizar credencial autenticada do WebSphere: Os pedidos criados com esta opção de autenticação podem ser utilizados a partir de múltiplas instâncias, desde que cada instância esteja correctamente configurada para o ambiente seleccionado.

Os pedidos de base de dados criados pela aplicação de portal da IBM podem ser acedidos pela portlet Pedidos de Base de Dados do System i; no entanto, a modificação destes pedidos com a portlet Pedidos de Base de Dados do System i torna-os indisponíveis para aplicação de portal da IBM. As modificações podem ser efectuadas com a aplicação de portal da IBM para que os pedidos fiquem disponíveis para ambos os conjuntos de portlets. Os Pedidos de Base de Dados criados pela portlet Pedidos de Base de Dados do System i não podem ser acedidos pela aplicação de portal da IBM.

### **Conceitos relacionados**

[Aplicação](#page-142-0) de portal (IBM)

O System i Access for Web fornece uma aplicação de portal IBM portal que é executada num ambiente de portal, como o WebSphere Portal.

### [Script](#page-143-0) de sítios

Por predefinição, o WebSphere Portal activa a protecção de segurança do script de sítios (CSS, Cross-site scripting). Com a protecção de segurança de CSS activada, os caracteres ″>″ (maior do que) e " $\lt'$ " (menor do que) na entrada de formulário são alterados para as entidades de carácter >" e ″<″. Esta operação é executada para minimizar o risco de segurança de entradas mal intencionadas que podem corromper o conteúdo do portal.

### **[Outras](#page-138-0)**

### *Restrições da base de dados:*

Este tópico descreve as restrições envolvidas na utilização da função de base de dados num ambiente de portal.

Se utilizar o Microsoft Internet Explorer e o OpenOffice.org e receber a indicação de um erro ao apresentar a saída de SQL no formato OpenDocument spreadsheet, execute um dos seguintes procedimentos:

- v Certifique-se de que tem a versão mais recente do OpenOffice.org.
- v Desinstale a opção ActiveX do OpenOffice.org.
- Utilize um navegador diferente.

### **Ficheiros:**

Os portlets do System i Access fornecem suporte para acesso a ficheiros no i5/OS.

A lista de portlets disponíveis é a seguinte:

v **Ficheiros do System i**

Ficheiros do System i apresenta uma lista de ficheiros e directórios para navegação no sistema de ficheiros integrado do i5/OS. A partir da lista, os ficheiros podem ser visualizados, editados, transferidos e eliminados. Os ficheiros podem ser carregados a partir do sistema de ficheiros da estação de trabalho local para o sistema de ficheiros integrado do i5/OS. Os directórios podem ser criados e eliminados. Os ficheiros zip podem ser criados e é possível trabalhar com eles. Quando trabalhar com ficheiros zip, podem ser adicionadas, extraídas e eliminadas entradas. São fornecidas opções para controlar a forma como a lista é apresentada e quais as opções disponíveis.

### v **Visualizador de Ficheiros do System i**

O Visualizador de Ficheiros do System i apresenta o conteúdo de um ficheiro no sistema de ficheiros integrado do i5/OS. Os ficheiros binários são visualizados numa janela separada do navegador.

### *Considerações sobre ficheiros:*

Seguem-se considerações sobre ficheiros.

### v **Editar ficheiros que contenham os caracteres > e <**

Os ficheiros editados com Ficheiros do System i terão os caracteres maior do que (>) e menor do que (<) alterados para '&gt;' e '&lt;' com a configuração assumida do WebSphere Portal. Consulte o tópico ″Script entre sítios″ para obter mais informações sobre este procedimento.

v **Ficheiros não bloqueados durante a edição**

Ficheiros do System i não bloqueia ficheiros durante a edição. Outros utilizadores podem editar um ficheiro enquanto está a ser editado por Ficheiros do System i.

### v **Inscrição no sistema de ficheiros dos Serviços da Biblioteca de Documentos (QDLS)**

Um utilizador tem de ser inscrito no directório do sistema para aceder ao sistema de ficheiros dos Serviços da Biblioteca de Documentos (QDLS) com o System i Access for Web. Seguem-se os passos necessários para inscrever um utilizador. Se o utilizador tiver sido anteriormente inscrito ou não necessitar de ter acesso ao sistema de ficheiros QDLS, estes passos não são necessários. Um utilizador pode na mesma utilizar a função Ficheiro do System i Access for Web sem ter acesso ao sistema de ficheiros QDLS.

1. Introduza GO PCSTSK na linha de comandos do i5/OS. É apresentado este ecrã de visualização:

```
PCSTSK Tarefas do Client Access
                                               Sistema: SISTEMA1
 Seleccione uma das seguintes opções:
  Tarefas do Utilizador
     1. Copiar documento de PC para a base de dados
     2. Copiar base de dados para documento de PC
   Tarefas do Administrador
    20. Trabalhar com administradores do Client Access
    21. Inscrever utilizadores do Client Access
```
*Figura 3. Tarefas do Client Access (GO PCSTSK)*

2. Seleccione a opção Inscrever Utilizadores do Client Access. É apresentado este ecrã de visualização:

```
Inscrever Utilizadores do Client Access
Indique as opções, prima Enter.
 Perfil utilizad. . . . . . ANTÓNIO Nome
 Identificador do utilizador:
   ID utilizad. . . . . . . . ANTÓNIO Valor de caracteres
   Endereço . . . . . . . . SISTEMA1 Valor de caracteres<br>scricão utilizad . . . . ANTÓNIO B.
 Descrição utilizad . . . . .
 Adicionar ao dir sistema . . *NO *NO, *YES
```
*Figura 4. Ecrã Inscrever utilizadores do Client Access*

3. Introduza as informações apropriadas para estes valores:

**Perfil do utilizador** Nome do utilizador

**ID do utilizador**

Normalmente é igual ao nome do perfil de utilizador

#### **Endereço do utilizador**

Normalmente é igual ao nome do sistema

#### **Descrição do utilizador**

Uma descrição do utilizador

### **Adicionar ao directório do sistema**

Utilize \*YES se pretende utilizar o sistema de ficheiros QDLS

Consulte a ajuda online para obter uma descrição completa dos campos de entrada.

4. Repita os passos anteriores para inscrever outros utilizadores na Base de Dados da Entrada de Directório.

*Restrições a ficheiros:*

Aplicam-se as seguintes restrições à utilização das funções do System i Access for Web num ambiente de portal.

### **Restrições**

**Tamanho de ficheiro**: Existe presentemente um limite de tamanho de 2 147 483 647 bytes (aproximadamente 2 GB) para os ficheiros criados no sistema.

**Outras:** O System i Access for Web fornece um conjunto de portais utilitários que podem ser úteis ao trabalhar com as outras funções do System i Access for Web.

A lista de portlets disponíveis é a seguinte:

### v **Credenciais do System i**

Credenciais do System i é utilizado para apresentar e gerir uma lista de credenciais guardadas. As credenciais definem uma combinação específica do nome de utilizador e palavra-passe. As credenciais podem ser criadas, actualizadas e eliminadas a partir da lista. As credenciais criadas com este portlet estão disponíveis como uma selecção durante a configuração da opção de autenticação para portlets do System i Access. Além disso, está disponível uma opção para alterar palavras-passe de perfis de utilizador do i5/OS e actualizar automaticamente credenciais presentemente definidas com o novo valor de palavra-passe.

### v **System i Access for Web Arquivo de Dados**

Arquivo de Dados do System i Access for Web apresenta uma lista de dados armazenados por portlets do System i Access. É possível mudar o nome e eliminar itens na lista. O acesso a itens de dados armazenados também pode ser alterado. Os itens de dados são armazenados numa base de dados back-end. Consulte o tópico ″Considerações sobre a base de dados″ para obter informações sobre a configuração requerida.

### **Considerações**

Nenhuma.

### **Restrições**

### Nenhuma.

### **Conceitos relacionados**

[Considerações](#page-135-0) sobre a base de dados

Aplicam-se as considerações que se seguem à utilização das funções de base de dados do System i Access for Web num ambiente de portal.

### **Imprimir:**

O System i Access for Web fornece suporte para aceder a recursos relacionados com a impressão num sistema que esteja a executar o i5/OS.

A lista de portlets disponíveis é a seguinte:

### v **Saída da Impressora do System i**

A Saída da Impressora do System i apresenta uma lista de ficheiros de saída da impressora. Os ficheiros de saída da impressora individuais podem ser alterados, movidos para uma fila de saída ou impressora diferente, eliminados, visualizados, retidos, libertados ou impressos. A fila de saída que contenha um ficheiro de saída da impressora pode ser visualizada, retida ou libertada. A impressora associada à fila de saída que contenha um ficheiro de saída da impressora pode ser visualizada, iniciada e parada. São fornecidas opções para controlar a forma como a lista é apresentada e quais as opções disponíveis.

### v **Impressoras do System i**

Impressoras do System i apresenta uma lista de impressoras existentes no sistema. As impressoras individuais podem ser iniciadas ou paradas. É possível visualizar uma lista dos ficheiros de saída da impressora contidos na fila de saída associada à impressora. Os ficheiros de saída da impressora individuais podem ser alterados, movidos para uma fila de saída ou impressora diferente, eliminados, visualizados, retidos, libertados ou impressos. São fornecidas opções para controlar a forma como a lista é apresentada e quais as opções disponíveis.

### v **Filas de Saída da Impressora do System i**

Filas de Saída da Impressora do System i apresenta uma lista de filas de saída existentes no seu sistema. As filas de saída individuais podem ser retidas ou libertadas. É possível visualizar uma lista dos ficheiros de saída da impressora contidos na fila de saída. Os ficheiros de saída da impressora

individuais podem ser alterados, movidos para uma fila de saída ou impressora diferente, eliminados, visualizados, retidos, libertados ou impressos. São fornecidas opções para controlar a forma como a lista é apresentada e quais as opções disponíveis.

### **Considerações**

### **Conversões em PDF da Saída da Impressora**

Ao visualizar ficheiros de saída SCS ou AFPDS com o System i Access for Web, existem duas possibilidades de conversão: IBM Infoprint Server for iSeries (5722-IP1) ou uma conversão TIFF. O Infoprint Server é um produto comprado em separado que fornece aos utilizadores do System i Access for Web a capacidade de criarem ficheiros PDF de texto completo que se caracterizam pela fidelidade do documento, enquanto preservam a capacidade de navegação no documento. Se tiver o Infoprint Server instalado, o System i Access for Web detecta-o e utiliza-o automaticamente. Se não tiver o Infoprint Server instalado, as páginas individuais do ficheiro de saída da impressora serão convertidas em imagens. Estas imagens tornam-se nas páginas do documento em formato PDF. Não pode editar o conteúdo existente em qualquer uma destas páginas.

### **Notas:**

- 1. O Infoprint Server pode alterar a ordem dos ficheiros de saída da impressora na lista de saída da impressora do utilizador actual. Também pode efectuar alterações à data e hora de criação e à data e hora de início e conclusão de um ficheiro de saída da impressora.
- 2. O ficheiro de saída da impressora tem de de estar no estado RETIDO (HELD), PREPARADO (READY) ou GUARDADO (SAVED) para poder ser impresso pelo Infoprint Server.

### **Restrições**

### **Visualizar ficheiros em Spool utilizando o AFP AFP Viewer**

Os recursos externos dos ficheiros em spool de AFP não serão apresentados.

### **Considerações sobre o NLS**

Os portlets do System i Access for Web apresentam informações de várias origens. Algumas destas fontes podem facultar informações em mais do que um idioma ou informações de formato de acordo com um determinado idioma. Essas informações específicas de idioma incluem formulários, mensagens de erro, ajuda, datas e horas formatadas e listas ordenadas.

As origens das informações apresentadas pelas portlets incluem:

- $\cdot$  i5/OS
- v Controlador de JDBC
- servidor do portal
- Portlets do System i Access for Web

Os portlets do System i Access for Web utilizam o idioma seleccionado para o utilizador pelo servidor de portal para influenciar o idioma e formato das informações provenientes de outras origens. No entanto, não há qualquer garantia de que as informações de uma fonte específica estarão no idioma seleccionado ou de que todas as informações estarão no mesmo idioma.

As mensagens e ajuda provenientes do i5/OS podem não estar no idioma seleccionado, dependendo das versões de idioma que estiverem instaladas para o i5/OS. Se o idioma seleccionado não estiver instalado, as mensagens do i5/OS apresentadas pelos portlets do System i Access for Web estarão no idioma principal do i5/OS.

Para obter informações sobre o suporte de idioma no WebSphere Portal, consulte **Administrar o portal (Administering your portal)** → **Suporte de idioma (Language support)** no centro de informações do WebSphere Portal.

Os portlets do System i Access for Web suportam idiomas que o WebSphere Portal não suporta por predefinição. Para obter informações sobre como configurar o WebSphere Portal para suportar idiomas adicionais, consulte **Administrar o portal (Administering your portal)** → **Suporte de idioma (Language support)** → **Suportar um novo idioma (Supporting a new language)** no sítio da Web [WebSphere](http://www.ibm.com/developerworks/websphere/zones/portal/proddoc.html) Portal [Information](http://www.ibm.com/developerworks/websphere/zones/portal/proddoc.html) Center.

### **Selecção de idiomas do WebSphere Portal**

Para obter informações sobre o modo como o WebSphere Portal selecciona o idioma para apresentar o conteúdo e instruções do portal para afectar o processo de selecção de idioma para um utilizador, consulte o tópico **Administrar o portal (Administering your portal)** → **Suporte de idioma (Language support)** → **Seleccionar e alterar o idioma (Selecting and changing the language)** no [Information](http://www.ibm.com/developerworks/websphere/zones/portal/proddoc.html) Center do [WebSphere](http://www.ibm.com/developerworks/websphere/zones/portal/proddoc.html) Portal.

### **Informações em idiomas múltiplos (multilingue)**

Como as informações apresentadas pelos portlets do System i Access for Web são provenientes de várias origens, existe a possibilidade de as informações estarem em mais do que um idioma. Quando são visualizados simultaneamente múltiplos idiomas num navegador, pode ser necessário um conjunto de caracteres multilingue, tal como o UTF-8, para visualizar todos os caracteres correctamente. Para obter informações sobre o conjunto de caracteres utilizado pelo WebSphere Portal para apresentar o conteúdo do portal e para obter instruções sobre como alterar o conjunto de caracteres, consulte o tópico **Administrar o portal** → **Suporte de idioma** → **Alterar o conjunto de caracteres de um idioma** no [Information](http://www.ibm.com/developerworks/websphere/zones/portal/proddoc.html) Center do WebSphere Portal.

### **CCSIDs e mensagens do i5/OS**

Para assegurar que as informações são correctamente apresentadas, certifique-se de que a definição do ID do Conjunto de Caracteres Codificados (CCSID, Coded Character Set ID) para o perfil do utilizador é o apropriado para menagens provenientes do i5/OS.

## **Guardar e restaurar o System i Access for Web num ambiente de portal**

O System i Access for Web pode ser propagado para outros sistemas i5/OS, mas existem certas considerações e rever antes de o guardar e restaurar.

Pode guardar o System i Access for Web e restaurá-lo para outros sistemas i5/OS utilizando os comandos SAVLICPGM e RSTLICPGM. A utilização destes comandos tem o mesmo efeito que a instalação do System i Access for Web com a utilização do suporte de instalação (CD), mas a vantagem de utilizar os comandos é o facto de quaisquer PTFs que tenham sido aplicadas serem guardadas a partir do sistema de origem e restauradas para o sistema destino.

Para configurar o System i Access for Web, consulte a lista de verificação de Planeamento, instalação e configuração. A lista de verificação contém passos para instalar o System i Access for Web no sistema utilizando o suporte de instalação (CD-ROM). No ponto da lista de verificação relativo à instalação, execute os comandos SAVLICPGM/RSTLICPGM para guardar a partir do sistema de origem e restaurar para o sistema de destino. Depois de concluir o processo de SAVLICPGM/RSTLICPGM, execute os passos seguintes da lista de verificação para concluir os passos de configuração necessários.

SAVLICPGM e RSTLICPGM não guardarão quaisquer dados gerados pelo utilizador. No ambiente do WebSphere Portal, todas as definições de configuração do utilizador e dados gerados pelo utilizador são guardados no ambiente do WebSphere Portal. Consulte a documentação do WebSphere Portal para guardar e restaurar as definições e dados de configuração do utilizador. Pode encontrar a documentação

do WebSphere Portal na página da biblioteca do portal WebSphere para múltiplas [plataformas](http://www.ibm.com/software/genservers/portal/library)  $\bullet$ .

### **Conceitos relacionados**

<span id="page-142-0"></span>Lista de verificação: [Planeamento,](#page-17-0) instalação e configuração

Esta lista de verificação orienta-o nos passos necessários para planear, instalar, verificar e configurar um ambiente simples do System i Access for Web. Estes passos não levam em consideração outras aplicações Web ou ambientes Web mais complexos.

# **Aplicação de portal (IBM)**

O System i Access for Web fornece uma aplicação de portal IBM portal que é executada num ambiente de portal, como o WebSphere Portal.

Os tópicos que se seguem fornecem informações sobre como configurar, personalizar, utilizar e guardar o produto neste ambiente.

### **Conceitos relacionados**

[Considerações](#page-135-0) sobre a base de dados

Aplicam-se as considerações que se seguem à utilização das funções de base de dados do System i Access for Web num ambiente de portal.

System i Access for Web num [ambiente](#page-130-0) de portal

O System i Access for Web fornece um conjunto de portlets para aceder a recursos do i5/OS através de uma interface de navegador da Web. Estes portlets são executados no ambiente de portal num sistema i5/OS.

[Considerações](#page-22-0) sobre o navegador

Existem várias considerações sobre a utilização do navegador da Web que deve ter em consideração quando utilizar o System i Access for Web.

### [Aplicação](#page-11-0) de portal (IBM)

O System i Access for Web fornece uma aplicação de portal IBM que é executada num ambiente de portal, como o WebSphere Portal.

### **Informações relacionadas**

IBM HTTP [Server](http://www.ibm.com/servers/eserver/iseries/software/http/) for i5/OS

[WebSphere](http://www.ibm.com/developerworks/websphere/zones/portal/proddoc.html) Portal

## **Conceitos do portal**

A IBM oferece muitos produtos, tais como o WebSphere Portal, que fornecem um ambiente do portal onde as aplicações podem ser instaladas e executadas. Um portal, de uma maneira geral, é um simples ponto de acesso a múltiplas origens de informações. Cada origem de informações é designada como portlet. Uma portlet é uma das pequenas janelas ou áreas de conteúdo que aparecem numa página do portal.

Ao colocar portlets numa página do portal, muitas ″aplicações″ ou origens de dados podem ser apresentadas ao mesmo tempo. Uma vez que uma portlet individual pode processar dados de qualquer servidor back-end disponível, uma página do portal fornece a consolidação de dados independentes da localização ou do formato de dados.

As portlets individuais numa página podem estar ou não relacionadas. Quando as portlets estão relacionadas, é útil quando estas conseguem funcionar em grupo de modo a executar um conjunto de tarefas para o utilizador final. As portlets que conseguem comunicar entre si de modo a executar tarefas relacionadas são designadas como portlets cooperativas.

Os portlets do System i Access for Web fornecem uma funcionalidade de portal para o acesso a recursos do i5/OS.

Os seguintes tópicos contêm mais informações sobre as portlets e respectiva utilização.

### **Portlets cooperativas:**

<span id="page-143-0"></span>O termo portlets cooperativas refere-se à capacidade de interacção das portlets entre si na partilha de informações. O System i Access for Web fornece certos portlets cooperativos para trabalhar com recursos do i5/OS.

Uma ou mais portlets cooperativas numa página do portal podem reagir automaticamente às alterações de uma portlet de origem activadas por uma acção ou evento na portlet de origem. Uma portlet de origem é a emissora das informações que serão consumidas e processadas por uma portlet de destino ou de recepção. As portlets de destino ou de recepção das informações podem processá-las e reagir ao apresentar as informações apropriadas na respectiva área de conteúdo da portlet. A cooperação entre as portlets de origem e de destino é facilitada por uma entidade de tempo de execução do WebSphere Portal designada como corretor de propriedades.

As portlets de uma página podem cooperar desta forma mesmo que tenham sido desenvolvidas independentemente e façam parte de aplicações diferentes. O único requisito para que isto funcione é que a portlet emissora e a portlet de recepção das informações necessitam de estar na mesma página do portal, e de serem configuradas para processar o mesmo tipo de informações. Por predefinição, é requerida uma acção manual de modo a que as informações da portlet de origem sejam enviadas para uma portlet de destino. Esta acção manual é designada como Click To Action (C2A). Se for pretendido um envio automático das informações, as portlets podem ser ″ligadas″ em conjunto. Um administrador pode efectuar as ligações utilizando a portlet do IBM Wiring. Neste cenário, as informações serão auto-alinhadas para a portlet de recepção correcta quando é efectuada uma acção na portlet de origem. Os utilizadores finais ou os administradores também podem ligar duas portlets mantendo premida a tecla CTRL enquanto faz clique no ícone Acção (Action) na portlet de origem. Esta ligação origem/destino será respeitada até que um utilizador mantenha premida a tecla CTRL e faça clique no ícone Acção (Action) uma segunda vez.

A funcionalidade de portal do System i Access for Web inclui múltiplos portlets cooperativos. As áreas funcionais que contêm portlets cooperativas incluem: Base de dados (Database), Ficheiro (File) e Imprimir (Print). Consulte as informações detalhadas nestas secções para determinar as portlets que trabalham em conjunto para fornecer um conjunto de funcionalidades mais avançado.

#### **Conceitos relacionados**

[Imprimir](#page-164-0)

O System i Access for Web fornece suporte para aceder a recursos relacionados com a impressão num sistema que esteja a executar o i5/OS.

#### Base de [dados](#page-158-0)

Os portlets de Base de dados fornecem suporte para o acesso a tabelas de base de dados no sistema.

#### **Referências relacionadas**

#### [Ficheiros](#page-160-0)

Os portlets do System i Access fornecem suporte para acesso a ficheiros no i5/OS.

### **Script de sítios:**

Por predefinição, o WebSphere Portal activa a protecção de segurança do script de sítios (CSS, Cross-site scripting). Com a protecção de segurança de CSS activada, os caracteres ″>″ (maior do que) e ″<″ (menor do que) na entrada de formulário são alterados para as entidades de carácter >" e "<". Esta operação é executada para minimizar o risco de segurança de entradas mal intencionadas que podem corromper o conteúdo do portal.

A activação da protecção de segurança de CSS pode causar problemas em portlets do System i Access que confiam na entrada de formulário para obter informações do utilizador. Por exemplo, a portlet de SQL utiliza um formulário para obter uma instrução de SQL para execução. Quaisquer caracteres ″>″ ou "<" existentes na instrução são alterados para "&gt;" e "&lt;". Quando a instrução modificada é executada, ocorrem falhas e é apresentada esta mensagem: [SQL0104] Token & was not valid. Valid tokens: < > =  $\langle \rangle \langle = \dots$
<span id="page-144-0"></span>O WebSphere Portal fornece uma opção de configuração para desactivar a protecção de segurança do CSS. A desactivação desta protecção evita os problemas associados à modificação da entrada de dados do formulário; no entanto, devem ser consideradas as implicações inerentes à segurança associadas à desactivação deste suporte. Consulte a secção de Detecção e correcção de problemas da documentação de Portais do [WebSphere](http://www.ibm.com/developerworks/websphere/zones/portal/proddoc.html) para obter mais informações.

# **Conceitos relacionados**

[Considerações](#page-135-0) sobre a base de dados

Aplicam-se as considerações que se seguem à utilização das funções de base de dados do System i Access for Web num ambiente de portal.

#### **Referências relacionadas**

[Considerações](#page-161-0) sobre ficheiros

Deve ter estas considerações em conta quando utilizar funções de ficheiro do System i Access for Web num ambiente de portal.

[Considerações](#page-101-0) sobre a base de dados

Aplicam-se as seguintes considerações à utilização das funções de base de dados do System i Access for Web num ambiente de servidor de aplicações da Web.

# **Configurar o System i Access for Web num ambiente de portal (IBM)**

Instalar o System i Access for Web no sistema a executar o i5/OS não o torna disponível para utilização. Para utilizar o System i Access for Web, este tem de ser implementado para o ambiente do portal.

**Nota:** Se estiver a actualizar o System i Access for Web de uma edição anterior, tem de configurar na mesma o System i Access for Web para activar as novas funções.

## **Comandos de configuração**

O System i Access for Web fornece comandos para executar e gerir a configuração no sistema. Estes comandos têm de ser utilizados para executar acções, como configurar e remover a configuração do System i Access for Web no ambiente do portal.

São fornecidos comandos de CL e de script. Ao fornecer vários tipos de comandos, dá-lhe a flexibilidade para gerir o System i Access for Web utilizando as interface com que prefere trabalhar. Os comandos de CL e de script executam funções idênticas, mas são invocados de forma diferente. Os parâmetros também são idênticos, mas a entrada de dados é efectuada de forma diferente.

Os comandos de CL são instalados na biblioteca QIWA2. Os comandos de script são instalados em /QIBM/ProdData/Access/Web2/install e podem ser utilizados no ambiente de QShell.

Os comandos de CL do System i Access for Web são:

- v **CFGACCWEB2:** Implementa a aplicação de portal do System i Access for Web.
- v **RMVACCWEB2:** Remove a configuração do System i Access for Web.

Os comandos de script do System i Access for Web são:

- v **cfgaccweb2:** Implementa a aplicação de portal do System i Access for Web.
- **rmvaccweb2:** Remove a configuração do System i Access for Web.

#### **Ajuda para comandos**

Existem múltiplas formas para aceder à ajuda dos comandos de CL. Introduza o nome do comando na linha de comandos e prima F1. Em alternativa, introduza o nome do comando e prima F4 para listar as opções do comando. Em seguida, mova o cursor para qualquer campo e prima F1 para obter a ajuda relativa a esse campo.

Para obter ajuda relativamente a um comando de script, especifique o parâmetro -?. Por exemplo, inicie uma sessão de QShell executando o comando STRQSH e, em seguida, introduza o comando /QIBM/ProdData/Access/Web2/install/cfgaccweb2 -?

# **Cenários de configuração**

Se não está familiarizado com o ambiente de portal e necessita de criar um servidor de aplicações de HTTP e da Web e implementar um ambiente de portal, ou se pretende criar um novo ambiente de portal para o System i Access for Web, estão disponíveis exemplos para o orientar neste processo.

Se estiver familiarizado com o ambiente do portal, já tiver os servidores de aplicações de HTTP e da Web criados e um ambiente de portal implementado e preparado para utilização, estão disponíveis exemplos que lhe mostram como invocar os comandos do System i Access for Web e o que introduzir nos comandos.

#### **Tarefas relacionadas**

[Instalar](#page-25-0) o System i Access for Web

Siga estas instruções para instalar o System i Access for Web no sistema. Pode instalar a V6R1 System i Access for Web na V5R4 e em edições posteriores do i5/OS.

## **Referências relacionadas**

Criar [páginas](#page-156-0)

Quando configurar portlets do System i Access para o WebSphere Portal, pode criar páginas assumidas do WebSphere Portal preenchidas com os portlets do System i Access.

#### [Considerações](#page-23-0) sobre actualização

Ao actualizar o System i Access for Web de uma edição anterior, existem considerações sobre a utilização da aplicação da Web e da aplicação de portal da IBM.

#### **Informações relacionadas**

Comando de CL CFGACCWEB2 Comando de CL RMVACCWEB2

#### **Exemplos de configuração de um novo ambiente do portal:**

Estes exemplos fornecem instruções passo a passo para configurar um ambiente do portal completo e configurar o System i Access for Web para esse ambiente.

As instruções orientam-no na criação de um servidor de aplicações de HTTP e da Web, na implementação de um ambiente de portal, na implementação da aplicação do portal do System i Access for Web e ajudam-no a verificar se a aplicação de portal do System i Access for Web está a funcionar.

Antes de utilizar estes exemplos, certifique-se de que concluiu a lista de verificação de Planeamento, instalação e configuração.

#### *Configurar o IBM WebSphere Portal V6.0:*

Este exemplo destina-se a utilizadores que não estão familiarizados com o ambiente de serviços da Web. Descreve todos os passos necessários para pôr o System i Access for Web a funcionar num IBM WebSphere Portal V6.0.

Este exemplo consiste nestes passos:

- v Inicie a interface IBM Web Administration for i5/OS. Consulte o passo [1.](#page-146-0)
- v Crie um servidor da Web de HTTP, crie um servidor de aplicações WebSphere e implemente o IBM WebSphere Portal. Consulte o passo [2.](#page-146-0)
- v Utilize os portlets do System i Access for Web. Consulte o passo [3.](#page-147-0)

<span id="page-146-0"></span>Para configurar o ambiente do IBM WebSphere Portal, execute o seguinte procedimento:

- 1. Para iniciar a interface do IBM Web Administration for i5/OS, execute o seguinte procedimento:
	- a. Inicie uma sessão 5250 no servidor.
	- b. Inicie sessão com um perfil de utilizador que tenha, pelo menos, estas autoridades especiais: \*ALLOBJ, \*IOSYSCFG, \*JOBCTL e \*SECADM.
	- c. Execute o seguinte comando do servidor para iniciar o trabalho da interface de administração da Web: STRTCPSVR SERVER(\*HTTP) HTTPSVR(\*ADMIN)
	- d. Minimize a sessão 5250.
- 2. Para criar um servidor da Web de HTTP, crie um servidor de aplicações WebSphere e implementar o IBM WebSphere Portal V6.0, execute o seguinte procedimento:
	- a. Abra um navegador da Web para: http://(nome\_servidor):2001
	- b. Inicie sessão com um perfil de utilizador que tenha, pelo menos, estas autoridades especiais: \*ALLOBJ, \*IOSYSCFG, \*JOBCTL e \*SECADM.
	- c. Seleccione **IBM Web Administration for i5/OS**.
	- d. Seleccione a página com separadores **Configurar (Setup)**.
	- e. Em Assistentes e tarefas comuns (Common Tasks and Wizards), seleccione **Criar WebSphere Portal (Create WebSphere Portal)**.
	- f. Seleccione **Seguinte (Next)**.
	- g. É aberta a página Seleccionar Versão do IBM WebSphere Portal Version (Select IBM WebSphere Portal Version). Seleccione **IBM WebSphere Portal V6.0.0.0**. Seleccione **Seguinte (Next)**.
	- h. A página Especificar nome do servidor (Specify name for server) é aberta. No campo Nome do servidor (Server name), introduza iwawps6 e, em seguida, seleccione **Seguinte (Next)**.
	- i. A página Especificar portas internas utilizadas pelo servidor da aplicação (Specify Internal Ports used by the Application Server) é aberta. No campo Primeira porta no intervalo (First port in range), introduza 21056 ou especifique um intervalo de portas disponíveis no seu ambiente. Seleccione **Seguinte (Next)**.
	- j. A página Seleccionar tipo de servidor de HTTP (Select HTTP Server Type) abre. Seleccione a opção **Criar um novo servidor de HTTP (Create a new HTTP server)**. Seleccione **Seguinte (Next)**.
	- k. A página Criar um novo servidor de HTTP (Create a new HTTP server é aberta. No campo Nome do servidor de HTTP (HTTP server name), introduza IWAWPS6. No campo Porta (Port) field, introduza 2056 ou especifique uma porta disponível no seu ambiente. Seleccione **Seguinte (Next)**.
	- l. É aberta a página Criar Bases de Dados DB2 Databases para o Portal (Create DB2 Databases for Portal). Efectue uma selecção apropriada ao seu ambiente. Seleccione **Seguinte (Next)**.
	- m. A página Configurar informações de proxy para serviço de acesso a conteúdos (Configure Proxy Information for Content Access Service) abre. Seleccione a opção **Não utilizar proxy (Do not use proxy)** Seleccione **Seguinte (Next)**.
	- n. A página Implementar portlets predefinidas (Deploy Default Portlets) abre. Seleccione a opção **Portlets do System i Access for Web (System i Access for Web portlets)**. Esta acção implementará automaticamente os portlets do System i Access for Web e criará páginas de portal que conterão os portlets. Seleccione **Seguinte (Next)**.
	- o. A página Configurar Lotus Collaborative Components (Configure Lotus Collaborative Comnponents) é aberta. Seleccione **Seguinte (Next)**.
	- p. É aberta a página Secure Application Server and WebSphere Portal with LDAP. Seleccione a opção **Configurar a segurança utilizando o LDAP posteriormente (Configure security using LDAP at a later time)**. Seleccione **Seguinte (Next)**.
	- q. É aberta a página Portal Administrative Group and Administrative User. O ID de utilizador do administrador do Portal é wpsadmin. Introduza uma palavra-passe para este utilizador. Seleccione **Seguinte (Next)**.
	- r. A página Resumo (Summary) é aberta. Reveja as informações e seleccione **Terminar (Finish)**.

<span id="page-147-0"></span>s. É apresentada a página com separadores Gerir/Servidores de Aplicações (Manage/Application Servers). Em servidor, iwawps6/WebSphere Portal – V6.0 (portal) está listado com um estado A ser criado (Creating). Nesta página da Web, pode gerir o ambiente do IBM WebSphere Portal. Utilize o ícone de actualização junto do estado A criar (Creating) para actualizar a página, se a mesma não actualizar periodicamente.

Quando o processo conclui, o estado é actualizado para Em execução (Running).

- t. A página é actualizada com informações sobre o ambiente do WebSphere Portal que foi criado e iniciado. Será listado um URL que é semelhante a http://(nome\_servidor):2056/wps/portal. Faça clique nesta ligação ou corte-a/cole-a numa nova sessão do navegador da Web.
- u. Minimize a janela do navegador da Web IBM Web Administration for i5/OS.
- 3. Para utilizar os portlets do System i Access for Web, execute o seguinte procedimento:
	- a. Abra uma nova janela do navegador da Web para a página de início de sessão do IBM WebSphere Portal. O URL pode ser semelhante a http://(nome\_sistema):2056/wps/portal.
	- b. Seleccione a ligação **Iniciar sessão (Log in)** no canto superior direito da página para iniciar sessão no IBM WebSphere Portal.
	- c. A página da Web pede um ID de Utilizador e Palavra-passe.
		- v No campo ID de utilizador (User ID), introduza um ID de utilizador do IBM WebSphere Portal que tenha autoridade administrativa.
		- No campo Palavra-passe (Password), introduza a palavra-passe.

Seleccione **Iniciar sessão (Log in)**.

d. A página da Web é actualizada e passa a apresentar a página inicial (Welcome). Seleccione a página com separadores **O meu sistema i (My System i)**.

A maioria dos portlets do System i Access for Web tem de ser configurada antes de poder ser utilizada. Os passos restantes utilizam os portlets Saída da Impressora do System i e Sessão 5250 do System i como exemplos para descrever como configurar portlets do System i Access for Web.

- a. Seleccione a ligação **Imprimir (Print)**.
- b. Na janela da portlet Saída de Impressora do System i, seleccione a seta para baixo ou o ícone da acção **Editar (Edit)** no canto superior direito da janela da portlet. Este ícone permite-lhe editar as definições de configuração para a portlet.
	- v No secção Sistema (System), deixe o valor assumido para Sistema ou introduza o nome do seu sistema i5/OS.
	- v Na secção Autenticação (Authentication), seleccione **Utilizar credencial específica desta janela de portlet (Use credential specific to this portlet window)**. Introduza informações sobre o utilizador e palavra-passe do i5/OS para o sistema especificado no campo Servidor.
	- v Na secção Geral (General), seleccione **Mostrar servidor (Show server)** e **Mostrar utilizador (Show user)**.

No fim da página, seleccione **OK**.

c. A página é actualizada. O portlet Saída da Impressora do System i lista os ficheiros em Spool disponíveis. Cada ficheiro em Spool tem vários ícones de acção disponíveis.

Seleccione o **ícone Enviar nome da saída da impressora para (Send printer output name to)** e, em seguida, seleccione **Enviar para a Saída da Impressora do System i - Visualizador (Send to System i Printer Output - Viewer)**.

- d. O portlet Saída da Impressora Visualizador do System i é actualizado com uma ligação a uma versão em PDF do ficheiro em Spool seleccionado no passo anterior. Se preferir ver o PDF na portlet, seleccione a seta para baixo ou o ícone da da acção **Editar (Edit))** para editar as definições de configuração para a portlet do System i Saída da Impressora - Visualizador e seleccionar a opção Ver ficheiro na portlet (View file within portlet). Seleccione **OK**.
- e. Seleccione a ligação **5250** do lado esquerdo da janela.
- f. O campo Servidor da portlet Sessão 5250 do System i contém um valor assumido. Introduza um nome de sistema diferente do i5/OS ou deixe a definição assumida.
- g. Seleccione **Iniciar Sessão (Start Session)**. O portlet Sessão 5250 do System i está ligado ao seu i5/OS.

Os passos anteriores são um exemplo simples da configuração e utilização de portlets do System i Access for Web para aceder ao seu sistema i5/OS. Os portlets do System i Access for Web podem ser adicionados a outras páginas e coexistir com outros portlets.

Ao seguir estes passos, concluiu estas tarefas:

- v Criado um ambiente de serviços da Web do IBM WebSphere Portal.
- v Instalado portlets do System i Access for Web.
- v Iniciado a utilização de portlets do System i Access for Web.

Se alguma vez necessitar de remover os portlets do System i Access for Web da configuração do WebSphere Portal, pode utilizar o comando RMVACCWEB2/rmvaccweb2 para remover os portlets e as páginas de Portal System i (O meu System i) que foram criadas.

#### **Informações relacionadas**

Localizador de comandos de CL

*Configurar o IBM WebSphere Portal V5.1:*

Este exemplo destina-se a utilizadores que não estão familiarizados com o ambiente de serviços da Web. Descreve todos os passos necessários para pôr o System i Access for Web a funcionar num ambiente do IBM WebSphere Portal V5.1.

Este exemplo consiste nestes passos:

- v Inicie a interface IBM Web Administration for i5/OS. Consulte o passo 1.
- v Crie um servidor da Web de HTTP, crie um servidor de aplicações WebSphere e implemente o IBM WebSphere Portal. Consulte o passo 2.
- v Utilize os portlets do System i Access for Web. Consulte o passo [3.](#page-149-0)

Execute o seguinte procedimento para configurar o ambiente do IBM WebSphere Portal:

- 1. Execute o seguinte procedimento para iniciar a interface IBM Web Administration for i5/OS.
	- a. Inicie uma sessão 5250 no servidor.
	- b. Inicie sessão com um perfil de utilizador que tenha, pelo menos, estas autoridades especiais: \*ALLOBJ, \*IOSYSCFG, \*JOBCTL e \*SECADM.
	- c. Execute o seguinte comando do servidor para iniciar o trabalho da interface de administração da Web: STRTCPSVR SERVER(\*HTTP) HTTPSVR(\*ADMIN)STRTCPSVR
	- d. Minimize a sessão 5250.
- 2. Execute o seguinte procedimento para criar um servidor da Web de HTTP, criar um servidor de aplicações WebSphere e implementar o IBM WebSphere Portal V5.1:
	- a. Abra um navegador da Web para: http://(nome\_servidor):2001
	- b. Inicie sessão com um perfil de utilizador que tenha, pelo menos, estas autoridades especiais: \*ALLOBJ, \*IOSYSCFG, \*JOBCTL e \*SECADM.
	- c. Seleccione **IBM Web Administration for i5/OS**.
	- d. Seleccione a página com separadores **Configurar (Setup)**.
	- e. Em Assistentes e tarefas comuns (Common Tasks and Wizards), seleccione **Criar WebSphere Portal (Create WebSphere Portal)**.
	- f. Seleccione **Seguinte (Next)**.
- <span id="page-149-0"></span>g. É aberta a página Seleccionar Versão do IBM WebSphere Portal Version (Select IBM WebSphere Portal Version). Seleccione **IBM WebSphere Portal V5.1**. O System i Access for Web suporta o WebSphere Portal V5.1 em execução no WebSphere Application Server V6.0 e WebSphere Application Server V5.1. Seleccione **Seguinte (Next)**.
- h. A página Especificar nome do servidor (Specify name for server) é aberta. No campo Nome do servidor (Server name), introduza iwawps51 e, em seguida, seleccione **Seguinte (Next)**.
- i. A página Especificar portas internas utilizadas pelo servidor da aplicação (Specify Internal Ports used by the Application Server) é aberta. No campo Primeira porta no intervalo (First port in range), introduza 21058 ou especifique um intervalo de portas disponíveis no seu ambiente. Seleccione **Seguinte (Next)**.
- j. A página Seleccionar tipo de servidor de HTTP (Select HTTP Server Type) abre. Seleccione a opção **Criar um novo servidor de HTTP (Create a new HTTP server)**. Seleccione **Seguinte (Next)**.
- k. A página Criar um novo servidor de HTTP (Create a new HTTP server é aberta. No campo Nome do servidor de HTTP (HTTP server name), introduza IWAWPS51. No campo Porta (Port) field, introduza 2058 ou especifique uma porta disponível no seu ambiente. Seleccione **Seguinte (Next)**.
- l. É aberta a página Create DB2 Database for Portal. Efectue uma selecção apropriada ao seu ambiente. Seleccione **Seguinte (Next)**.
- m. A página Configurar informações de proxy para serviço de acesso a conteúdos (Configure Proxy Information for Content Access Service) abre. Seleccione a opção **Não utilizar proxy (Do not use proxy)**. Seleccione **Seguinte (Next)**.
- n. A página Implementar portlets predefinidas (Deploy Default Portlets) abre. Seleccione a opção **Portlets do System i Access for Web (System i Access for Web portlets)**. Esta acção implementará automaticamente os portlets do System i Access for Web e criará páginas de portal que conterão os portlets. Seleccione **Seguinte (Next)**.
- o. A página Configurar Lotus Collaborative Components (Configure Lotus Collaborative Comnponents) é aberta. Seleccione **Seguinte (Next)**.
- p. É aberta a página Secure Application Server and WebSphere Portal with LDAP. Seleccione a opção **Configurar a segurança utilizando o LDAP posteriormente (Configure security using LDAP at a later time)** ou não proteja esta opção de servidor. Seleccione **Seguinte (Next)**.
- q. É aberta a página Portal Administrative Group and Administrative User. O ID de utilizador do administrador do Portal é wpsadmin. Introduza uma palavra-passe para este utilizador. Seleccione **Seguinte (Next)**.
- r. A página Resumo abre. Reveja as informações e seleccione **(Terminar) Finish**.
- s. É apresentada a página com separadores Gerir/Servidores de Aplicações (Manage/Application Servers). Em Servidor (Server), iwawps51/WebSphere Portal – V5.1 (portal) está listado com um estado A criar (Creating). Nesta página da Web, pode gerir o ambiente do IBM WebSphere Portal. Utilize o ícone de actualização junto do estado A criar (Creating) para actualizar a página, se a mesma não actualizar periodicamente.

Quando o processo conclui, o estado é actualizado para Em execução (Running).

- t. A página é actualizada com informações sobre o ambiente do WebSphere Portal que foi criado e iniciado. Será listado um URL que é semelhante a http://(nome\_servidor):2058/wps/portal. Faça clique nesta ligação ou corte-a/cole-a numa nova sessão do navegador da Web. Minimize a janela do navegador da Web IBM Web Administration for i5/OS.
- 3. Execute o seguinte procedimento para utilizar os portlets do System i Access for Web:
	- a. Abra uma nova janela do navegador da Web para a página de início de sessão do IBM WebSphere Portal. O URL pode ser semelhante a http://(*nome\_sistema*):2058/wps/portal.
	- b. Seleccione a ligação **Iniciar sessão (Log in)** no canto superior direito da página para iniciar sessão no IBM WebSphere Portal.
	- c. A página da Web pede um ID de Utilizador e Palavra-passe.
		- v No campo ID de utilizador (User ID), introduza um ID de utilizador do IBM WebSphere Portal que tenha autoridade administrativa.

• No campo Palavra-passe (Password), introduza a palavra-passe.

### Seleccione **Iniciar sessão (Log in)**.

d. A página da Web é actualizada e passa a apresentar a página inicial (Welcome). Seleccione a nova página com separadores **O meu System i (My System i)**.

A maioria dos portlets do System i Access for Web tem de ser configurada antes de poder ser utilizada. Os passos restantes utilizam os portlets Saída da Impressora do System i e Sessão 5250 do System i como exemplos para descrever como configurar portlets do System i Access for Web.

- a. Seleccione a ligação **Imprimir (Print)**.
- b. Na janela da portlet Saída de Impressora do System i, seleccione a seta para baixo ou o ícone da **acção Editar (Edit)** no canto superior direito da janela da portlet. Este ícone permite-lhe editar as definições de configuração para a portlet.
	- v No secção Sistema (System), deixe o valor assumido para Sistema ou introduza o nome do seu sistema i5/OS.
	- v Na secção Autenticação (Authentication), seleccione **Utilizar credencial específica desta janela de portlet (Use credential specific to this portlet window)**. Introduza informações sobre o utilizador e palavra-passe do i5/OS para o sistema especificado no campo Servidor.
	- v Na secção Geral (General), seleccione **Mostrar servidor (Show server)** e **Mostrar utilizador (Show user)**.

No fim da página, seleccione **OK**.

- c. A página é actualizada. O portlet Saída da Impressora do System i lista os ficheiros em Spool disponíveis. Cada ficheiro em Spool tem vários ícones de acção disponíveis. Seleccione o ícone **Enviar nome da saída da impressora para (Send printer output name to)** e, em seguida, seleccione **Enviar para a Saída da Impressora do System i - Visualizador (Send to System i Printer Output - Viewer)**.
- d. O portlet Saída da Impressora Visualizador do System i é actualizado com uma ligação a uma versão em PDF do ficheiro em Spool seleccionado no passo anterior. Se preferir ver o PDF na portlet, seleccione a seta para baixo ou o ícone da **acção Editar (Edit)** para editar as definições de configuração para a portlet do System i Saída da Impressora - Visualizador e seleccione a opção **Ver ficheiro na portlet (View file within portlet)**. Seleccione **OK**.
- e. Seleccione a ligação **5250** do lado esquerdo da janela.
- f. O campo Servidor da portlet Sessão 5250 do System i contém um valor assumido. Introduza um nome de sistema diferente do i5/OS ou deixe a definição assumida.
- g. Seleccione **Iniciar Sessão (Start Session)**. O portlet Sessão 5250 do System i está ligado ao seu i5/OS.

Os passos anteriores são um exemplo simples da configuração e utilização de portlets do System i Access for Web para aceder ao seu sistema i5/OS. Os portlets do System i Access for Web podem ser adicionados a outras páginas e coexistir com outros portlets.

Ao seguir estes passos, concluiu estas tarefas:

- v Criado um ambiente de serviços da Web do IBM WebSphere Portal.
- v Instalado portlets do System i Access for Web.
- v Iniciado a utilização de portlets do System i Access for Web.

Se alguma vez necessitar de remover os portlets do System i Access for Web da configuração do WebSphere Portal, pode utilizar o comando RMVACCWEB2/rmvaccweb2 para remover os portlets e as páginas de Portal System i (O meu System i) que foram criadas.

#### **Informações relacionadas**

Localizador de comandos de CL

#### **Exemplos de configuração de um ambiente do portal existente:**

Estes exemplos fornecem instruções para configurar o System i Access for Web num ambiente de portal existente. É assumida a existência de um servidor de HTTP e de aplicações Web e que o WebSphere Portal foi implementado. Antes de utilizar estes exemplos, certifique-se de que concluiu a lista de verificação de planeamento, instalação e configuração.

## *Configurar o IBM WebSphere Portal V6.0:*

Este exemplo destina-se aos utilizadores que estejam familiarizados com o ambiente de serviços da Web e que tenham um ambiente do IBM WebSphere Portal V6.0. Este exemplo descreve todos os passos necessários para pôr o System i Access for Web a funcionar num ambiente existente do IBM WebSphere Portal V6.0.

A configuração do ambiente do portal consiste nestes passos:

- v Inicie a interface IBM Web Administration for i5/OS. Consulte o passo 1.
- v Inicie o ambiente do IBM WebSphere Portal. Consulte o passo 2.
- v Configure portlets do System i Access for Web.Consulte o passo 3.
- v Utilize os portlets do System i Access for Web. Consulte o passo 4 na [página](#page-152-0) 147.

## **Passos para configurar o ambiente do IBM WebSphere:**

1. Inicie a interface IBM Web Administration for i5/OS.

- a. Inicie uma sessão 5250 para o sistema.
- b. Inicie sessão com um perfil de utilizador que tenha, pelo menos, estas autoridades especiais: \*ALLOBJ, \*IOSYSCFG, \*JOBCTL e \*SECADM.
- c. Execute o seguinte comando para iniciar o trabalho da interface de administração da Web: STRTCPSVR SERVER(\*HTTP) HTTPSVR(\*ADMIN)
- d. Minimize a sessão 5250.
- 2. Inicie o ambiente do IBM WebSphere Portal.
	- a. Abra um navegador da Web para: http://(*nome\_sistema*):2001.
	- b. Inicie sessão com um perfil de utilizador que tenha, pelo menos, estas autoridades especiais: \*ALLOBJ, \*IOSYSCFG, \*JOBCTL e \*SECADM.
	- c. Seleccione **IBM Web Administration for i5/OS** e, em seguida, a página com separadores **Gerir (Manage)**.
	- d. Inicie o ambiente do IBM WebSphere Portal onde os portlets do System i Access for Web serão configurados. Aguarde que o ambiente atinja um estado em execução antes de continuar para o passo seguinte.

**Nota:** O System i Access for Web só suporta o WebSphere Portal 6.0 em execução num ambiente do WebSphere Application Server V6.0 for OS/400 (edições Base e Network Deployment).

- 3. Configure portlets do System i Access for Web. O System i Access for Web fornece comandos para configurar o produto. São fornecidos dois comandos diferentes, um comando de CL e um comando de script de QShell. Ambos os comandos fornecem e executam a mesma função. Utilize a versão que melhor satisfaça os seus requisitos.
	- v Para um perfil do WebSphere Application Server V6.0 for OS/400 (″edição Base″), utilize estes comandos:
		- Para utilizar o comando de CL: QIWA2/CFGACCWEB2 APPSVRTYPE(\*WP60) WASPRF(nome\_perfil\_was) WPUSRID(ID\_utilizador\_wp) WPPWD(palavra passe wp) WPURL('*seu\_nome\_sistema:porta*/wps/config') WPDFTPAG(\*CREATE)
		- Para utilizar o comando de script de QShell:

```
STROSH
cd /QIBM/ProdData/Access/Web2/install
cfgaccweb2 -appsvrtype *WP60 -wasprf nome_perfil_was -wpusrid ID_utilizador_wp
           -wppwd palavr_passe_wp -wpurl seu_nome_sistema:porta/wps/config
           -wpdftpag *CREATE
```
- v Para um ambiente de portal que utilize o perfil do WebSphere Application Server Network Deployment V6.0 for OS/400, utilize estes comandos:
	- Para utilizar o comando de CL:

```
QIWA2/CFGACCWEB2 APPSVRTYPE(*WP60ND)
WASPRF(nome_perfil_was) WPUSRID(ID_utilizador_wp)
WPPWD(palavra_passe_wp)
WPURL('seu_nome_sistema:porta/wps/config')
WPDFTPAG(*CREATE)
```
– Para utilizar o comando de script de QShell:

```
STRQSH
cd /QIBM/ProdData/Access/Web2/install
cfgaccweb2 -appsvrtype *WP60ND -wasprf nome_perfil_was -wpusrid ID_utilizador_wp
           -wppwd palavra_passe_wp -wpurl seu_nome_sistema:porta/wps/config
           -wpdftpag *CREATE
```
O comando de configuração utiliza estas variáveis:

#### *nome\_perfil\_was*

O nome do perfil do WebSphere Application Server onde o WebSphere Portal foi implementado e está presentemente em execução.

#### *ID\_utilizador\_wp*

O ID de utilizador do WebSphere Portal que tem autoridade de nível de administrador para efectuar alterações à configuração no WebSphere Portal.

#### *palavra\_passe\_wp*

A palavra-passe para o ID de utilizador especificado no parâmetro WPUSRID/wpusrid.

#### *seu\_nome\_sistema:porta***/wps/config**

O Uniform Resource Locator (URL) para aceder ao servlet de configuração do WebSphere Portal. Substitua *seu\_nome\_sistema* pelo nome do seu sistema i5/OS e pela porta que o ambiente está a utilizar.

# **\*CREATE**

Indica ao comando que deve criar as páginas assumidas do portal do System i Access for Web e adicionar portlets do System i Access for Web a essas páginas. Especifique \*NOCREATE se não pretender que estas páginas de portal sejam criadas.

- 4. Utilize os portlets do System i Access for Web.
	- a. Abra uma nova janela do navegador da Web para aceder à página de início de sessão no IBM WebSphere Portal. O URL pode ser semelhante a http://(*nome\_sistema*):(*porta*)/wps/portal.
	- b. Seleccione a ligação **Início de sessão (Log in)** no canto superior direito da página para iniciar sessão no IBM WebSphere Portal.
	- c. A página da Web pede um ID de Utilizador e Palavra-passe.
		- v No campo **ID de utilizador (User ID)**, introduza um ID de utilizador do IBM WebSphere Portal que tenha autoridade administrativa.
		- v No campo **Palavra-passe (Password)**, introduza a palavra-passe.

#### Seleccione **Iniciar sessão (Log in)**.

- d. A página da Web é actualizada e passa a apresentar a página inicial (Welcome).
- e. Seleccione a nova página com separadores **O meu System i (My System i)**.
- f. Configure os portlets do System i Access for Web.

A maioria dos portlets do System i Access for Web têm de ser configurados antes de poderem ser utilizados. Os passos restantes utilizam a portlet Saída da Impressora do System i como um exemplo para descrever como configurar a maioria dos portlets do System i Access for Web.

- g. Seleccione a ligação **Imprimir (Print)**.
- h. Na janela da portlet Saída de Impressora do System i, seleccione a seta para baixo ou o ícone da acção Editar (Edit) no canto superior direito da janela da portlet. Este ícone permite-lhe editar as definições de configuração para a portlet.
	- v Na secção **Sistema (System)**, deixe o valor assumido para **Sistema (System)** ou introduza o nome do seu sistema i5/OS.
	- v Na secção **Autenticação (Authentication)**, seleccione **Utilizar credencial específica desta janela de portlet (Use credential specific to this portlet window)**. Introduza informações sobre o utilizador e palavra-passe do i5/OS para o sistema especificado no campo **Sistema (System)**.
	- v Na secção **Geral (General)**, seleccione **Mostrar servidor (Show server)** e **Mostrar utilizador (Show user)**.

No fim da página, seleccione **OK**.

i. A página é actualizada. O portlet Saída da Impressora do System i lista os ficheiros em Spool disponíveis. Cada ficheiro em Spool tem vários ícones de acção disponíveis.

Seleccione o ícone **Enviar nome da saída da impressora para (Send printer output name to)** e, em seguida, seleccione **Enviar para a Saída da Impressora do System i - Visualizador (Send to System i Printer Output - Viewer)**.

j. O portlet Saída da Impressora - Visualizador do System i é actualizado com uma ligação a uma versão em PDF do ficheiro em Spool seleccionado no passo anterior. Se preferir ver o PDF na portlet, seleccione a seta para baixo no canto superior direito e, em seguida, **Editar Definições Partilhadas para a portlet Saída da Impressora do System i - Visualizador (Edit Shared Settings for the System i Printer Output- Viewer portlet** e seleccione a opção **Ver o ficheiro na portlet (View file within portlet)**.

Seleccione **OK**.

- k. Seleccione a ligação **5250** do lado esquerdo da janela.
- l. O campo **Servidor (Server)** da portlet Sessão 5250 do System i contém um valor assumido. Introduza um nome de sistema diferente do i5/OS ou deixe a definição assumida.

Seleccione **Iniciar Sessão (Start Session)**. O portlet Sessão 5250 do System i está ligado ao seu i5/OS.

Os passos que se seguem são um exemplo simples da configuração e utilização de portlets do System i Access for Web para aceder ao seu sistema i5/OS. Os portlets do System i Access for Web podem ser adicionados a outras páginas e coexistir com outros portlets.

Ao seguir estes passos, concluiu estas tarefas:

- v Configurou portlets do System i Access for Web.
- v Começou a utilizar portlets do System i Access for Web.

Se alguma vez necessitar de remover os portlets do System i Access for Web da configuração do WebSphere Portal, pode utilizar o comando RMVACCWEB2/rmvaccweb2 para remover os portlets e as páginas de Portal System i (O meu System i) que foram criadas.

#### **Informações relacionadas**

Localizador de comandos de CL

*Configurar o IBM WebSphere Portal V5.1:*

Este exemplo destina-se aos utilizadores que estejam familiarizados com o ambiente de serviços da Web e que tenham um ambiente e que tenham um ambiente do IBM WebSphere Portal V5.1. Este exemplo descreve todos os passos necessários para pôr o System i Access for Web a funcionar num ambiente existente do IBM WebSphere Portal V5.1.

A configuração do ambiente do portal consiste nestes passos:

- v Inicie a interface IBM Web Administration for i5/OS. Consulte o passo 1.
- v Inicie o ambiente do IBM WebSphere Portal. Consulte o passo 2.
- v Utilize os portlets do System i Access for Web. Consulte o passo 3.
- v Utilize os portlets do System i Access for Web. Consulte o passo [4.](#page-155-0)

Execute os seguintes passos para configurar o ambiente do IBM WebSphere Portal:

1. Execute o seguinte procedimento para iniciar a interface IBM Web Administration for i5/OS:

- a. Inicie uma sessão 5250 para o sistema.
- b. Inicie sessão com um perfil de utilizador que tenha, pelo menos, estas autoridades especiais: \*ALLOBJ, \*IOSYSCFG, \*JOBCTL e \*SECADM.
- c. Execute o seguinte comando para iniciar o trabalho da interface de administração da Web: STRTCPSVR SERVER(\*HTTP) HTTPSVR(\*ADMIN)
- d. Minimize a sessão 5250.
- 2. Execute o seguinte procedimento para iniciar o ambiente do IBM WebSphere Portal:
	- a. Abra um navegador da Web para: http://(*nome\_sistema*):2001.
	- b. Inicie sessão com um perfil de utilizador que tenha, pelo menos, estas autoridades especiais: \*ALLOBJ, \*IOSYSCFG, \*JOBCTL e \*SECADM.
	- c. Seleccione **IBM Web Administration for i5/OS** e, em seguida, a página com separadores **Gerir (Manage)**.
	- d. Inicie o ambiente do IBM WebSphere Portal em que os portlets do System i Access for Web serão configurados. Aguarde que o ambiente atinja um estado em execução antes de continuar para o passo seguinte.
- 3. Execute o seguinte procedimento para configurar os portlets do System i Access for Web: O System i Access for Web fornece comandos para configurar o produto. São fornecidos dois comandos diferentes, um comando de CL e um comando de script de QShell. Ambos os comandos fornecem e executam a mesma função. Utilize a versão mais adequada aos seus requisitos.
	- v Para utilizar o comando de CL: QIWA2/CFGACCWEB2 APPSVRTYPE(\*WP51) WASPRF(nome\_perfil\_was) WPUSRID(ID\_utilizador\_wp) WPPWD(palavra passe wp) WPURL('*seu\_nome\_sistema:porta*/wps/config') WPDFTPAG(\*CREATE)
	- v Para utilizar o comando de script de QShell:

```
STRQSH
```

```
cd /QIBM/ProdData/Access/Web2/install
```

```
cfgaccweb2 -appsvrtype *WP51 -wasprf nome_perfil_was
 -wpusrid ID_utilizador_wp -wppwd palavra-passe_wp
 -wpurl seu nome sistema:porta/wps/config -wpdftpag *CREATE
```
*nome\_perfil\_was*

O nome do perfil do WebSphere Application Server onde o WebSphere Portal foi implementado e está presentemente em execução.

*ID\_utilizador\_wp*

O ID de utilizador do WebSphere Portal que tem autoridade de nível de administrador para efectuar alterações à configuração no WebSphere Portal.

#### <span id="page-155-0"></span>*palavra\_passe\_wp*

A palavra-passe para o ID de utilizador especificado no parâmetro WPUSRID/wpusrid.

#### *seu\_nome\_sistema:porta***/wps/config**

O Uniform Resource Locator (URL) para aceder ao servlet de configuração do WebSphere Portal. Substitua *seu\_nome\_sistema* pelo nome do seu sistema i5/OS e pela porta que o ambiente está a utilizar.

#### **\*CREATE**

Indica ao comando que deve criar as páginas assumidas do portal do System i Access for Web e adicionar portlets do System i Access for Web a essas páginas. Especifique \*NOCREATE se não pretender que estas páginas de portal sejam criadas.

- 4. Execute o seguinte procedimento para utilizar os portlets do System i Access for Web:
	- a. Abra uma nova janela do navegador da Web para a página de início de sessão do IBM WebSphere Portal. O URL pode ser semelhante a http://*(nome\_sistema):(porta)*/wps/portal.
	- b. Seleccione a ligação **Iniciar sessão (Log in)** no canto superior direito da página para iniciar sessão no IBM WebSphere Portal.
	- c. A página da Web pede um ID de Utilizador e Palavra-passe.
		- v No campo ID de utilizador (User ID), introduza um ID de utilizador do IBM WebSphere Portal que tenha autoridade administrativa.
		- No campo Palavra-passe (Password), introduza a palavra-passe.

Seleccione **Iniciar sessão (Log in)**.

d. A página da Web é actualizada e passa a apresentar a página inicial (Welcome). Seleccione a nova página com separadores **O meu System i (My System i)**.

A maioria dos portlets do System i Access for Web tem de ser configurada antes de poder ser utilizada. Os passos restantes utilizam os portlets Saída da Impressora do System i e Sessão 5250 do System i como exemplos para descrever como configurar portlets do System i Access for Web.

- a. Seleccione a ligação **Imprimir (Print)**.
- b. Na janela da portlet Saída de Impressora do System i, seleccione a seta para baixo ou o ícone da **acção Editar (Edit)** no canto superior direito da janela da portlet. Este ícone permite-lhe editar as definições de configuração para a portlet.
	- v No secção Sistema (System), deixe o valor assumido para Sistema ou introduza o nome do seu sistema i5/OS.
	- v Na secção Autenticação (Authentication), seleccione **Utilizar credencial específica desta janela de portlet (Use credential specific to this portlet window)**. Introduza informações sobre o utilizador e palavra-passe do i5/OS para o sistema especificado no campo Servidor.
	- v Na secção Geral (General), seleccione **Mostrar servidor (Show server)** e **Mostrar utilizador (Show user)**.

No fim da página, seleccione **OK**.

- c. A página é actualizada. O portlet Saída da Impressora do System i lista os ficheiros em Spool disponíveis. Cada ficheiro em Spool tem vários ícones de acção disponíveis. Seleccione o ícone **Enviar nome da saída da impressora para (Send printer output name to)** e, em seguida, seleccione **Enviar para a Saída da Impressora do System i - Visualizador (Send to System i Printer Output - Viewer)**.
- d. O portlet Saída da Impressora Visualizador do System i é actualizado com uma ligação a uma versão em PDF do ficheiro em Spool seleccionado no passo anterior. Se preferir ver o PDF na portlet, seleccione a seta para baixo ou o ícone da **acção Editar (Edit))** para editar as definições de configuração para a portlet do System i Saída da Impressora - Visualizador e seleccione a opção Ver ficheiro na portlet (View file within portlet). Seleccione **OK**.
- e. Seleccione a ligação **5250** do lado esquerdo da janela.
- <span id="page-156-0"></span>f. O campo Servidor da portlet Sessão 5250 do System i contém um valor assumido. Introduza um nome de sistema diferente do i5/OS ou deixe a definição assumida.
- g. Seleccione **Iniciar Sessão (Start Session)**. O portlet Sessão 5250 do System i está ligado ao seu i5/OS.

Os passos anteriores são um exemplo simples da configuração e utilização de portlets do System i Access for Web para aceder ao seu sistema i5/OS. Os portlets do System i Access for Web podem ser adicionados a outras páginas e coexistir com outros portlets.

Ao seguir estes passos, terá concluídos as seguintes tarefas:

- v Configuradas portlets do System i Access for Web.
- v Iniciado a utilização de portlets do System i Access for Web.

Se alguma vez necessitar de remover os portlets do System i Access for Web da configuração do WebSphere Portal, pode utilizar o comando RMVACCWEB2/rmvaccweb2 para remover os portlets e as páginas de Portal System i (O meu System i) que foram criadas.

# **Personalizar o System i Access for Web num ambiente de portal**

Pode personalizar o System i Access for Web num ambiente de portal, criando páginas, personalizando portlets e atribuindo funções do portal.

#### **Criar páginas:**

Quando configurar portlets do System i Access para o WebSphere Portal, pode criar páginas assumidas do WebSphere Portal preenchidas com os portlets do System i Access.

Para obter informações sobre a gestão de páginas no WebSphere Portal, consulte os tópicos **Administrar o**

**portal** → **Gerir páginas, esquema e conteúdo** no centro de informações do [WebSphere](http://www.ibm.com/developerworks/websphere/zones/portal/proddoc.html) Portal ...

#### **Referências relacionadas**

[Configurar](#page-144-0) o System i Access for Web num ambiente de portal (IBM) Instalar o System i Access for Web no sistema a executar o i5/OS não o torna disponível para utilização. Para utilizar o System i Access for Web, este tem de ser implementado para o ambiente do portal.

#### **Personalizar portlets:**

Os portlets do System i Access são personalizados com a utilização de definições do modo de edição. A maioria dos portlets do System i Access requer a configuração de definições do modo de edição antes de poder ser utilizada.

Para aceder às definições do modo de edição, utilize a opção Personalizar (Personalize) (ou Editar - Edit) no menu da portlet, na parte superior da janela da portlet. Se esta opção não estiver disponível, o modo de edição pode não estar disponível para a portlet ou um administrador pode ter desactivado o modo de edição para a portlet.

Existem opções de configuração comuns disponíveis com a maioria dos portlets do System i Access for Web. Existem muitas portlets com definições únicas. Para os portlets do System i Access que acedem a recursos protegidos do i5/OS, é necessários configurar as definições de modo de edição do sistema e de autenticação.

A ajuda online para cada uma das definições do modo de edição de uma portlet está disponível em modo de edição.

#### **Conceitos relacionados**

Base de [dados](#page-158-0)

### **Funções do portal:**

No WebSphere Portal, o acesso às portlets é controlado através das funções. Uma função define um conjunto de permissões para um recurso, tal como uma portlet, para um utilizador ou grupo específico. Por predefinição, a função *Utilizador privilegiado (Privileged user)* é atribuída aos portlets do System i Access, para o grupo *Todos os Utilizadores Autenticados (All Authenticated Users)*, quando estes portlets são implementados.

Esta atribuição de função e grupo permite que s portlets do System i Access sejam acessíveis por quaisquer utilizadores autenticados (com sessão iniciada) do WebSphere Portal. Para além disso, a função do modo de edição também é permitida. Para alterar a atribuição de função assumida fornecida pelos portlets do System i Access, utilize a interface de administração **Administração (Administration)** → **Acesso (Access)** → **Permissões de Utilizador e Grupo (User and Group Permissions)**.

Para obter informações sobre funções, direitos de acesso e permissões de grupos no WebSphere Portal, consulte **Proteger o portal (Securing your portal)** → **Conceitos sobre segurança (Security Concepts)** no

sítio da Web WebSphere Portal [information](http://www.ibm.com/developerworks/websphere/zones/portal/proddoc.htm) center  $\mathbf{X}$ .

## **Conceitos relacionados**

[Considerações](#page-12-0) sobre segurança

As considerações sobre segurança do System i Access for Web incluem a autenticação de utilizadores, a especificação do acesso do utilizador, a segurança de nível de objecto, a utilização de um protocolo de segurança, a utilização de programas de saída do utilizador e considerações sobre o Início de sessão único.

# **Funções do System i Access for Web**

Segue-se uma lista das funções que podem ser executadas num ambiente do portal. Seleccione uma função a partir da lista para ver as tarefas suportadas, considerações sobre a utilização e restrições.

#### **5250:**

Os portlets do System i Access fornecem suporte para iniciar e utilizar sessões 5250.

Os portlets disponíveis são os seguintes:

#### **Sessão 5250 do System i**

Uma sessão 5250 pode ser iniciada em qualquer sistema que esteja a executar o i5/OS. Não é obrigatório que o sistema a aceder tenha o System i Access for Web instalado. São fornecidas opções para personalizar o aspecto e comportamento da sessão. O suporte do teclado está disponível para alguns navegadores activados por JavaScript™.

#### **Considerações**

A tecla Enter do teclado é suportada com a maior parte dos navegadores que tenham o JavaScript activado. Consulte o tópico [Restrições](#page-158-0) para obter informações sobre navegadores que não são suportados.

As teclas de função Page Up e Page Down do teclado são suportadas com os seguintes navegadores quando o JavaScript é activado.

- Microsoft Internet Explorer (versão 5.0 e posterior)
- Netscape (versão 6.0 e posterior)
- Mozilla
- Firefox

Não existe suporte para as macros.

<span id="page-158-0"></span>Todas as sessões 5250 de um utilizador são paradas quando o utilizador conclui a sessão ou tem a sessão automaticamente concluída no WebSphere Portal.

## **Restrições**

O suporte do teclado não está disponível para os seguintes navegadores:

- v Opera versão 6.x ou anterior (versão 7.0 e posterior são suportadas)
- Konqueror

### **Comando:**

O portlet Comando fornece suporte para a execução de comandos de CL no sistema.

#### Comando do **System i:**

O portlet Comando do System i fornece suporte para executar comandos de CL de tipo não interactivo num sistema que esteja a executar o i5/OS.

#### **Considerações**

Os comandos de CL interactivos podem ser executados mas a saída não será apresentada.

#### **Restrições**

Nenhuma.

**Base de dados:** O System i Access for Web fornece suporte para aceder a tabelas de bases de dados num sistema que esteja a executar o i5/OS.

A lista de portlets disponíveis é a seguinte:

v **Tabela de Bases de Dados do System i**

A Tabela de Bases de Dados do System i apresenta uma lista de registos de tabelas de bases de dados. É fornecido um assistente de SQL para ajudar a filtrar a lista de registos apresentada. A partir da lista, é possível inserir, actualizar ou eliminar registos da tabela. São fornecidas opções para personalizar o modo como os formulários de introdução e actualização são apresentados.

v **SQL Dinâmico do System i**

O SQL Dinâmico do System i executa instruções SQL e apresenta os resultados numa tabela paginada ou num formato de ficheiro suportado pelo cliente. Esta portlet não é restrita a instruções de consulta. Pode ser executada qualquer instrução SQL suportada pelo controlador de JDBC.

v **Consulta SQL do System i**

A Consulta SQL do System i apresenta os resultados de uma consulta SQL numa tabela paginada ou num formato de ficheiro suportado pelo cliente. É fornecido um assistente de SQL para ajudar a criar a instrução de consulta para uma tabela única ou conjunta. O assistente também pode criar consultas orientadas utilizando marcadores de parâmetros.

v **Pedidos de SQL do System i**

Pedidos de SQL do System i é utilizado para apresentar e gerir uma lista de pedidos de SQL guardados. A lista pode conter pedidos do utilizador actual do WebSphere Portal ou pedidos com um nome partilhado especificado. Na lista, os pedidos podem ser criados, actualizados, eliminados, exportados e importados. Os pedidos também podem ser enviados para a portlet Resultados de SQL - Visualizador do System i, onde a instrução é executada e os resultados de SQL são apresentados. Consulte o tópico [Considerações](#page-159-0) sobre bases de dados para ver informações de configuração necessárias.

v **Resultados de SQL- Visualizador do System i**

<span id="page-159-0"></span>Resultados de SQL - Visualizador do System i pode receber um pedido da interacção do utilizador com a portlet Pedidos de SQL do iSeries, executar a instrução especificada no pedido e apresentar os resultados de SQL utilizando as definições de saída do pedido.

### **Conceitos relacionados**

### Portlets [cooperativas](#page-142-0)

O termo portlets cooperativas refere-se à capacidade de interacção das portlets entre si na partilha de informações. O System i Access for Web fornece certos portlets cooperativos para trabalhar com recursos do i5/OS.

## **Referências relacionadas**

## [Personalizar](#page-156-0) portlets

Os portlets do System i Access são personalizados com a utilização de definições do modo de edição. A maioria dos portlets do System i Access requer a configuração de definições do modo de edição antes de poder ser utilizada.

## *Considerações sobre a base de dados:*

Aplicam-se as considerações que se seguem à utilização das funções de base de dados do System i Access for Web num ambiente de portal.

# **Script de sítios**

As instruções que contêm caracteres de maior do que (>) ou menor do que (<) falham com a configuração assumida do WebSphere Portal. Consulte o tópico referente ao script de sítios para obter informações sobre como resolver este problema.

## **Pedidos de SQL do System i**

Os pedidos de SQL criados e geridos pela portlet Pedidos de SQL do System i são armazenados numa tabela de base de dados final. Tem de ser configurada uma origem dos dados do WebSphere para fornecer acesso a um servidor de base de dados para armazenamento destas informações. Esta origem dos dados tem de satisfazer estes requisitos:

- v A origem dos dados não pode pertencer à versão 4.
- v O nome de JNDI da origem dos dados tem de ser definido como jdbc/iwads.
- v A origem dos dados tem de ter definido um nome alternativo do contentor gerido.

Se qualquer destes requisitos não for satisfeito, a portlet apresenta uma mensagem indicando que não foi executada a configuração requerida.

**Nota:** O System i Access for Web é testado com a utilização do controlador de JDBC do IBM Toolbox for Java. É provável que a utilização de um controlador diferente resulte, mas este ambiente não é testado nem suportado.

A tabela de bases de dados é criada num esquema com o nome QUSRIWA2. Se este esquema não existir, é criado. Se este esquema existir, o utilizador identificado pelo nome alternativo da autenticação da origem dos dados deve ter acesso de leitura e escrita para o esquema.

O nome da tabela predefinido é QIWADTA. Poderá ser necessário substituir este valor se, por exemplo, existirem múltiplas instâncias do WebSphere Portal com o mesmo servidor de base de dados de extremidade posterior como alvo. O Módulo da Web do System i Access for Web (iwawps.war) define o parâmetro **dataTable** para configurar o nome da tabela. A interface de administração do WebSphere Portal fornece uma forma de modificar o valor deste parâmetro. Para obter mais informações, consulte a documentação do WebSphere Portal.

**Importante:** Certifique-se de que não existem utilizadores activos dos portlets Arquivo de Dados do System i Access for Web ou Pedidos de SQL do System i enquanto o parâmetro **dataTable** estiver a ser modificado.

Se a tabela configurada não existir, é criada. Se existir, o utilizador identificado pelo nome alternativo da autenticação da origem dos dados deve ter acesso de leitura e escrita para a tabela.

É possível partilhar pedidos de base de dados entre múltiplas instâncias do WebSphere Portal. Este processo é efectuado através da configuração da origem dos dados jdbc/iwads de cada instância para o mesmo servidor de base de dados de extremidade posterior e utilizando o mesmo nome da tabela de bases de dados para cada instância. As definições de autenticação para os pedidos de base de dados também têm de ser configurados de forma a facilitar a partilha entre múltiplas instâncias do WebSphere portal, do seguinte modo:

- v Utilizar credencial especifica para este pedido: Um pedido configurado com esta opção de autenticação só pode ser utilizado a partir da instância em que foi criado.
- v Utilizar credencial definida com a portlet Credenciais do System i e Utilizar credencial partilhada do sistema definida pelo administrador: os pedidos criados com uma destas opções de autenticação podem ser utilizados a partir de múltiplas instâncias, desde que exista uma credencial com o nome seleccionado para cada instância.
- v Utilizar credencial autenticada do WebSphere e Utilizar identidade do WebSphere Portal: Os pedidos criados com qualquer destas opções de autenticação podem ser utilizados a partir de múltiplas instâncias, partindo do princípio de que cada instância está configurada correctamente para o ambiente seleccionado.

#### *Restrições da base de dados:*

Este tópico descreve as restrições envolvidas na utilização da função de base de dados num ambiente de portal.

Se utilizar o Microsoft Internet Explorer e o OpenOffice.org e receber a indicação de um erro ao apresentar a saída de SQL no formato OpenDocument spreadsheet, execute um dos seguintes procedimentos:

- v Certifique-se de que tem a versão mais recente do OpenOffice.org.
- v Desinstale a opção ActiveX do OpenOffice.org.
- Utilize um navegador diferente.

#### **Ficheiros:**

Os portlets do System i Access fornecem suporte para acesso a ficheiros no i5/OS.

A lista de portlets disponíveis é a seguinte:

v **Lista de Ficheiros do System i**

A Lista de Ficheiros do System i apresenta uma lista de ficheiros e directórios para navegação no sistema de ficheiros integrado. A partir da lista, é possível visualizar, transferir e eliminar ficheiros. Os ficheiros podem ser enviados para os portlets Lista de Ficheiros - Editor do System i e Lista de Ficheiros - Visualizador do System i para edição e visualização. É possível criar novos directórios. Os ficheiros podem ser carregados do sistema de ficheiros da estação de trabalho local para o sistema de ficheiros integrado. São fornecidas opções para controlar a forma como a lista é apresentada e quais as opções disponíveis.

#### v **Lista de Ficheiros - Editor do System i**

A Lista de Ficheiros - Editor do System i pode receber um ficheiro da interacção do utilizador com a portlet Lista de Ficheiros do System i e editar o ficheiro. As alterações podem ser guardadas ou rejeitadas.

## <span id="page-161-0"></span>v **Lista de Ficheiros - Visualizador do System i**

A Lista de Ficheiros - Visualizador do System i pode receber um ficheiro da interacção do utilizador com os portlets Lista de Ficheiros do System i ou Ficheiro Zip do System i e ver o ficheiro. É fornecida uma opção para permitir a visualização de ficheiros binários numa janela do navegador em separado. Também é possível apresentar uma lista dos ficheiros visualizados recentemente.

#### v **Visualizador de Ficheiros do System i**

O Visualizador de Ficheiros do System i apresenta o conteúdo de um ficheiro no sistema de ficheiros integrado do i5/OS. É fornecida uma opção para permitir a visualização de ficheiros binários numa janela do navegador em separado.

### v **Ficheiro Zip do System i**

O Ficheiro Zip do System i pode receber um ficheiro zip da interacção do utilizador com a portlet Lista de Ficheiros do System i e ver o respectivo conteúdo. Também é possível criar um novo ficheiro compactado. Os ficheiros dentro do ficheiro compactado podem ser visualizados ou eliminados. Também é possível adicionar ficheiros. O ficheiro zip pode ser extraído para o sistema de ficheiros integrado. Também é possível apresentar uma lista dos ficheiros compactados visualizados recentemente.

#### **Conceitos relacionados**

#### Portlets [cooperativas](#page-142-0)

O termo portlets cooperativas refere-se à capacidade de interacção das portlets entre si na partilha de informações. O System i Access for Web fornece certos portlets cooperativos para trabalhar com recursos do i5/OS.

#### *Considerações sobre ficheiros:*

Seguem-se considerações sobre ficheiros.

### v **Editar ficheiros que contenham os caracteres > e <**

Os ficheiros editados com Lista de Ficheiros - Editor do System i terão os caracteres maior do que (>) e menor do que (<) alterados para '&gt;' e '&lt;' com a configuração assumida do WebSphere Portal. Consulte o tópico ″Script entre sítios″ para obter mais informações sobre este procedimento.

# v **Ficheiros não bloqueados durante a edição**

A Lista de Ficheiros - Editor do System i não bloqueia ficheiros durante a edição. Outros utilizadores podem editar um ficheiro enquanto está a ser editado na Lista de Ficheiros - Editor do i5/OS.

#### v **Inscrição no sistema de ficheiros dos Serviços da Biblioteca de Documentos (QDLS)**

Um utilizador tem de ser inscrito no directório do sistema para aceder ao sistema de ficheiros dos Serviços da Biblioteca de Documentos (QDLS) com o System i Access for Web. Seguem-se os passos necessários para inscrever um utilizador. Se o utilizador tiver sido anteriormente inscrito ou não necessitar de ter acesso ao sistema de ficheiros QDLS, estes passos não são necessários. Um utilizador pode na mesma utilizar a função Ficheiro do System i Access for Web sem ter acesso ao sistema de ficheiros QDLS.

1. Introduza GO PCSTSK na linha de comandos do i5/OS. É apresentado este ecrã de visualização:

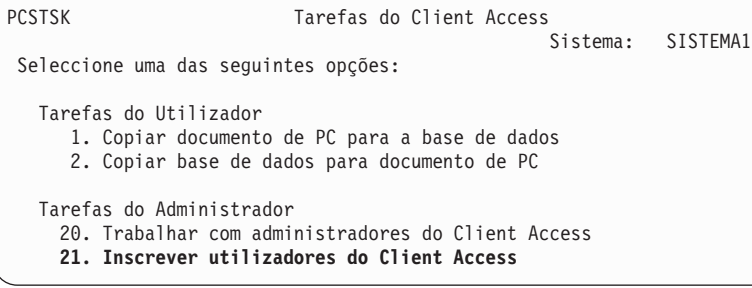

*Figura 5. Tarefas do Client Access (GO PCSTSK)*

2. Seleccione a opção Inscrever Utilizadores do Client Access. É apresentado este ecrã de visualização:

```
Inscrever Utilizadores do Client Access
Indique as opções, prima Enter.
 Perfil utilizad . . . . . ANTÓNIO Nome
 Identificador do utilizador:
    ID utilizad. . . . . . . ANTÓNIO Valor de caracteres<br>Endereço . . . . . . . . SISTEMA1 Valor de caracteres
    Endereço . . . . . . . . .
  Descrição utilizad . . . . . ANTÓNIO B.
  Adicionar ao dir sistema . . *NO *NO, *YES
```
*Figura 6. Ecrã Inscrever utilizadores do Client Access*

3. Introduza as informações apropriadas para estes valores:

#### **Perfil do utilizador** Nome do utilizador

**ID do utilizador**

Normalmente é igual ao nome do perfil de utilizador

**Endereço do utilizador**

Normalmente é igual ao nome do sistema

#### **Descrição do utilizador** Uma descrição do utilizador

#### **Adicionar ao directório do sistema**

Utilize \*YES se pretende utilizar o sistema de ficheiros QDLS

Consulte a ajuda online para obter uma descrição completa dos campos de entrada.

4. Repita os passos anteriores para inscrever outros utilizadores na Base de Dados da Entrada de Directório.

#### **Conceitos relacionados**

[Script](#page-143-0) de sítios

O WebSphere Portal activa a protecção de segurança de Cross-site scripting (CSS) por predefinição. No entanto, existem circunstâncias em que pode ter de a desactivar.

#### *Restrições a ficheiros:*

Aplicam-se as seguintes restrições à utilização das funções do System i Access for Web num ambiente de portal.

#### **Restrições**

**Tamanho de ficheiro**: Existe presentemente um limite de tamanho de 2 147 483 647 bytes (aproximadamente 2 GB) para os ficheiros criados no sistema.

#### **IFrame:**

O portlet System i Access for Web IFrame permite-lhe aceder a funções de servlet do System i Access for Web a partir de um ambiente de portal.

#### **System i Access for Web IFrame:**

O portlet IFrame permite-lhe aceder a funções de servlet do System i Access for Web a partir de um ambiente de portal. A aplicação do System i Access for Web tem de ser instalada e configurada no

sistema System i, antes de aceder a funções com a portlet IFrame. Da primeira vez que a portlet IFrame aceder a um servlet, o navegador pede o utilizador e palavra-passe do i5/OS.

**Nota:** Se a aplicação do System i Access for Web tiver sido configurada para participar num ambiente de Início de sessão único (SSO, Single sign-on) do WebSphere, o navegador pode não necessitar de pedir um utilizador e palavra-passe do i5/OS. Consulte o tópico ″Considerações sobre o Início de Sessão Único″ para obter mais informações.

## **Considerações**

Nenhuma.

## **Restrições**

As tarefas restritas no ambiente do servidor da aplicação da Web, através de políticas de personalização, também são restritas no ambiente do portal.

### **Conceitos relacionados**

[Considerações](#page-14-0) sobre o início de sessão único

O System i Access for Web pode ser utilizado em ambientes de início de sessão único. Este tópico explicará as opções de ambiente de início de sessão único disponíveis para o System i Access for Web.

**Outras:** O System i Access for Web fornece um conjunto de portais utilitários que podem ser úteis ao trabalhar com as outras funções do System i Access for Web.

A lista de portlets disponíveis é a seguinte:

v **Credenciais do System i**

Credenciais do System i é utilizado para apresentar e gerir uma lista de credenciais guardadas. As credenciais definem uma combinação específica do nome de utilizador e palavra-passe. As credenciais podem ser criadas, actualizadas e eliminadas a partir da lista. As credenciais criadas com este portlet estão disponíveis como uma selecção durante a configuração da opção de autenticação para portlets do System i Access. Além disso, está disponível uma opção para alterar palavras-passe de perfis de utilizador do i5/OS e actualizar automaticamente credenciais presentemente definidas com o novo valor de palavra-passe.

v **Ligações Relacionadas do System i**

Ligações Relacionadas do System i apresenta ligações a informações relacionadas com os portlets do System i Access.

v **Bem-vindo do System i**

Bem-vindo do System i apresenta um resumo de portlets do System i Access disponíveis. Também são fornecidas as ligações a informações adicionais sobre o produto.

# v **System i Access for Web Arquivo de Dados**

Arquivo de Dados do System i Access for Web apresenta uma lista de dados armazenados por portlets do System i Access. É possível mudar o nome e eliminar itens na lista. O acesso a itens de dados armazenados também pode ser alterado. Os itens de dados são armazenados numa base de dados back-end. Consulte o tópico ″Considerações sobre a base de dados″ para obter informações sobre a configuração requerida.

# **Considerações**

Nenhuma.

# **Restrições**

## Nenhuma.

## **Conceitos relacionados**

[Considerações](#page-159-0) sobre a base de dados Estas considerações aplicam-se à utilização das funções de base de dados do System i Access for Web num ambiente de portal.

## **Imprimir:**

O System i Access for Web fornece suporte para aceder a recursos relacionados com a impressão num sistema que esteja a executar o i5/OS.

A lista de portlets disponíveis é a seguinte:

# v **Saída da Impressora do System i**

A Saída da Impressora do System i apresenta uma lista de ficheiros de saída da impressora. Os ficheiros individuais podem ser modificados, movidos para uma fila de saída ou impressora diferente, eliminados, visualizados ou impressos. Para ver um ficheiro de saída da impressora, a portlet Saída da Impressora - Visualizador do System i tem de estar na mesma página de portal que a portlet Saída de Impressora do System i.

v **Saída da Impressora - Visualizador do System i**

O Visualizador de Saída da Impressora do System i apresenta um ficheiro de saída de impressora SCS, AFPDS ou ASCII. Existem opções para visualizar o ficheiro na janela actual ou para fornecer uma ligação para visualizar o ficheiro numa nova janela. O portlet Saída da Impressora - Visualizador do System i apresentará um ficheiro de saída da impressora quando tal lhe for pedido pela interacção do utilizador com a portlet Saída da Impressora do System i.

v **Impressoras do System i**

Impressoras do System i lista as impressoras existentes no seu sistema. As impressoras individuais podem ser iniciadas ou paradas.

v **Filas de Saída da Impressora do System i**

Filas de Saída da Impressora do System i apresenta a lista de filas de saída existentes no seu sistema. As filas de saída individuais podem ser retidas ou libertadas.

#### **Considerações**

#### **Conversões em PDF da Saída da Impressora**

Ao visualizar ficheiros de saída da impressora SCS ou AFPDS com o System i Access for Web, existem duas possibilidades de conversão de PDF: IBM Infoprint Server for iSeries (5722-IP1) ou uma conversão TIFF. O Infoprint Server é um produto comprado em separado que fornece aos utilizadores do System i Access for Web a capacidade de criarem ficheiros PDF de texto completo que se caracterizam pela fidelidade do documento, enquanto preservam a capacidade de navegação no documento. Se tiver o Infoprint Server instalado, o System i Access for Web detecta-o e utiliza-o automaticamente. Se não tiver o Infoprint Server instalado, as páginas individuais do ficheiro de saída da impressora serão convertidas em imagens. Estas imagens tornam-se nas páginas do documento em formato PDF. Não pode editar o conteúdo existente em qualquer uma destas páginas.

#### **Notas:**

- 1. O Infoprint Server pode alterar a ordem dos ficheiros de saída da impressora na lista de saída da impressora do utilizador actual. Também pode efectuar alterações à data e hora de criação e à data e hora de início e conclusão de um ficheiro de saída da impressora.
- 2. O ficheiro de saída da impressora tem de de estar no estado RETIDO (HELD), PREPARADO (READY) ou GUARDADO (SAVED) para poder ser impresso pelo Infoprint Server.

# **Restrições**

Nenhuma.

# **Conceitos relacionados**

Portlets [cooperativas](#page-142-0)

O termo portlets cooperativas refere-se à capacidade de interacção das portlets entre si na partilha de informações. O System i Access for Web fornece certos portlets cooperativos para trabalhar com recursos do i5/OS.

# **Considerações sobre o NLS**

Os portlets do System i Access for Web apresentam informações de várias origens. Algumas destas fontes podem facultar informações em mais do que um idioma ou informações de formato de acordo com um determinado idioma. Essas informações específicas de idioma incluem formulários, mensagens de erro, ajuda, datas e horas formatadas e listas ordenadas.

As origens das informações apresentadas pelas portlets incluem:

- $\cdot$  i5/OS
- v Controlador de JDBC
- servidor do portal
- Portlets do System i Access for Web

Os portlets do System i Access for Web utilizam o idioma seleccionado para o utilizador pelo servidor de portal para influenciar o idioma e formato das informações provenientes de outras origens. No entanto, não há qualquer garantia de que as informações de uma fonte específica estarão no idioma seleccionado ou de que todas as informações estarão no mesmo idioma.

As mensagens e ajuda provenientes do i5/OS podem não estar no idioma seleccionado, dependendo das versões de idioma que estiverem instaladas para o i5/OS. Se o idioma seleccionado não estiver instalado, as mensagens do i5/OS apresentadas pelos portlets do System i Access for Web estarão no idioma principal do i5/OS.

Para obter informações sobre o suporte de idioma no WebSphere Portal, consulte **Administrar o portal (Administering your portal)** → **Suporte de idioma (Language support)** no centro de informações do WebSphere Portal.

Os portlets do System i Access for Web suportam idiomas que o WebSphere Portal não suporta por predefinição. Para obter informações sobre como configurar o WebSphere Portal para suportar idiomas adicionais, consulte **Administrar o portal (Administering your portal)** → **Suporte de idioma (Language support)** → **Suportar um novo idioma (Supporting a new language)** no sítio da Web [WebSphere](http://www.ibm.com/developerworks/websphere/zones/portal/proddoc.html) Portal [Information](http://www.ibm.com/developerworks/websphere/zones/portal/proddoc.html) Center.

# **Selecção de idiomas do WebSphere Portal**

Para obter informações sobre o modo como o WebSphere Portal selecciona o idioma para apresentar o conteúdo e instruções do portal para afectar o processo de selecção de idioma para um utilizador, consulte o tópico **Administrar o portal (Administering your portal)** → **Suporte de idioma (Language support)** → **Seleccionar e alterar o idioma (Selecting and changing the language)** no [Information](http://www.ibm.com/developerworks/websphere/zones/portal/proddoc.html) Center do [WebSphere](http://www.ibm.com/developerworks/websphere/zones/portal/proddoc.html) Portal.

# **Informações em idiomas múltiplos (multilingue)**

Como as informações apresentadas pelos portlets do System i Access for Web são provenientes de várias origens, existe a possibilidade de as informações estarem em mais do que um idioma. Quando são visualizados simultaneamente múltiplos idiomas num navegador, pode ser necessário um conjunto de caracteres multilingue, tal como o UTF-8, para visualizar todos os caracteres correctamente. Para obter informações sobre o conjunto de caracteres utilizado pelo WebSphere Portal para apresentar o conteúdo

<span id="page-166-0"></span>do portal e para obter instruções sobre como alterar o conjunto de caracteres, consulte o tópico **Administrar o portal** → **Suporte de idioma** → **Alterar o conjunto de caracteres de um idioma** no [Information](http://www.ibm.com/developerworks/websphere/zones/portal/proddoc.html) Center do WebSphere Portal.

# **CCSIDs e mensagens do i5/OS**

Para assegurar que as informações são correctamente apresentadas, certifique-se de que a definição do ID do Conjunto de Caracteres Codificados (CCSID, Coded Character Set ID) para o perfil do utilizador é o apropriado para menagens provenientes do i5/OS.

## **Guardar e restaurar o System i Access for Web num ambiente de portal**

O System i Access for Web pode ser propagado para outros sistemas i5/OS, mas existem certas considerações e rever antes de o guardar e restaurar.

Pode guardar o System i Access for Web e restaurá-lo para outros sistemas i5/OS utilizando os comandos SAVLICPGM e RSTLICPGM. A utilização destes comandos tem o mesmo efeito que a instalação do System i Access for Web com a utilização do suporte de instalação (CD), mas a vantagem de utilizar os comandos é o facto de quaisquer PTFs que tenham sido aplicadas serem guardadas a partir do sistema de origem e restauradas para o sistema destino.

Para configurar o System i Access for Web, consulte a lista de verificação de Planeamento, instalação e configuração. A lista de verificação contém passos para instalar o System i Access for Web no sistema utilizando o suporte de instalação (CD-ROM). No ponto da lista de verificação relativo à instalação, execute os comandos SAVLICPGM/RSTLICPGM para guardar a partir do sistema de origem e restaurar para o sistema de destino. Depois de concluir o processo de SAVLICPGM/RSTLICPGM, execute os passos seguintes da lista de verificação para concluir os passos de configuração necessários.

SAVLICPGM e RSTLICPGM não guardarão quaisquer dados gerados pelo utilizador. No ambiente do WebSphere Portal, todas as definições de configuração do utilizador e dados gerados pelo utilizador são guardados no ambiente do WebSphere Portal. Consulte a documentação do WebSphere Portal para guardar e restaurar as definições e dados de configuração do utilizador. Pode encontrar a documentação

do WebSphere Portal na página da biblioteca do portal WebSphere para múltiplas [plataformas](http://www.ibm.com/software/genservers/portal/library)  $\blacktriangleright$ .

#### **Conceitos relacionados**

Lista de verificação: [Planeamento,](#page-17-0) instalação e configuração

Esta lista de verificação orienta-o nos passos necessários para planear, instalar, verificar e configurar um ambiente simples do System i Access for Web. Estes passos não levam em consideração outras aplicações Web ou ambientes Web mais complexos.

# **Eliminar o System i Access for Web**

Pode eliminar as configurações do System i Access for Web ou todo o produto do servidor.

Para remover uma configuração do System i Access for Web, siga o passo 1. Para eliminar o produto do sistema, siga o passo 1 para cada configuração do System i Access for Web e, em seguida, tente completar o passo 2 na [página](#page-167-0) 162.

- 1. Remover uma configuração do System i Access for Web.
	- a. Inicie sessão no sistema.
	- b. Introduza QIWA2/RMVACCWEB2 para a instância do servidor de aplicações ou servidor do portal da Web configurada a eliminar.

Se não souber qual a configuração executada, consulte /QIBM/ProdData/Access/Web2/config/ instances.properties para obter uma lista de instâncias do servidor de aplicações e configurações de portal da Web em que o System i Access for Web foi configurado para ser executado.

- <span id="page-167-0"></span>**Nota:** Se estiver a remover o System i Access for Web de uma configuração do servidor de aplicações da Web WebSphere, o servidor de aplicações da Web tem de estar em execução num estado preparado antes da execução do comando RMVACCWEB2.
- c. Siga todas as instruções apresentadas pelo comando RMVACCWEB2.
- 2. Elimine o programa licenciado System i Access for Web.
	- a. Introduza GO LICPGM, opção 12.
	- b. Avance na lista de programas licenciados instalados e procure 5761-XH2. Introduza 4 para eliminar 5761-XH2.
	- c. Prima **Enter** para eliminar o programa licenciado.
	- **Nota:** O directório e biblioteca em que os dados gerados pelo utilizador foram armazenados durante a utilização do System i Access for Web, QIBM/UserData/Access/Web2, não serão eliminados do sistema. A biblioteca para os dados gerados pelo utilizador é a QUSRIWA2.

#### **Tarefas relacionadas**

Remover o System i Access for Web de um ambiente não suportado

As edições anteriores do System i Access for Web suportavam ambientes de serviços de aplicações da Web que podem não ser suportados na edição actual.

#### **Informações relacionadas**

Comando de CL RMVACCWEB2

# **Remover o System i Access for Web de um ambiente não suportado**

As edições anteriores do System i Access for Web suportavam ambientes de serviços de aplicações da Web que podem não ser suportados na edição actual.

Os requisitos de software do i5/OS para a edição actual listam os ambientes de serviços de aplicações da Web suportados. Se tiver o System i Access for Web configurado para um ambiente de serviços de aplicações da Web que já não seja suportado, deve executar o seguinte procedimento:

- 1. Instale ou actualize para a edição actual do System i Access for Web.
- 2. Crie um novo ambiente, ou identifique um ambiente existente dos serviços de aplicações da Web que seja suportado pela edição actual do System i Access for Web.
- 3. Configure o System i Access for Web baseando a nova configuração na configuração não suportada existente. Os dados e definições de configuração gerados pelo utilizador da configuração existente serão migrados para a nova configuração. Consulte os tópicos [Configurar](#page-27-0) o System i Access for Web num ambiente do servidor de [aplicações](#page-27-0) da Web e Novas [considerações](#page-79-0) sobre o servidor de [aplicações](#page-79-0) da Web para obter informações adicionais.
- 4. Remova o System i Access for Web do ambiente de serviços de aplicações da Web não suportado utilizando o comando RMVACCWEB2. O comando RMVACCWEB2 permitir-lhe-á remover o System i Access for Web de configurações de serviços de aplicações da Web não suportadas.

Consulte o tópico [Eliminar](#page-166-0) o System i Access for Web para obter mais informações. Não se limite a eliminar o ambiente de serviços de aplicações da Web. A configuração do System i Access for Web deve ser removida com a utilização do comando RMVACCWEB2.

#### **Tarefas relacionadas**

[Eliminar](#page-166-0) o System i Access for Web

Pode eliminar as configurações do System i Access for Web ou todo o produto do servidor.

#### **Referências relacionadas**

Novas [considerações](#page-79-0) sobre o servidor da aplicação da Web

Utilize estas informações quando o System i Access for Web já está configurado para um servidor de aplicações da Web e for adicionado um novo servidor de aplicações da Web ao ambiente. Nesta situação, o System i Access for Web pode ser configurado para o novo servidor de aplicações da Web com base na configuração existente. Todos os dados e definições de configuração gerados pelo utilizador podem ser copiados do ambiente existente para o novo ambiente.

[Requisitos](#page-19-0) de software do i5/OS

Antes de instalar e utilizar o System i Access for Web, certifique-se de que tem o software apropriado instalado.

[Configurar](#page-27-0) o System i Access for Web num ambiente de servidor de aplicações da Web Instalar o System i Access for Web no sistema a executar o i5/OS não o torna disponível para utilização. Para utilizar o System i Access for Web, este tem de ser configurado no ambiente do servidor de aplicações da Web.

# **Informações relacionadas**

Estes sítios da Web contêm informações relacionados com o System i Access for Web.

# **Informações do System i Access**

- Home page da IBM [System](http://www.ibm.com/systems/i/software/access/web/) i Access for Web  $\rightarrow$  (http://www.ibm.com/systems/i/software/access/ web/ ) Visite este sítio para obter mais informações sobre o System i Access for Web.
- v System i Access for Web Service Packs (PTFs) [Available.](http://www.ibm.com/systems/i/software/access/web/servicepacks.html) http://www.ibm.com/systems/i/software/ access/web/servicepacks.html ). Este sítio da Web contém ligações aos service packs disponíveis para o System i Access for Web.
- System i Access for Web [Documentation](http://www.ibm.com/systems/i/software/access/web/doc.html) (http://www.ibm.com/systems/i/software/access/web/ doc.html ) Consulte este sítio para obter informações importantes ou alterações técnicas ao produto.
- Home page da IBM [System](http://www.ibm.com/systems/i/software/access/) i Access  $\blacktriangleright$  (http://www.ibm.com/systems/i/software/access/) Este sítio da Web inclui informações do produto em linha sobre o System i Access.

# **Informações sobre o HTTP Server**

• HTTP server for i5/OS [documentation](http://www.ibm.com/servers/eserver/iseries/software/http/)  $\ddot{\bullet}$  (http://www.ibm.com/servers/eserver/iseries/software/ http/docs/doc.htm). Esta página da Web tem ligações à documentação sobre o HTTP Server.

# **Informações sobre o WebSphere**

- IBM WebSphere Application Server [documentation](http://www.ibm.com/servers/eserver/iseries/software/websphere/wsappserver/) (http://www.ibm.com/servers/eserver/iseries/ software/websphere/wsappserver/) Esta página da Web tem ligações a informações sobre todas as versões do WebSphere Application Server.
- [WebSphere](http://www.ibm.com/software/genservers/portal/enable/) Portal Enable (http://www.ibm.com/software/genservers/portal/enable/) Obtenha uma descrição geral do WebSphere Portal Enable.
- WebSphere Portal Information Center
	- WebSphere Portal for [Multiplatform](http://publib.boulder.ibm.com/infocenter/wpdoc/v510/index.jsp) V5.1

(http://publib.boulder.ibm.com/infocenter/wpdoc/v510/index.jsp)

– [WebSphere](http://publib.boulder.ibm.com/infocenter/wpdoc/v6r0/index.jsp) Portal V6.0 (http://publib.boulder.ibm.com/infocenter/wpdoc/v6r0/index.jsp)

# **Informações do System i**

- [Support](http://www-03.ibm.com/servers/eserver/support/iseries/index.html) for IBM System i  $\rightarrow$  (http://www.ibm.com/servers/eserver/support/iseries/index.html) Texto de alteração para a Assistência técnica e recursos do System i.
- IBM [System](http://www.ibm.com/eserver/iseries) i home page (http://www.ibm.com/eserver/iseries) Obtenha informações sobre os sistemas System i.

# **Manuais e publicações**

- IBM [Publications](http://www.elink.ibmlink.ibm.com/public/applications/publications/cgibin/pbi.cgi) Center (http://www.elink.ibmlink.ibm.com/public/applications/publications/ cgibin/pbi.cgi) Procure, neste sítio, manuais publicados pela IBM.
- IBM [Redbooks](http://www.redbooks.ibm.com) home page (http://www.redbooks.ibm.com) Procure, neste sítio, documentos que exploram a integração, implementação e operação de cenários de cliente realísticos.

# **Apêndice. Avisos**

Os produtos, serviços ou componentes descritos neste documento poderão não ser disponibilizados pela IBM noutros países. Consulte o representante da IBM para obter informações sobre os produtos e serviços actualmente disponíveis na sua área. Quaisquer referências, nesta publicação, a produtos, programas ou serviços da IBM, não significam que apenas esses produtos, programas ou serviços da IBM possam ser utilizados. Qualquer outro produto, programa ou serviço, funcionalmente equivalente, poderá ser utilizado em substituição daqueles, desde que não infrinja nenhum direito de propriedade intelectual da IBM. No entanto, é da inteira responsabilidade do utilizador avaliar e verificar o funcionamento de qualquer produto, programa ou serviço não produzido pela IBM.

Neste documento, podem ser feitas referências a patentes ou a pedidos de patente pendentes da IBM. O facto de este documento lhe ser fornecido não lhe confere nenhum direito sobre essas patentes. Caso solicite pedidos de informação sobre licenças, tais pedidos deverão ser endereçados, por escrito, para:

IBM Director of Licensing IBM Corporation North Castle Drive Armonk, NY 10504-1785 E.U.A.

**O parágrafo seguinte não se aplica ao Reino Unido nem a nenhum outro país onde estas cláusulas sejam inconsistentes com a lei local:** A INTERNATIONAL BUSINESS MACHINES CORPORATION FORNECE ESTA PUBLICAÇÃO "TAL COMO ESTÁ" (AS IS), SEM GARANTIA DE QUALQUER ESPÉCIE, EXPLÍCITA OU IMPLÍCITA, INCLUINDO, MAS NÃO SE LIMITANDO ÀS GARANTIAS IMPLÍCITAS DE NÃO INFRACÇÃO, COMERCIALIZAÇÃO OU ADEQUAÇÃO A UM DETERMINADO FIM. Alguns Estados não permitem a exclusão de garantias, explícitas ou implícitas, em determinadas transacções; esta declaração pode, portanto, não se aplicar ao seu caso.

Esta publicação pode conter imprecisões técnicas ou erros de tipografia. A IBM permite-se fazer alterações periódicas às informações aqui contidas; essas alterações serão incluídas nas posteriores edições desta publicação. A IBM pode introduzir melhorias e/ou alterações ao(s) produto(s) e/ou programa(s) descrito(s) nesta publicação em qualquer momento, sem aviso prévio.

Quaisquer referências, nesta publicação, a sítios da Web que não sejam propriedade da IBM são fornecidas apenas para conveniência e não constituem, em caso algum, aprovação desses sítios da Web. Os materiais existentes nesses sítios da Web não fazem parte dos materiais destinados a este produto IBM e a utilização desses sítios da Web será da exclusiva responsabilidade do utilizador.

A IBM pode usar ou distribuir quaisquer informações que lhe forneça, da forma que julgue apropriada, sem incorrer em nenhuma obrigação para consigo.

Os licenciados deste programa que pretendam obter informações sobre o mesmo com o objectivo de permitir: (i) a troca de informações entre programas criados independentemente e outros programas (incluindo este) e (ii) a utilização recíproca das informações que tenham sido trocadas, deverão contactar:

IBM Corporation Software Interoperability Coordinator, Department YBWA 3605 Highway 52 N Rochester, MN 55901 E.U.A.

Tais informações poderão estar disponíveis, sujeitas aos termos e às condições adequadas, incluindo, em alguns casos, o pagamento de um encargo.

O programa licenciado descrito neste documento e todo o material licenciado disponível para o mesmo são fornecidos pela IBM sob os termos das Condições Gerais IBM, o Acordo de Licença Internacional para Programas IBM, o Acordo de Licença para Código Máquina IBM ou quaisquer acordos equivalentes estabelecidos entre as partes.

Todos os dados de desempenho contidos nesta publicação foram determinados num ambiente controlado. Por este motivo, os resultados obtidos noutros ambientes operativos podem variar significativamente. Podem ter sido efectuadas medições em sistemas ao nível do desenvolvimento e não existe garantia de que essas medições sejam as mesmas nos sistemas geralmente disponíveis. Além disso, certas medições podem ter sido estimadas por extrapolação. Os resultados reais podem variar. Os utilizadores deste documento devem verificar os dados aplicáveis ao respectivo ambiente específico.

As informações relativas a produtos não IBM foram obtidas junto dos fornecedores desses produtos, dos seus anúncios publicados ou de outras fontes de divulgação ao público. A IBM não testou esses produtos e não pode confirmar a exactidão do desempenho, da compatibilidade ou de quaisquer outras afirmações relacionadas com produtos não IBM. Todas as questões sobre as capacidades dos produtos não produzidos pela IBM deverão ser endereçadas aos fornecedores desses produtos.

Todas as declarações relacionadas com futuras directrizes ou intenções da IBM estão sujeitas a alteração ou remoção sem aviso prévio e representam apenas objectivos.

Todos os preços IBM mostrados constituem preços de revenda sugeridos pela IBM, são actuais e estão sujeitos a alteração sem aviso prévio. Os preços nos concessionários podem variar.

Estas informações destinam-se apenas a fins de planeamento. As informações aqui contidas estão sujeitas a alteração antes de os produtos descritos se tornarem disponíveis.

Estas informações contêm exemplos de dados e relatórios utilizados em operações comerciais diárias. Para ilustrá-los o melhor possível, os exemplos incluem nomes de indivíduos, firmas, marcas e produtos. Todos estes nomes são fictícios e qualquer semelhança com nomes e moradas reais é mera coincidência.

#### LICENÇA DE COPYRIGHT:

Esta publicação contém programas de aplicação exemplo em linguagem-fonte, que ilustram técnicas de programação em diversas plataformas operativas. Pode copiar, modificar e distribuir estes programas exemplo de qualquer forma, sem encargos para com a IBM, com a finalidade de desenvolver, utilizar, comercializar ou distribuir programas de aplicação conformes à interface de programação de aplicações e destinados à plataforma operativa para a qual os programas exemplo são escritos. Estes exemplos não foram testados exaustivamente sob todas as condições. Deste modo, a IBM não garante nem se responsabiliza pela fiabilidade, assistência ou funcionamento destes destes programas.

Cada cópia ou qualquer parte destes programas exemplo ou qualquer trabalho derivado dos mesmos tem de incluir um aviso de direitos de autor, do seguinte modo:

© (o nome da sua empresa) (ano). Algumas partes deste código são derivadas de Programas Exemplo da IBM Corp. © Copyright IBM Corp. \_introduzir o ano ou anos\_. Todos os direitos reservados.

Se estiver a consultar a versão electrónica desta publicação, é possível que as fotografias e as ilustrações a cores não estejam visíveis.

# **Informações sobre a interface de programação**

Esta publicação do System i Access for Web documenta Interfaces de Programação específicas que permitem ao cliente escrever programas de modo a obter os serviços do System i Access for Web.

# **Marcas Comerciais**

Os termos seguintes são marcas comerciais da International Business Machines Corporation nos Estados Unidos e/ou noutros países:

1-2-3 Advanced Function Presentation AFP AIX AS/400 DB2 i5/OS IBM Infoprint iSeries Lotus OS/400 Redbooks Sametime System i WebSphere

Adobe, o logotipo da Adobe, PostScript e o logotipo de PostScript são marcas comerciais registadas ou marcas comerciais da Adobe Systems Incorporated nos E.U.A. e /ou noutros países.

Linux é uma marca comercial registada da Linus Torvalds nos E.U.A. e/ou noutros países.

Microsoft, Windows, Windows NT e o logotipo do Windows são marcas comerciais da Microsoft Corporation nos E.U.A. e/ou noutros países.

Java e todas as marcas comerciais baseadas em Java são marcas comerciais da Sun Microsystems, Inc. nos Estados Unidos e/ou noutros países.

Outros nomes de empresas, produtos ou serviços podem ser marcas comerciais ou marcas de serviços de terceiros.

# **Termos e Condições**

As permissões de utilização destas publicações são concedidas sujeitas aos termos e condições seguintes.

**Utilização pessoal:** Pode reproduzir estas publicações para uso pessoal e não comercial, desde que mantenha todas as informações de propriedade. Não pode executar qualquer trabalho derivado destas publicações, nem reproduzir, distribuir ou apresentar qualquer parte das mesmas, sem o expresso consentimento da IBM.

**Utilização comercial:** Pode reproduzir, distribuir e apresentar estas publicações exclusivamente no âmbito da sua empresa, desde que mantenha todas as informações de propriedade. Não pode executar qualquer trabalho derivado destas publicações, nem reproduzir, distribuir ou apresentar estas publicações, ou qualquer parte das mesmas fora das instalações da empresa, sem o expresso consentimento da IBM.

À excepção das concessões expressas nesta permissão, não são concedidos outros direitos, permissões ou licenças, quer explícitos, quer implícitos, sobre as publicações ou quaisquer informações, dados, software ou outra propriedade intelectual contidos nesta publicação.

A IBM reserva-se o direito de retirar as permissões concedidas nesta publicação sempre que considerar que a utilização das publicações pode ser prejudicial aos seus interesses ou, tal como determinado pela IBM, sempre que as instruções acima referidas não estejam a ser devidamente cumpridas.

Não pode descarregar, exportar ou reexportar estas informações, excepto quando em total conformidade com todas as leis e regulamentos aplicáveis, incluindo todas as leis e regulamentos de exportação em vigor nos Estados Unidos.

A IBM NÃO FORNECE QUAISQUER GARANTIAS RELATIVAMENTE AO CONTEÚDO DESTAS PUBLICAÇÕES. AS PUBLICAÇÕES SÃO FORNECIDAS ″TAL COMO ESTÃO″ E SEM GARANTIAS DE QUALQUER ESPÉCIE, QUER EXPLÍCITAS, QUER IMPLÍCITAS, INCLUINDO, MAS NÃO SE LIMITANDO ÀS GARANTIAS IMPLÍCITAS DE COMERCIALIZAÇÃO, NÃO INFRACÇÃO E ADEQUAÇÃO A UM DETERMINADO FIM.

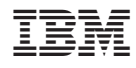

Printed in USA